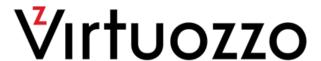

# Virtuozzo 6

User's Guide

November 30, 2016

Parallels IP Holdings GmbH Vordergasse 59 8200 Schaffhausen Switzerland Tel: + 41 52 632 0411

Tel: + 41 52 632 0411 Fax: + 41 52 672 2010 www.virtuozzo.com

Copyright © 1999-2016 Parallels IP Holdings GmbH and its affiliates. All rights reserved.

This product is protected by United States and international copyright laws. The product's underlying technology, patents, and trademarks are listed at http://www.virtuozzo.com.

Microsoft, Windows, Windows Server, Windows NT, Windows Vista, and MS-DOS are registered trademarks of Microsoft Corporation.

Apple, Mac, the Mac logo, Mac OS, iPad, iPhone, iPod touch, FaceTime HD camera and iSight are trademarks of Apple Inc., registered in the US and other countries.

Linux is a registered trademark of Linus Torvalds.

All other marks and names mentioned herein may be trademarks of their respective owners.

# Contents

| Introduction                                         | 11 |
|------------------------------------------------------|----|
| About This Guide                                     | 11 |
| Organization of This Guide                           | 11 |
| Getting Help                                         | 12 |
| Learning Virtuozzo 6 Basics                          | 14 |
| Virtuozzo 6 Overview                                 | 14 |
| OS Virtualization Layer                              | 16 |
| Basics of OS Virtualization                          | 16 |
| Virtuozzo Containers                                 | 17 |
| Memory and IOPS Deduplication                        | 18 |
| Templates                                            | 19 |
| Hardware Virtualization Layer                        | 19 |
| Basics of Hardware Virtualization                    | 19 |
| Virtuozzo Virtual Machines                           | 20 |
| Virtual Machine Hardware                             | 21 |
| Virtual Machine Files                                | 21 |
| Support of Virtual and Real Media                    | 22 |
| Virtuozzo Configuration                              | 23 |
| Resource Management                                  | 24 |
| Understanding Licensing                              | 24 |
| Physical Server Availability Considerations          | 25 |
| Managing Virtual Machines and Containers             | 26 |
| Creating Virtual machines and Containers             | 26 |
| Supported Guest Operating Systems                    | 28 |
| Choosing an OS EZ Template                           | 30 |
| Performing Initial Configuration                     | 30 |
| Installing Virtuozzo Guest Tools                     | 30 |
| Configuring Network Settings                         | 31 |
| Setting Passwords for Virtual Machine and Containers | 31 |
| Setting Startup Parameters                           | 32 |

| Starting, Stopping, Restarting, and Querying Status of Virtual machines and Containe | rs.32 |
|--------------------------------------------------------------------------------------|-------|
| Listing Virtual Machines and Containers                                              | 33    |
| Storing Extended Information on Virtual Machines and Containers                      | 34    |
| Copying Virtual Machines and Containers within Server                                | 35    |
| Suspending Virtual Machines and Containers                                           | 36    |
| Running Commands in Virtual Machines and Containers                                  | 36    |
| Deleting Virtual Machines and Containers                                             | 37    |
| Viewing Detailed Information About Virtual Machines and Containers                   | 37    |
| Managing Virtual Machine and Containers Backups                                      | 39    |
| Backups Overview                                                                     | 39    |
| Using prictl backup and prictl restore                                               | 40    |
| Using pbackup and prestore                                                           | 42    |
| Attaching Backups to Virtual Machines and Containers                                 | 46    |
| Detaching Backups from Virtual Machines and Containers                               | 48    |
| Managing Templates                                                                   | 49    |
| Creating Templates                                                                   | 49    |
| Listing Templates                                                                    | 49    |
| Deploying Templates                                                                  | 50    |
| Managing Snapshots                                                                   | 50    |
| Creating Snapshots                                                                   | 50    |
| Listing Snapshots                                                                    | 52    |
| Reverting to Snapshots                                                               | 53    |
| Deleting Snapshots                                                                   | 53    |
| Migrating Virtual Machines and Containers                                            | 54    |
| General Migration Requirements                                                       | 54    |
| Migrating Virtual Machines and Containers Between Virtuozzo Servers                  | 56    |
| Migrating Containers to Virtual Machines                                             | 59    |
| Migrating Physical Computers to Virtual Machines and Containers                      | 61    |
| Migrating Virtual Machines to Containers                                             | 65    |
| Migrating Xen Virtual Machines                                                       | 65    |
| Performing Container-specific Operations                                             | 67    |
| Reinstalling Containers                                                              | 67    |
| Enabling VPN for Containers                                                          | 69    |
| Enabling NFSv4 Support for Containers                                                | 70    |

|    | Setting Up NFS Server in Containers                          | 70  |
|----|--------------------------------------------------------------|-----|
|    | Mounting NFS Shares on Container Start                       | 71  |
|    | Adding Multiple Virtual Disks to Containers                  | 71  |
|    | Performing Virtual Machine-specific Operations               | 71  |
|    | Pausing Virtual Machines                                     | 72  |
|    | Managing Virtual Machine Devices                             | 72  |
|    | Making Screenshots                                           | 79  |
|    | Assigning USB Devices to Virtual Machines                    | 79  |
|    | Configuring IP Address Ranges for Host-Only Networks         | 81  |
|    | Converting Third-Party Virtual Machines and Disks            | 81  |
| Ma | anaging Resources                                            | 84  |
|    | What are Resource Control Parameters?                        | 84  |
|    | Managing CPU Resources                                       | 84  |
|    | Configuring CPU Units                                        | 85  |
|    | Configuring CPU Affinity for Virtual Machines and Containers | 85  |
|    | Configuring CPU Limits for Virtual Machines and Containers   | 86  |
|    | Binding CPUs to NUMA Nodes                                   | 88  |
|    | Enabling CPU Hotplug for Virtual Machines                    | 89  |
|    | Managing Disk Quotas                                         | 90  |
|    | What are Disk Quotas?                                        | 90  |
|    | Disk Quota Parameters                                        | 90  |
|    | Managing Per-Container Disk Quotas                           | 91  |
|    | Managing Per-User and Per-Group Disk Quotas                  | 92  |
|    | Managing Virtual Disks                                       | 93  |
|    | Changing Virtual Machine Disk Type                           | 94  |
|    | Increasing Disk Capacity                                     | 94  |
|    | Reducing Disk Capacity                                       | 95  |
|    | Compacting Disks                                             | 95  |
|    | Managing Virtual Machine Disk Interfaces                     | 96  |
|    | Managing Network Accounting and Bandwidth                    | 97  |
|    | Network Traffic Parameters                                   | 97  |
|    | Configuring Network Classes                                  | 97  |
|    | Viewing Network Traffic Statistics                           | 99  |
|    | Turning On and Off Network Bandwidth Management              | 100 |
|    | Configuring Network Bandwidth Management                     | 101 |

|    | Managing Disk I/O Parameters                                    | 103 |
|----|-----------------------------------------------------------------|-----|
|    | Configuring Priority Levels for Virtual Machines and Containers | 103 |
|    | Configuring Disk I/O Bandwidth                                  | 103 |
|    | Configuring the Number of I/O Operations Per Second             | 104 |
|    | Viewing Disk I/O Statistics                                     | 105 |
|    | Setting Disk I/O Limits for Container Backups and Migrations    | 106 |
|    | Locating Disk I/O Bottlenecks for Containers                    | 107 |
|    | Setting the Global Memory Limit for Backups and Migrations      | 108 |
|    | Managing Memory Parameters for Containers                       | 108 |
|    | Configuring Main VSwap Parameters                               | 108 |
|    | Configuring the Memory Allocation Limit                         | 110 |
|    | Configuring OOM Killer Behavior                                 | 110 |
|    | Tuning VSwap                                                    | 111 |
|    | Configuring Legacy Containers                                   | 111 |
|    | Managing Memory Parameters for Virtual Machines                 | 113 |
|    | Configuring Main Memory Parameters                              | 113 |
|    | Configuring Additional Memory Parameters                        | 114 |
|    | Enabling Memory Hotplug for Virtual Machines                    | 117 |
|    | Managing Container Resources Configuration                      | 118 |
|    | Splitting Server Into Equal Pieces                              | 118 |
|    | Scaling Container Configuration                                 | 119 |
|    | Applying New Configuration Samples to Containers                | 119 |
|    | Managing Virtual Machine Configuration Samples                  | 120 |
|    | Monitoring Resources                                            | 122 |
| Ma | anaging Services and Processes                                  | 124 |
|    | What Are Services and Processes                                 | 124 |
|    | Main Operations on Services and Processes                       | 125 |
|    | Managing Processes and Services                                 | 126 |
|    | Viewing Active Processes and Services                           | 126 |
|    | Monitoring Processes in Real Time                               | 128 |
|    | Determining Container Identifiers by Process IDs                | 129 |
| Ma | anaging Virtuozzo Network                                       | 130 |
|    | Managing Network Adapters on the Virtuozzo Host                 | 130 |
|    | Listing Adapters                                                | 131 |
|    |                                                                 |     |

|    | Creating VLAN Adapters                                          | 131 |
|----|-----------------------------------------------------------------|-----|
|    | Networking Modes in Virtuozzo                                   | 132 |
|    | Container Network Modes                                         | 132 |
|    | Virtual Machine Network Modes                                   | 136 |
|    | Differences Between Host-Routed and Bridged Network Modes       | 139 |
|    | Configuring Virtual Machines and Containers in Host-Routed Mode | 139 |
|    | Configuring Virtual Machines and Containers in Bridged Mode     | 141 |
|    | Managing Virtual Networks                                       | 141 |
|    | Managing Adapters in Containers                                 | 145 |
|    | Managing Adapters in Virtual Machines                           | 148 |
|    | Managing Private Networks                                       | 151 |
|    | Learning Private Networks                                       | 151 |
|    | Setting Up Private Networks                                     | 154 |
|    | Configuring Offline Management                                  | 159 |
|    | Understanding Offline Management                                | 159 |
|    | Enabling and Disabling Offline Management                       | 162 |
|    | Enabling and Disabling Offline Services                         | 162 |
|    | Offline Management Configuration Files                          | 163 |
|    | Using Open vSwitch Bridges                                      | 164 |
| Ma | anaging Licenses                                                | 166 |
|    | Installing the License                                          | 166 |
|    | Updating the Current License                                    | 167 |
|    | Transferring the License to Another Server                      | 168 |
|    | Viewing the Current License                                     | 169 |
|    | Viewing the License                                             | 169 |
|    | License Statuses                                                | 171 |
| Κe | eeping Your System Up To Date                                   | 172 |
|    | Updating Virtuozzo                                              | 172 |
|    | Rebootless Updates                                              | 172 |
|    | Updating All Components                                         | 173 |
|    | Updating Kernel                                                 | 173 |
|    | Updating EZ Templates                                           | 174 |
|    | Checking for Updates                                            | 174 |
|    | Performing More Actions                                         | 174 |

|    | Updating Hardware Nodes in a Virtuozzo Storage Cluster                                | 174 |
|----|---------------------------------------------------------------------------------------|-----|
|    | Updating Software in Virtual Machines                                                 | 175 |
|    | Updating Containers                                                                   | 175 |
|    | Updating EZ Template Packages in Containers                                           | 175 |
|    | Updating OS EZ Template Caches                                                        | 176 |
| Ma | anaging High Availability Clusters                                                    | 178 |
|    | Checking Prerequisites                                                                | 178 |
|    | Preparing Nodes for Using High Availability                                           | 179 |
|    | Enabling and Disabling High Availability for Nodes                                    | 179 |
|    | Configuring Resource Relocation Modes                                                 | 180 |
|    | Enabling and Disabling High Availability for Specific Virtual Machines and Containers | 181 |
|    | Configuring HA Priority for Virtual Machines and Containers                           | 181 |
|    | Managing CPU Pools                                                                    | 182 |
|    | Monitoring Cluster Status                                                             | 184 |
|    | Managing Cluster Resources with Scripts                                               | 185 |
| Ad | vanced Tasks                                                                          | 187 |
|    | Configuring Capabilities                                                              | 187 |
|    | Available Capabilities for Containers                                                 | 187 |
|    | Creating Customized Containers                                                        | 189 |
|    | Using OS Template Caches with Preinstalled Application Templates                      | 189 |
|    | Using Customized OS EZ Templates                                                      | 191 |
|    | Using EZ OS Template Sets                                                             | 192 |
|    | Using Customized Application Templates                                                | 194 |
|    | Creating and Configuring Docker-enabled Containers                                    | 195 |
|    | Changing System Time from Containers                                                  | 196 |
|    | Obtaining Server ID from Inside a Container                                           | 197 |
|    | Restarting Containers                                                                 | 197 |
|    | Enabling VNC Access to Virtual Machines and Containers                                | 198 |
|    | Enabling VNC Access to Virtual Machines                                               | 198 |
|    | Enabling VNC Access to Containers                                                     | 198 |
|    | Connecting with a VNC Client                                                          | 199 |
|    | Setting Immutable and Append Flags for Container Files and Directories                | 199 |
|    | Managing iptables Modules                                                             | 199 |
|    | Using iptables Modules in Virtuozzo                                                   | 199 |

|     | Using iptables Modules in Containers                                        | 201 |
|-----|-----------------------------------------------------------------------------|-----|
|     | Creating Configuration Files for New Linux Distributions                    | 202 |
|     | Aligning Disks and Partitions in Virtual Machines                           | 203 |
|     | Using Virtuozzo Application Catalog                                         | 208 |
|     | Integrating Virtuozzo Application Catalog into Your Provisioning System     | 208 |
|     | Managing Virtuozzo Application Passwords                                    | 209 |
|     | Virtuozzo Application Restrictions                                          | 209 |
|     | Virtuozzo Application Installation Options                                  | 209 |
|     | Using Virtuozzo Application Catalog in Production                           | 210 |
|     | Configuring Virtuozzo Application Catalog                                   | 210 |
|     | Running Virtuozzo 6 in Virtual Machines                                     | 213 |
|     | Installing Optional Virtuozzo Packages                                      | 214 |
|     | Sharing Directories between Hardware Node, Containers, and Virtual Machines | 214 |
|     | Sharing Directories between Hardware Node and Containers                    | 214 |
|     | Sharing Directories between Hardware Node and Virtual Machines              | 214 |
|     | Sharing Directories Between Containers and Virtual Machines                 | 217 |
|     | Monitoring Objects via SNMP                                                 | 217 |
|     | Object Descriptions                                                         | 218 |
|     | Accessing Virtuozzo Objects via SNMP                                        | 221 |
| Le  | gacy Features                                                               | 223 |
|     | Using Virtuozzo File System                                                 | 223 |
|     | Creating VZFS-based Containers                                              | 223 |
|     | Converting VZFS Containers to the New Layout                                | 224 |
|     | Creating Containers with the New Layout                                     | 224 |
|     | Listing Legacy Container Backups                                            | 226 |
|     | Enabling Sizes Over 2 TB for Legacy Virtual Disks                           | 226 |
| Tro | oubleshooting                                                               | 227 |
|     | General Considerations                                                      |     |
|     | Kernel Troubleshooting                                                      |     |
|     | Using ALT+SYSRQ Keyboard Sequences                                          |     |
|     | Saving Kernel Faults (OOPS)                                                 |     |
|     | Finding a Kernel Function That Caused the D Process State                   |     |
|     | Problems with Container Management                                          |     |
|     | Failure to Start a Container                                                |     |

### Contents

| Index                                                | 237 |
|------------------------------------------------------|-----|
| Glossary                                             | 235 |
| Submitting Problem Reports to Technical Support      | 233 |
| Preparing and Sending Questions to Technical Support | 233 |
| Getting Technical Support                            | 233 |
| Failure to Log In to a Container                     | 232 |
| Failure to Access a Container from Network           | 232 |

## Introduction

Virtuozzo 6 is a VzLinux-based virtualization solution that allows you to run multiple virtual machines and Containers on a single physical server.

This chapter provides general information about Virtuozzo and this guide. You will learn:

- goals and target audience of the guide (p. 11),
- guide organization (p. 11),
- resources to consult to get more information on Virtuozzo (p. 12),
- ways to submit feedback to the documentation team.

### **In This Chapter**

| About This Guide | 11 |
|------------------|----|
| Getting Help     | 12 |

## **About This Guide**

The *Virtuozzo 6 User*'s *Guide* provides comprehensive information on Virtuozzo 6, high-end virtualization software for bare metal servers. The guide covers the necessary theoretical concepts as well as practical aspects of working with Virtuozzo.

**Note**: The guide does not explain how to install and configure your Virtuozzo 6 system. For detailed information on these operations, see the *Virtuozzo 6 Installation Guide*.

The primary audience for this guide is administrators responsible for managing systems that run Virtuozzo 6. The guide assumes that you have a working knowledge of Linux operating systems (command line, system administration, and so on).

## Organization of This Guide

This guide is organized in the following way:

Chapter 1, Introduction (p. 11), gives an overview of the Virtuozzo product and this guide.

Chapter 2, Learning Virtuozzo 6 Basics (p. 14), explains the general principles of Virtuozzo operation.

Chapter 3, Managing Virtual Machines and Containers (p. 26), covers operations that you can perform on virtual machines and Containers: creation and deletion, starting and stopping, backup and restoration, etc. You will also learn how to perform different kinds of migration: migrate virtual machines and Containers between hosts, migrate a physical server to a virtual machine or Container, and migrate a Container to a virtual machine.

**Chapter 4, Managing Resources** (p. 84), focuses on configuring and monitoring the resource control parameters for virtual machines and Containers. These parameters comprise disk quotas, network accounting and shaping, CPU and system resources.

Chapter 5, Managing Services and Processes (p. 124), familiarizes you with the operations you can perform on processes and services in Virtuozzo.

**Chapter 6, Managing Virtuozzo Network** (p. 130), familiarizes you with the Virtuozzo network structure and explains how to manage networks in Virtuozzo systems.

**Chapter 7, Managing Licenses** (p. 166), provides detailed information on managing licenses in Virtuozzo.

Chapter 8, Keeping Your System Up To Date (p. 172), informs you of the ways to keep all the software components of a host up to date.

Chapter 9, Advanced Tasks (p. 187), enumerates those tasks that are intended for advanced system administrators who would like to obtain deeper knowledge about Virtuozzo capabilities.

Chapter 10, Troubleshooting (p. 227), suggests ways to resolve common inconveniences should they occur during your work with Virtuozzo.

# Getting Help

In addition to this guide, there are a number of other resources available for Virtuozzo which can help you use the product more effectively. These resources include:

- *Virtuozzo 6 Installation Guide*. This guide provides detailed information on installing Virtuozzo on your server, including the pre-requisites and the stages you shall pass.
- Installing via PXE. This guide provides information on installing Virtuozzo 6 over a network using a PXE (Preboot Execution Environment) server.
- Getting Started With Virtuozzo 6. This guide provides basic information on how to install Virtuozzo on your server, create new Containers and virtual machines, and perform main operations on them. As distinct from the Virtuozzo 6 Installation Guide, it does not contain detailed description of all the operations needed to install and set Virtuozzo to work (e.g., installing Virtuozzo in text mode).
- *Virtuozzo Storage Administrator's Guide*. This guide is intended for system administrators interested in deploving Virtuozzo Storage in their networks.

- Virtuozzo 6 Templates Management Guide. This guide is meant to provide complete information on templates, a Virtuozzo technology allowing you to efficiently deploy standard Linux applications inside your Containers and to greatly save the physical server resources (physical memory, disk space, etc.).
- Virtuozzo 6 Command Line Reference Guide. This guide is a complete reference on all Virtuozzo configuration files and command line utilities.

# Learning Virtuozzo 6 Basics

This chapter provides a brief description of Virtuozzo 6, Virtuozzo virtual machines and Containers, their specifications and underlying technologies.

## **In This Chapter**

| Virtuozzo 6 Overview                        | 14 |
|---------------------------------------------|----|
| OS Virtualization Layer                     |    |
| Hardware Virtualization Layer               |    |
| Virtuozzo Configuration                     | 23 |
| Resource Management                         |    |
| Understanding Licensing                     |    |
| Physical Server Availability Considerations |    |

## Virtuozzo 6 Overview

Virtuozzo 6 allows you to simultaneously run multiple virtual machines and Containers on a single physical server. Using this software, you can efficiently use your server's hardware resources by sharing them among virtual machines and Containers.

Graphically, a server with the Virtuozzo software installed can be represented as follows:

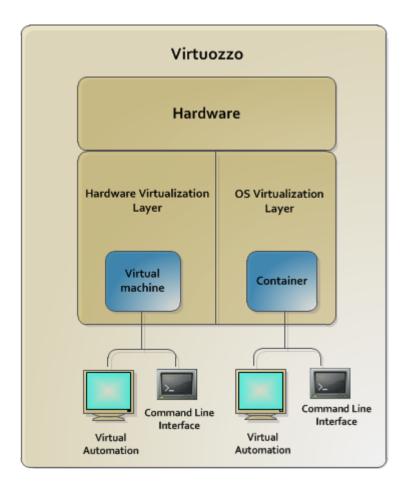

At the base resides server hardware. Next is the Virtuozzo software which is installed directly on the server hardware and does not need any operating system for its functioning. Virtuozzo includes two virtualization layers:

- Hardware virtualization layer. This layer provides the necessary environment for creating and managing virtual machines.
- OS virtualization layer. This layer provides the necessary environment for creating and managing Containers.

For more information on both layers, see **OS Virtualization Layer** (p. 16) and **Hardware Virtualization Layer** (p. 19).

Effectively uniting both virtualization technologies, Virtuozzo provides the best value for cost conscious organizations enabling them to:

- standardize server hardware platforms
- effectively consolidate server resources
- consolidate and support legacy OSs and applications
- streamline server and application deployment, maintenance, and management
- simplify software testing and development

optimize server and application availability

You can use the following tools to manage virtual machines and Containers:

- Command line interface (CLI). A set of Virtuozzo command line utilities and can be used to manage virtual machines and Containers both locally and remotely.
- **Virtuozzo Automator**. A tool for managing physical servers, Containers, and virtual machines with the help of a standard Web browser on any platform.

# OS Virtualization Layer

This section provides detailed information on the OS virtualization layer, one of the two components of Virtuozzo, responsible for providing support for Containers.

### Basics of OS Virtualization

The OS virtualization allows you to virtualize physical servers on the operating system (kernel) layer. The diagram below shows the basic architecture of OS virtualization.

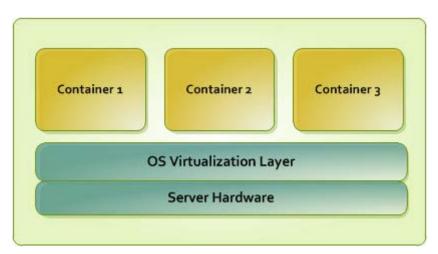

The OS virtualization layer ensures isolation and security of resources between different Containers. The virtualization layer makes each Container appear as a standalone server. Finally, the Container itself houses its own applications and workload. OS virtualization is streamlined for the best performance, management, and efficiency. Its main advantages are the following:

- Containers perform at levels consistent with native servers. Containers have no virtualized hardware and use native hardware and software drivers making its performance unbeatable.
- Each Container can seamlessly scale up to the resources of an entire physical server.
- OS virtualization technology provides the highest density available from a virtualization solution. You can create and run up to 100s of Containers on a standard production physical server.
- Containers use a single OS, making it extremely simple to maintain and update across Containers. Applications may also be deployed as a single instance.

#### Virtuozzo Containers

From the point of view of applications and Container users, each Container is an independent system. This independence is provided by the Virtuozzo OS virtualization layer. Note that only a negligible part of the CPU resources is spent on virtualization (around 1-2%). The main features of the virtualization layer implemented in Virtuozzo are the following:

- A Container looks like a normal Linux system. It has standard startup scripts; software from vendors can run inside Containers without any modifications or adjustment.
- A user can change any configuration file and install additional software inside Containers.
- Containers are fully isolated from each other (file system, processes, sysctl variables) and virtual machines.
- Containers share dynamic libraries, which greatly saves memory.
- Processes belonging to a Container are scheduled for execution on all available CPUs.
   Consequently, Containers are not bound to only one CPU and can use all available CPU power.

The two key parts of any Container are the contents and configuration. By default, all Container files are stored in the  $/vz/private/<CT_ID>$  directory on the host, also called *private area*.

Key Container directories and files:

| File Name                                      | Description                                                                                          |
|------------------------------------------------|----------------------------------------------------------------------------------------------------|
| /vz/private/ <ct_id></ct_id>                   | Container private area.                                                                              |
| /vz/private/ <ct_id>/root.hdd/root.hdd</ct_id> | Virtual hard disk with Container contents. The maximum size of the virtual hard disk is 16 TB.       |
| /vz/root/ <ct_id></ct_id>                      | Container mount point.                                                                               |
| ve.conf                                        | Container configuration file:                                                                        |
|                                                | • Is symlinked to /etc/vz/conf/ <ct_id>.conf.</ct_id>                                                |
|                                                | Defines Container parameters, such as allocated resource limits, IP address and hostname, and so on. |
|                                                | Overrides matching parameters in the global configuration file.                                      |

All Container files are stored in a single image ( $/vz/private/<CT_ID>/root.hdd/root.hdd$ ), similar to a virtual machine's hard disk. Such standalone nature:

- Enables easier migrations and backups due to a faster sequential I/O access to Container images than to separate Container files.
- Removes the need for OS and application templates once a Container is created.
- Allows the use of native Linux disk quotas that are journaled and does not require quota recalculation after disasters like server crashes.

**Note:** Using Containers that store all files in an image file (also known as Containers with the *Container-in-an-image-file* layout) is supported only for /vz partitions formatted as ext4.

## Memory and IOPS Deduplication

Virtuozzo provides memory and IOPS deduplication that helps save memory and IOPS on the Hardware Node and increases the maximum number of running Containers per Hardware Node.

Deduplication is provided by Virtuozzo File Cache which includes the pfcached daemon and a ploop image mounted to a directory on the Hardware Node. The file cache ploop contains copies of eligible files located inside Containers. To be eligible for caching, files in Containers must meet certain configurable requirements, e.g., be read in a certain number of Containers, be of certain size, be stored in certain directories in Containers.

When the kernel gets a request to read a file located in a Container ploop, it searches the file cache ploop for a copy of that file by the SHA1 hash stored as file's extended attribute. If successful, the copy in the file cache ploop is read instead of the original file in the Container ploop. Otherwise, the original file in the Container ploop is read.

To populate the file cache ploop with most requested files, pfcached periodically obtains Container files read statistics from kernel, analyzes it, and copies files which are eligible to the file cache ploop. If the file cache ploop is running out of space, the least recently used files are removed from it.

Virtuozzo File Cache offers the following benefits:

- Memory deduplication. Only a single file from the file cache ploop needs to be loaded to memory instead of loading multiple identical files located in multiple Containers.
- IOPS deduplication. Only a single file from the file cache ploop needs to be read instead of reading multiple identical files located in multiple Containers.

If the Hardware Node has storage drives of various performance, e.g., SATA and SSD, the file cache ploop performs better if located on the fastest storage drive on the Node, e.g., SSD. In any case:

- If the Hardware Node memory is not overcommitted, the file cache mostly helps speed up Container start during which most files are read. In this case caches residing in memory are not cleaned often, so copies in the file cache ploop, once read during Container start, do not need to be reread often during Container operation.
- If the Hardware Node memory is overcommitted, Virtuozzo File Cache helps speed up both Container start and operation. In this case caches residing in memory may be cleaned often, so files in the file cache ploop need to be reread as often.

Virtuozzo File Cache can be managed with the pfcache utility described in the *Virtuozzo* 6 Command Line Reference Guide.

## **Templates**

A template (or a package set) in Virtuozzo is a set of original application files repackaged for use by Virtuozzo. Usually, it is just a set of RPM packages for Red Hat like systems. Virtuozzo provides tools for creating templates, installing, upgrading, adding them to and removing them from a Container.

Using templates lets you:

- Share RAM among similar applications running in different Containers to save hundreds of megabytes of memory.
- Deploy applications simultaneously in many Containers.
- Use different versions of an application in different Containers (for example, perform upgrades only in certain Containers).

There are two types of templates: OS and application:

- An OS template is an operating system and the standard set of applications to be found right after the installation. Virtuozzo uses OS templates to create new Containers with a preinstalled operating system.
- An application template is a set of repackaged software packages optionally accompanied with configuration scripts. Application templates are used to add extra software to existing Containers.

For example, you can create a Container on the basis of the redhat OS template and add the MySQL application to it with the help of the mysql template.

**Note:** For detailed information on Virtuozzo templates, see the *Virtuozzo 6 Templates Management Guide*.

# Hardware Virtualization Layer

This section familiarizes you with the second component of Virtuozzo—the hardware virtualization layer. This layer provides the necessary environment for creating and managing Virtuozzo virtual machines.

#### Basics of Hardware Virtualization

Virtuozzo is based on the concept of hardware virtualization. Hardware virtualization has a base layer—a hypervisor. This layer is loaded directly on the bare server and acts as an intermediary between the server hardware and virtual machines. To allocate hardware and resources to virtual machines, Virtuozzo virtualizes all hardware on the server. Once virtualized, hardware and resources can be easily assigned to virtual machines. Based on the virtual hardware, a virtual machine runs its own complete copies of an operating system and applications.

Virtual Machine #1 Virtual Machine #3

Virtual Machine #3

Virtual Machine #3

Virtual Machine #3

Virtual Machine #3

Virtual Machine #3

Virtual Hardware Hardware Hypervisor

Server Hardware

The following diagram shows the basic architecture of hardware virtualization.

Like OS virtualization, hardware virtualization also provides many benefits the main of which are listed below:

- Create multiple virtual machines with different operating systems on a single physical computer.
- Run several guest operating systems and their applications simultaneously on a single physical computer without rebooting.
- Consolidate and virtualize the computing environment, reduce hardware costs, lower operating expenses, and increase productivity.
- Use open APIs and SDK to extend management integration with in-house and third-party applications.

#### Virtuozzo Virtual Machines

From the point of view of applications and virtual machine users, each virtual machine is an independent system with an independent set of virtual hardware. This independence is provided by the Virtuozzo hardware virtualization layer. The main features of the virtualization layer are the following:

- A virtual machine looks like a normal computer. It has its own virtual hardware, and software applications can run in virtual machines without any modifications or adjustment.
- A user can easily change the virtual machine configuration (e.g., add a new virtual disk or increase memory).
- Virtual machines are fully isolated from each other (file system, processes, sysct1 variables) and Virtuozzo.
- Install any of the supported operating systems in the virtual machine. The guest operating system and its applications are isolated inside a virtual machine and share physical hardware resources with other virtual machines.

#### **Intel and AMD Virtualization Technology Support**

Virtuozzo provides support for Intel and AMD virtualization technologies comprising a set of processor enhancements and improving the work of virtualization solutions. Utilizing these technologies, Virtuozzo can offload some workload to the system hardware, which results in the "near native" performance of guest operating systems.

#### Virtual Machine Hardware

A Virtuozzo virtual machine works like a stand-alone computer with the following hardware:

| CPU                  | Up to 32 Intel/AMD CPUs                                                                                             |
|----------------------|----------------------------------------------------------------------------------------------------|
| Motherboard          | Intel i965-based motherboard                                                                                        |
| RAM                  | Up to 128 GB of RAM                                                                                                 |
| Video Adapter        | VGA/SVGA video adapter with VBE 3.0                                                                                 |
| Video RAM            | Up to 256 MB of video memory                                                                                        |
| Floppy Disk Drive    | 1.44 MB floppy disk drive mapped to an image file or a physical floppy drive                                        |
| SATA Devices         | Up to 6 SATA devices                                                                                                |
| Hard Disk            | Hard disk drive mapped to an image file (up to 16 TB each)                                                          |
| CD/DVD-ROM Drive     | CD/DVD-ROM drive mapped to a physical drive or an image file                                                        |
| SCSI Devices         | Up to 15 SCSI devices                                                                                               |
| Hard Disk            | Hard disk drive mapped to an image file (up to 2 TB each)                                                           |
|                      | <b>Note:</b> 16 TB SCSI disks are not currently supported due to the limitations of the 32-bit Buslogic controller. |
| Generic SCSI Device  | Generic SCSI device                                                                                                 |
| Network Interfaces   | Up to 16 Intel e1000 virtual network adapters.                                                                      |
| Serial (COM) Ports   | Up to 4 serial (COM) ports mapped to a socket, a real port, or an output file                                       |
| Parallel (LPT) Ports | Up to 3 parallel (LPT) ports mapped to a printer, a real port, or an output file                                    |
| Sound Card           | AC'97-compatible sound card, sound recording support                                                                |
| Keyboard             | Generic USB, PS/2 keyboard                                                                                          |
| Mouse                | Generic USB, PS/2 wheel mouse                                                                                       |

### Virtual Machine Files

A virtual machine has at least two files: a configuration file (PVS file) and a hard disk image file (HDD file). It can also have additional files: a file for each additional virtual hard disk and output files for virtual ports. By default, the virtual machines files are stored in the <code>/var/parallels</code> directory on the host.

The list of files related to a virtual machine is given in the table below:

| File Name | Description                                                                                                    |
|-----------|----------------------------------------------------------------------------------------------------|
| .pvm      | A bundle that contains the virtual machine files.                                                                                                    |
| .pvs      | A virtual machine configuration file. It defines the hardware and resources configuration of the virtual machine. The configuration file is automatically generated during the virtual machine creation. |
| .sav      | A dump file created when you suspend the virtual machine. This file contains the state of the virtual machine and its applications at the moment the suspend was invoked.                                |
| .mem      | A file containing the memory dump for the suspended virtual machine. For a running virtual machine, it is a temporary virtual memory file.                                                               |
| .hdd      | A file representing a virtual hard disk. When you create a virtual machine, you can create it with a new virtual hard disk or use an existing one. A virtual machine can have several hard disks.        |
| .iso      | An image file of a CD or DVD disc. Virtual machines treat ISO images as real CD/DVD discs.                                                                                                    |
| .txt      | Output files for serial and parallel ports. The output .txt files are generated when a serial or parallel port connected to an output file is added to the virtual machine configuration.                |

## Support of Virtual and Real Media

This section lists the types of disks that can be used by Virtuozzo virtual machines and provides the information about basic operations you can perform on these disks.

#### Supported Types of Hard Disks

Virtuozzo virtual machines can use only virtual hard disks image files as their hard disks.

#### Virtual Hard Disks

The capacity of a virtual hard disk can be set from 100 MB to 16 TB.

Virtual hard disks can be of either *plain* or *expanding* format. When you create a virtual machine in **Express Windows** or **Typical** mode (in the **New Virtual Machine** wizard), the disk is created in the *expanding* format.

| Туре      | Description                                                                                                    |
|-----------|----------------------------------------------------------------------------------------------------|
| plain     | A plain virtual hard disk image file has a fixed size. The size is determined when the disk is created. Plain disks can be created with the help of New Virtual Machine wizard (the <b>Custom</b> mode.) |
| expanding | An expanding virtual hard disk image file is small initially. Its size grows as you add applications and data to the virtual hard disk in the guest OS.                                                  |

#### Split disks

A virtual disk of either format can be a single-piece disk or a split disk. A split disk is cut into 2 GB pieces and is stored as a single .hdd file.

#### CD/DVD Discs and Their Images

Virtuozzo can access real CD/DVD discs and images of CD/DVD discs.

Virtuozzo has no limitations on using multi-session CD/DVD discs. A virtual machine can play back audio CDs without any limitations on copy-protected discs.

If your server has a recordable optical drive, you can use it to burn CD or DVD discs in a virtual machine.

Virtuozzo supports CD/DVD disc images in ISO, CUE, and CCD formats.

#### Floppy Disks and Floppy Disk Images

Virtuozzo can use two types of floppy disks:

- Real diskettes inserted into a real floppy disk drive that is connected to the virtual machine.
- Floppy disk image files having the .fdd extension and connected to the virtual machine.

Virtuozzo treats floppy disk images like real diskettes. Virtuozzo supports floppy disk image files that have the .fdd extension and are 1.44 MB in size.

With Virtuozzo, you can also create an image of a blank floppy using the Floppy Disk pane of the **Virtual Machine Configuration** dialog.

**Note:** Virtuozzo cannot create images of real diskettes.

# Virtuozzo Configuration

Virtuozzo allows you to configure settings for the physical server in general and for each Container in particular. Among these settings are disk and user quotas, network parameters, default file locations, sample configuration files, and other.

Virtuozzo stores all OS virtualization-related configuration information in the global configuration file /etc/vz/vz.conf. It defines Container parameters like the default OS templates, disk quotas, logging, and so on. For a list of parameters constituting the global configuration file, refer to the *Virtuozzo 6 Command Line Reference Guide*.

The configuration file is read when the Virtuozzo software and/or Containers are started. However, many settings can also be changed on the fly by means of Virtuozzo standard utilities like prlctl, with or without modifying the corresponding configuration file to keep the changes for the future.

# Resource Management

Virtuozzo resource management controls the amount of resources available to virtual machines and Containers. The controlled resources include such parameters as CPU power, disk space, a set of memory-related parameters. Resource management allows you to:

- effectively share available physical server resources among virtual machines and Containers
- guarantee Quality-of-Service in accordance with a service level agreement (SLA)
- provide performance and resource isolation and protect from denial-of-service attacks
- simultaneously assign and control resources for a number of virtual machines and Containers
- collect usage information for system health monitoring

Resource management is much more important for Virtuozzo than for a standalone server since server resource utilization in such a system is considerably higher than that in a typical system.

# **Understanding Licensing**

To start using the Virtuozzo software, you need a special license - Virtuozzo license. You must install this license on your server after or when installing Virtuozzo on it. Every physical server hosting virtual machines and Containers must have its own license. Licenses are issued by Virtuozzo and define a number of parameters in respect of your physical server. The main licensed parameters are listed below:

- The number of CPUs which can be installed on the physical server. Keep in mind that each of the dual core and hyperthreading processors is regarded as one CPU.
- The license expiration date. Any license can be time-limited or permanent.
  - Virtuozzo licenses have a start date, and if they are time-limited, can also have an expiration date specified in them. You must set up your system clock correctly; otherwise, the license validation may fail.
- The number of virtual machines and Containers that can simultaneously run on he physical server.
- The platform and architecture with which the Virtuozzo software is compatible.

# Physical Server Availability Considerations

The availability of a physical server running Virtuozzo is more critical than the availability of a typical PC server. Since it runs multiple virtual machines and Containers providing a number of critical services, physical server outage might be very costly. It can be as disastrous as the simultaneous outage of a number of servers running critical services.

To increase physical server availability, we suggest that you follow the recommendations below:

- Use a RAID storage for critical virtual machines and Containers. Do prefer hardware RAIDs, but software mirroring RAIDs might suit too as a last resort.
- Do not run any software on the server itself. Create special virtual machines and Containers
  where you can host necessary services such as BIND, FTPD, HTTPD, and so on. On the
  server, you need only the SSH daemon. Preferably, it should accept connections from a predefined set of IP addresses only.
- Do not create users on the server itself. You can create as many users as you need in any virtual machine or Container. Remember: compromising the server means compromising all virtual machines and Containers as well.

# Managing Virtual Machines and Containers

This chapter describes how to perform day-to-day operations on virtual machines and Containers.

**Note:** We assume that you have successfully installed, configured, and deployed your Virtuozzo system. If you have not, refer to the *Virtuozzo 6 Installation Guide* for detailed information on these operations.

## In This Chapter

| Creating Virtual machines and Containers                                             | 26     |
|--------------------------------------------------------------------------------------|--------|
| Performing Initial Configuration                                                     | 30     |
| Starting, Stopping, Restarting, and Querying Status of Virtual machines and Containe | ers 32 |
| Listing Virtual Machines and Containers                                              | 33     |
| Storing Extended Information on Virtual Machines and Containers                      | 34     |
| Copying Virtual Machines and Containers within Server                                | 35     |
| Suspending Virtual Machines and Containers                                           | 36     |
| Running Commands in Virtual Machines and Containers                                  |        |
| Deleting Virtual Machines and Containers                                             | 37     |
| Viewing Detailed Information About Virtual Machines and Containers                   | 37     |
| Managing Virtual Machine and Containers Backups                                      | 39     |
| Managing Templates                                                                   | 49     |
| Managing Snapshots                                                                   | 50     |
| Migrating Virtual Machines and Containers                                            | 54     |
| Performing Container-specific Operations                                             | 67     |
| Performing Virtual Machine-specific Operations                                       | 71     |

# Creating Virtual machines and Containers

This section explains how to create new Virtuozzo virtual machines and Containers. The options you should pass to this command differ depending on whether you want to create a virtual machine or Container.

#### Creating a Container

To create a Container, use the prlctl create command as follows:

#### # prlctl create 101 --vmtype ct

Virtuozzo will create a new Container with the name of 101 using the default parameters from the global configuration file /etc/vz/vz.conf, including the operating system that will be installed in

the Container. All Container contents will be stored in this Container's private area. To find out where the private area is located, use the prictl list command as follows:

```
# prlctl list 101 -i | grep "Home"
Home: /vz/private/101
```

#### Notes:

- 1. The first time you install an operating system in a Container, its cache is created. To create a cache, you need to have an active Internet connection to access repositories that contain packages for the respective operating system. You can also set up a local package repository and use this repository to provide packages for your operating system. A local package repository is also required for some commercial distributions (e.g., for Red Hat Enterprise Linux). For details on setting up and managing package repositories, see **Setting Up Repositories and Proxy Servers for EZ Templates** in the *Virtuozzo 6 Templates Management Guide*.
- 2. For more information on options you can pass to prlctl create when creating Containers, see the *Virtuozzo 6 Command Line Reference Guide*.
- 3. For information on creating Containers with preinstalled applications, see **Using OS Template Caches** with **Preinstalled Applications** (p. 189).

#### Creating a Virtual Machine

The process of creating a new virtual machine includes the following steps:

- **1** Creating a virtual machine configuration.
- 2 Installing an operating system in the virtual machine.
- 3 Installing guest tools in the virtual machine, a set of special utilities that facilitate your work with virtual machines.

**Note:** You can install guest tools on any guest OS supported by Virtuozzo 6. For more details, see **Supported Guest Operating Systems** (p. 28).

The example below shows you how to make a new virtual machine configuration using the prlctl create command:

```
# prlctl create MyVM --distribution win-2008 --vmtype vm
```

This creates a virtual machine with the name of MyVM, adjusts its configuration for installing the Windows Server 2008 operating system in it, and places all virtual machine-related files in the /var/parallels directory.

Once the virtual machine configuration is ready, you can install Windows Server 2008 and guest tools in it. To do this, you can

- Use Virtuozzo Automator. For details on using this application, consult the *Virtuozzo Automator Administrator*'s *Guide*.
- Enable VNC support in the virtual machine configuration and install the operating system and guest tools (p. 30) using your favorite VNC client. For information, on configuring VNC support in virtual machines, see **Enabling VNC Access to Virtual Machines and Containers** (p. 198).

**Note**: For more information on options you can pass to prlctl create when creating virtual machines, see the *Virtuozzo 6 Command Line Reference Guide*.

## **Supported Guest Operating Systems**

Listed below are the operating systems that have been tested in virtual machines and Containers and are officially supported in Virtuozzo 6.

#### Virtual Machines

#### **Windows**

- Windows Server 2016
- Windows Server 2012 R2
- Windows Server 2008 R2 with Service Pack 1
- Windows Server 2003 R2 with Service Pack 2 (x86, x64)

#### Linux

- Red Hat Enterprise Linux 7.x (x64)
- Red Hat Enterprise Linux 6.x (x86, x64)
- Red Hat Enterprise Linux 5.x (x86, x64)
- Fedora 23 (x64)
- Fedora 22 (x64)
- Fedora 21 (x64)
- Fedora 20 (x86, x64)
- CentOS 7.x (x64)
- CentOS 6.x (x86, x64)
- CentOS 5.x (x86, x64)
- SUSE Linux Enterprise Server 11 with Service Pack 2 or Service Pack 3 (x86, x64)
- openSUSE 13.2 (x64)
- openSUSE 13.1 (x86, x64)
- Debian 8.x (x86, x64)
- Debian 7.x (x86, x64)
- Debian 6.x (x86, x64)
- Ubuntu 16.04 (x86, x64)
- Ubuntu 15.10 (x86, x64)
- Ubuntu 14.10 (x86, x64)

- Ubuntu 14.04 (x86, x64)
- Ubuntu 10.04.4 (x86, x64)

#### **FreeBSD**

- FreeBSD 10 (x86, x64)
- FreeBSD 9 (x86, x64)

#### Containers

- Red Hat Enterprise Linux 7.x (x64)
- Red Hat Enterprise Linux 6.x (x86, x64)
- Red Hat Enterprise Linux 5.x (x86, x64)
- Fedora 23 (x64)
- Fedora 22 (x64)
- Fedora 21 (x64)
- Fedora 20 (x86, x64)
- CentOS 7.x (x64)
- CentOS 6.x (x86, x64)
- CentOS 5.x (x86, x64)
- SUSE Linux Enterprise Server 11 with Service Pack 2 or Service Pack 3 (x86, x64)
- SUSE Linux Enterprise Server 12 with Service Pack 1 (x64)
- openSUSE 13.2 (x64)
- openSUSE 13.1 (x86, x64)
- Debian 8.x (x86, x64)
- Debian 7.x (x86, x64)
- Debian 6.x (x86, x64)
- Ubuntu 16.10 (x86, x64)
- Ubuntu 16.04 (x86, x64)
- Ubuntu 15.10 (x86, x64)
- Ubuntu 15.04 (x86, x64)
- Ubuntu 14.10 (x86, x64)
- Ubuntu 14.04 (x86, x64)
- Ubuntu 10.04.4 (x86, x64)

## Choosing an OS EZ Template

Before starting to create a Container, you shall decide on which OS EZ template your Container will be based. There might be several OS EZ templates installed on the Hardware Node and prepared for the Container creation; use the vzpkg list command to find out what OS EZ templates are available on your system:

```
# vzpkg list -0
centos-6-x86
centos-6-x86_64
2012-05-10 13:16:43
```

Using the -0 option with the vzpkg list command, you can list only the OS EZ templates installed on the Hardware Node. The time next to an OS EZ template indicates when the template was cached.

You can also use the --with-summary option to display brief information on the installed OS EZ templates:

For detailed information on the vzpkg list command, consult the *Virtuozzo* 6 *Command Line Reference Guide*.

# Performing Initial Configuration

Before starting your newly created virtual machine or Container, you first need to configure it. This section describes the main configuration steps.

## Installing Virtuozzo Guest Tools

To install Virtuozzo guest tools in a Linux or Windows virtual machine MyVM, do the following:

1 Run the prictl installtools command on the Hardware Node. For example:

```
# prictl installtools MyVM
```

The guest tools image shipped with Virtuozzo will be mounted to the virtual machine's optical drive.

- **2** Log in to the virtual machine and do the following:
- On Linux, create a mount point for the optical drive with the guest tools image and run the installer:

```
# mount /dev/cdrom /mnt/cdrom
# bash /mnt/cdrom/install
```

Follow the on-screen instructions to complete installation.

• On Windows, if autorun is enabled, the installer will run automatically. Otherwise, navigate to the optical drive and launch the installer manually.

## Configuring Network Settings

To make virtual machines and Containers accessible from the network, you need to assign valid IP addresses to them and configure DNS servers. The session below illustrates setting these parameters for the MyVM virtual machine and Container 101:

Assigning IPv4 and IPv6 addresses:

```
# prlctl set MyVM --device-set net0 --ipadd 10.0.186.100/24
# prlctl set MyVM --device-set net0 --ipadd 1fe80::20c:29ff:fe01:fb07
# prlctl set 101 --ipadd 10.0.186.101/24
# prlctl set 101 --ipadd fe80::20c:29ff:fe01:fb08
```

net0 in the commands above denotes the network card in the virtual machine to assign the IP address to. You can view all network cards of a virtual machine using the prlctl list VM\_name -i command.

Setting DNS server addresses:

```
# prlctl set MyVM --nameserver 192.168.1.165
# prlctl set 101 --nameserver 192.168.1.165
```

#### **Notes:**

- 1. You can configure the network settings only for virtual machines that have guest tools installed.
- 2. To assign network masks to Containers operating in the venet0 network mode, you must set the USE\_VENET\_MASK parameter in the /etc/vz/vz.conf configuration file to yes.

## Setting Passwords for Virtual Machine and Containers

In Virtuozzo, you can use the --userpasswd option of the prlctl set command to create new accounts in your virtual machines and Containers directly from the host. The created account can then be used to log in to the virtual machine or Container. The easiest way of doing it is to run this command:

```
# prlctl set MyVM --userpasswd user1:2wsx123qwe
```

This command creates the user1 account in the MyVM virtual machine and sets the 2wsx123qwe password for it. Now you can log in to the MyVM virtual machine as user1 and administer it in the same way you would administer a standalone server: install additional software, add users, set up services, and so on.

The prlctl set command can also be used to change passwords for existing accounts in your virtual machines and Containers. For example, to change the password for user1 in the MyVM virtual machine to 0pi65jh9, run this command:

```
# prlctl set MyVM --userpasswd user1:0pi65jh9
```

When setting passwords for virtual machines and Containers, keep in mind the following:

You can use manage user accounts only inside virtual machines that have guest tools installed.

- You should use passwords that meet the minimum length and complexity requirements of the
  respective operating system. For example, for Windows Server 2008, a password must be
  more than six characters in length and contain characters from three of the following
  categories: uppercase characters, lowercase characters, digits, and non-alphabetic characters.
- You should not create accounts with empty passwords for virtual machines and Containers running Linux operating systems.

## **Setting Startup Parameters**

The prlctl set command allows you to define the onboot startup parameter for virtual machines and Containers. Setting this parameter to yes makes your virtual machine or Container automatically boot at the physical server startup. For example, to enable Container 101 and the MyVM virtual machine to automatically start on your server boot, you can execute the following commands:

• For Container 101:

# prictl set 101 --onboot yes

• For the MyVM virtual machine:

# prlctl set MyVM --onboot yes

Notice that the onboot parameter will have effect only on the next server startup.

# Starting, Stopping, Restarting, and Querying Status of Virtual machines and Containers

After a virtual machine or Container has been created, it can be managed like a usual computer.

#### Starting Virtual Machines and Containers

You can start virtual machines and Containers with the prlctl start command. For example:

To start the Container 101:

# prictl start 101

• To start the virtual machine MyVM:

# prlctl start MyVM

#### **Stopping Virtual Machines and Containers**

You can stop virtual machines and Containers with the prlctl stop command. For example:

• To stop the Container 101:

# prictl stop 101

To stop the virtual machine MyVM:

```
# prlctl stop MyVM
```

#### **Restarting Virtual Machines and Containers**

You can restart virtual machines and Containers with the prlctl restart command. For example:

To restart the Container 101:

```
# prlctl restart 101
```

To restart the virtual machine MyVM:

```
# prlctl restart MyVM
```

Note: Restarting virtual machines requires a guest OS and guest tools to be installed.

#### **Checking Status of Virtual Machines and Containers**

You can check the status of a Container or virtual machine with the prlctl status command. For example:

To check the status of the Container 101:

```
# prlctl status 101
VEID 101 exists mounted running
```

To check the status of the virtual machine MyVM:

```
# prlctl status MyVM
Vm MyVM exists stopped
```

## Listing Virtual Machines and Containers

To get an overview of the virtual machines and Containers existing on the physical server and to get additional information about them—their IP addresses, hostnames, current resource consumption, and so on—use the prlctl list command. In the most general case, you can get a list of all virtual machines and Containers by issuing the following command:

The -a option tells the prlctl list command to output both running and stopped virtual machines and Containers. By default, only running virtual machines and Containers are shown. The default columns inform you of the Container IDs and virtual machine names, the virtual machine or Container status, type, IP addresses, and unique identifiers. This output can be customized as desired by using prlctl list command line options. For example:

This command displays only the names of existing virtual machines and Containers and the IP addresses assigned to them. The full list of the prlctl list command-line options for virtual machines and Containers is available in the *Virtuozzo 6 Command Line Reference Guide*.

# Storing Extended Information on Virtual Machines and Containers

Sometimes, it may be difficult to remember the information on certain virtual machines and Containers. The probability of this increases together with the number of virtual machines and Containers and with the time elapsed since their creation. Virtuozzo allows you to set the description of any virtual machine or Container on the physical server and view it later on, if required. The description can be any text containing any virtual machine or Container related information. For example, you can include the following in the virtual machine or Container description:

- the owner of the virtual machine or Container
- the purpose of the virtual machine or Container
- · the summary description of the virtual machine or Container

Let us assume that you are asked to create a virtual machine for a Mr. Johnson who is going to use it for hosting the MySQL server. So, you create the MyVM virtual machine and, after that, execute the following command on the physical server:

```
# prlctl set MyVM --description "MyVM
> owner - John Johnson
> purpose - MySQL server hosting" -
```

This command saves the following information related to the virtual machine: its name, owner, and the purpose of its creation. At any time, you can display this information by issuing the following command:

```
# prlctl list -o description MyVM
MyVM
owner - John Johnson
purpose - MySQL server hosting
```

When working with virtual machine or Container descriptions, keep in mind the following:

- You can use any symbols you like in the virtual machine or Container description (new lines, dashes, underscores, spaces, etc.).
- If the virtual machine or Container description contains one or more spaces or line breaks (as in the example above), it must be put in single or double quotes.
- As distinct from a virtual machine or Container name and ID, a description cannot be used for
  performing virtual machine or Container related operations (e.g., for starting or stopping) and is
  meant for reference purposes only.

# Copying Virtual Machines and Containers within Server

You can create a complete copy of a particular virtual machine or Container (in respect of all the virtual machine or Container data and resources parameters), or a *clone*. This saves your time because you do not have to think of setting up the virtual machine or Container configuration parameters and the like. Moreover, you can create a number of clones at a sitting.

In Virtuozzo, you can use the prlctl clone command to copy a virtual machine or Container within the given physical server. To clone a Container or a virtual machine, it must be stopped. For example, you can create a clone of Container 101 and the MyVM virtual machine by running these commands:

```
# prlctl clone 101 --name 111
# prlctl clone MyVM --name ClonedVM
```

The --name option specifies which ID or name should be assigned to the new clones.

#### **Checking the Cloned Virtual Machine or Container**

To check that your virtual machine or Container has been successfully moved, run this command:

```
# prlctl list -a

UUID STATUS IP_ADDR T NAME

{62951c2a-...} stopped 10.0.10.101 CT 101

{49b66605-...} stopped 10.0.10.101 CT 111

{7f4904ad-...} stopped 10.0.10.115 VM MyVM

{2afb2aa2-...} stopped 10.30.128.134 VM ClonedVM
```

As you can see from the example above, the clones of Container 101 (Container 111) and the MyVM virtual machine (ClonedVM) have been successfully created. However, before starting to use the clones, you should assign different IP addresses to them which are currently identical to those of Container 101 and MyVM. Refer to **Performing Initial Configuration** (p. 30) to learn how you can do it.

#### **Configuring Default Directories**

When cloning a virtual machine or Container, you can also override the following default directories:

/var/parallels/dest\_VM\_Name.pvm storing the files of a cloned virtual machine (where dest\_VM\_Name denotes the name of the resulting virtual machine). For example, for the ClonedVM virtual machine, this directory is /var/parallels/ClonedVM.pvm. To store the files of the ClonedVM virtual machine in a custom directory, you can run the following command:

```
# prlctl clone MyVM --name ClonedVM --dst /customVMs
```

In this case all virtual machine files will be placed to the /customVMs directory. Notice that the specified directory must exist on the server; otherwise, the command will fail.

/vz/private/<dest\_CTID> defining the Container private area(where <dest\_CTID> denotes the ID of the resulting Container). For Container 111, this path is /vz/private/111. To define a custom private area path for Container 111, you can execute the following command:

# prlctl clone 101 --name 111 --dst /vz/private/customCTs

**Note:** The default /var/parallels and /vz/private are valid for servers that do not participate in Virtuozzo Storage clusters. If your server is part of a cluster, consult the *Virtuozzo Storage Administrator*'s *Guide* for information on the default directories for storing virtual machines and Containers.

# Suspending Virtual Machines and Containers

Virtuozzo allows you to suspend a running virtual machine or Container on the physical server by saving its current state to a special file. Later on, you can resume the virtual machine or Container and get it in the same state the virtual machine or Container was at the time of its suspending. Suspending your virtual machines and Containers may prove useful, for example, if you need to restart the physical server, but do not want to:

- · quit the applications currently running in the virtual machine or Container
- spend much time on shutting down the guest operating system and then starting it again

You can use the prlctl suspend command to save the current state of a virtual machine or Container. For example, you can issue the following command to suspend the MyVM virtual machine:

#### # prlctl suspend MyVM

At any time, you can resume the MyVM virtual machine by executing the following command:

#### # prlctl resume MyVM

Once the restoration process is complete, any applications that were running in the MyVM virtual machine at the time of its suspending will be running again and the information content will be the same as it was when the virtual machine was suspended.

# Running Commands in Virtual Machines and Containers

Virtuozzo allows you to execute arbitrary commands inside virtual machines and Containers by running them on the physical server, i.e. without the need to log in to the respective virtual machine or Container. For example, this can be useful in these cases:

- If you do not know the virtual machine or Container login information, but need to run some diagnosis commands to verify that it is operational.
- If network access is absent for a virtual machine or Container.

In both these cases, you can use the prlctl exec command to run a command inside the respective virtual machine or Container. The session below illustrates the situation when you run the stopped SSH daemon inside a Linux virtual machine with the name of My\_Linux:

```
# prlctl exec My_Linux /etc/init.d/sshd status
sshd is stopped
# prlctl exec My_Linux /etc/init.d/sshd start
Starting sshd:[OK]
# prlctl exec My_Linux /etc/init.d/sshd status
sshd (pid 26187) is running...
```

#### **Notes:**

- 1. You can use the prictl exec command only inside virtual machines that have guest tools installed.
- 2. The prlctl exec command is executed inside a virtual machine or Container from the / directory rather than from the /root one.

## Deleting Virtual Machines and Containers

You can delete a virtual machine or Container that is not needed anymore using the prlctl delete command. Note that you cannot delete a running or mounted virtual machine or Container. The example below illustrates deleting the running Container 101:

```
# prlctl delete 101
Deleting Container private area: /vz/private/101
Container is currently running (stop first)
# prlctl stop 101
Stopping Container...
Container was stopped
Container is unmounted
# prlctl delete 101
Deleting Container private area: /vz/private/101
Container private area was deleted
```

# Viewing Detailed Information About Virtual Machines and Containers

To view detailed information about a virtual machine or Container, you can use the prlctl list -i command. For example, the following command lists all information about the MyVM virtual machine:

```
# prlctl list -i MyVM
ID: {5c1fb1bb-4364-4b42-86b2-c584bdd2223b}
EnvID: 2075205468
Name: MyVM
Description:
State: running
OS: win-7
Uptime: 21:49:55 (since 2011-05-19 12:25:19)
```

```
Home: /var/parallels/MyVM.pvm/
Owner: root@.
Effective owner: owner
GuestTools: state=installed
Autostart: off
Autostop: shutdown
Boot order: hdd0 cdrom0 fdd0
Remote display: mode=off port=6500 address=0.0.0.0
Remote display state: stopped
Hardware:
  cpu 1 VT-x accl=high mode=32 ioprio=4 iolimit=0
 memory 1024Mb
 video 32Mb
 memory_quota auto
  fdd0 (+) real='/dev/fd0' state=disconnected
 hdd0 (+) sata:0 image='/var/parallels/MyVM.pvm/MyVM-0.hdd' 65536Mb
  cdrom0 (+) sata:1 real='D: ' state=disconnected
 parallel0 (+) real='/dev/lp0'
 usb (+)
 net0 (+) dev='vme7bb11f5c.0' network='Bridged' mac=001C427B68E3 card=e1000
Host Shared Folders: (+)
SmartMount: (-)
VirtualUsbMouse: state=disabled
Encrypted: no
Offline management: (-)
```

The following table describes the main options displayed by prlctl list -i.

| Option      | Description                                                                                                    |
|-------------|----------------------------------------------------------------------------------------------------|
| ID          | Virtual machine identifier. Usually, you use this ID, along with the virtual machine name, when performing an operation on the virtual machine.                                  |
| EnvID       | Kernel virtual machine identifier. This is the ID the kernel on the physical server uses to refer to a virtual machine when displaying some information on this virtual machine. |
| Name        | Virtual machine name.                                                                                                    |
| Description | Virtual machine description.                                                                                                    |
| State       | Virtual machine state.                                                                                                    |
| os          | Guest operating system installed in a virtual machine.                                                                                                    |
| Uptime      | Time that shows for how long a virtual machine has been running since counter reset.                                                                                             |
|             | <b>Note:</b> The uptime counter as well as count start date and time can be reset with the prlctl reset-uptime command.                                                          |
| Home        | Directory storing virtual machine files.                                                                                                    |
| Guest Tools | Shows whether guest tools are installed in a virtual machine.                                                                                                    |
| Autostart   | Shows whether a virtual machine is automatically started when you turn on the physical server.                                                                                   |
| Boot order  | Order in which the virtual machine devices are checked for an operating system.                                                                                                  |
| Hardware    | Devices available in a virtual machine.                                                                                                    |

| Denotes whether the offline management feature is enabled for the virtual |
|---------------------------------------------------------------------------|
| machine, and if yes, lists the available offline services.                |

Note: The options prictl list displays for Containers are similar to those for virtual machines.

# Managing Virtual Machine and Containers Backups

A regular backing up of existing virtual machines and Containers is essential for any system reliability. In Virtuozzo, you can use the following utilities to back up and restore your virtual machines and Containers:

- prlctl
- pbackup
- prestore

Detailed information on these utilities is provided in the following subsections.

## **Backups Overview**

Virtuozzo backup utilities deal with three kinds of servers:

- Source server. This is the server where virtual machines and Containers are hosted during their backing up.
- Backup server. This is the server where virtual machine and Container backups are stored. A
  Backup Server can be any server running the Virtuozzo software and having sufficient space for
  storing virtual machine and Container backups.
- Destination server. This is the server where virtual machine and Container backups are restored.

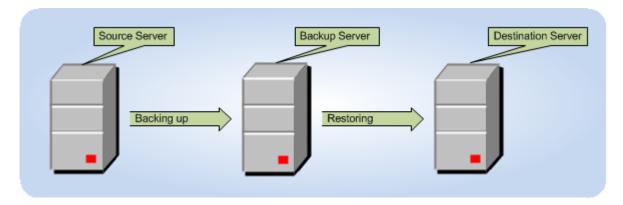

These servers are singled out by their functionality only. In reality, one and the same physical server can perform two or even three functions. Usually, the source and destination servers are

represented by one and the same server because you will likely want the virtual machines and Containers you back up to be restored to their original server. However, setting up a dedicated backup server is recommended.

#### **Creating Consistent Backups of Virtual Machines**

Virtuozzo allows you to back up both running and stopped virtual machines.

**Note:** Creating a consistent backup of a running virtual machine requires the guest tools to be installed in said virtual machine.

## Using prictl backup and prictl restore

This section describes how to perform the basic backup-related operations using the prlctl utility.

#### **Creating Virtual Machine and Container Backups**

You can use the prlctl backup command to back up virtual machines and Containers. This command is executed on the source server and can store the created virtual machine or Container backup on both the source and backup servers. When creating a backup on the source server, you only need to specify the name of the virtual machine or Container to back up. For example, you can execute the following command to back up the MyVM virtual machine and store its backup archive on the source server:

```
# prlctl backup MyVM
Backing up the VM MyVM
...
The virtual machine has been successfully backed up with backup ID {746dba2a-3b10-4ced-9dd6-76a2blc14a69}
```

The command output informs you that the virtual machine backup has been successfully created and assigned ID 746dba2a-3b10-4ced-9dd6-76a2b1c14a69. You can use this ID when managing the backup archive (e.g., remove the backup).

At the same time, you can run the following command to back up the MyVM virtual machine and store its backup archive on the backup server with the IP address of 129.129.10.10:

```
# prlctl backup MyVM -s root:1qaz2wsx@129.129.10.10
```

root:1qaz2wsx before the destination server IP address denotes the root credentials used to log in to this server. If you do not specify these credentials, you will be asked to do so during the command execution.

By default, all newly created backups are placed in the /var/parallels/backups directory. To set a different default backup directory, use the prlsrvctl set command.

#### Notes:

- 1. A backup server can be any server running Virtuozzo and having sufficient space for storing virtual machine and Container backups.
- 2. You cannot back up virtual machines with attached physical HDDs, mounted ISO or floppy disk images, etc.
- 3. For more information on the options you can pass to prlctl backup, refer to the *Virtuozzo* 6 *Command Line Reference Guide*.

#### **Listing Backups**

You can use the prlctl backup-list command to view the backups existing on the physical server. For example:

This command lists the backups existing on the source server. If you want to list the backups on the backup server, you need to specify the IP address of this server.

The command output shows that currently only one backup exists on the source server. This backup was assigned the ID of cldee22f-8667-4870-9e11-278f1398eab0 (the full ID is skipped in the command output). The information on the backup is presented in the following table:

| Column    | Description                                                                                                    |
|-----------|----------------------------------------------------------------------------------------------------|
| ID        | The ID uniquely identifying the virtual machine or Container.                                                                                                    |
| Backup ID | The ID assigned to the backup archive. You need to specify this ID when performing any backup-related operations.                                                                      |
| Node      | The hostname of the physical server storing the backup archive.                                                                                                    |
| Date      | The date and time when the backup archive was created.                                                                                                    |
| Туре      | The backup type. Currently, you can create two types of backups:                                                                                                    |
|           | A full backup indicated by f.                                                                                                    |
|           | <ul> <li>An incremental backup indicated by i and containing only the files changed<br/>since the previous full or incremental backup. This is the default backup<br/>type.</li> </ul> |
| Size      | The size of the backup archive, in bytes.                                                                                                    |

#### **Restoring Virtual Machines and Containers from Backups**

To restore a backup of a virtual machine or Container, you can use the prlctl restore command. The backup will be restored to the server where the command is run. For example, to restore a backup of the MyVM virtual machine stored on the backup server with the IP address of 10.10.100.1, you can run this command:

```
# prlctl restore MyVM -s root:1qaz2wsx@10.10.100.1
```

If you have two or more backups of the MyVM virtual machine, the latest backup is restored. If you want to restore a particular virtual machine or Container backup, you need to specify the ID of this backup. You can use the prlctl backup-list command to list the existing backups and the IDs assigned to them:

```
# prlctl backup-list -s root:1qaz2wsx@10.10.100.1

ID Backup_ID Node Date Type Size
{c1dee22f...} {209d54a0...} test.com 2011-05-30 10:19:32 i 11566405
{c1dee22f...} {24a3011c...} test.com 2011-05-21 11:12:35 f 356798701
[The ID and Backup ID are reduced for better readability.]
```

You can now indicate the desired ID after the -t option to tell prlctl backup to restore this particular backup. For example, to restore the backup for the virtual machine with the ID of cldee22f-8667-4870-9e11-278f1398eab0 that was created on the 21st of May, you can execute this command:

```
# prlctl restore -t {24a3011c-8667-4870-9e11-278f1398eab0} -s root:1qaz2wsx@10.10.100.1
```

**Note:** Virtual machines created on servers running Virtuozzo 6 cannot be restored on servers with Parallels Server Bare Metal 4.

#### Removing Virtual Machine and Container Backups

At any time, you can remove a backup that you do not need any more using the prlctl backup-delete command. To do this, you need to specify the ID of the backup to remove and the ID of the respective virtual machine or Container. If you do not know these IDs, use the prlctl backup-list and check the ID and Backup ID columns. For example:

You can also specify the virtual machine or Container name instead of its ID:

```
# prlctl backup-delete MyVM -t 209d54a0-e3b8-4a03-9ca8-d4cc7a2a27ca
```

If you have several backups of a particular virtual machine or Container and want to delete them all at once, indicate only the virtual machine or Container name or ID:

```
# prictl backup-delete MyVM
```

This command removes all backups of the MyVM virtual machine from the local backup server. To remove backups stored remotely, you also need to specify the IP address of the remote Server:

```
# prlctl backup-delete MyVM -s root:1qaz2wsx@129.129.10.10
```

## Using pbackup and prestore

Along with prlctl, you can use the following utilities to create and manage backups of your virtual machines and Containers:

- pbackup. This utility is used to create backups of individual virtual machines and Containers or entire hosts.
- prestore. This utility is used to manage the existing backups of virtual machines and Containers.

#### **Backing Up Virtual Machines and Containers**

The pbackup utility is run on the backup server connecting via SSH to the host and backing up one or more virtual machines and Containers on this server. By default, new Container and virtual machine backups are placed in the /var/parallels/backups directory. You can change the default backup directory with the prlsrvctl set command.

Let us assume that you want to back up the entire host (that is, all virtual machines and Containers on this server) with the test.com hostname. In this case, you can run the following command on the backup server:

#### # pbackup test.com

During the command execution, you will be asked to provide the test.com credentials. After doing so, the command will back up all virtual machines and Containers on the test.com and put

- all backed up Containers to the backup server
- all backed up virtual machines to the source server

To save the backed up virtual machines also on the backup server, you should additionally specify the -n option. This option is used to indicate the IP address or hostname of the backup server and its credentials:

#### # pbackup -n root:7ujn6yhb@192.168.10.199 test.com

If you wish to back up not all, but specific virtual machines and Containers from the specified server, use the -e or -x switches (to include or exclude the specified virtual machines and Containers, respectively). For example:

#### # pbackup -n root:7ujn6yhb@192.168.10.199 test.com -e 101 MyVM

In this session, only Container 101 and the  $M_yVM$  virtual machine residing on the source server with the test.com hostname will be included in the backup, and their backups will be stored on the backup server.

#### Notes:

- 1. A backup server can be any server running Virtuozzo and having sufficient space for storing virtual machine or Container backups.
- 2. You cannot back up virtual machines with attached physical HDDs, mounted ISO or floppy disk images, etc.
- 3. For the full list of configuration parameters and command line options for pbackup, consult the *Virtuozzo 6 Command Line Reference Guide*.

#### **Restoring Backups**

To restore any individual virtual machines and Containers or entire hosts, you may want to view first the information about them. This can be done using the prestore -1 command:

The command output shows that currently only two backups exist for the test.com server on the backup server. If you omit the -n test.com option, the command will list:

- all Container backups for the test.com server stored on the backup server
- all virtual machine backups for the test.com server stored on the test.com server

The information on the backups is presented in the following table:

| Column    | Description                                                                                                    |
|-----------|----------------------------------------------------------------------------------------------------|
| ID        | The ID uniquely identifying the virtual machine or Container.                                                                                                    |
| Backup ID | The ID assigned to the backup archive. You need to specify this ID when performing any backup-related operations.                                                                      |
| Node      | The hostname of the source server.                                                                                                    |
| Date      | The date and time when the backup archive was created.                                                                                                    |
| Туре      | The backup type. Currently, you can create two types of backups:                                                                                                    |
|           | A full backup indicated by f.                                                                                                    |
|           | <ul> <li>An incremental backup indicated by i and containing only the files changed<br/>since the previous full or incremental backup. This is the default backup<br/>type.</li> </ul> |
| Size      | The size of the backup archive, in bytes.                                                                                                    |

To restore Container 101 and the {cd91b90b-469d-42c6-acf4-fefee09cfa61} virtual machine, run this command:

```
# prestore -n test.com -e 101 {cd91b90b-469d-42c6-acf4-fefee09cfa61}
```

This command will restore the Container and the virtual machine to their source server.

You can also use the -d option to restore Container 101 to a host other than the source server. For example, this command

```
# prestore -d 192.168.10.199 test.com -e 101
```

restores Container 101 to the destination server with IP address 192.168.10.199. If you want to restore all Containers backups for the test.com host, just skip the -e option.

#### **Notes:**

- 1. The current version of Virtuozzo supports restoring virtual machines to the source server only.
- 2. The prestore utility can also manage (list, restore, etc.) backups created using the prlctl backup command. However, you are highly recommended to use the same utility (either prlctl or prestore) during the life cycle of a particular backup.
- 3. For the full list of command line options for prestore, refer to the *Virtuozzo 6 Command Line Reference Guide*.

## Configuring Passwordless Access to the Source Node

You need to provide the Source Node credentials each time you execute the pbackup and prestore commands. However, you can allow these utilities to log in to the source Node without having to enter the root password. To do this, you need to provide each source Node with authorized public SSH RSA keys:

1 Log in to the backup server as root, and generate a pair of SSH keys - public and private:

```
# ssh-keygen -t rsa
Generating public/private rsa key pair.
Enter file in which to save the key (/root/.ssh/id_rsa):
Enter passphrase (empty for no passphrase):
Enter same passphrase again:
Your identification has been saved in /root/.ssh/id_rsa.
Your public key has been saved in /root/.ssh/id_rsa.pub.
The key fingerprint is:
c6:19:a8:2c:67:31:15:e6:30:23:2b:8a:b0:63:77:8f root@dhcp-130.virtuozzo.com
```

Note that you must leave an empty passphrase in the above procedure. The private key is saved by default in /root/.ssh/id\_rsa, and the public key is saved in /root/.ssh/id\_rsa.pub.

2 Transfer your public key to the /root/.ssh directory on each source Node (use some intermediary name for the file not to overwrite the corresponding file on the source Node):

**3** Add the contents of the transferred file to the authorized\_keys file in this very directory on the source Node. To do this, log in to the source Node, change to the /root/.ssh directory, and issue the following command:

```
# cat temp_name >> authorized_keys
```

Now the pbackup/prestore utilities should be able to log in to the source Node as root without having to provide the root password.

## Attaching Backups to Virtual Machines and Containers

To read the contents of a virtual machine or Container backup, you can attach it to a virtual machine or Container as a virtual hard disk.

#### **Notes:**

- 1. Only local backups can be attached.
- 2. The attached backup is writable so that the filesystem can process its journal on mount. However, all changes will be discarded when the backup is detached. The amount of data that can be written to the attached backup is limited to 256MB.
- 3. Attached backups are not preserved during clone, backup and snapshot operations.
- 4. Virtual machines with Windows Server 2003 require SATA drivers for attached SATA virtual disks to work.

#### Attaching Backups to Linux Virtual Machines

1 For the backup you need to attach, obtain the backup ID and file name with the prlctl backup-list -f command. For example:

```
# prlctl backup-list vm2 -f
...
Backup_ID: {0fcd6696-c9dc-4827-9fbd-6ee3abe017fa}
...
Name: harddisk.hdd.tib
```

2 Using the backup ID and file name, attach the required backup as an HDD to the Linux virtual machine you will access the backup from. You can do this with the prlctl set --backup-add command. For example:

```
# prlctl set vml --backup-add {Ofcd6696-c9dc-4827-9fbd-6ee3abe017fa} --disk
harddisk.hdd.tib
Creating hddl (+) sata:2 real='backup:///{Ofcd6696-c9dc-4827-9fbd-6ee3abe017fa}/harddisk.hdd.tib' backup='{Ofcd6696-c9dc-4827-9fbd-6ee3abe017fa}'
disk='harddisk.hdd.tib'
```

**Note:** If the backup contains multiple disks, you can connect them all at once by omitting the --disk parameter.

**3** Obtain the name of the newly attached device, which is disabled at the moment, using the prl\_backup list command. For example:

```
# prlctl exec vml prl_backup list
...
List of disabled attached backups:
[1] /dev/sdc
```

**Note:** Using the prl\_backup command requires guest tools.

4 Enable the backup with the prl\_backup enable command. For example:

```
# prlctl exec vm1 prl_backup enable /dev/sdc
```

**5** Optionally, make sure the backup is now enabled, using the prl\_backup list -e command. For example:

Now you can mount the required backup part as a filesystem.

Mounting the ext4 part requires no additional steps. For example:

```
# prlctl exec vm1 mount /dev/mapper/backup1p1 /mnt/backup1p1
```

You can now access the backup part contents at /mnt/backup1p1.

Mounting the LVM2\_member part requires the following preparations:

**1** Assign the new volume group a new name so it can coexist with other volume groups. You can do this with the vgimportclone command. For example:

```
# prlctl exec vm1 vgimportclone -n backup1p2 /dev/mapper/backup1p2
...
    Volume group "VolGroup" successfully renamed to "backup1p2"
...
    Found volume group "backup1p2" using metadata type lvm2
...
```

2 Obtain the list of mountable logical volumes with the lvs command. For example:

```
# prlctl exec vm1 lvs | grep backup1p2
lv_home backup1p2 -wi----- 11.54g
lv_root backup1p2 -wi----- 50.00g
lv_swap backup1p2 -wi----- 1.97g
```

- **3** Activate the required logical volume with the lychange -ay command. For example:
- # prlctl exec vm1 lvchange -ay /dev/backup1p2/lv\_root
- **4** Mount the logical volume as a filesystem. For example:

```
# prlctl exec vm1 mount /dev/backup1p2/lv_root /mnt/backup1p2
```

You can now access the backup part contents at /mnt/backup1p2.

## Attaching Backups to Windows Virtual Machines

**1** Obtain the backup ID and file name. For example:

```
# prlctl backup-list vm2 -f
...
Backup_ID: {cff742a9-f942-41c5-9ac2-ace3b4eba783}
...
Name: harddisk.hdd.tib
```

2 Attach the required backup as an HDD to the Windows virtual machine you will access the backup from. For example:

```
# prlctl set vm1 --backup-add {cff742a9-f942-41c5-9ac2-ace3b4eba783} --disk
harddisk.hdd.tib
```

```
Creating hdd1 (+) sata:2 real='backup:///{cff742a9-f942-41c5-9ac2-ace3b4eba783}/harddisk.hdd.tib' backup='{cff742a9-f942-41c5-9ac2-ace3b4eba783}' disk='harddisk.hdd.tib'
```

The attached backup will appear as a ready-to-use disk in the Windows virtual machine.

#### Attaching Backups to Linux Containers

1 Obtain the backup ID and file name with the prlctl backup-list -f command. For example:

```
# prlctl backup-list 102 -f
...
Backup_ID: {d70441dd-f077-44a0-8191-27704d4d8fdb}
...
Name: private.tib
...
```

2 Using the backup ID and file name, attach the required backup as an HDD to the Linux Container you will access the backup from. You can do this with the prlctl set -- backup-add command. For example:

```
# prlctl set 101 --backup-add {d70441dd-f077-44a0-8191-27704d4d8fdb} --disk private.tib
Creating hdd1 (+) sata:0 real='backup:///{d70441dd-f077-44a0-8191-
27704d4d8fdb}/private.tib' backup='{d70441dd-f077-44a0-8191-27704d4d8fdb}'
disk='private.tib'
```

**3** Using the backup ID, identify the ploop device corresponding to the backup. For example:

```
# ploop list | grep {d70441dd-f077-44a0-8191-27704d4d8fdb}
ploop28261 /buse/{8417a267-0919-4c8f-a31d-68671358d6a8}_{d70441dd-f077-44a0-8191-
27704d4d8fdb}_private.tib/content
```

**4** Mount the logical volume as a filesystem. For example:

```
# prlctl exec 101 mount /dev/ploop28261p1 /mnt/backup1
```

You can now access the backup contents at /mnt/backup1.

## Detaching Backups from Virtual Machines and Containers

**Note:** Before detaching a backup from a running Linux virtual machine, disable the backup device with the prl\_backup disable command run in the guest OS.

• To detach all virtual disks from all backups attached to a virtual machine or Container, use the prlctl set --backup-del all command. For example:

```
# prlctl set vml --backup-del all
```

• To detach all virtual disks from a specific backup attached to a virtual machine or Container, use the prlctl set --backup-del <br/>
-backup\_ID> command. For example:

```
# prlctl set vm1 --backup-del {e13561bb-5676-49bd-a935-ae0145eb0229}
```

 To detach a specific virtual disk from any of the backups attached to a virtual machine, disconnect the virtual disk first then use the prlctl set --device-del hdd<N> command. For example:

```
# prlctl set vml --device-set hdd1 --disconnect
# prlctl set vml --device-del hdd1
```

• To detach a specific virtual disk from any of the backups attached to a Container, use the prlctl set --device-del hdd<N> command. For example:

# prlctl set 101 --device-del hdd1

# Managing Templates

A template in Virtuozzo is a pre-configured virtual machine or Container that can be easily and quickly deployed into a fully functional virtual machine or Container. Like any normal virtual machine or Container, a template contains hardware (virtual disks, peripheral devices) and the operating system. It can also have additional software installed. In fact, the only main difference between a virtual machine or Container and a template is that the latter cannot be started.

In Virtuozzo, you can perform the following operations on templates:

- · create a new template
- list the existing templates
- · create a virtual machine or Container from a template

These operations are described in the following subsections in detail.

## **Creating Templates**

In Virtuozzo, you can create a template using the prlctl clone utility. Making a template may prove useful if you need to create several virtual machine or Container with the same configuration. In this case, your steps can be as follows:

- **1** You create a virtual machine or Container with the required configuration.
- 2 You make a template on the basis of the created virtual machine or Container.
- **3** You use the template to create as many virtual machine or Container as necessary.

Let us assume that you want to create a template of the MyVM virtual machine. To do this, you can run the following command:

```
# prlctl clone MyVM --name template1 --template
```

This command clones the MyVM virtual machine and saves it as the template1 template. After the template has been successfully created, you can use it for creating new virtual machines.

## **Listing Templates**

Sometimes, you may need to get an overview of the templates available on your host. For example, this may be necessary if you plan to create a virtual machine or Container from a specific template, but do not remember its exact name. In this case, you can use the prlctl list command to list all templates on the host and find the necessary one:

```
# prlctl list -t
```

```
{4ad11c28-9f0e-4086-84ea-9c0487644026} win-2008 template1
{64bd8fea-6047-45bb-a144-7d4bba49c849} rhel template3
{6d3c9d6f-921a-484d-9772-bc7096f68df1} win-2008 template2
```

In this example, 3 templates exist on the server. The information on these templates is presented in the form of a table with the following columns (from left to right): the template ID, the operating system contained in the template, and the template name.

## **Deploying Templates**

To convert a template into a virtual machine or Container, use the --ostemplate option of the prlctl create command. For example, to convert the template1 template to a virtual machine with the ConvertedVM name, you can run this command:

```
# prlctl create ConvertedVM --ostemplate template1
```

To check that the ConvertedVM virtual machine has been successfully created, use the prlctl list -a command:

The template itself is left intact and can be used for creating other virtual machines:

```
# prlctl list -t
{4ad11c28-9f0e-4086-84ea-9c0487644026} win-2008 template1
{64bd8fea-6047-45bb-a144-7d4bba49c849} rhel template2
```

# Managing Snapshots

In Virtuozzo, you can save the current state of a virtual machine or Container by creating a snapshot. You can then continue working in your virtual machine or Container and return to the saved state any time you wish. Snapshots may be useful in the following cases:

- Configuring applications with a lot of settings. You may wish to check how settings work before applying them to the application. So, before you start experimenting, you create a snapshot.
- Participating in large-scale development projects. You may wish to mark development
  milestones by creating a snapshot for each. If anything goes wrong, you can easily revert to the
  previous milestone and resume the development.

In Virtuozzo, you can create, list, revert to, and delete snapshots. These operations are described in the following subsections.

## **Creating Snapshots**

To create a snapshot of a virtual machine or Container, use the prlctl snapshot command.

#### **Creating Virtual Machine Snapshots**

To create a snapshot of the virtual machine MyVM, do the following:

```
# prlctl snapshot MyVM
...
The snapshot with ID {12w32198-3e30-936e-a0bbc104bd20} has been successfully created.
```

A newly created snapshot is saved to the

/vz/vmprivate/VM\_Name.pvm/Snapshots/Snapshot\_ID.pvs file, where VM\_Name is the corresponding virtual machine name and Snapshot\_ID is a unique snapshot ID. In the above example, the snapshot with ID {12w32198-3e30-936e-a0bbc104bd20} is saved to the file /vz/vmprivate/MyVM.pvm/Snapshots/{12w32198-3e30-936e-a0bbc104bd20}.pvs.

```
# ls /vz/vmprivate/MyVM.pvm/Snapshots/
{063615fa-f2a0-4c14-92d4-4c935df15840}.pvc
```

Snapshot IDs are needed to switch to and delete snapshots.

When creating a snapshot, you can also set its name and description:

```
# prlctl snapshot MyVM -n Clean_System -d "This snapshot was created right after
installing Windows XP."
...
The snapshot with ID {0i8798uy-leo0-786d-nn9ic106b9ik} has been successfully created.
```

You can then view the set name and description in the /vz/vmprivate/MyVM.pvm/Snapshots.xml file.

#### **Creating Container Snapshots**

To create a snapshot of Container 101, do the following:

```
# prlctl snapshot 101
...
The snapshot with ID {08ddd014-7d57-4b19-9a82-15940f38e7f0} has been successfully created.
```

A newly created snapshot is saved to the  $/vz/private/<CT\_ID>/dump/<snapshot\_ID>$  file, where  $<CT\_ID>$  is the Container ID and  $<snapshot\_ID>$  is a snapshot ID. In the example above, the snapshot with ID  $\{08ddd014-7d57-4b19-9a82-15940f38e7f0\}$  is saved to the file  $/vz/private/101/dump/\{08ddd014-7d57-4b19-9a82-15940f38e7f0\}$ .

```
# ls /vz/private/101/dump
{08ddd014-7d57-4b19-9a82-15940f38e7f0}
```

Snapshot IDs are needed to switch to and delete snapshots.

When creating a snapshot, you can also set its name and description:

```
# prlctl snapshot 101 --n Clean_System --d "This snapshot was created right after
installing Windows XP."
...
The snapshot with ID {e78bb2b8-7a99-4c8b-ab9a-491a47648c44} has been successfully
created.
```

The set name and description are stored in the /vz/private/<CT\_ID>/Snapshots.xml file.

#### **Snapshot Branching**

Snapshot branches can be useful for working with, testing or comparing similar configurations. A snapshot branch is created when you do the following:

- **1** Create several snapshots.
- **2** Revert to one of the snapshots.
- **3** Make changes to the virtual machine or Container.
- 4 Create a snapshot.

In this case, the newly created snapshot will start a new branch based on the snapshot from **Step 2**.

#### **Restrictions and Recommendations**

- Virtual machine and snapshot names and snapshot descriptions containing spaces must be
  enclosed in quotation marks (e.g., "Windows XP") when supplying them to the prlctl
  command.
- Before creating a snapshot, it is recommended that you finish any installations, downloads, and stop writing to external devices. You should also complete or cancel any transactions performed via the virtual machine in external databases.

## **Listing Snapshots**

To list all snapshots of a particular virtual machine or Container, use the prlctl snapshotlist command. For example, to check all current snapshots of the MyVM virtual machine, run this command:

This command shows that the MyVM virtual machine has two snapshots. The snapshot with ID  $\{063615fa-f2a0-4c14-92d4-4c935df15840\}$  is based on the snapshot with ID  $\{989f3415-3e30-4494-936e-a0bbc104bd20\}$ , i.e. the former is a child of the latter. The asterisk marks the current snapshot.

To view the relationships between snapshots, use the -t option:

```
# prlctl snapshot-list MyVM -t
_{989f3415-3e30-4494-936e-a0bbc104bd20}_{063615fa-f2a0-4c14-92d4-
4c935df15840}*{712305b0-3742-4ecc-9ef1-9f1e345d0ab8}
```

The command output shows you that currently two branches exist for the MyVM virtual machine. The snapshot with ID {989f3415-3e30-4494-936e-a0bbc104bd20} is the base for these branches.

To get detailed information on a particular snapshot, use the -i option with the snapshot ID:

# prlctl snapshot-list MyVM -i {063615fa-f2a0-4c14-92d4-4c935df15840}

ID: {063615fa-f2a0-4c14-92d4-4c935df15840}

Name: Clean\_System

Date: 2012-07-22 22:39:06

Current: yes State: poweroff

Description: <![CDATA[This snapshot was created right after installing Windows 7]]>

The prlctl snapshot-list command with the -i option displays the following information about snapshots:

| Field       | Description                                                         |
|-------------|---------------------------------------------------------------------|
| ID          | ID assigned to the snapshot.                                        |
| Name        | Name assigned to the snapshot.                                      |
| Date        | Date and time when the snapshot was created.                        |
| Current     | Denotes that this is the current snapshot of the virtual machine.   |
| State       | State the virtual machine was in at the time you took the snapshot. |
| Description | The description set for the snapshot.                               |

## Reverting to Snapshots

To revert to a snapshot, use the prlctl snapshot-switch command. When you revert to a snapshot, the current state of the virtual machine or Container is discarded, and all changes made to the system since the previous snapshot are lost. So, before reverting, you may want to save the current state by creating a new snapshot (see **Creating Snapshots (p. 50))**.

The prlctl snapshot-switch command requires the virtual machine or Container ID and the snapshot ID as arguments, for example:

```
# prlctl snapshot-switch MyVM --id {cedbc4eb-dee7-42e2-9674-89d1d7331a2d}
```

In this example, you revert to the snapshot  $\{cedbc4eb-dee7-42e2-9674-89d1d7331a2d\}$  for the virtual machine MyVM.

## **Deleting Snapshots**

To delete unneeded snapshots of virtual machines or Containers, use the prlctl snapshot-delete command. For example:

```
# prlctl snapshot-delete MyVM --id {903c12ea-f6e6-437a-a2f0-a1d02eed4f7e}
```

When you delete a parent snapshot, child snapshots are not deleted, and the information from the former is merged into the latter.

# Migrating Virtual Machines and Containers

The Virtuozzo physical server is the system with higher availability requirements in comparison with a typical system. If you are running your company mail server, file server, and web server in different virtual machines and Containers on one and the same physical server, then shutting it down for hardware upgrade will make all these services unavailable at once. To facilitate hardware upgrades and load balancing between several hosts, the Virtuozzo software provides you with the ability to migrate virtual machines and Containers from one physical server to another.

Virtuozzo is shipped with a special utility—pmigrate—allowing you to perform different types of migration. Using this utility, you can migrate

- Containers from one physical server to another
- Virtuozzo virtual machines from one physical server to another
- a Container to a Virtuozzo virtual machine
- a Virtuozzo virtual machine to a Container
- · a physical server to a virtual machine or Container
- Xen virtual machines to Virtuozzo virtual machines

All these operations are described in the following subsections.

## **General Migration Requirements**

Before deciding on the type of migration to perform, make sure that the source computer (i.e. the computer that you will migrate or that stores the virtual machine or Container before its migration) and the destination computer (i.e. the computer that runs Virtuozzo and that will host the resulting virtual machine or Container) meet the requirements below.

#### Source computer requirements

The source computer can be a physical computer, a virtual machine, or a Container. The software requirements for source computers are given in the following table:

| Operating System                                      | Physical Computers | Virtual Machines | Containers |
|-------------------------------------------------------|--------------------|------------------|------------|
| Windows                                               |                    |                  |            |
| Windows Server 2016                                   | +                  | +                | -          |
| Windows Server 2012 R2                                | +                  | +                | -          |
| Windows Server 2008 R2 with Service Pack 1            | +                  | +                | -          |
| Windows Server 2003 R2 with Service Pack 2 (x86, x64) | +                  | +                | -          |

| Linux                                                                                  |   |   |   |
|----------------------------------------------------------------------------------------|---|---|---|
| Red Hat Enterprise Linux 7.x (x64)                                                     | + | + | + |
| Red Hat Enterprise Linux 6.x (x86, x64)                                                | + | + | + |
| Red Hat Enterprise Linux 5.x (x86, x64)                                                | + | + | + |
| Fedora 23 (x64)                                                                        | + | + | + |
| Fedora 22 (x64)                                                                        | + | + | + |
| Fedora 21 (x64)                                                                        | + | + | + |
| Fedora 20 (x86, x64)                                                                   | + | + | + |
| CentOS 7.x (x64)                                                                       | + | + | + |
| CentOS 6.x (x86, x64)                                                                  | + | + | + |
| CentOS 5.x (x86, x64)                                                                  | + | + | + |
| SUSE Linux Enterprise Server 11 with<br>Service Pack 2 or Service Pack 3 (x86,<br>x64) | + | + | + |
| SUSE Linux Enterprise Server 12 with Service Pack 1 (x64)                              | + | - | + |
| openSUSE 13.1 (x86, x64)                                                               | + | + | + |
| openSUSE 13.2 ( x64)                                                                   | + | + | + |
| Debian 8 (x86, x64)                                                                    | + | + | + |
| Debian 7 (x86, x64)                                                                    | + | + | + |
| Debian 6 (x86, x64)                                                                    | + | + | + |
| Ubuntu 16.10 (x86, x64)                                                                | + | - | + |
| Ubuntu 16.04 (x86, x64)                                                                | + | + | + |
| Ubuntu 15.10 (x86, x64)                                                                | + | + | + |
| Ubuntu 15.04 (x86, x64)                                                                | + | + | + |
| Ubuntu 14.10 (x86, x64)                                                                | + | + | + |
| Ubuntu 14.04 (x86, x64)                                                                | + | + | + |
| Ubuntu 10.04.4 (x86, x64)                                                              | + | + | + |
| FreeBSD                                                                                |   |   |   |
| FreeBSD 10 (x86, x64)                                                                  | + | + | + |
| FreeBSD 9 (x86, x64)                                                                   | + | + | + |
|                                                                                        |   |   |   |

**Note**: In the current version of Virtuozzo, you cannot migrate Containers running Red Hat Enterprise Linux 7.x to virtual machines.

## Destination server requirements

The destination server must meet the following requirements:

- Has enough hard disk space to store the resulting virtual machine or Container.
- Has enough memory and CPU power to run the resulting virtual machine or Container.
- Has a stable network connection with the source server.

## Migrating Virtual Machines and Containers Between Virtuozzo Servers

In Virtuozzo, you can choose one of the following ways to migrate virtual machines and Containers:

- Migrating virtual machines and Containers using the standard migration technology.
- Migrating virtual machines and Containers using the zero-downtime migration technology.

Both ways of migrating virtual machines and Containers are described in the following subsections in detail.

## **Standard Migration**

Using the standard migration technology, you can move

- stopped, running, and suspended Containers
- stopped and suspended virtual machines

Standard migration includes copying all files of a virtual machine or Container from one host to another and does not differ from copying a number of files from one server to another over the network. For a running Container, the migration procedure is a bit more complicated and is described below:

- 1 Once you start the migration, all Container data are copied to the destination server. During this time, the Container on the source server continues running.
- **2** The Container on the source server is suspended.
- **3** The Container data copied to the destination server are compared with those on the source server, and if any files were changed during the first migration step, they are copied to the destination server again and rewrite the outdated versions.
- **4** The Container on the destination server is resumed.

There is a short downtime needed to stop the Container on the source server, copy the changed data to the destination server, and start the Container on the destination server.

#### **Migrating Containers**

The following session moves Container 101 from the source server to the destination server ts7.test.com:

#### # pmigrate c 101 c root:XXXXXXXXX@ts7.test.com/101

The c option in the command above tells pmigrate that you are moving a Container to a Container. If you do not indicate the credentials to log in to the destination server, you will need to do so during the migration.

**Important!** For the command to be successful, a direct SSH connection (on port 22) must be allowed between the source and destination servers.

By default, after the migration process is completed, the Container private area and configuration file are renamed on the source server by receiving the <code>.migrated</code> suffix. However, if you want the Container private area on the source server to be removed after the successful Container migration, you can override the default <code>pmigrate</code> behavior by changing the value of the <code>REMOVEMIGRATED</code> variable in the Virtuozzo global configuration file (<code>/etc/vz/vz.conf</code>) to <code>yes</code> or by using the <code>-r</code> <code>yes</code> switch with the <code>pmigrate</code> command.

#### **Migrating Virtual Machines**

In turn, to migrate a virtual machine from the source server to ts7.test.com, you need just to specify v instead of c and the name of the resulting virtual machine instead of Container ID 101:

#### # pmigrate v MyVM v root:XXXXXXXXX@ts7.test.com/MyVM

This command moves the MyVM virtual machine from the local server to the destination server ts7.test.com. Once the migration is complete, the original virtual machine is removed from the source server. However, you can use the --keep-src option to leave the original virtual machine intact.

For virtual machines, pmigrate also supports the migration from a remote host to the local one:

#### # pmigrate v ts7.test.com/MyVM v localhost

This command moves the MyVM virtual machine from the ts7.test.com server to the local server.

**Note**: For more information on options that you can pass to pmigrate, refer to the *Virtuozzo* 6 *Command Line Reference*.

## Zero-Downtime Migration

Using the zero-downtime migration technology, you can migrate paused and running virtual machines and running Containers from one Virtuozzo host to another with zero downtime. The zero-downtime migration technology has the following main advantages over the standard one:

- The migration time is greatly reduced. In fact, the migration eliminates the service outage or interruption for end users.
- The process of migrating a virtual machine or Container to another host is transparent for you
  and the Container applications and network connections. This means that no modifications of
  system characteristics and operational procedures inside the Container are performed on the
  source and destination servers.
- The virtual machine or Container is restored on the destination server in the same state as it was at the beginning of the migration.

• You can move virtual machines and Containers running applications that you do not want to be rebooted during the migration.

**Note:** Zero-downtime migration is not supported for virtual machines and Containers with open sessions established with the prlctl enter command and Containers with IPSec connections.

#### Migration requirements and restrictions

When performing a zero-downtime migration, take into account the requirements and restrictions below:

- Before performing zero-downtime migration, it is recommended to synchronize the system time
  on the source and destination servers, for example, by means of NTP (http://www.ntp.org). The
  reason for this recommendation is that some processes running in virtual machines and
  Containers might rely on the system time being monotonic and thus might behave
  unpredictably if they see an abrupt step forward or backward in the time once they find
  themselves on the new server with different system clock parameters.
- Your network must support data transfer rates of at least 1 Gb/s.
- The source and destination servers must belong to the same subnetwork.
- The CPUs on the source and destination servers must be manufactured by the same vendor, and the CPU capabilities on the destination server must be the same or exceed those on the source server.
- Virtual machine and Container disks can be located on local disks, shared NFS and GFS2 storages, and ISCSI raw devices.

#### Migration process overview

The process of migrating virtual machines and Containers using the zero-downtime migration technology includes the following main steps:

- 1 Once you start the migration, Virtuozzo checks whether the destination server meets all migration requirements and the virtual machine or Container can be migrated to this server.
- **2** All virtual memory and disks of the virtual machine or Container are migrated to the destination server.
- **3** The virtual machine or Container on the source server is suspended.
- **4** The changed memory pages and virtual disk blocks, if any, are migrated to the destination server.
- **5** The virtual machine or Container is resumed on the destination server.

The virtual machine or Container continues running during steps 1 and 2 and is not available to the end user during steps 3-5. But since the amount of memory pages and virtual disk blocks changed during step 2 is small, the service outage time for the end user is almost imperceptible.

#### Migrating virtual machines and Containers

Depending on whether you are migrating a virtual machine or Container, the command-line options you pass to the pmigrate slightly differ. For example, you can migrate Container 101 from the local server to the destination server destserver.com by executing the following command on the local server:

```
# pmigrate c 101 c --online destserver.com
Enter password:
Connection to destination server (192.168.1.57) is successfully established
...
Successfully completed
```

At the same time, to migrate the MyVM virtual machine to the same destination server destserver.com, you can run this command on the local server:

```
# pmigrate v MyVM v destserver.com
Migrate the VM MyVM to test.com
...
The VM has been successfully migrated.
```

As you can see, to migrate a virtual machine, you skip the --online option and use the v option to specify that you are migrating a virtual machine.

#### **Notes:**

- 1. For more information on options you can use with the pmigrate utility, see the *Virtuozzo 6 Command Line Reference Guide*.
- 2. After migration, the moved virtual machine may not be accessible over the network for several minutes due to latencies in the network equipment reconfiguration (for example, when switches need to update their dynamic VLAN membership tables).

## Migrating Containers to Virtual Machines

The pmigrate utility allows you to migrate Containers to virtual machines. The source server, i.e. the server where the Container resides before its migration, can be one of the following:

- a local server running Virtuozzo
- a remote server running Virtuozzo
- a remote server running Virtuozzo Containers

Currently, the destination server, i.e. the server where the resulting virtual machine will be created, can be only a local server with Virtuozzo.

The process of migrating a Container to a virtual machine differs depending on whether the server where the Container resides is running the Virtuozzo or Virtuozzo Containers software.

## **Migrating Containers**

You can use the pmigrate utility to migrate Containers that reside on both local and remote servers running Virtuozzo. When migrating a Container from a local server, you only need to specify the Container ID and the name of the resulting virtual machine. For example, the following command migrates Container 101 to the VM\_101 virtual machine on the same host:

#### # pmigrate c 101 v VM\_101

The resulting virtual machine will be put to the /var/parallels directory on the destination server.

If you want to migrate a Container from a remote host, you should additionally indicate the source server IP address and the credentials of the root user on this server:

#### # pmigrate c root:8uhytv4@192.168.12.12/101 v VM\_101

This command migrates Container 101 residing on the host with the IP address of 192.168.12.12 to the VM\_101 virtual machine on the local server. If you do not specify the root credentials on the source server, you will be asked to do so during the command execution.

## Migrating Containers from Servers with Virtuozzo Containers

You can use the pmigrate utility to migrate Containers that reside on remote servers running the following versions of the Virtuozzo Containers software:

- Parallels Virtuozzo Containers 4.0 for Linux with update TU-4.0.0-464 or higher
- Parallels Virtuozzo Containers 4.6 for Linux
- Parallels Virtuozzo Containers 4.7 for Linux
- Parallels Virtuozzo Containers 4.6 for Windows

Moving a Container from a remote Virtuozzo Containers server to a virtual machine on the local server with Virtuozzo involves completing the following steps:

- **1** Installing the Virtuozzo agent on the server with Virtuozzo Containers.
- 2 Running the pmigrate utility on the destination server to migrate the Container.

#### Installing the Virtuozzo Agent

First, you must install the Virtuozzo agent on the source Virtuozzo Containers server. During migration, the agent collects essential information on the Container to be moved and transfers it to the pmigrate utility on the destination server. To install the Virtuozzo agent, do the following:

- 1 Log in to the source Virtuozzo Containers server as a user with administrative rights.
- 2 Copy the Virtuozzo agent installation file to the source server. The installation file is located in the /usr/share/pmigrate/tools directory on the server with Virtuozzo:
  - parallels-transporter-for-containers-XXXX.run. Use this file to install the Virtuozzo agent on servers running Parallels Virtuozzo Containers 4.0, 4.6, or 4.7 for Linux.

- ParallelsTransporterForContainers-parallels-XXXX. exe. Use this file to install the Virtuozzo agent on servers running Parallels Virtuozzo Containers 4.6 for Windows.
- **3** Execute the installation file on the source server.
- **4** Follow the instructions of the wizard to install the Virtuozzo agent.

#### Migrating the Container

Once the Virtuozzo agent is installed, you can use the pmigrate utility to move a Container to a virtual machine. For example, you can run the following command on the destination server to migrate Container 101 from the remote server with IP address 192.168.12.12 to the VM\_101 virtual machine:

```
# pmigrate c root:8uhytv4@192.168.12.12/101 v VM_101
Connecting to local agent...
Querying configuration...
Migrating...
Operation progress 100%
Registering VM...
PVC to VM /var/parallels/VM_101.pvm/config.pvs migration succeeded.
```

The resulting virtual machine will be put to the /var/parallels directory on the destination server. If you do not specify the administrative credentials on the source server (for root on Linux servers and Administrator on Windows servers), you will be asked to do so during the command execution.

## Migrating Physical Computers to Virtual Machines and Containers

You can use the pmigrate utility to migrate a standalone physical computer to a virtual machine or Container. The procedure includes copying the entire contents of a physical computer, including all files, directories, quota limits, settings, and so on, to a virtual machine or Container on a Virtuozzo server. Migration of a computer produces its exact copy in the form of a virtual machine or Container, including operating system, assigned IP addresses, disk space, memory capacity, etc.

Migrating a physical computer to a virtual machine or Container involves completing the following steps:

- 1 Installing the Virtuozzo agent on the source physical computer (required for migrating to virtual machines only).
- **2** Running the pmigrate utility on the destination server.

#### Installing the Virtuozzo Agent

The Virtuozzo agent collects essential system data on the source physical computer and supplies it to the pmigrate utility on the destination host. To install the agent, do the following:

- 1 Make sure that the source physical computer meets the requirements for installing the agent. See Requirements for Migrating to Virtual Machines (p. 64) for details.
- **2** Log in to the source physical computer as administrator.
- 3 Copy the correct agent installation file to the source physical computer from the /usr/share/pmigrate/tools directory on the destination host:
  - For a Linux OS, choose parallels-transporter-agent-XXXX.run.
  - For a Windows OS, choose ParallelsTransporterAgent-parallels-XXXX.exe.
- 4 Run the installation file on the source physical computer and follow the wizard's instructions.
- **5** Restart the source physical computer to complete the installation.

**Note**: The Virtuozzo agent is launched automatically after restart. You do not need to run in manually.

#### Migrating Source Physical Computer

Once the source physical computer is up and running, you can migrate it to a virtual machine or Container on the destination host. For example, to migrate a physical computer to a virtual machine, run the following command on the destination server:

#### # pmigrate h root:1qsde34rt@192.168.1.130 v MyVM

#### Where:

- h indicates that the migration source is a physical computer.
- root:1qsde34rt@192.168.1.130 contains the source physical computer credentials and IP address.

If you omit credentials, you will be asked to provide them during command execution.

- v indicates that the migration destination is a virtual machine.
- MyVM is the name of the resulting virtual machine on the destination host.

Once the procedure is complete, you will find the resulting virtual machine in the /var/parallels directory on the destination host.

To migrate the same physical computer to a Container, just replace v with c and MyVM with a Container ID (e.g., 101). For example:

#### # pmigrate h root:1qsde34rt@192.168.1.130 c 101

#### Notes:

- 1. Migrating physical computers running Windows operating systems to Containers is not supported.
- 2. Migrating physical computers with ReiserFS system volumes is not supported.

## **Requirements for Migrating to Containers**

To avoid delays and problems when migrating a physical server to a Container, make sure that the following requirements are met:

- The Linux distribution installed on the source physical computer is supported by Virtuozzo. To find that out, check the /etc/vz/conf/dists directory on the destination host and look for a corresponding Linux\_Distribution\_Name-version.conf configuration file (e.g., redhat-5.conf). If there is none, you can do one of the following:
  - Create a new distribution configuration file and place it in the /etc/vz/conf/dists directory on the destination host. For more details, see Creating Configuration Files for New Linux Distribution (p. 202).
  - Start migration without a configuration file. In this case unknown.conf from the /etc/vz/conf/dists directory will be used to configure the resulting Container. However, you will not be able to use standard Virtuozzo utilities (e.g., prlctl) to perform main operations on the newly created Container (e.g., set its IP address or configure DNS parameters) and have to do that manually from inside the Container.
- ssh is installed on both the source physical computer and the destination host to provide secure encrypted and authenticated communication between the two. You can check if the ssh package is already installed by executing the ssh -v command.
- rsync is installed on the source physical computer to copy the source contents to the resulting Container. If rsync on the source physical computer is incompatible with that on the destination host, use the latter, which is located in the /usr/local/share/vzlinmigrate directory.

## **Migration Restrictions for Containers**

Listed below are the limitations you should take into account when migrating physical computers to Containers.

- If the source physical computer has several IP addresses assigned to it, all of those are reassigned to the same venet0 device on the destination host. This virtual network adapter is used to interconnect all Containers on a host and the server itself. After migration, you can create additional virtual network adapters inside the resulting Container and assign necessary IP addresses to network adapters as you see fit. For more details, see Managing Adapters in Containers (p. 145).
- During migration, you may specify only one partition on the source physical computer that will be migrated to a Container together with all its quotas. All other partitions will be copied without their quota limits. Moreover, the quota limits of the selected partition will be applied to the entire Container after migration.
- While migrating a physical server running a Linux operating system with a security-enhanced (SE) Linux kernel, keep in mind that Virtuozzo currently does not support SE Linux kernels, and the resulting Container will not support the SE features of the source.

- If any of your files and/or directories on the source physical computer have extended attributes associated with them, these attributes will be lost after migration.
- Raw devices on the source physical computer cannot and will not be migrated to the resulting Container on the destination host.
- Any applications bound to the MAC address of the source physical computer will not run inside the resulting Container after migration. In this case, you can do one of the following:
  - Obtain new licenses for applications that require them and install those anew inside the Container.
  - Try to reconfigure applications which do not require a license for working without being bound to a MAC address.
- If migration fails at a stage when rsync is transferring files and directories from the source physical computer to the resulting Container, the already copied files and directories will remain in the /vz/private/<CT\_ID> directory on the destination host, probably occupying much disk space. You can keep this directory to speed up a new migration attempt, or you can delete it manually by using the rm utility.
- Migrating physical computers with system volumes formatted as ReiserFS is not supported.
- Migration of GUID Partition Table (GPT) disks is not supported.

## Requirements for Migrating to Virtual Machines

Any physical computer to be migrated to a virtual machine must have the Virtuozzo agent installed, for which the following requirements must be met.

#### **Hardware Requirements**

- 700 MHz or faster x86 or x64 processor (Intel or AMD).
- 256 MB or more RAM.
- 50 MB of free hard disk space for the Virtuozzo agent.
- Ethernet or Wi-Fi network adapter.

#### **Software Requirements**

See General Migration Requirements (p. 54).

#### Additional Requirements for Migrating Servers with Virtuozzo

To migrate a server running the Virtuozzo software, you should first make sure that the snapapi26 and snumbd26 modules are not loaded on that server. To check this, you can use the following commands:

```
# lsmod | grep snapapi26
# lsmod | grep snumbd26
```

If necessary, unload the modules by running the rmmod command. You may need to stop the Virtuozzo service first, as explained below:

- **1** Stop the service:
- # /etc/init.d/vz stop
- 2 Unload the modules:
- # rmmod snapapi26
- # rmmod snumbd26
- **3** Start the service again:
- # /etc/init.d/vz start

Once the modules are unloaded, proceed with migration.

## Migration Restrictions for Virtual Machines

Listed below are the limitations you should take into account when migrating physical computers to virtual machines.

- Migrating Windows dynamic volumes is not supported.
- Migrating Windows software RAID configurations is not supported.
- Migrating GUID Partition Table (GPT) disks is not supported.
- Migrating physical computers with ReiserFS system volumes is not supported.

## Migrating Virtual Machines to Containers

The process of migrating a virtual machine to a Container on the Virtuozzo server is the same as migrating a physical computer to a Container. For example, you can execute the following command to move a virtual machine with the IP address of 192.168.1.130 to Container 101 on your Virtuozzo server:

```
# pmigrate h root:1qsde34rt@192.168.1.130 c 101
```

You can omit the virtual machine credentials in the command above. In this case you will be asked to provide them during the command execution.

#### **Notes:**

- 1. For more information on migrating physical computers to Containers, see **Migrating Physical Computers to Virtual Machines and Containers** (p. 61).
- 2. The requirements a virtual machine must meet are the same as for migrating physical computers; they are described in **Requirements for Migrating to Containers** (p. 63).

## Migrating Xen Virtual Machines

You can use the pmigrate utility to migrate Xen virtual machines to virtual machines on the host. Moving a Xen virtual machine to a Virtuozzo virtual machine involves completing the following steps:

- 1 Installing the Virtuozzo agent on the physical server hosting the Xen virtual machine.
- 2 Migrating the Xen virtual machine by running the pmigrate utility on the server.

Both steps are described below in detail.

#### Installing the Agent

Before you start migrating a Xen virtual machine, you need first to install the Virtuozzo agent on the Xen server where the virtual machine is residing. To install the Virtuozzo agent, do the following:

- **1** Log in to the Xen server as a user with administrative rights.
- 2 Copy the Virtuozzo agent installation file to the Xen server. The installation file is located in the /usr/share/pmigrate/tools directory on the Virtuozzo server and has the name parallels-transporter-agent-parallels-en\_US-XXXX.run.
- **3** Execute the copied file, and follow the instructions to install the Virtuozzo agent.
- **4** Start the Virtuozzo agent:
- # parallels-transporter-agent -c

#### Migrating the Xen virtual machine

Once the Virtuozzo agent is running on the Xen server, you can migrate the Xen virtual machine. Let us assume the following:

- You want to migrate the XenVM virtual machine from the Xen server to the MigratedVM virtual machine on the Virtuozzo server.
- root:1qsde34rt@192.168.1.130 is the IP address and credentials of the Xen server where the MigratedVM virtual machine resides.

To migrate the XenVM virtual machine, you can run the following command:

#### # pmigrate x root:1gsde34rt@192.168.1.130/XenVM v MigratedVM

In this command, x denotes that you are migrating a Xen virtual machine, and v indicates that the Xen virtual machine is to be moved to a Virtuozzo virtual machine. If you omit the credentials in the command above, you will be asked to provide them during the command execution. Once the migration is complete, you can find the resulting virtual machine in the /var/parallels directory on the host.

**Note**: You are recommended to check the settings of the migrated virtual machine (for example, memory and network settings) and, if necessary, configure them to meet your needs.

#### Troubleshooting the migration of paravirtualized Xen virtual machines

When migrating a paravirtualized Xen virtual machine, pmigrate first copies the whole of the virtual machine to the host and then replaces the paravirtualized kernel of the copied machine with a normal kernel from the corresponding Linux distribution. If it cannot replace the kernel,

pmigrate displays an error but does not delete the virtual machine from the host. In this case, you can do the following:

- Remove the copied virtual machine from the host and try to migrate the virtual machine again.
- Configure the copied virtual machine on the host manually.

If you choose the second way, do the following:

- 1 Boot into the virtual machine in rescue mode using an ISO image of the Linux OS corresponding to the OS installed in the virtual machine.
- 2 Detect where on the disk the root partition is located, and mount it.
- 3 Detect all other partitions on the disk (/boot, /usr, and so on), and mount them to the corresponding directories on the root partition; also mount the /proc file system.
- 4 Install a normal Linux kernel (for example, from the ISO image you used to boot into the virtual machine). The normal kernel must be of the same architecture as the paravirtualized Xen kernel.
- **5** Create the initrd image for the normal kernel if you have not already done so when installing the kernel.
- **6** Configure the bootloader to load the normal kernel if you have not already done so when installing the kernel.
- 7 Configure the /etc/inittab file to start getty and tty1-tty6.
- **8** Unmount the partitions.
- **9** Restart the virtual machine, and boot into the normal kernel.

## Performing Container-specific Operations

This section provides the description of operations specific to Containers.

## Reinstalling Containers

Reinstalling a Container may help if any required Container files have been inadvertently modified, replaced, or deleted, resulting in Container malfunction. You can reinstall a Container by using the prlctl reinstall command that creates a new Container private area from scratch according to its configuration file and relevant OS and application templates. For example:

#### # prlctl reinstall 101

#### **Notes:**

1. If any of the Container application templates cannot be added to the Container in a normal way, reinstallation will fail. This may happen, for example, if an application template was added to the Container using the --force option of the vzpkgadd or vzpkg install command (for more information on these commands, see the *Virtuozzo 6 Command Line Reference Guide*).

2. Currently, the reinstall command may not be supported by the prictl utility. Use vzctl instead.

To keep the personal data from the old Container, the utility also copies the old private area contents to the  $/vz/root/<CT\_ID>/old$  directory of the new private area (unless the --skipbackup option is given). This directory may be deleted after you copy the personal data where you need.

The prlctl reinstall command retains user credentials base, unless the --resetpwdb option is specified.

## **Customizing Container Reinstallation**

The default reinstallation, as performed by the prlctl reinstall command, creates a new private area for the broken Container as if it were created by the prlctl create command and copies the private area of the broken Container to the /old directory in the new private area so that no file is lost. There is also a possibility of deleting the old private area altogether without copying or mounting it inside the new private area, which is done by means of the --skipbackup option. This way of reinstalling corrupted Containers might in certain cases not correspond exactly to your particular needs. It happens when you are accustomed to creating new Containers in some other way than just using the prlctl create command. For example, you may install additional software licenses into new Containers, or anything else. In this case you would naturally like to perform reinstallation in such a way so that the broken Container is reverted to its original state as determined by you, and not by the default behavior of the prlctl create command.

To customize reinstallation, you should write your own scripts determining what should be done with the Container when it is being reinstalled, and what should be configured inside the Container after it has been reinstalled. These scripts should be named <code>vps.reinstall</code> and <code>vps.configure</code>, respectively, and should be located in the <code>/etc/vz/conf</code> directory on the Hardware Node. To facilitate your task of creating customized scripts, the Containers software is shipped with sample scripts that you may use as the basis of your own scripts.

When the prlctl reinstall <CT\_ID> command is called, it searches for the vps.reinstall and vps.configure scripts and launches them consecutively. When the vps.reinstall script is launched, the following parameters are passed to it:

| Option         | Description                                                                                                    |
|----------------|----------------------------------------------------------------------------------------------------|
| veid           | Container ID.                                                                                                    |
| ve_private_tmp | The path to the Container temporary private area. This path designates where a new private area is temporarily created for the Container. If the script runs successfully, this private area is mounted to the path of the original private area after the script has finished. |
| ve_private     | The path to the Container original private area.                                                                                                    |

You may use these parameters within your vps.reinstall script.

If the vps.reinstall script finishes successfully, the Container is started, and the vps.configure script is called. At this moment the old private area is mounted to the /old directory inside the new one irrespective of the --skipbackup option. This is done in order to let you use the necessary files from the old private area in your script, which is to be run inside the running Container. For example, you might want to copy some files from there to regular Container directories.

After the vps.configure script finishes, the old private area is either dismounted and deleted or remains mounted depending on whether the --skipbackup option was provided.

If you do not want to run these reinstallation scripts and want to stick to the default prlctl reinstall behavior, you may do either of the following:

- 1 Remove the vps.reinstall and vps.configure scripts from the /etc/vz/conf directory, or at least rename them;
- 2 Modify the last line of the vps.reinstall script so that it would read

```
exit 128

instead of

exit 0
```

The 128 exit code tells the utility not to run the scripts and to reinstall the Container with the default behavior.

## **Enabling VPN for Containers**

Virtual Private Network (VPN) is a technology which allows you to establish a secure network connection even over an insecure public network. Setting up a VPN for a separate Container is possible via the TUN/TAP device. To allow a particular Container to use this device, the following steps are required:

Make sure the tun. o module is already loaded before Virtuozzo is started:

# 1smod

Allow the Container to use the TUN/TAP device:

```
# prlctl set 101 --devices c:10:200:rw
```

**Note:** Currently, the --devices option may not be supported by the prlctl utility. Use vzctl instead.

Create the corresponding device inside the Container and set the proper permissions:

```
# prlctl exec 101 mkdir -p /dev/net
# prlctl exec 101 mknod /dev/net/tun c 10 200
# prlctl exec 101 chmod 600 /dev/net/tun
```

Configuring the VPN properly is a common Linux administration task, which is out of the scope of this guide. Some popular Linux software for setting up a VPN over the TUN/TAP driver includes Virtual TUNnel <a href="http://vtun.sourceforge.net/">http://vtun.sourceforge.net/</a>> and OpenVPN <a href="http://openvpn.sourceforge.net/">http://openvpn.sourceforge.net/</a>>.

## **Enabling NFSv4 Support for Containers**

To enable support for NFSv4 mounts in Containers, run the following command on the Hardware Node:

```
# sysctl -w fs.nfs.nfs4_ct_enable=1
```

To make sure the NFSv4 support remains enabled after Node reboot, add this line to /etc/sysctl.conf:

```
fs.nfs.nfs4_ct_enable=1
```

Next time a resource is mounted, Virtuozzo will automatically choose the latest NFS version supported by both the server and client.

To see support for which versions of NFS is currently enabled, check /proc/fs/nfsd/versions. For example:

```
# cat /proc/fs/nfsd/versions
+2 +3 +4 -4.1
```

Note: For this to work, you need to have started the nfs service on the Hardware Node at least once.

In our example, the support for NFS versions 2, 3, and 4 is enabled, while the support for NFS version 4.1 is disabled. To enable it:

**1** Run the following command:

```
# echo "+4.1" > /proc/fs/nfsd/versions
```

2 Restart the Hardware Node.

## Setting Up NFS Server in Containers

To set up an NFS server in a Container, do the following:

- 1 Make sure the rpcbind, nfsd, and nfslock services are installed in the Container.
- 2 Enable the NFS server feature for the Container by running the vzctl set --features nfsd: on command on the Hardware Node. For example:

```
# vzctl set 101 --feature nfsd:on --save
```

**Note:** If the Container is running, restart it for the changes to take effect.

**3** Start the rpcbind service in the Container.

```
# service rpcbind start
Starting rpcbind: [ OK ]
```

4 Start the nfs and nfslock services in the Container.

You can now set up NFS shares in the configured Container.

**Note:** NFSv4 support may be disabled by default. For details on how to enable it, see **Enabling NFSv4 Support for Containers** (p. 70).

## Mounting NFS Shares on Container Start

If you configured an NFS share in the /etc/fstab file of a CentOS or RHEL-based Container, and you need this NFS share to be mounted on Container start, enable autostart for the netfs service with the chkconfig netfs on command.

## Adding Multiple Virtual Disks to Containers

Even though new Containers are created with just one virtual hard disk, you can add more disks to a Container and keep the corresponding ploop images at locations of your choice, be it directly attached HDDs or SSDs or Virtuozzo Storage. Such functionality allows creating more flexible Containers, in which, for example, the operating system is kept on a fast SSD and user content is stored on a capacious HDD or Virtuozzo Storage.

To add a virtual hard disk to a Container, whether stopped or running, use the prlctl set -- device-add hdd command. For example:

```
# prlctl set 101 --device-add hdd --image /hdd/101 --size 100G --mnt /userdisk
```

This command adds to the configuration of Container 101 a virtual hard disk with the following parameters:

- name: hdd<N> where <N> is the next available disk index,
- image location: /hdd/101,
- size: 102400 MB,
- mount point inside Container 101: /userdisk. A corresponding entry is also added to Container's /etc/fstab file.

For more information on command parameters, see the Virtuozzo Command Line Reference Guide.

# Performing Virtual Machine-specific Operations

This section focuses on operations specific to virtual machines.

## Pausing Virtual Machines

Pausing a running virtual machine releases the resources, such as RAM and CPU, currently used by this virtual machine. The released resources can then be used by the host or other running virtual machines and Containers.

To pause a virtual machine, you can use the prlctl pause command. For example, the following command pauses the My\_VM virtual machine:

```
# prlctl pause My_VM
Pause the VM...
The VM has been successfully paused.
```

You can check that the virtual machine has been successfully paused by using the prlctl list -a command:

```
# prlctl list -a
STATUS IP_ADDR NAME
running 10.10.10.101 101
paused 10.10.201 My_VM
```

The command output shows that the  $M_{Y}$  virtual machine is paused at the moment. To continue running this virtual machine, execute this command:

```
# prlctl start My_VM
Starting the VM...
The VM has been successfully started.
```

## Managing Virtual Machine Devices

Virtuozzo allows you to manage the following virtual machine devices:

- hard disk drives
- CD/DVD-ROM drives
- floppy disk drives
- network adapters
- serial and parallel ports
- sound cards
- USB controllers

The main operations you can perform on these devices are:

- · adding a new device to the virtual machine
- configuring the device properties
- removing a device from the virtual machine

## **Adding New Devices**

This section provides information on adding new devices to your virtual machines. You can add new virtual devices to your virtual machine using the prlctl set command. The options responsible for adding particular devices are listed in the following table:

| Option   | Description                                                                                                    |  |
|----------|----------------------------------------------------------------------------------------------------|--|
| hdd      | Adds a new hard disk drive to the virtual machine. You can either connect an existing image to the virtual machine or create a new one.                                                                                         |  |
|          | <b>Note</b> : SATA disks can be added to running and stopped virtual machines while IDE and SCSI disks—to stopped virtual machines only. Virtual machines with Windows Server 2003 require SATA drivers for SATA disks to work. |  |
| cdrom    | Adds a new CD/DVD-ROM drive to the virtual machine.                                                                                                    |  |
| net      | Adds a new network adapter to the virtual machine.                                                                                                    |  |
| fdd      | Adds a new floppy disk drive to the virtual machine.                                                                                                    |  |
| serial   | Adds a new serial port to the virtual machine.                                                                                                    |  |
| parallel | Adds a new parallel port to the virtual machine.                                                                                                    |  |
| sound    | Adds a new sound device to the virtual machine.                                                                                                    |  |
| usb      | Adds a new USB controller to the virtual machine.                                                                                                    |  |

For example, you can execute the following command to add a new virtual disk to the MyVM virtual machine:

#### # prlctl set MyVM --device-add hdd

Creating hdd1 (+) sata:0 image='/var/parallels/MyVM.pvm/harddisk1.hdd Create the expanding disk, 65536... The VM has been successfully configured.

This command creates a new virtual disk with the following default parameters:

name: hdd1

disk type: SATA

• image file name and location: /var/parallels/MyVM.pvm/harddisk1.hdd

• disk format: expanding

disk capacity: 65536 MB

You can redefine some of these parameters by specifying specific options during the command execution. For example, to create an IDE virtual disk that will have the capacity of 84 GB, you can run this command:

# # prlctl set MyVM --device-add hdd --size 84000 --iface ide Creating hdd1 (+) ide:1 image='/var/parallels/MyVM.pvm/harddisk1.hdd Create the expanding disk, 84000Mb... The VM has been successfully configured.

The virtual disk has been added to your virtual machine. However, before starting to use it, you must initialize the disk. Refer to the next subsection for information on how you can do it.

When managing devices, keep in mind the following:

- Detailed information on all options that can be passed to prlctl set when creating a new virtual machine device is provided in the *Virtuozzo 6 Command Line Reference Guide*.
- You can connect up to 4 IDE devices, 6 SATA devices, and 15 SCSI devices (virtual disks or CD/DVD-ROM drives) to a virtual machine.
- If you want to use an existing image file as a virtual CD/DVD-ROM drive, keep in mind that Virtuozzo supports .iso, .cue, .ccd and .dmg (non-compressed and non-encrypted) image files.
- A virtual machine can have only one floppy disk drive.
- A virtual machine can have up to 16 virtual network adapters.
- A virtual machine can have up to four serial ports.
- A virtual machine can have up to three parallel ports.
- Any virtual machine can have only one sound device.
- A virtual machine can have only one USB controller.

#### Initialize a Newly Added Disk

After you added a new blank virtual hard disk to the virtual machine configuration, it will be invisible to the operating system installed inside the virtual machine until the moment you initialize it.

#### Initializing the New Virtual Hard Disk in Windows

To initialize a new virtual hard disk in a Windows guest OS, you will need the Disk Management utility available. For example, in Windows 7 and Windows XP you can access this utility by doing the following:

- In Windows 7, click Start > Control Panel > System and Security > Administrative Tools > Computer Management Storage > Disk Management.
- In Windows XP, click Start > Control Panel > Administrative Tools > Computer
   Management > Storage > Disk Management.

When you open the Disk Management utility, it automatically detects that a new hard disk was added to the configuration and launches the **Initialize and Convert Disk** wizard:

- 1 In the introduction window, click **Next**.
- 2 In the Select Disks to Initialize window, select the newly added disk and click Next.
- 3 In the Select Disks to Convert window, select the newly added disk and click Finish.

The added disk will appear as a new disk in the Disk Management utility window, but its memory space will be unallocated. To allocate the disk memory, right-click this disk name in the Disk Management utility window and select **New Simple Volume** in Windows Vista or **New Volume** in Windows XP. The **New Simple Volume Wizard/New Volume Wizard** window will appear. Follow the steps of the wizard and create a new volume in the newly added disk.

After that your disk will become visible in **Computer/My Computer** and you will be able to use it as a data disk inside your virtual machine.

#### Initializing the New Virtual Hard Disk in Linux

Initializing a new virtual hard disk in a Linux guest OS comprises two steps: (1) allocating the virtual hard disk space and (2) mounting this disk in the guest OS.

To allocate the space, you need to create a new partition on this virtual hard disk using the fdisk utility:

Note: To use the fdisk utility, you need the root privileges.

- **1** Launch a terminal window.
- **2** To list the IDE disk devices present in your virtual machine configuration, enter:

fdisk /dev/hd\*

**Note:** If you added a SCSI disk to the virtual machine configuration, use the fdisk /dev/sd\* command instead.

**3** By default, the second virtual hard disk appears as /dev/hdc in your Linux virtual machine. To work with this device, enter:

fdisk /dev/hdc

**Note:** If this is a SCSI disk, use the fdisk /dev/sdc command instead.

**4** To get detailed information about the disk, enter:

р

**5** To create a new partition, enter:

n

**6** To create the primary partition, enter:

q

- **7** Specify the partition number. By default, it is 1.
- **8** Specify the first cylinder. If you want to create a single partition on this hard disk, use the default value.
- **9** Specify the last cylinder. If you want to create a single partition on this hard disk, use the default value.
- **10** To create a partition with the specified settings, enter:

W

When you allocated the space on the newly added virtual hard disk, you should format it by entering the following command in the terminal:

```
mkfs -t <FileSystem> /dev/hdc1
```

**Note:** <*FileSystem>* stands for the file system you want to use on this disk. It is recommended to use ext3 or ext2.

When the added virtual hard disk is formatted, you can mount it in the guest OS.

1 To create a mount point for the new virtual hard disk, enter:

mkdir /mnt/hdc1

**Note:** You can specify a different mount point.

**2** To mount the new virtual hard disk to the specified mount point, enter:

```
mount /dev/hdc1 /mnt/hdc1
```

When you mounted the virtual hard disk, you can use its space in your virtual machine.

#### **Configuring Virtual Devices**

In Virtuozzo, you can use the --device-set option of the prlctl set command to configure the parameters of an existing virtual device. As a rule, the process of configuring the device properties includes two steps:

- **1** Finding out the name of the device you want to configure.
- 2 Running the prictl set command to configure the necessary device properties.

#### **Finding Out Device Names**

To configure a virtual device, you need to specify its name when running the prlctl set command. If you do not know the device name, you can use the prlctl list command to learn it. For example, to obtain the list of virtual devices in the MyVM virtual machine, run this command:

```
# prlctl list --info MyVM
...
Hardware:
    cpu 2 VT-x accl=high mode=32
    memory 256Mb
    video 46Mb
    fdd0 (+) real='/dev/fd0' state=disconnected
    hdd0 (+) sata:0 image='/var/parallels/MyVM.pvm/harddisk.hdd' 27000Mb
    hdd1 (+) scsi:0 image='/var/parallels/MyVM.pvm/harddisk1.hdd' 32768Mb
    cdrom0 (+) ide:1 real='Default CD/DVD-ROM'
    parallel0 (+) real='/dev/lp0'
    usb (+)
    net0 (+) type=bridged iface='eth1' mac=001C4201CED0
...
```

All virtual devices currently available to the virtual machine are listed under Hardware. In our case the MyVM virtual machine has the following devices: 2 CPUs, main memory, video memory, a floppy disk drive, 2 hard disk drives, a CD/DVD-ROM drive, a parallel port, a USB controller, and a network card.

#### **Configuring Virtual Devices**

Once you know the virtual device name, you can configure its properties. For example, you can execute the following command to configure the current type of the virtual disk hdd1 in the MyVM virtual machine from SATA to SCSI:

```
# prlctl set MyVM --device-set hdd1 --iface scsi
The VM has been successfully configured.
```

To check that the virtual disk type has been successfully changed, use the prlctl list -- info command:

```
# prlctl list --info MyVM
...
hdd0 (+) scsi:1 image='/var/parallels/MyVM.pvm/harddisk.hdd' 85000Mb
...
```

#### Connecting and Disconnecting Virtual Devices

In Virtuozzo, you can connect or disconnect certain devices when a virtual machine is running. These devices include:

- SATA hard drives
- CD/DVD-ROM drives
- floppy disk drives
- network adapters
- printer ports
- serial ports
- sound devices
- USB devices
- shared folders

Usually, all virtual devices are automatically connected to a virtual machine when you create them. To disconnect a device from the virtual machine, you can use the prlctl set command. For example, the following command disconnects the CD/DVD-ROM drive cdrom0 from the MyVM virtual machine:

```
# prlctl set MyVM --device-disconnect cdrom0
Disconnect device: cdrom0
The VM has been successfully configured.
```

To connect the CD/DVD-ROM drive back, you can run the following command:

```
# prlctl set MyVM --device-connect cdrom0
Connect device: cdrom0
The VM has been successfully configured.
```

## **Deleting Devices**

You can delete a virtual device that you do not need any more in your virtual machine using the --device-del option of the prlctl set command. The options responsible for removing particular devices are listed in the following table:

| Option   | Description                                                                                                    |
|----------|----------------------------------------------------------------------------------------------------|
| hdd      | Deletes the specified hard disk drive from the virtual machine.                                                                                |
|          | <b>Note</b> : SATA disks can be removed from running and stopped virtual machines while IDE and SCSI disks—from stopped virtual machines only. |
| cdrom    | Deletes the specified CD/DVD-ROM drive from the virtual machine.                                                                               |
| net      | Deletes the specified network adapter from the virtual machine.                                                                                |
| fdd      | Deletes the floppy disk drive from the virtual machine.                                                                                        |
| serial   | Deletes the specified serial port from the virtual machine.                                                                                    |
| parallel | Deletes the specified parallel port from the virtual machine.                                                                                  |
| sound    | Deletes the sound device from the virtual machine.                                                                                             |
| usb      | Deletes the USB controller from the virtual machine.                                                                                           |

As a rule deleting a virtual device involves performing two operations:

- **1** Finding out the name of the device to be deleted.
- **2** Deleting the device from the virtual machine.

#### Finding Out the Device Name

To remove a virtual device, you need to specify its name when running the prlctl set command. If you do not know the device name, you can use the prlctl list command to learn it. For example, to obtain the list of virtual devices in the MyVM virtual machine, run this command:

```
# prlctl list --info MyVM
...
Hardware:
   cpu 2 VT-x accl=high mode=32
   memory 256Mb
   video 46Mb
   fdd0 (+) real='/dev/fd0' state=disconnected
   hdd0 (+) ide:0 image='/var/parallels/MyVM.pvm/harddisk.hdd' 27Mb
   hdd1 (+) scsi:0 image='/var/parallels/MyVM.pvm/harddisk1.hdd' 32768Mb
   cdrom0 (+) ide:1 real='Default CD/DVD-ROM'
   parallel0 (+) real='/dev/lp0'
   usb (+)
   net0 (+) type=bridged iface='eth1' mac=001C4201CED0
...
```

All virtual devices currently available to the virtual machine are listed under Hardware. In our case the MyVM virtual machine has the following devices: 2 CPUs, main memory, video memory, a floppy

disk drive, 2 hard disk drives, a CD/DVD-ROM drive, a parallel port, a USB controller, and a network card.

#### **Deleting a Virtual Device**

Once you know the virtual device name, you can remove it from your virtual machine. For example, you can execute the following command to remove the virtual disk hdd1 from the MyVM virtual machine:

```
# prlctl set MyVM --device-del hdd1
Remove the hdd1 device.
The VM has been successfully configured.
```

When deleting virtual machine devices, keep in mind the following:

- If you do not want to permanently delete a virtual device, you can temporarily disconnect if from the virtual machine using the --disable option.
- Detailed information on all options that can be used with prictl set when deleting a device is given in the *Virtuozzo 6 Command Line Reference Guide*.

# Making Screenshots

In Virtuozzo, you can use the prlctl capture command to capture an image (or screenshot) of your virtual machine screen. You can take screenshots of running virtual machines only. The session below demonstrates how to take a screenshot of the MyVM virtual machine screen and save it to the /usr/screenshots/imagel.png file:

**1** Make sure that the virtual machine is running:

```
# prlctl list
STATUS IP_ADDR NAME
running 10.10.10.101 101
running 10.10.10.201 MyVM
```

**2** Take the virtual machine screenshot:

```
# prlctl capture MyVM --file /usr/screenshots/imagel.png
```

**3** Check that the image1.png file has been successfully created:

```
# 1s /usr/screenshots/
image1.png
```

# Assigning USB Devices to Virtual Machines

In Virtuozzo, you can assign a USB device to a virtual machine so that the device is automatically connected to the virtual machine when you connect the USB device to the host or start the virtual machine. To assign a USB device to a virtual machine, you need to specify two parameters:

• ID of the USB device. To get this information, use the prlsrvctl info command, for example:

```
# prlsrvctl info
...
Hardware info:
```

```
hdd
                                                        '/dev/sda'
                                                        '/dev/sda2'
hdd-part NTFS
hdd-part Linux
                                                        '/dev/sda3'
hdd-part Linux
                                                        '/dev/sda5'
hdd-part Linux swap
                                                        '/dev/sda6'
 cdrom Optiarc DVD RW AD-7260S
                                                      '/dev/scd0'
                                                      'eth0'
   net eth0
                                                      '2-1.4.3 | 0a5c | 3503 | full | KM | Empty '
   usb Broadcom - USB Device 3503
   usb Broadcom - USB Device 3502
                                                    '2-1.4.2|0a5c|3502|full|KM|Empty'
  usb LITEON Technology - USB Multimedia Keyboard '1-1.6 | 046d | c312 | low | KM | Empty'
 serial /dev/ttyS0
                                                        '/dev/ttyS0'
 serial /dev/ttyS1
                                                        '/dev/ttyS1'
```

All USB devices available on the host are listed in the **Hardware info** section and start with usb.

• *ID of the virtual machine*. To get this information, use the prlctl list --info command, for example:

```
# prlctl list --info
ID: {d8d516c9-dba3-dc4b-9941-d6fad3767035}
Name: Windows 7
...
```

The first line in the command output indicates the virtual machine ID; in our case, it is {d8d516c9-dba3-dc4b-9941-d6fad3767035}.

Once you know the USB device and virtual machine IDs, you can use the prlsrvctl usb set command to assign the USB device to the virtual machine. For example:

```
# prlsrvctl usb set '1-1.6|046d|c312|low|KM|Empty' {d8d516c9-dba3-dc4b-9941-
d6fad3767035}
The server has been successfully configured.
```

This command assigns the USB device LITEON Technology - USB Multimedia Keyboard with ID '1-1.6|046d|c312|low|KM|Empty' to the virtual machine with ID {d8d516c9-dba3-dc4b-9941-d6fad3767035}. When running the command, remember to specify the single quotes and curly brackets with the USB device and virtual machine IDs, respectively.

To check that the USB device has been successfully assigned to the virtual machine, use the prlsrvctl usb list command:

The command output shows that the USB device with ID '1-

1.6 | 046d | c312 | low | KM | Empty ' is now associated with the virtual machine with ID {d8d516c9-dba3-dc4b-9941-d6fad3767035}. This means that the device is automatically connected to the virtual machine every time you start this virtual machine and connect the device to the host.

To remove the assignment of the USB device with ID '1-1.6 | 046d | c312 | low | KM | Empty', use the prlsrvctl usb del command:

# # prlsrvctl usb del '1-1.6|046d|c312|low|KM|Empty' The server has been successfully configured.

When assigning USB devices to virtual machines, keep in mind the following:

- You cannot migrate a running virtual machine having one or more USB devices assigned.
- After migrating a stopped virtual machine, all its assignments are lost.
- All USB assignments are preserved if you restoring a virtual machine to its original location and are lost otherwise.
- The USB device assignment and a virtual machine is created for the user currently logged in to the system.

# Configuring IP Address Ranges for Host-Only Networks

All virtual machines connected to networks of the host-only type receive their IP addresses from the DHCP server. This DHCP server is set up during the Virtuozzo installation and includes by default IP addresses from 10.37.130.1 to 10.37.130.254. You can redefine the default IP address range for host-only networks and make virtual machines get their IP addresses from different IP address ranges. For example, you can run the following command to set the start and end IP addresses for the Host-Only network (this network is automatically created during the Virtuozzo installation) to 10.10.11.1 and 10.10.11.254, respectively:

```
# prlsrvctl net set Host-Only --ip-scope-start 10.10.11.1 --ip-scope-end 10.10.11.254
```

You can also specify a custom IP address range directly when creating a new network of the host-only type. Assuming that you want to create a network with the Host-Only2 name and define for this network the IP addresses range from 10.10.10.1 to 10.10.10.254, you can execute the following command:

```
# prlsrvct1 net add Host-Only2 -t host-only --ip-scope-start 10.10.10.1 --ip-scope-end
10.10.254
```

When working with IP address ranges, pay attention to the following:

- The start and end IP addresses of an IP address range must belong to the same subnetwork.
- IP address ranges can be defined for each network of the host-only type separately. For example, you can set the IP address range from 10.10.11.1 to 10.10.11.254 for the Host-Only network and from 10.10.10.1 to 10.10.10.254 for the Host-Only network.

# Converting Third-Party Virtual Machines and Disks

In Virtuozzo, you can convert third-party virtual machines and their disks to Virtuozzo virtual machines and disks. Currently, you can convert the following third-party virtual machines and disks:

- Microsoft Hyper-V
- Microsoft Virtual PC
- Virtual Box
- VMware

#### **Converting Virtual Machines**

Let us assume that you want to convert a VMware virtual machine that runs the CentOS 5 operating system and has the name centos5. As the prlctl convert command can work only with virtual machines and disks that are available locally, you first need to copy the virtual machine to the host. Once the virtual machine is on your local server, you can start the conversion. Assuming that you have copied the virtual machine to the /var/parallels directory on the host and the full path to its configuration file is /var/parallels/centos5/config.xml, you can run the following command to perform the conversion:

#### # prlctl convert /var/parallels/centos5/config.xml

Once the conversion is complete, you can start the virtual machine and manage it in the same way you would manage a native Virtuozzo virtual machine.

#### **Converting Disks**

You can also convert third-party virtual disks to Virtuozzo virtual machines and disks using the prl\_convert utility. Once you run the utility, it checks the disk and, depending on its type, does one of the following:

- If the disk is a system disk—that is, has an operating system installed, prl\_convert converts it to a Virtuozzo virtual machine. If the utility cannot create a virtual machine for the disk (for example, it fails to detect the operating system on the disk), the disk is converted to a Virtuozzo virtual disk. You can also specify the --allow-no-os option to force the conversion, but in this case you may have problems with starting and using the resulting virtual machine.
- If the disk is a data disk, prl\_convert converts it to a Virtuozzo virtual disk.

When converting third-party virtual disks, you need to specify the full path to the original disk file. For example, to convert the system disk of the centos5 virtual machine (that is, the disk where the CentOS 5 operating system is installed) that has the full path of /var/parallels/centos5/centos5.vhd, you can use this command:

#### # prl\_convert /var/parallels/centos5/centos5.vhd

This command creates a ready-to-use Virtuozzo virtual machine with the name centos5. You can start this virtual machine and manage it in the same way you would manage a native virtual machine. At the same time, if you convert a third-party virtual data disk, you will need first to add the resulting disk to an existing Virtuozzo virtual machine using the prlctl set command.

#### Notes:

1. When adding a converted virtual disk to an existing Virtuozzo virtual machine or creating a new virtual machine on its basis, make sure that the interface type of the disk is the same as it was in the source virtual machine. For example, if the original disk had the SCSI interface type, ensure that the interface type of the converted disk is also set to SCSI. If you do not configure the disk interface type, it will be set to SATA (this is the default interface type in Virtuozzo virtual machines), which may cause your virtual machine to malfunction.

2. In the current version of Virtuozzo, Hyper-V virtual machines can be converted using the prl\_convert utility only. That means that you first need to convert all Hyper-V virtual disks and then add them to an existing virtual machine.

# Managing Resources

The main goal of resource control in Virtuozzo is to provide Service Level Management or Quality of Service for virtual machines and Containers. Correctly configured resource control settings prevent serious impacts resulting from the resource over-usage (accidental or malicious) of any virtual machine or Container on the other virtual machines and Containers. Using resource control parameters for resources management also allows you to enforce fairness of resource usage among virtual machines and Containers and better service quality for preferred virtual machines and Containers, if necessary.

## **In This Chapter**

| what are Resource Control Parameters?                      | 84  |
|------------------------------------------------------------|-----|
| Managing CPU Resources                                     | 84  |
| Managing Disk Quotas                                       | 90  |
| Managing Virtual Disks                                     |     |
| Managing Network Accounting and Bandwidth                  | 97  |
| Managing Disk I/O Parameters                               | 103 |
| Setting the Global Memory Limit for Backups and Migrations | 108 |
| Managing Memory Parameters for Containers                  | 108 |
| Managing Memory Parameters for Virtual Machines            | 113 |
| Managing Container Resources Configuration                 | 118 |
| Managing Virtual Machine Configuration Samples             | 120 |
| Monitoring Resources                                       | 122 |
|                                                            |     |

# What are Resource Control Parameters?

The system administrator can control the resources available to a virtual machine or Container through a set of resource management parameters. All these parameters can be set and configured using Virtuozzo command-line utilities.

# Managing CPU Resources

In the current version of Virtuozzo, you can manage the following CPU resource parameters for virtual machines and Containers:

- CPU units for virtual machines and Containers (p. 85)
- CPU affinity for virtual machines and Containers (p. 85)

- CPU limits for virtual machines and Containers (p. 86)
- NUMA nodes for Containers (p. 88)
- CPU hotplug for virtual machines (p. 89)

Detailed information on these parameters is given in the following sections.

# **Configuring CPU Units**

CPU units define how much CPU time one virtual machine or Container can receive in comparison with the other virtual machines and Containers on the Hardware Node if all the CPUs of the Hardware Node are fully used. For example, if Container 101 and the MyVM virtual machine are set to receive 1000 CPU units each and Container 102 is configured to get 2000 CPU units, Container 102 will get twice as much CPU time as Containers 101 or the MyVM virtual machine if all the CPUs of the Node are completely loaded.

By default, each virtual machine and Container on the Node gets 1000 CPU units. You can configure the default setting using the prlctl set command. For example, you can run the following commands to allocate 2000 CPU units to Container 101 and the MyVM virtual machine:

```
# prlctl set 101 --cpuunits 2000
# prlctl set MyVM --cpuunits 2000
```

# Configuring CPU Affinity for Virtual Machines and Containers

If your physical server has several CPUs installed, you can bind a virtual machine or Container to specific CPUs so that only these CPUs are used to handle the processes running in the virtual machine or Container. The feature of binding certain processes to certain CPUs is known as *CPU affinity*. Establishing CPU affinity between virtual machines and Containers and physical processors may help you increase your system performance by up to 20%.

By default, any newly created virtual machine or Container can consume the CPU time of all processors installed on the physical server. To bind a virtual machine or Container to specific CPUs, you can use the --cpumask option of the prlctl set command. Assuming that your physical server has 8 CPUs, you can make the processes in the MyVM virtual machine and Container 101 run on CPUs 0, 1, 3, 4, 5, and 6 by running the following commands:

```
# prlctl set MyVM --cpumask 0,1,3,4-6
# prlctl set 101 --cpumask 0,1,3,4-6
```

You can specify the CPU affinity mask—that is, the processors to bind to virtual machines and Containers—as separate CPU index numbers (0,1,3) or as CPU ranges (4-6). If you are setting the CPU affinity mask for a running virtual machine or Container, the changes are applied on the fly.

To undo the changes made to the MyVM virtual machine and Container 101 and set their processes to run on all available CPUs on the server, run these commands:

```
# prlctl set MyVM --cpumask all
# prlctl set 101 --cpumask all
```

# Configuring CPU Limits for Virtual Machines and Containers

CPU limit indicates the maximum CPU power a virtual machine or Container may get for its running processes. The Container is not allowed to exceed the specified limit even if the server has enough free CPU power. By default, the CPU limit parameter is disabled for all newly created virtual machines and Containers. This means that any application in any virtual machine or Container can use all the free CPU power of the server.

**Note:** You can change which VM threads—both hardware emulation and guest OS (default) or just guest OS—are limited by parameters described below. To do this, use the prlsrvctl --vm-cpulimit-type command. For more details, see the *Virtuozzo 6 Reference Guide*.

To set a CPU limit for a virtual machine or Container, you can use one of these options:

- --cpulimit
- --cpus

Both options are described below in detail.

#### Using --cpulimit to set CPU limits

As a rule, you set a CPU limit for a virtual machine or Container by using the --cpulimit option with the prlctl set command. In the following example, Container 101 is set to receive no more than 25% of the server CPU time even if the CPUs on the server are not fully loaded:

#### # prictl set 101 --cpulimit 25

This command sets the CPU limit for Container 101 to 25% of the total CPU power of the server. The total CPU power of a server in per cent is calculated by multiplying the number of CPU cores installed on the server by 100%. So if a server has 2 CPU cores, 2 GHz each, the total CPU power will equal 200% and the limit for Container 101 will be set to 500 MHz.

Now imagine the situation when you migrate Container 101 to another Hardware Node with 2 CPU cores, 3 GHz each. On this server, Container 101 will be able to get 25% of 6 GHz—that is, 750 MHz. To ensure that Container 101 always has the same CPU limit on all servers, irrespective of their total CPU power, you can set the CPU limits in megahertz (MHz). For example, to make Container 101 consume no more than 500 MHz on any Hardware Node, run the following command:

#### # prlctl set 101 --cpulimit 500m

**Note**: For more information on setting CPU limits for virtual machines and Containers, see also **CPU Limit Specifics** (p. 87).

#### Using --cpus to set CPU limits

Another way of setting a CPU limit for a virtual machine or Container is to use the --cpus option with the prlctl set command. You may want to use this command if your server has several

CPU cores. In this case, you can specify the desired number of CPU cores after --cpus and the CPU limit will be set to the sum of CPU powers of the specified cores. For example, if a server has 4 CPU cores, 3 GHz each, you can allow Container 101 to consume no more than 6 GHz of CPU power by running this command:

```
# prlctl set 101 --cpus 2
```

To check that the CPU limit has been successfully set, you can execute the following command:

```
# vzlist -o cpulimitM 101

CPUL_M

6000
```

As you can see, the CPU limit for Container 101 is now set to 6000 MHz (or 6 GHz).

**Note:** To check the CPU limit set for a virtual machine, run the prlctl list -i VM\_Name command and check the value of the cpulimit parameter in the command output.

Along with setting the CPU limit for a virtual machine or Container on the server, the --cpus option also defines how the information on available CPUs is shown to users. So in the example above, if you log in to Container 101 and run the cat /proc/cpuinfo command, you will see that only 2 CPUs are installed in the Container:

```
# prlctl exec 101 cat /proc/cpuinfo
processor : 0
             : GenuineIntel
vendor_id
cpu family
              : 15
model
              : 4
model name
              : Intel(R) Xeon(TM) CPU 3.00GHz
stepping
              : 1
             : 2993.581
cpu MHz
cache size
             : 1024 KB
processor
             : 1
vendor_id
             : GenuineIntel
cpu family
             : 15
model
             : 4
model name
             : Intel(R) Xeon(TM) CPU 3.00GHz
stepping
             : 1
             : 2993.581
cpu MHz
cache size
             : 1024 KB
```

#### Using --cpulimit and --cpus simultaneously

If you use both parameters (--cpulimit and --cpus) to set the CPU limit for a virtual machine or Container, the smallest limit applies. For example, running the following commands on a server with 4 CPUs, 2 GHZ each, will set the limit for Container 101 to 2 GHz:

```
# prlctl set 101 --cpus 2
# prlctl set 101 --cpulimit 2000m
```

# **CPU Limit Specifics**

Internally, Virtuozzo sets the CPU limit for virtual machines and Containers in percent. On multi-core systems, each logical CPU core is considered to have the CPU power of 100%. So if a server has 4 CPU cores, the total CPU power of the server equals 400%.

You can also set a CPU limit in megahertz (MHz). If you specify the limit in MHz, Virtuozzo uses the following formula to convert the CPU power of the server from MHz into percent:

CPULIMIT\_% = 100% \* CPULIMIT\_MHz / CPUFREQ

#### where

- CPULIMIT % is the total CPU power of the server in percent.
- CPULIMIT MHz is the total CPU power of the server in megahertz.
- CPUFREQ is the CPU frequency of one core on the server.

When setting CPU limits, notice the following:

- Make sure that the CPU limit you plan to set for a virtual machine or Container does not exceed
  the total CPU power of the server. So if a server has 4 CPUs, 1000 MHz each, do not set the
  CPU limit to more than 4000 MHz.
- The processes running in a virtual machine or Container are scheduled for execution on all server CPUs in equal shares. For example, if a server has 4 CPUs, 1000 MHz each, and you set the CPU limit for a virtual machine or Container to 2000 MHz, the virtual machine or Container will consume 500 MHz from each CPU.
- All running virtual machines and Containers on a server cannot simultaneously consume more CPU power than is physically available on the node. In other words, if the total CPU power of the server is 4000 MHz, the running virtual machines and Containers on this server will not be able to consume more than 4000 MHz, irrespective of their CPU limits. It is, however, perfectly normal that the overall CPU limit of all virtual machines and Containers exceeds the Node total CPU power because most of the time virtual machines and Containers consume only part of the CPU power assigned to them.

# Binding CPUs to NUMA Nodes

On systems with a NUMA (Non-Uniform Memory Access) architecture, you can configure Containers to use CPUs from specific NUMA nodes only. Let us assume the following:

- Your physical server has 8 CPUs installed.
- The CPUs are divided into 2 NUMA nodes: NUMA node 0 and NUMA node 1. Each NUMA node has 4 CPUs.
- You want the processes in Container 101 to be executed on the processors from NUMA node
   1.

To set Container 101 to use the processors from NUMA node 1, run the following command:

```
# prlctl set 101 --nodemask 1
```

To check that Container 101 is now bound to NUMA node 1, use this command:

```
# vzlist 101 -o nodemask

NODEMASK

1
```

To unbind Container 101 from NUMA node 1, execute this command:

#### # prictl set 101 --nodemask all

Now Container 101 should be able to use all CPUs on the server again.

**Note:** For more information on NUMA, visit http://lse.sourceforge.net/numa.

# **Enabling CPU Hotplug for Virtual Machines**

If a guest operating system supports the CPU hotplug functionality, you can enable this functionality for the virtual machine. Once the CPU hotplug functionality is turned on, you can increase the number of CPUs available to your virtual machines even if they are running.

**Note:** Decreasing the number of CPUs available to a running virtual machine is not supported in the current version of Virtuozzo.

Currently, the following systems come with the CPU hotplug support:

**Linux** (both x86 and x64 versions)

 Linux operating systems based on the RHEL 5 kernel and higher (Red Hat Linux Enterprise 5, CentOS 5, and so on)

#### Windows

- x64 version of Windows Server 2008 (Standard Edition)
- x64 version of Windows Server 2008 (Enterprise Edition)
- x64 version of Windows Server 2008 (Datacenter Edition)
- x64 version of Windows Server 2008 R2 (Datacenter Edition)

By default, the CPU hotplug support is disabled for all newly created virtual machines. To enable this functionality, you can use the --cpu-hotplug option of the prlctl set command. For example, to enable the CPU hotplug support in the MyVM virtual machine that runs one of the supported operating systems, stop the MyVM virtual machine and run this command:

```
# prlctl set MyVM --cpu-hotplug on
set cpu hotplug: 1
The VM has been successfully configured.
```

Once the functionality is enabled, you can increase the number of CPUs in the MyVM virtual machine even it is running. Assuming that your physical server has 4 CPUs installed and the processes in the MyVM virtual machine are set to be executed on two CPUs, you can run the following command to assign 3 CPUs to the virtual machine:

```
# prlctl set MyVM --cpus 3
set cpus(4): 3
The VM has been successfully configured.
```

To disable the CPU hotplug support in the MyVM virtual machine, use this command:

```
# prlctl set MyVM --cpu-hotplug off
set cpu hotplug: 0
The VM has been successfully configured.
```

The changes will come into effect on the next virtual machine start.

# Managing Disk Quotas

This section explains the basics of disk quotas, describes disk quota parameters as well as the following operations:

- enabling and disabling per-Container quotas (p. 91)
- setting Per-Container quotas (p. 92)
- enabling and disabling per-user and per-group quotas in Containers (p. 92)
- setting per-user and per-group quotas from inside Containers (p. 92)

#### What are Disk Quotas?

In the current version of Virtuozzo, system administrators can limit the amount of disk space Containers can use. Such quotas are known as per-Container or first-level quotas. In addition, administrators can enable or disable per-user and per-group quotas that are known as second-level quotas and allow you to limit disk space that individual users and groups in a Container can use.

By default, first-level quotas on your Hardware Node are enabled (as defined in the /etc/vz/vz.conf configuration file), whereas second-level quotas must be turned on for each Container separately (in the corresponding Container configuration files). It is impossible to turn on second-level disk quotas for a Container if first-level disk quotas are off.

# Disk Quota Parameters

The table below summarizes the disk quota parameters that you can control. The **File** column indicates that the parameter is defined in a Container configuration file (V) or in the global configuration file but can be overridden in a Container configuration file (GV).

| Parameter  | Description                                                                |  |
|------------|----------------------------------------------------------------------------|--|
| DISK_QUOTA | Enables or disables per-Container quotas for all or particular Containers. |  |
| DISKSPACE  | The total disk space a Container may consume, in kilobytes.                |  |

#### QUOTAUGIDLIMIT

Configures per-user and per-group quotas:

- For Containers with the Container-in-an-image-file layout), it enables (if set to a value other than 0) and disables (if set to 0) quotas.
- For VZFS Containers, it sets the maximum aggregate number of user IDs and group IDs for which disk quota will be accounted. If set to 0, the UID and GID quota are disabled.

**Note:** This guide describes how to manage per-user and per-group quotas for Containers with the Container-in-an-image-file layout. For information on managing these quotas for VZFS Containers, consult the documentation for Parallels Server Bare Metal 5.0.

# Managing Per-Container Disk Quotas

This section explains how to manage per-Container disk quotas.

## **Enabling and Disabling Per-Container Quotas**

For VZFS-based containers, per-Container disk quotas can be enabled or disabled with the DISK\_QUOTA parameter in the global configuration file (/etc/vz/vz.conf). The same parameter in a Container configuration file (/etc/vz/conf/<CT\_ID>.conf) overrides the one in the global configuration file. To enable quota support for some Containers and disable it for other, it is recommended to set DISK\_QUOTA to yes in the global configuration file and then set it to no in the corresponding Container configuration files.

For ploop-based Containers, per-Container quotas do not work, as Container size is already limited by ploop image size. For such Containers, the commands below show disk space available in the ploop image.

**Note:** Setting the DISK\_QUOTA parameter to no also disables second-level quotas for all VZFS and ploop-based Containers.

In the example below, per-Container quotas are enabled globally but disabled for Container 101:

**1** Check that quota is enabled.

# # grep DISK\_QUOTA /etc/vz/vz.conf DISK\_QUOTA=yes

2 Check available space on the /vz partition.

- **3** Set DISK\_QUOTA to no in the Container 101 configuration file.
- # vi /etc/vz/conf/101.conf
- **4** Check that quotas are disabled for Container 101.
- # grep DISK\_QUOTA /etc/vz/conf/101.conf

As shown in the example above, a VZFS-based Container with quotas disabled has only one disk space limit: the available space on the partition where the Container's private area is.

#### **Setting Quota Parameters**

To set disk quotas for Containers, you use the prlctl set command. In the example below, the disk space available to Container 101 is set to 20 GB:

```
# prlctl set 101 --diskspace 20971520
```

You can check the result as follows:

You can change the per-Container disk quota parameters for running Containers. The changes take effect immediately.

# Managing Per-User and Per-Group Disk Quotas

This section explains how to manage per-user and per-group disk quotas for Containers.

# **Enabling and Disabling Per-User and Per-Group Quotas**

You can enable or disable per-user and per-group disk quotas for a Container by using the prlctl set --quotaugidlimit command and then restarting the Container. You can also disable quotas for all Containers by setting the DISK\_QUOTA parameter to no in the global configuration file (/etc/vz/vz.conf).

To enable quotas, use:

```
# prlctl set 100 --quotaugidlimit 1
```

To disable quotas, use:

```
# prlctl set 100 --quotaugidlimit 0
```

**Note:** This command changes the QUOTAUGIDLIMIT parameter in the Container configuration file (/etc/vz/conf/<*CT\_ID*>.conf).

# Managing Quota Parameters

Virtuozzo provides the standard Linux quota package for working inside Containers:

```
# prlctl exec 101 rpm -q quota
quota-3.17-16.el6.x86_64
```

This command shows that the quota package installed in the Container is built and shipped by Virtuozzo. Use the utilities from this package (as is prescribed in your Linux manual) to set second-level quotas for the given Container. For example:

```
# prictl enter 101
CT-101-bash-4.1# edquota root
Disk quotas for user root (uid 0):
 Filesystem blocks soft hard inodes soft hard /dev/ploop1p1 38216 50000 60000 45454 70000 70000
CT-101-bash-4.1# repquota -a
*** Report for user quotas on device /dev/ploop1p1
Block grace time: 00:00; Inode grace time: 00:00
                    Block limits File limits
User used soft hard grace used soft hard grace
root -- 38218 50000 60000 45453 70000 70000
[the rest of repquota output is skipped]
CT-101-bash-4.1# dd if=/dev/zero of=test
dd: writing to `test': Disk quota exceeded
23473+0 records in
23472+0 records out
CT-101-bash-4.1# repquota -a
*** Report for user quotas on device /dev/ploop1p1
Block grace time: 00:00; Inode grace time: 00:00

Block limits File limits
          used soft hard grace used soft hard grace
root +- 50001 50000 60000 none 45454 70000 70000
[the rest of repquota output is skipped]
```

The above example shows the session when the root user has the disk space quota set to the hard limit of 60,000 1KB blocks and to the soft limit of 50,000 1-KB blocks; both hard and soft limits for the number of inodes are set to 70,000.

It is also possible to set the grace period separately for block limits and inodes limits with the help of the /usr/sbin/setquota command. For more information on using the utilities from the quota package, consult the system administration guide shipped with your Linux distribution or online manual pages included in the package.

# Managing Virtual Disks

In Virtuozzo, you can manage virtual disks as follows:

- increase the capacity of your virtual disks,
- reduce the capacity of your virtual disks,
- compact virtual disks (reduce the size they occupy on the physical hard drive),
- change the type of your virtual disks (currently, virtual machines only).

All these operations are described in the following subsections in detail.

# Changing Virtual Machine Disk Type

A virtual disk can be one of the two types:

- plain. A plain virtual hard disk has a fixed size from the moment of its creation.
- expanding. An expanding virtual hard disk is small initially. Its size grows as you add applications and data to it.

A new virtual machine is created with an expanding virtual disk. However, you can change the type of the virtual disk using either the prlctl or prl\_disk\_tool utility. Let us assume that the current type of the hdd0 virtual disk in the MyVM virtual machine is expanding and you want to change it to plain. To do this, you can execute one of the following commands:

```
# prlctl set MyVM --device-set hdd0 --type plain
```

or

```
# prl_disk_tool convert --hdd /var/parallels/MyVM.pvm/harddisk.hdd --plain
```

The main difference between these two commands is that prlctl requires for its execution the disk name as it is shown by the prlctl list --info command (hdd0) while prl\_disk\_tool needs the full path to the virtual disk drive (/var/parallels/MyVM/harddisk.hdd).

To change the disk type back to expanding, run one of the following commands:

```
# prlctl set MyVM --device-set hdd0 --type expand
```

or

# prl\_disk\_tool convert --hdd /var/parallels/MyVM.pvm/harddisk.hdd --expanding

# Increasing Disk Capacity

If you find that the capacity of the virtual hard disk of your virtual machine or Container does not fit your needs anymore, you can increase it using the prlctl set --device-set command. For example:

```
# prlctl set MyVM --device-set hdd0 --size 80G
```

**Note:** To virtual machines, additional disk space is added as unallocated. You can use standard means (e.g., the Disk Management tool in Windows-based virtual machines) to allocate added space by creating a new or expanding the existing partition.

When increasing the disk capacity, keep in mind the following:

- You cannot increase the capacity of a virtual disk used by a virtual machine if the virtual machine is running.
- The virtual machine using the virtual disk you want to configure must not have any snapshots.
   In this case, you should delete all existing snapshots and run the command again. To learn how to delete snapshots of a virtual machine, refer to **Deleting Snapshots** (p. 53).

• The capacity of an expanding virtual disk shown from inside the virtual machine or Container and the size the virtual disk occupies on the server's physical disk may differ.

# Reducing Disk Capacity

Virtuozzo provides a possibility to reduce the size of an expanding virtual disk by setting the limit the disk cannot exceed. To do this, use the prlctl set --device-set command. For example:

```
# prlctl set MyVM --device-set hdd0 --size 30G
```

When reducing the disk capacity, keep in mind the following:

- You cannot reduce the capacity of a virtual disk used by a virtual machine if the virtual machine is running.
- The virtual machine using the virtual disk you want to configure must not have any snapshots. In this case, you should delete all existing snapshots and run the command again. To learn how to delete snapshots of a virtual machine, refer to **Deleting Snapshots** (p. 53).
- The capacity of an expanding virtual disk shown from inside the virtual machine or Container and the size the virtual disk occupies on the server's physical disk may differ.
- You cannot reduce XFS filesystems on LVM (the default choice for CentOS 7 and Red Hat Enterprise Linux 7).

#### Checking the minimum disk capacity

If, before reducing disk capacity, you want to know the minimum to which it can be reduced, use the prl\_disk\_tool resize --info command. For example, if the disk hdd0 of the virtual machine MyVM is emulated by the image /var/parallels/MyVM.pvm/harddisk.hdd, run the following command:

```
# prl_disk_tool resize --info --hdd /var/parallels/MyVM.pvm/harddisk.hdd
Disk information:
...
Minimum: 2338M
...
```

# **Compacting Disks**

In Virtuozzo, you can decrease the space your virtual machines and Containers occupy on the host's disk drive by compacting their virtual disks. Compacting virtual disks allows you to save your server's disk space and host more virtual machines and Containers on the server.

```
Note: Plain disks cannot be compacted.
```

To compact a virtual disk, you can use the prl\_disk\_tool compact command. For example, to compact the disk /var/parallels/MyVM.pvm/harddisk.hdd, run this command:

```
# prl_disk_tool compact --hdd /var/parallels/MyVM.pvm/harddisk.hdd/
```

To check the space that was freed by compacting the virtual disk, you can use standard Linux utilities (for example, df).

# Managing Virtual Machine Disk Interfaces

By default, any virtual machine is created with a SATA (Serial Advanced Technology Attachment) virtual hard disk. If necessary, you can change the interface type of a disk from SATA to SCSI (Small Computer System Interface) or IDE (Integrated Drive Electronics). For example, to change the interface type of the default disk (hdd0) in the MyVM virtual machine from SATA to SCSI, you can run the following command:

```
# prlctl set MyVM --device-set hdd0 --iface scsi
The VM has been successfully configured
```

To check that the interface type has been successfully changed, use this command:

```
# prlctl list -i MyVM | grep hdd0
Boot order: hdd0 cdrom0 fdd0 net0
hdd0 (+) scsi:0 image='/var/parallels/VM_SCSI.pvm/harddisk.hdd' 65536Mb
```

The command output shows that now the interface type of the hdd0 disk is SCSI.

You can create additional disks for the MyVM virtual machine. For example, to add a new disk of the SCSI type to the virtual machine, execute the following command:

```
# prlctl set MyVM --device-add hdd --iface scsi
Creating hddl (+) scsi:1 image='/var/parallels/MyVM.pvm/harddisk1.hdd' 65536Mb
Create the expanding image file, 65536Mb...
The VM has been successfully configured.
```

You can also create an IDE disk. To do this, specify --iface ide instead of --iface scsi in the command above. If you omit the --iface option, a SATA disk is created by default.

The maximum number of devices (both virtual hard disks and CD/DVD-ROM drives) you can add to a virtual machine is given below:

- 4 IDE devices
- 6 SATA devices
- 15 SCSI devices

At any time, you can remove the hdd1 disk from the MyVM virtual machine:

```
# prlctl set MyVM --device-del hdd1
Remove the hdd1 device.
The VM has been successfully configured.
```

#### **Notes:**

- 1. Virtual SATA disks can be added to or removed from both running and stopped virtual machines while operations with IDE and SCSI disks can be performed on stopped virtual machines only. Virtual machines with Windows Server 2003 require SATA drivers for SATA disks to work.
- 2. You need to initialize a newly added disk before you can start using it. To initialize the disk, use

standard means provided by your guest operating system.

3. For more information on the prlct1 utility and its options, see the *Virtuozzo 6 Command Line Reference Guide*.

# Managing Network Accounting and Bandwidth

This section explains how to perform the following tasks in Virtuozzo:

- configuring network classes
- · viewing network traffic statistics
- turning on and off network bandwidth management
- configuring bandwidth limits

#### **Network Traffic Parameters**

The table below summarizes the network traffic parameters that you can control in Virtuozzo.

| Parameter       | Description                                                                                                    |  |
|-----------------|----------------------------------------------------------------------------------------------------|--|
| traffic_shaping | If set to yes, traffic limitations for outgoing traffic are set for virtual machines and Containers. The default is no.                                                                                                    |  |
| bandwidth       | This parameter lists all network adapters installed on the Hardware Node and their bandwidth.                                                                                                    |  |
| totalrate       | This parameter defines the bandwidth to allocate for each network class. It is active traffic shaping is turned on.                                                                                                    |  |
| rate            | If traffic shaping is turned on, this parameter specifies the bandwidth guarantee for virtual machines and Containers.                                                                                                    |  |
| ratebound       | If this parameter is set to yes, the bandwidth guarantee (the global rate parameter) is also the limit for the virtual machine or Container, and the virtual machine or Container cannot borrow the bandwidth from the totalrate bandwidth pool. |  |

# Configuring Network Classes

Virtuozzo allows you to track the inbound and outbound network traffic as well as to shape the outgoing traffic for a virtual machine or Container. To provide the ability to distinguish between domestic and international traffic, a concept of network classes is introduced. It is important to fully understand this notion, because network classes IDs are used in the values of some network traffic parameters. A network class is a range of IP addresses for which Virtuozzo counts and shapes the traffic.

Classes are specified in the /etc/vz/conf/networks\_classes file. The file is in the ASCII format, and all empty lines and lines starting with the # sign are ignored. Other lines have the following format:

```
<class_id> <IP_address>/<prefix_length>
```

where <class\_id> defines the network class ID, and the <IP\_address>/<prefix\_length> pair defines the range of IP addresses for this class. There may be several lines for each class.

Classes 0 and 1 have special meanings:

- Class 0 defines the IP address range for which no accounting is performed. Usually, it
  corresponds to the Hardware Node subnet (the Hardware Node itself and its virtual machines
  and Containers). Setting up class 0 is not required; however, its correct setup improves
  performance.
- Class 1 is defined by Virtuozzo to match any IP address. It must be always present in the
  network classes definition file. Therefore, it is suggested not to change the default line in the
  networks\_classes file.

```
1 0.0.0.0/0
```

If your virtual machines and Containers are using IPv6 addresses, you can also add the following line to this file:

```
1 ::/0
```

Other classes should be defined after class 1. They represent exceptions from the "matching-everything" rule of class 1. The example below illustrates a possible configuration of the network classes definition file containing rules for both IPv4 and IPv6 addresses:

```
# Hardware Node networks
0 192.168.0.0/16
0 fe80::/64
# any IP address (all traffic)
1 0.0.0.0/0
1 ::/0
# class 2 - addresses for the "foreign" traffic
2 10.0.0.0/8
2 2001:db88::/64
# inside "foreign" network there
# is a hole belonging to "local" traffic
1 10.10.16.0/24
1 2001:db88:3333::/64
```

In this example, IPv4 addresses in the range of 192.168.0.0 to 192.168.255.255 and IPv6 addresses in the range of fe80:: to fe80::ffff:ffff:ffff are treated as class 0 addresses and no accounting is done for the traffic from virtual machines and Containers destined to these addresses.

Class 2 matches the following IP addresses:

• IPv4 addresses from 10.0.0.0 to 10.255.255.255 with the exception of addresses in the sub-range of 10.10.16.0 to 10.10.16.255, which are treated as class 1.

• IPv6 addresses from 2001:db88:: to 2001:db88::ffff:ffff:ffff with the exception of addresses in the sub-range of 2001:db88:3333:: to 2001:db88:3333::ffff:ffff:ffff; which are also treated as class 1.

All other IP addresses (both IPv4 and IPv6) belong to class 1.

**Note:** After editing the /etc/vz/conf/networks\_classes file, execute either the /etc/init.d/vz accrestart or service vz accrestart command for the changes made to the file to take effect.

# Viewing Network Traffic Statistics

In Virtuozzo, you can view the current network traffic statistics for virtual machines and Containers using the pnetstat utility. For example:

| # pnetstat |           |              |             |               |              |
|------------|-----------|--------------|-------------|---------------|--------------|
| UUID       | Net.Class | Input(bytes) | Input(pkts) | Output(bytes) | Output(pkts) |
| 47406484   | 0         | 0            | 0           | 0             | 0            |
| 47406484   | 1         | 5867489      | 37155       | 58033         | 1010         |
| 49b66605   | 0         | 0            | 0           | 0             | 0            |
| 49b66605   | 1         | 7357952      | 41424       | 1023555       | 1023         |
| 101        | 0         | 0            | 0           | 0             | 0            |
| 101        | 1         | 58140960     | 66635       | 1025931       | 19408        |
| 102        | 0         | 0            | 0           | 0             | 0            |
| 102        | 1         | 0            | 0           | 0             | 0            |

By default, pnetstat shows network statistics for both virtual machines and Containers. In the example above, this statistics is displayed for two Containers with IDs 101 and 102 and two virtual machines with UUIDs 47406484... and 49b66605... (UUID are truncated for the sake of brevity). Keep in mind that the pnetstat utility displays statistics only about virtual machines and Containers that were started at least once.

The pnetstat utility displays the following information:

| Column        | Description                                                         |  |
|---------------|---------------------------------------------------------------------|--|
| UUID          | UUID assigned to virtual machine or Container.                      |  |
| Net.Class     | ID of the network class for which network statistics is calculated. |  |
| Input(bytes)  | Amount of incoming traffic, in bytes.                               |  |
| Input(pkts)   | Amount of incoming traffic, in packets.                             |  |
| Output(bytes) | Amount of outgoing traffic, in bytes.                               |  |
| Output(pkts)  | Amount of outgoing traffic, in packets.                             |  |

For example, from the command output above, you can see that around 58 MB of data were uploaded to Container 101, (2) about 10 MB were downloaded from it, and all the traffic was exchanged with servers from class 1 networks.

If necessary, you can view network traffic statistics separately for virtual machine or Container by passing the -t option to pnetstat:

• For Containers only:

| # pnetstat -t ct |           |              |             |               |              |
|------------------|-----------|--------------|-------------|---------------|--------------|
| UUID             | Net.Class | Input(bytes) | Input(pkts) | Output(bytes) | Output(pkts) |
| 101              | 0         | 0            | 0           | 0             | 0            |
| 101              | 1         | 58140960     | 66635       | 1025931       | 19408        |
| 102              | 0         | 0            | 0           | 0             | 0            |
| 102              | 1         | 0            | 0           | 0             | 0            |

• For virtual machines only:

| # pnetstat -t | # pnetstat -t vm |              |             |               |              |  |
|---------------|------------------|--------------|-------------|---------------|--------------|--|
| UUID          | Net.Class        | Input(bytes) | Input(pkts) | Output(bytes) | Output(pkts) |  |
| 47406484      | 0                | 0            | 0           | 0             | 0            |  |
| 47406484      | 1                | 5867489      | 37155       | 58033         | 1010         |  |
| 49b66605      | 0                | 0            | 0           | 0             | 0            |  |
| 49b66605      | 1                | 7357952      | 41424       | 1023555       | 1023         |  |

You can also view network statistics for a particular virtual machine or Container by specifying its ID after the -v option, for example:

|   | # pnetstat -v 101 |           |              |             |               |              |
|---|-------------------|-----------|--------------|-------------|---------------|--------------|
| 1 | UUID              | Net.Class | Input(bytes) | Input(pkts) | Output(bytes) | Output(pkts) |
|   | 101               | 0         | 0            | 0           | 0             | 0            |
|   | 101               | 1         | 58140960     | 66635       | 1025931       | 19408        |

This command displays statistics only for Container 101.

# Turning On and Off Network Bandwidth Management

Traffic shaping (also known as network bandwidth management) allows you to control what network bandwidth a virtual machine or Container receives for outgoing traffic. Traffic shaping is off by default in Virtuozzo and is controlled by the TRAFFIC\_SHAPING parameter in the /etc/vz/vz.conf global configuration file.

**Note:** Incoming traffic cannot be controlled for virtual machines and Containers in Virtuozzo.

To turn traffic shaping on, you need to complete the following steps:

- 1 Set the value of TRAFFIC\_SHAPING to yes in the global configuration file.
- **2** Correctly set up the BANDWIDTH and TOTALRATE parameters values.
- **3** Start traffic shaping with the /etc/init.d/vz shaperon command.

The BANDWIDTH variable is used for specifying the network rate, in kilobits per second, of available network adapters. By default, it is set to eth0:100000, which corresponds to a 100Mb/s Fast Ethernet card. If your Hardware Node has more network adapters installed, update this parameter by listing all the adapters participating in shaping. For example, if you have two Fast Ethernet cards, set the parameter to eth0:100000 eth1:100000.

The TOTALRATE variable specifies the size of the so-called bandwidth pool for each network class being shaped. The bandwidth from the pool can be borrowed by virtual machines and Containers when they need more bandwidth for communicating with hosts from the corresponding network class. It is used to limit the total available outgoing traffic virtual machines and Containers can

consume. The format of this variable is

<NIC>: <network\_class>: <bandwidth\_in\_Kbits\_per\_second> and defines the pool size per network class for a given network adapter. Multiple entries for different network classes and adapters can be separated by spaces. The default value for TOTALRATE is eth0:1:4000, which corresponds to the pool size of 4Mb/s for Network Class 1 on the first Ethernet adapter.

In the /etc/vz/vz.conf configuration file, you can also define the RATE variable whose value amounts to the number of kilobits per second any virtual machine or Container is guaranteed to receive for outgoing traffic with a network class on an Ethernet device. The default value of this parameter is eth0:1:8, which means that any virtual machine or Container is guaranteed to receive the bandwidth of at least 8 Kbps for sending data to Class 1 hosts on the first Ethernet device. This bandwidth is not the limit for a virtual machine or Container (unless the RATEBOUND parameter is enabled for the virtual machine or Container); the virtual machine or Container can take the needed bandwidth from the TOTALRATE bandwidth pool if it is not used by other virtual machines and Containers.

After setting up the above parameters, start bandwidth management as follows:

```
# /etc/init.d/vz shaperon
Starting shaping: Ok
Set shaping on running Container :
vz WARNING: Can't get tc class for Container(101).
vz WARNING: Can't access file /var/run/vz_tc_classes. \
Creating new one.
vz WARNING: Can't get tc class for Container(1).
```

Now you have activated the network bandwidth limits. To turn traffic shaping off temporarily, use the /etc/init.d/vz shaperoff command. If you want to disable bandwidth management permanently, set the TRAFFIC\_SHAPING variable to no in the /etc/vz/vz.conf configuration file.

# Configuring Network Bandwidth Management

The network bandwidth for outgoing traffic a virtual machine or Container receives is controlled by two parameters: RATE and RATEBOUND.

**Note:** Incoming traffic cannot be controlled in the current version of Virtuozzo.

The RATE parameter specifies the guaranteed outgoing traffic rate that a virtual machine or Container receives. This rate can be specified differently for different network classes. Bandwidth values are specified in kilobits per second (Kbps). It is recommended to increase this value in 8 Kbps increments and set it to at least 8 Kbps. The example below demonstrates how to set the RATE parameter for the MyVM virtual machine and Container 101 to 16 Kbps for network class 1 on the eth0 network adapter:

```
# prlctl set MyVM --rate 1:16
# prlctl set 101 --rate eth0:1:16
```

**Note:** For Containers, you can also configure the RATE parameter for different network adapters. For virtual machines, you can set this parameter for the default network adapter (usually eth0) only. The

rates for all other network adapters can be configured in the /etc/vz/vz.conf global configuration file.

The RATEBOUND parameter specifies whether the network bandwidth available to virtual machine or Container for outgoing traffic is limited by the bandwidth specified in the RATE variable. By default, this parameter is turned off for all newly created virtual machines and Containers. That means that virtual machines and Containers are allowed to take free bandwidth from the TOTALRATE pool. You can turn the RATEBOUND parameter on by using the --ratebound option of the prlctl set command, for example:

```
# prlctl set MyVM --ratebound on
# prlctl set 101 --ratebound on
```

The actual network bandwidth available to virtual machines and Containers depends on the number of virtual machines and Containers and the total sum of the RATE values, and normally does not coincide with the bandwidth specified in their own RATE parameters. If the RATEBOUND parameter is turned on, the virtual machine or Container bandwidth is limited by the value of the RATE parameter.

If the the RATE and RATEBOUND parameters are not set for individual virtual machines and Containers, the values from the /etc/vz/vz.conf configuration file are taken. By default, Virtuozzo does not set RATEBOUND, which corresponds to no, and RATE is set to eth0:1:8.

The network bandwidth management in Virtuozzo works in the following way. The bandwidth pool for a given network class (configurable through the TOTALRATE variable in the global configuration file) is divided among the virtual machines and Containers transmitting data proportionally to their RATE settings. If the total value of the RATE variables of all virtual machines and Containers transmitting data does not exceed the TOTALRATE value, each virtual machine or Container gets the bandwidth equal or greater than its RATE value (unless the RATEBOUND variable is enabled for this virtual machine or Container). If the total value of the RATE variables of all virtual machines and Containers transmitting data exceeds the TOTALRATE value, each virtual machine or Container may get less than its RATE value.

The example below illustrates the scenario when Containers 101 and 102 have RATEBOUND set to no, and the MyVM virtual machine has RATEBOUND set to yes. With the default TOTALRATE of 4096 Kbps and RATE of 8 Kbps, the bandwidth pool will be distributed according to the following table:

| Container 101 | Container 102 | MyVM      | Consumed Bandwidth                                   |
|---------------|---------------|-----------|------------------------------------------------------|
| transmits     | idle          | idle      | Container 101: 4096 Kbps                             |
| idle          | idle          | transmits | MyVM: 8 Kbps                                         |
| transmits     | transmits     | idle      | Container 101: 2048 Kbps<br>Container 102: 2048 Kbps |
| transmits     | idle          | transmits | Container 101: 4032 Kbps<br>MyVM: 8 Kbps             |

| transmits | transmits | Container 101: 2016 Kbps<br>Container 102: 2016 Kbps |
|-----------|-----------|------------------------------------------------------|
|           |           | MyVM: 8 Kbps                                         |

Once you configure the bandwidth settings, activate your changes by running the following command:

```
# /etc/init.d/vz shaperrestart
Stopping shaping: Ok
Starting shaping: Ok
Set shaping on running Container: Ok
```

This command clears off all existing shaping settings and sets them again using the configuration files of running virtual machines and Containers.

# Managing Disk I/O Parameters

This section explains how to manage disk input and output (I/O) parameters in Virtuozzo systems.

# Configuring Priority Levels for Virtual Machines and Containers

In Virtuozzo, you can configure the disk I/O (input/output) priority level of virtual machines and Containers. The higher the I/O priority level, the more time the virtual machine or Container will get for its disk I/O activities as compared to the other virtual machines and Containers on the Hardware Node. By default, any virtual machine or Container on the Hardware Node has the I/O priority level set to 4. However, you can change the current I/O priority level in the range from 0 to 7 using the --ioprio option of the prlctl set command. For example, you can issue the following command to set the I/O priority of Container 101 and the MyVM virtual machine to 6:

```
# prlctl set 101 --ioprio 6
# prlctl set MyVM --ioprio 6
```

To check the I/O priority level currently applied to Container 101 and the MyVM virtual machine, you can execute the following commands:

For Container 101:

```
# grep IOPRIO /etc/vz/conf/101.conf
IOPRIO="6"
```

• For the MyVM virtual machine:

```
# prlctl list --info | grep ioprio
cpu 2 VT-x accl=high mode=32 cpuunits=1000 ioprio=6 iolimit=0
```

# Configuring Disk I/O Bandwidth

In Virtuozzo, you can configure the bandwidth virtual machines and Containers are allowed to use for their disk input and output (I/O) operations. Limiting the disk I/O bandwidth can help you prevent the situations when high disk activities in one virtual machine or Container (generated, for example, by transferring huge amounts of data to/from the virtual machine or Container) can slow down the performance of other virtual machines and Containers on the host.

By default, the I/O bandwidth limit for all newly created virtual machines and Containers is set to 0, which means that no limits are applied to any virtual machines and Containers. To limit the disk I/O bandwidth for a virtual machine or Container, you can use the --iolimit option of the prlctl set command. For example, the following command sets the I/O bandwidth limit for the MyVM virtual machine to 10 megabytes per second (MB/s):

```
# prlctl set MyVM --iolimit 10
Set up iolimit: 10485760
The VM has been successfully configured.
```

To set the limit for a Container, just specify its ID instead of the virtual machine name, for example:

```
# prlctl set 101 --iolimit 10
Set up iolimit: 10485760
Saved parameters for Container 101
```

By default, the limit is set in megabytes per second. However, you can use the following suffixes to use other measurement units:

- G: sets the limit in gigabytes per second (1G).
- K: sets the limit in kilobytes per second (10K).
- B: sets the limit in bytes per second (10B).

**Note:** In the current version of Virtuozzo, the maximum I/O bandwidth limit you can set for a virtual machine or Container is 2 GB per second.

To check that the I/O speed limit has been successfully applied to the MyVM virtual machine and Container 101, use the prlctl list command:

```
# prlctl list MyVM -o iolimit
110485760
# prlctl list 101 -o iolimit
IOLIMIT
10485760
```

At any time, you can remove the I/O bandwidth limit set for the MyVM virtual machine and Container 101 by running these commands:

```
# prlctl set MyVM --iolimit 0
Set up iolimit: 0
The VM has been successfully configured.
# prlctl set 101 --iolimit 0
Set up iolimit: 0
Saved parameters for Container 101
```

# Configuring the Number of I/O Operations Per Second

In Virtuozzo, you can limit the maximum number of disk input and output operations per second virtual machines and Containers are allowed to perform (known as the IOPS limit). You may consider setting the IOPS limit for virtual machines and Containers with high disk activities to ensure that they do not affect the performance of other virtual machines and Containers on the Node.

**Note:** By default all I/O inside Containers is cached and the direct access flag (O\_DIRECT) is ignored when opening files. This significantly reduces the number of IOPS required for Container workload and helps avoid I/O bottlenecks on the Node. For instructions on how to configure honoring of the O\_DIRECT flag inside Containers, see **Setting the Direct Access Flag inside Containers** below.

By default, IOPS is not limited for newly created virtual machines and Containers. To set the IOPS limit, you can use the --iopslimit option of the prlctl set command. For example, to allow Container 101 and the MyVM virtual machine to perform no more than 100 disk I/O operations per second, you can run the following commands:

```
# prlctl set 101 --iopslimit 100
# prlctl set MyVM --iopslimit 100
```

To ensure that the IOPS limit has been successfully applied to Container 101 and the MyVM virtual machine, use the pstat -A command:

```
# pstat -A
ST IOUSED IOWAIT IO IOPS NAME
OK 0.00 0.00 0.0/---KB/s 0.0/100/s MyVM
OK 0.00 0.00 0.0/---KB/s 0.0/100/s 101
```

The **IOPS** column shows the IOPS limits currently applied to Container 101 and the MyVM virtual machine.

At any time, you can remove the set IOPS limits by running these commands:

```
# prlctl set 101 --iopslimit 0
# prlctl set MyVM --iopslimit 0
```

#### Setting the Direct Access Flag inside Containers

You can configure honoring of the O\_DIRECT flag inside Containers with the sysctl parameter fs.odirect\_enable:

- To ignore the O\_DIRECT flag inside a Container, set fs.odirect\_enable to 0 in that Container
- To honor the O\_DIRECT flag inside the Container, set fs.odirect\_enable to 1 in that Container.
- To have a Container inherit the setting from the Hardware Node, set fs.odirect\_enable to 2 in that Container (default value). On the Hardware Node, fs.odirect\_enable is 0 by default.

**Note:** The fs.odirect\_enable parameter on the Node only affects honoring of the O\_DIRECT flag in Containers and not on the Node itself where the O\_DIRECT flag is always honored.

# Viewing Disk I/O Statistics

In Virtuozzo 6, you can view disk input and output (I/O) statistics for virtual machines and Containers. To display the I/O statistics for all running virtual machines and Containers on the physical server, you can run the pstat utility with the -a option. For example:

```
# pstat -a
7:18pm, up 1 day, 1:29, 2 users, load average: 0.00, 0.01, 0.00
CTNum 1, procs 127: R 2, S 125, D 0, Z 0, T 0, X 0
CPU [ OK ]: CTs 0%, CT0 1%, user 0%, sys 2%, idle 98%, lat(ms) 12/0
Mem [ OK ]: total 1560MB, free 627MB/402MB (low/high), lat(ms) 0/0
 ZONEO (DMA): size 16MB, act 0MB, inact 0MB, free 11MB (0/0/0)
  ZONE1 (Normal): size 880MB, act 76MB, inact 104MB, free 616MB (3/4/5)
 ZONE2 (HighMem): size 684MB, act 116MB, inact 153MB, free 402MB (0/1/1)
 Mem lat (ms): A0 0, K0 0, U0 0, K1 0, U1 0
 Slab pages: 65MB/65MB (ino 43MB, de 9MB, bh 2MB, pb 0MB)
Swap [ OK ]: tot 2502MB, free 2502MB, in 0.000MB/s, out 0.000MB/s
Net [ OK ]: tot: in 0.005MB/s 45pkt/s, out 0.000MB/s
           lo: in 0.000MB/s 0pkt/s, out 0.000MB/s
          eth0: in 0.005MB/s 45pkt/s, out 0.000MB/s 1pkt/s
          br0: in 0.000MB/s 0pkt/s, out 0.000MB/s 0pkt/s
          br1: in 0.000MB/s 0pkt/s, out 0.000MB/s 0pkt/s
Disks [ OK ]: in 0.000MB/s, out 0.000MB/s
ST IOUSED IOWAIT
                          IO IOPS NAME
          0.00 0.0/---KB/s 0.0/--/s 101
OK
     0.00
     0.00 0.00 0.0/---KB/s 0.0/--/s MyVM
```

The information related to the virtual machines and Containers disk I/O statistics is at the end of the command output. The table below explains the displayed I/O parameters:

| Parameter | Description                                                                                                    |
|-----------|----------------------------------------------------------------------------------------------------|
| IOUSED%   | Percentage of time the disks are used by the virtual machine or Container.                                            |
| IOWAIT%   | Percentage of time when at least one I/O transaction in the virtual machine or Container is waiting for being served. |
| IO        | I/O rate and limit, in bytes, kilobytes, megabytes, or gigabytes per second.                                          |
| IOPS      | I/O operations rate and limit, in operations per second.                                                              |

The pstat -a command outputs the disk I/O statistics for all virtual machines and Containers that are currently running on the physical server. In the example output above, this statistics is shown for Container 101 and for the MyVM virtual machine.

**Note:** For more information on pstat and its options, see the *Virtuozzo 6 Command Line Reference Guide*.

# Setting Disk I/O Limits for Container Backups and Migrations

The operations of backing up, restoring, and migrating Containers can generate high disk I/O load on the Hardware Node, thus slowing down the performance of other Containers or of the Hardware Node itself. You can avoid such situations by setting disk I/O limits for these operations.

To set a disk I/O limit, do the following:

1 Open the Virtuozzo global configuration file for editing, for example:

#### # vi /etc/vz/vz.conf

2 Locate the following section in the file:

```
# VZ Tools IO limit
# To enable - uncomment next line, check the value - there should not be CT with the
same ID
```

```
# VZ_TOOLS_BCID=2
# Uncomment next line to specify required disk IO bandwidth in Bps (10485760 - 10MBps)
# VZ_TOOLS_IOLIMIT=10485760
```

- **3** Edit this section as follows:
  - **a** Uncomment the VZ\_TOOLS\_BCID parameter to enable disk I/O limits for backup, restore, and migration operations. When defining the parameter, make sure that no Container with the specified ID exists on the Hardware Node.
  - **b** Uncomment the VZ\_TOOLS\_IOLIMIT parameter, and set the disk I/O limit for backup, restore, and migration operations. The value is set in bytes per second.
- 4 Save the file.

When setting disk I/O limits, pay attention to the following:

- VZ\_TOOLS\_BCID and VZ\_TOOLS\_IOLIMIT are global parameters—that is, once these parameters are set, they have effect on all Containers on the Hardware Node.
- The VZ\_TOOLS\_BCID and VZ\_TOOLS\_IOLIMIT parameters control the disk I/O load only for backup, restore, and migration operations.

# Locating Disk I/O Bottlenecks for Containers

In some situations, the disk I/O subsystem may bottleneck a Virtuozzo server and reduce the performance of Containers or the server itself. Such I/O bottlenecks are often caused by disk-intensive processes running in Containers, for example, by transferring huge amounts of data to or from a Container.

To pinpoint Containers generating the highest disk I/O load, follow these steps:

1 On the problem server, run the pstat utility to display I/O statistics for all running Containers. You may want to use the following I/O options with the utility: id, cpu\_iowait, cpu\_iowait\_acc, io, iops, swapin. For example:

```
# pstat -o id,cpu_iowait,cpu_iowait_acc,io,iops,swapin
CTID CPU IOWAIT ACC IOWAIT
                         IO
                                      IOPS
                                               SWAPIN
    0.00% 0.00%
  1
                          0.0/---KB/s 0.0/--/s
                                              0.0/s
               0.00%
                          0.0/---KB/s 0.0/--/s
101
    0.00%
                                              0.0/s
111 25.0%
                      23/---MB/s
            28.0%
                                     419/--/s
```

- 2 In the command output, find the Container with the highest values. Most probably, this is the Container that generates the highest I/O load on the server. In the example above, this is Container 111.
- 3 Once you have found the problem Container, run the vziotop -o -E <CT\_ID> command to show all threads running in this Container and generating I/O load. To sort the output by I/O load, use the left and right arrow keys to select the IO column. For example:

The command output shows that thread 1026959 produces the highest I/O load and might be responsible for the server performance degradation.

For more information on the vziotop utility and its options, see the *Virtuozzo 6 Command Line Reference Guide*.

# Setting the Global Memory Limit for Backups and Migrations

To make sure that no backup, restore, or migration operation will occupy too much of the Node's memory, potentially leading to an out-of-memory situation, you can set a global memory consumption limit for such operations. To do this, edit the Virtuozzo global configuration file /etc/vz/vz.conf as follows:

- 1 Uncomment the VZ\_TOOLS\_BCID parameter to enable resource limits for backup, restore, and migration operations. Make sure that the specified ID is not used by any Container on the Hardware Node.
- 2 Uncomment the VZ\_TOOLS\_MEMLIMIT parameter and set a global memory consumption limit, in bytes.

# Managing Memory Parameters for Containers

This section describes the VSwap memory management system introduced in Virtuozzo 6. You will learn to do the following:

- Configure the main VSwap parameters for Containers (p. 108).
- Set the memory allocation limit in Containers (p. 110).
- Configure OOM killer behavior (p. 110).
- Enhance the VSwap functionality (p. 111).

If you have upgraded to Virtuozzo 6, you will also learn how the system calculates the new VSwap values (p. 111) from the memory parameters that were applied to Containers before the upgrade.

# Configuring Main VSwap Parameters

Virtuozzo 6 introduces a new scheme for managing memory-related parameters in Containers— VSwap. Like many other memory management schemes used on standalone Linux computers, this scheme is based on two main parameters:

• *RAM*. This parameter determines the total size of RAM that can be used by the processes of a Container.

• swap. This parameter determines the total size of swap that can be used by a Container for swapping out memory once the RAM is exceeded.

#### **Notes:**

- 1. In Virtuozzo 6, the new VSwap memory management scheme has replaced the SLM scheme.
- 2. You can also set memory limits for and provide memory guarantees to Containers by configuring multiple UBC (User Beancounter) parameters (numproc, numtcpsock, vmguarpages, and so on). These parameters provide you with comprehensive facilities of customizing the memory resources in respect of your Containers. However, this way of managing system resources is more complex and requires more effort to be made on your part to adopt it to your system. For detailed information on UBC parameters, refer to the Administrator's Guide to Managing UBC Resources.

The new memory management scheme works as follows:

- 1 You set for a Container a certain amount of RAM and swap space that can be used by the processes running in the Container.
- 2 When the Container exceeds the RAM limit set for it, the swapping process starts.
  - The swapping process for Containers slightly differs from that on a standalone computer. The Container swap file is virtual and, if possible, resides in the Node RAM. In other words, when the swap-out for a Container starts and the Node has enough RAM to keep the swap file, the swap file is stored in the Node RAM rather than on the hard drive.
- **3** Once the Container exceeds its swap limit, the system invokes the OOM Killer for this Container.
- **4** The OOM Killer chooses one or more processes running in the affected Container and forcibly kills them.

By default, any newly created Container starts using the new memory management scheme. To find out the amount of RAM and swap space set for a Container, you can check the values of the PHYSPAGES and SWAPPAGES parameters in the Container configuration file, for example:

```
# grep PHYSPAGES /etc/vz/conf/101.conf
PHYSPAGES="65536:65536"
# grep SWAPPAGES /etc/vz/conf/101.conf
SWAPPAGES="65536"
```

In this example, the value of the PHYSPAGES parameter for Container 101 is set to 65536. The PHYSPAGES parameter displays the amount of RAM in 4-KB pages, so the total amount of RAM set for Container 101 equals to 256 MB. The value of the SWAPPAGES parameter is also set to 256 MB.

To configure the amounts of RAM and swap space for Container 101, use the --memsize and --swappages options of the prlctl set command. For example, you can execute the following command to set the amount of RAM and SWAP in Container 101 to 1 GB and 512 MB, respectively:

```
# prlctl set 101 --memsize 1G --swappages 512M
```

# Configuring the Memory Allocation Limit

When an application starts in a Container, it allocates a certain amount of memory for its needs. Usually, the allocated memory is much more than the application actually requires for its execution. This may lead to a situation when you cannot run an application in the Container even if it has enough free memory. To deal with such situations, the VSwap memory management scheme introduces the new vm\_overcommit option. Using it, you can configure the amount of memory applications in a Container may allocate, irrespective of the amount of RAM and swap space assigned to the Container.

The amount of memory that can be allocated by applications of a Container is the sum of RAM and swap space set for this Container multiplied by a memory overcommit factor. In the default (basic) Container configuration file, this factor is set to 1.5. For example, if a Container is based on the default configuration file and assigned 1 GB of RAM and 512 MB of swap, the memory allocation limit for the Container will be 2304 MB. You can configure this limit and set it, for example, to 3 GB by running this command:

#### # prlctl set 101 --vm\_overcommit 2

This command uses the factor of 2 to increase the memory allocation limit to 3 GB:

```
(1 GB of RAM + 512 MB of swap) * 2 = 3 GB
```

Now applications in Container 101 can allocate up to 3 GB of memory, if necessary.

#### Notes:

- 1. For more information on Container configuration files, see **Managing Container Resources Configurations** (p. 118).
- 2. Currently, the --vm\_overcommit option may not be supported by the prlctl utility. Use vzctl instead.

# Configuring OOM Killer Behavior

The OOM killer selects Container process (or processes) to end based on the badness reflected in \proc/<pid>/proc/<pid>/oom\_score. The badness is calculated using process memory, total memory, and badness adjustment, and then clipped to the range from 0 to 1000. Each badness point stands for one thousandth of Container memory. The process to be killed is the one with the highest resulting badness.

The OOM killer for Container processes can be configured using the /etc/vz/oom-groups.conf file that lists patterns based on which badness adjustment is selected for each running process. Each pattern takes a single line and includes the following columns:

- <command> mask for the task command name;
- *<parent>* mask for the parent task name;
- <oom\_uid> task user identifier (UID) filter:

- If <oom\_uid> is -1, the pattern will be applicable to tasks with any UIDs,
- If <oom\_uid> is 0 or higher, the pattern will be applicable to tasks with UIDs equal to the <oom\_uid> value,
- If <oom\_uid> is less than -1, the pattern will be applicable to tasks with UIDs less than <oom\_uid> (the negative <oom\_uid> value);
- <oom\_score\_adj> badness adjustment. As with badness itself, each adjustment point stands for one thousandth of total Container memory. Negative adjustment values reduce process badness. In an out-of-memory situation, an adjustment will guarantee that the process will be allowed to occupy at least <oom\_score\_adj> thousandths of Container memory while there are other processes with higher badness running in the Container.

**Note:** The *<command>* and *<parent>* masks support wildcard suffixes: asterisk (\*) matches any suffix. E.g., "foo" matches only "foo", "foo\*" matches "foo" and "foobar".

#### For example, the pattern

sshd init -500 -100

means that in an out-of-memory situation, sshd, a child of init, will be guaranteed at least 100 thousandths (i.e., 10%) of Container memory, if its UID is less than -(-500) or just 500, e.g., 499. According to RHEL conventions, UIDs from 1 to 499 are usually reserved for system use, so such delimitation may be useful to prioritize and save system processes.

While calculating the badness of a process, the OOM killer searches /proc/vz/oom\_score\_adj for a suitable pattern based on masks and task UID filter. The search starts from the first line and ends when the first suitable pattern is found. The corresponding adjustment value is then used to obtain the resulting process badness.

The data from /etc/vz/oom-groups.conf is reset and committed to the kernel on boot. To reset and commit the config file manually, you can use the following command:

# cat /etc/vz/oom-groups.conf > /proc/vz/oom\_score\_adj

# **Tuning VSwap**

The new management scheme can be extended by using UBC parameters. For example, you can set the numproc parameter to configure the maximal number of processes and threads a Container may create or the numfile parameter to specify the number of files that may be opened by all processes in the Container. For detailed information on using UBC parameters, consult the Administrator's Guide to Managing UBC Resources.

# **Configuring Legacy Containers**

If you upgrade from an earlier version of Virtuozzo 6, all Containers start using the new memory management scheme after the upgrade. Every time a Container is started, the system automatically calculates the values of RAM, swap, and allocation limit from the memory parameters that were

applied to a Container before the upgrade and uses them for the Container while it is running. The calculation rules are described below.

#### SLM

If a Container uses only SLM parameters:

- The amount of RAM is set to the value of the SLMMEMORYLIMIT parameter.
- The amount of swap is set to 0.
- The memory allocation limit is set to the value of the SLMMEMORYLIMIT parameter multiplied by the value of the VM\_OVERCOMMIT parameter. By default, the VM\_OVERCOMMIT parameter is not limited, which means that the memory allocation limit is also unlimited. To configure the limit for a Container, you need to set the VM\_OVERCOMMIT parameter in its configuration file.

For example, if the SLMMEMORYLIMIT and VM\_OVERCOMMIT parameters for Container 101 are set to 1 GB and 1.5, respectively, the Container will have them set to the following values after the upgrade: RAM = 1 GB, swap = 0, memory allocation limit = 1.5 GB.

#### **UBC**

If a Container uses only UBC parameters:

- The amount of RAM is set to the soft limit of the PRIVVMPAGES parameter.
- The amount of swap is set to 0.
- The memory allocation limit is set to the hard limit of the PRIVVMPAGES parameter

For example, if the soft limit of PRIVVMPAGES for Container 101 is set to 65536 pages and the hard limit to 131072, then the Container will have the following parameters: RAM = 256 MB, swap = 0, memory allocation limit = 2.

#### SLM and UBC

If a Container uses both SLM and UBC parameters:

- The amount of RAM is set to the value of the SLMMEMORYLIMIT parameter.
- The amount of swap is set to 0.
- The memory allocation limit is set to the value of the SLMMEMORYLIMIT parameter multiplied by the value of the VM\_OVERCOMMIT parameter. By default, the VM\_OVERCOMMIT parameter is not limited, which means that the memory allocation limit is also unlimited. To configure the limit for a Container, you need to set the VM\_OVERCOMMIT parameter in its configuration file.

For example, if the SLMMEMORYLIMIT and VM\_OVERCOMMIT parameters for Container 101 are set to 1 GB and 1.5, respectively, the Container will have them set to the following values after the upgrade: RAM = 1 GB, swap = 0, memory allocation limit = 1.5 GB.

# Managing Memory Parameters for Virtual Machines

This section describes the process of managing memory parameters for virtual machines. You will learn how to do the following:

- Configure the main and video memory for virtual machines (p. 113).
- Configure memory limits and quota for virtual machines (p. 114).
- Enable the memory hotplug functionality for virtual machines (p. 117).

# Configuring Main Memory Parameters

The main memory resources for virtual machines include the following:

- main memory
- video memory

The process of managing these resources is described below.

# Configuring Main Memory

To configure the amount of memory that will be available to the virtual machine, use the -memsize option of the prlctl set command. The following session shows how to change the
amount of memory for the MyVM virtual machine from 512 MB to 756 MB and to check that the
new value has been successfully set:

```
# prlctl list -i MyVM | grep memory
  memory 512Mb
# prlctl set MyVM --memsize 756
Set the memsize parameter to 756Mb
The VM has been successfully configured.
# prlctl list -i MyVM | grep memory
  memory 756Mb
```

You can configure the memory size for both running and stopped virtual machines.

# **Configuring Video Memory**

To set the amount of video memory to be available to the virtual machine's video card, use the --videosize option of the prlctl set command. Assuming that the current video memory size of the MyVM virtual machine is set to 32 MB, you can increase it to 64 MB by running the following command:

```
# prlctl set MyVM --videosize 64
```

To check that the new value has been successfully set, use this command:

```
# prlctl list -i MyVM | grep video
  video 64Mb
```

# **Configuring Additional Memory Parameters**

Virtuozzo 6 comes with an improved memory management scheme. This scheme is driven by two parameters:

- Reserved memory limit. The reserved memory limit defines the amount of memory on a host that can be used by all virtual machines hosted on this server.
- *Memory quota*. The memory quota controls the memory consumption by a particular virtual machine. This parameter is composite and includes the guarantee, limit, priority, and ballooning settings.

The sections below describe how to configure both parameters.

### Configuring the Reserved Memory Limit

The reserved memory limit defines the amount of memory that can be consumed by all virtual machines on a host. The remaining memory on the server is reserved for applications that run on the server itself.

By default, the reserved memory limit is calculated automatically and depends on the amount of memory installed on a host:

- If the server has less than 3 GB of memory installed, this formula is used: "total RAM on the server" multiplied by 0.7. So if the server has 2 GB of memory, the reserved limit is set to 1.4 GB.
- If the server has more than 3 GB of memory installed, this formula is used: "total RAM on the server" minus 1 GB. So if the server has 16 GB of memory, the reserved limit is set to 15 GB.

To configure the default reserved memory limit, you can use the --mem-limit option of the prlsrvctl set command. For example, the following command reserves 14 GB of memory for use by virtual machines:

```
# prlsrvctl set --mem-limit 14336
```

To revert to the default settings, use this command:

```
# prlsrvctl set --mem-limit auto
Set memory limit: auto
The Server has been successfully configured.
```

#### Configuring the Memory Quota

The memory quota allows you to control the memory consumption by a particular virtual machine. The quota control parameters include the following:

• Guarantee. The amount of memory a virtual machine is guaranteed to get on demand. If the virtual machine requests more memory than is guaranteed, the memory allocation may fail (for example, if there is no free memory on the host at the moment). Moreover, if the guaranteed

amount of memory of all virtual machines running on the server plus their overhead exceeds the reserved limit, you will not be able to start another virtual machine. By default, the guaranteed memory is calculated on the basis of RAM and video memory assigned to a virtual machine and is about a half of its total memory.

**Note:** The overhead of a virtual machine depends on its configuration. For example, the overhead of a virtual machine that has 1024 MB of RAM, 2 CPUs, 256 MB of video memory, a network adapter, a sound card, and a USB controller and runs on modern hardware does not usually exceed 35-40 MB. To check the overhead of a running virtual machine, open the <code>/proc/parallels/vm/VM\_ID/meminfo</code> file and look for the value of the <code>Unreclaimable</code> parameter. Keep in mind, however, that this value may change over time.

- Limit. The maximum amount of memory a virtual machine is allowed to consume. The virtual machine cannot exceed this limit even if the host has a lot of free memory and the virtual machine requires this memory. By default, no limit is set for all newly created virtual machines, and any virtual machine may consume all free memory on the server.
- *Priority*. The priority (from 1 to 100) that defines which virtual machine will get memory first. The higher the priority of a virtual machine, the more chances it has to get memory when the host has insufficient memory resources. By default, the priority is set to 50.
- Ballooning. The maximum amount of memory the balloon driver in a virtual machine may
  allocate for its needs. Memory ballooning is a technique that allows your system to reclaim
  memory from virtual machines. To do this, a special balloon driver is loaded into each running
  virtual machine. When the system requires free memory but does not have any, it sends a
  command to the balloon driver in the virtual machine to increase its size. The balloon driver
  inflates by allocating the requested amount of memory in the virtual machine and then gives this
  memory to the system.

By default, the balloon driver can allocate up to 60% of RAM set for a virtual machine. For example, if the amount of RAM for a virtual machine is set to 2 GB, the balloon driver can allocate the maximum of 1.2 GB of memory.

To configure these quota control parameters for a specific virtual machine, you can use the -memquota parameter of the prlctl set command. For example, the following command sets
for the MyVM virtual machine the memory guarantee to 512 MB, the limit to 2 GB, the priority to 70,
and the ballooning limit to 50% of RAM:

```
# prlctl set MyVM --memquota 512:2048:70:50
```

To check that all parameters have been successfully set, use this command:

```
# prlctl list -i MyVM | grep memory_quota
memory_quota min=512Mb max=2048Mb priority=70 maxballoon=50%
```

To revert to the default settings, run this command:

```
# prlctl set MyVM --memquota auto
```

## Possible Usage Scenarios

Below you can find three examples that demonstrate how the new management scheme can help service providers optimize their business.

#### **Payable RAM**

You have a number of non-priority customers whose virtual machines use only a fraction of the RAM assigned to them. The virtual machines are stored on different physical servers. To optimize resource usage, you decide to migrate all underutilized virtual machines to one server. You then set (a) the guarantee for the migrated virtual machines to the minimum values recommended for the operating systems running in these virtual machines plus the virtual machine overhead and (b) the memory limit to their RAM values. In this scenario:

- You host a large number of virtual machines on a single physical server.
- You ensure that all virtual machines can get enough memory for non-intensive operations, but
  do not guarantee the optimal performance of memory-intensive operations (the limit is equal to
  the RAM).
- You charge customers for the amount of RAM assigned to their virtual machines.

## "What you pay is what you get" (payable guarantee and limit)

You have a number of customers whose virtual machines require a certain amount of memory all the time. For these customers, you configure their virtual machines by setting the memory guarantee to the requested amount plus virtual machine overhead. You also set the memory limit equal to the guarantee. In this scenario:

- You charge customers for the set memory guarantee.
- Customers can get only the memory they pay for (the guarantee is equal to the limit).
- You ensure that every virtual machine can get the required amount of memory defined by its guarantee.
- No virtual machine can affect the performance of the host and other virtual machines on this host. To meet this requirement, you need to make sure that all virtual machines on the host are configured for use in the "What you pay is what you get" scenario.

#### "Burstable memory" (payable guarantee)

You have a number of customers whose virtual machines consume small amounts of memory most of the time. Sometimes, memory-intensive operations may also run in the virtual machines. For these virtual machines, you set the memory guarantee to the values that are high enough to run non-intensive memory operations and the memory limit to "unlimited". In this scenario:

- You charge customers for the set memory guarantee.
- You ensure that all virtual machines can get enough memory for non-intensive operations, and such operations are running in the affected virtual machines most of the time.
- When virtual machines require more memory than is defined by their guarantee, they get free memory available on the host (the limit is set to "unlimited"). If the host does not have enough memory, the virtual machines start competing for free memory.

# Enabling Memory Hotplug for Virtual Machines

If a guest operating system supports the memory hotplug functionality, you can enable this functionality for the virtual machine. Once the memory hotplug functionality is turned on, you can increase the amount of memory available to your virtual machines even if they are running.

**Note:** Decreasing the amount of memory available to a running virtual machine is not supported in the current version of Virtuozzo.

Currently, the following systems come with the memory hotplug support:

**Linux** (both x86 and x64 versions)

- CentOS 5.3 and higher
- Red Hat Enterprise Linux 5.3 and higher
- Fedora 13 and higher
- SUSE Linux Enterprise Server 10 and higher
- Ubuntu 10.04 and higher

#### Windows

- x64 version of Windows Server 2008 R2 (Datacenter Edition)
- x86 and x64 versions of Windows Server 2008 (Standard, Enterprise, and Datacenter editions)
- x86 and x64 versions of Windows Server 2003 (Enterprise Edition)

By default, memory hotplug support is disabled for all newly created virtual machines. To enable this functionality, you can use the --mem-hotplug option of the prlctl set command. For example, to enable the memory hotplug support in the MyVM virtual machine that runs one of the supported operating systems, stop the MyVM virtual machine and run this command:

```
# prlctl set MyVM --mem-hotplug on
set mem hotplug: 1
```

Once the functionality is enabled, you can increase the amount of memory for the  $M_YVM$  virtual machine even it is running.

To disable the memory hotplug support in the MyVM virtual machine, use this command:

```
# prlctl set MyVM --mem-hotplug off
set mem hotplug: 0
```

The changes will come into effect on the next virtual machine start.

# Managing Container Resources Configuration

Any Container is configured by means of its own configuration file. You can manage Container configurations in a number of ways:

- 1 Using configuration sample files shipped with Virtuozzo. These files are used when a new Container is being created (for details, see Virtuozzo Containers (p. 17)). Currently, the following configuration sample files are provided:
  - basic. Use it for creating standard Containers.
  - confixx. Use it for creating Containers that are to run the Confixx control panel.
  - vswap.plesk. Use it for creating Containers with the Plesk control panel.
  - vswap. 256MB. Use it for creating Containers with 256 MB of main memory.
  - vswap.512Mb. Use it for creating Containers with 512 MB of main memory.
  - vswap.1024Mb. Use it for creating Containers with 1024 MB of main memory.
  - vswap. 2048Mb. Use it for creating Containers with 2048 MB of main memory.

Note: Configuration sample files cannot contain spaces in their names.

Any sample configuration file can also be applied to an existing Container. You would do this if, for example, you want to upgrade or downgrade the overall resources configuration of a particular Container:

#### # prlctl set 101 --applyconfig basic

This command applies all the parameters from the ve-basic.conf-sample file to Container 101.

When you install Virtuozzo on your Hardware Node, the default Container samples are put to the /etc/vz/conf directory. They have the following format: ve-<name>.conf-sample (for example, ve-basic.conf-sample).

- 2 Using specific utilities for preparing configuration files in their entirety. The tasks these utilities perform are described in the following subsections of this section.
- The direct creating and editing of the corresponding Container configuration file (/etc/vz/conf/<CT\_ID>.conf). This can be performed with the help of any text editor. The instructions on how to edit Container configuration files directly are provided in the four preceding sections. In this case you have to edit all the configuration parameters separately, one by one.

# Splitting Server Into Equal Pieces

It is possible to create a Container configuration roughly representing a given fraction of the Hardware Node. If you want to create such a configuration that up to 20 fully loaded Containers would be able to be simultaneously running on the given Hardware Node, you can do it as follows:

```
# cd /etc/vz/conf
# vzsplit -n 20 -f mytest
Config /etc/vz/conf/ve-mytest.conf-sample was created
```

Notice that the configuration produced depends on the given Hardware Node resources. Therefore, it is important to validate the resulted configuration file before trying to use it, which is done with the help of the vzcfqvalidate utility. For example:

```
# vzcfgvalidate ve-mytest.conf-sample
Validation completed: success
```

The command output shows that the configuration file is valid and you can safely use as the basis for creating new Containers.

**Note**: If you generate a Container configuration sample using the vzsplit command line utility, the resulting Container sample is put to the /etc/vz/conf directory. This sample can then be used by prlctl create when creating a new Container on its basis.

# Scaling Container Configuration

Any configuration or configuration sample file can prove insufficient for your needs. You might have an application which does not fit into existing configurations. The easiest way of producing a Container configuration is to scale an existing one.

Scaling produces a "heavier" or "lighter" configuration in comparison with an existing one. All the parameters of the existing configuration are multiplied by a given number. A heavier configuration is produced with a factor greater than 1, and a lighter one – with a factor between 0 and 1.

**Note:** If you create a new sample on the basis of an existing sample using the vzcfgscale command line utility, the resulting Container sample is put to the /etc/vz/conf directory. This sample can then be used by prlctl create when creating a new Container on its basis.

The session below shows how to produce a configuration sample 50% heavier than the basic configuration shipped with Virtuozzo:

```
# cd /etc/vz/conf
# vzcfgscale -a 1.5 -o ve-improved.conf-sample ve-basic.conf-sample
# vzcfgvalidate ve-improved.conf-sample
Validation completed: success
```

Now you can use the improved configuration file to create new Containers.

It is possible to use the same technique for scaling configurations of the existing Containers. Notice that the output file cannot be the same as the file being scaled. You have to save the scaling results into an intermediate file.

# Applying New Configuration Samples to Containers

Virtuozzo allows you to change the configuration sample file a Container is based on and, thus, to modify all the resources the Container may consume and/or allocate at once. For example, if

Container 101 is currently based on the basic configuration sample and you are planning to run the Plesk application inside the Container, you may wish to apply the vswap.plesk sample to it instead of basic, which will automatically adjust the necessary Container resource parameters for running the Plesk application inside Container 101. To do this, you can execute the following command on the Hardware Node:

#### # prlctl set 101 --applyconfig vswap.plesk

This command reads the resource parameters from the ve-vswap.plesk.conf-sample file located in the /etc/vz/conf directory and applies them one by one to Container 101.

When applying new configuration samples to Containers, keep in mind the following:

- All Container sample files are located in the /etc/vz/conf directory on the Hardware Node
  and are named according to the following pattern: ve-<name>.conf-sample. You should
  specify only the <name> part of the corresponding sample name after the --applyconfig
  option (vswap.plesk in the example above).
- The --applyconfig option applies all the parameters from the specified sample file to the given Container, except for the OSTEMPLATE, TEMPLATES, VE\_ROOT, VE\_PRIVATE, HOSTNAME, IP\_ADDRESS, TEMPLATE, NETIF parameters (if they exist in the sample file).

You may need to restart your Container depending on the fact whether the changes for the selected parameters can be set on the fly or not. If some parameters could not be configured on the fly, you will be presented with the corresponding message informing you of this fact.

# Managing Virtual Machine Configuration Samples

The configuration of a virtual machine is defined by its configuration file. This file in XML format is automatically created when you make a new virtual machine and contains all parameters of the virtual machine: memory, CPU, disk space, and so on.

Once a virtual machine is created, you can manually configure its parameters using the prlctl utility. However, if you need to configure multiple parameters for several virtual machines, this may become a tedious task. To facilitate your work, you can create *virtual machine samples* and use them to quickly and easily change the configuration of virtual machines. You can even further simplify the configuration process by creating a virtual machine template and several sample files. In this case, you can quickly make a new virtual machine on the basis of your template and apply the desired configuration file to it.

## **Creating a Configuration Sample**

Before you can start using virtual machine configuration samples, you need to create at least one configuration sample. The easiest way of doing this is to follow the steps below:

- **1** Create a virtual machine configuration, for example:
- # prlctl create VmConfiguration

- 2 Set the parameters for the virtual machine configuration as you want them to be. For example, you can use the prlctl set command to set the required amount of memory and disk space. All your parameters are saved to the config.pvs file of the VmConfiguration virtual machine.
  - For the list of parameters that can be applied from a configuration sample, see **Parameters Applied from Configuration Samples** below.
- **3** Copy the config.pvs file to the /etc/parallels/samples directory. If this directory does not exist, create it:

```
# mkdir /etc/parallels/samples
# cp /var/parallels/VmConfiguration/config.pvs /etc/parallels/samples/configMySQL.pvs
```

The latter command copies the config.pvs file to the configMyDB.pvs file.

### **Applying Configuration Samples to Virtual Machines**

Now that you have created the configuration sample, you can apply it to any of your virtual machines. You can do this using the --applyconfig option with the prlctl set command and specifying the sample name without the .pvs extension. For example, to apply the configMySQL sample to the VM1 virtual machine, you can run this command:

```
# prlctl set VM1 --applyconfig configMySQL
```

You can apply configuration samples to stopped virtual machines only.

# Parameters Applied from Configuration Samples

The following parameters are applied to a virtual machine from a new configuration sample:

- All memory-related parameters (both RAM and video). To view these parameters in a sample file, locate the <Memory> and <Video> elements.
- All CPU-related parameters. To view these parameters in a sample file, locate the <Cpu>element.
- IO and IOPS parameters. To view these parameters in a sample file, locate the <IoLimit> and <IopsLimit> elements, respectively.
- Disk space parameter. To view this parameter in a sample file, locate the <Size> element enclosed in the <Hdd> element:

```
<Hdd id=0" dyn_lists="Partition 0">
     <Index>0</Index>
     <Size>65536</Size>
</Hdd>
```

The virtual disk to which the value of the <Size> element is applied is defined by the index number in the <Index> element. For example, in the example above, the disk space parameter (65536 MB) is applied to the virtual disk with index number 0. If the virtual machine does not have a virtual disk with the specified index, the parameter is ignored.

# Monitoring Resources

In Virtuozzo, you can use the pstat utility to monitor system resources in real time. When executed, the utility displays the status and load of the system: its disk, network, CPU, memory, and other parameters. It also provides the list of running virtual machines and Containers together with their resources consumption statistics. For example, you can run the following command on the server to view your current system resources:

```
# pstat -d 5
   5:39pm, up 4 days, 5:33, 2 users, load average: 1.08, 1.11, 1.05
CTNum 2, procs 268: R 1, S 265, D 1, Z 0, T 1, X 0
CPU [ OK ]: CTs 0%, CTO 0%, user 0%, sys 1%, idle 99%, lat(ms)
                                                                                      1/0
Mem [ OK ]: total 7831MB, free 4147MB/0MB (low/high), lat(ms) 1/0
  ZONEO (DMA): size 9MB, act 0MB, inact 0MB, free 10MB (0/0/0)
  ZONE1 (DMA32): size 3238MB, act 42MB, inact 39MB, free 3118MB (4/5/6)
  ZONE2 (Normal): size 4661MB, act 2730MB, inact 606MB, free 1019MB (6/8/9)
  Mem lat (ms): A0 0, K0 1, U0 0, K1 1, U1 0
  Slab pages: 181MB/181MB (ino 39MB, de 13MB, bh 21MB, pb 40MB)
Swap [ OK ]: tot 2000MB, free 2000MB, in 0.000MB/s, out 0.000MB/s
Net [ OK ]: tot: in 0.027MB/s 233pkt/s, out 0.040MB/s 37pkt/s
              lo: in 0.000MB/s Opkt/s, out 0.000MB/s Opkt/s
            eth0: in 0.014MB/s 116pkt/s, out 0.020MB/s 19pkt/s

      sit0:
      in
      0.000MB/s
      0pkt/s, out
      0.000MB/s
      0pkt/s

      br0:
      in
      0.000MB/s
      0pkt/s, out
      0.000MB/s
      0pkt/s

             br1: in 0.013MB/s 116pkt/s, out 0.020MB/s 19pkt/s
Disks [ OK ]: in 0.000MB/s, out 0.000MB/s
ST %VM %KM CPU FCNT MLAT NAME
OK 0.0/27 0.0/- 0.00/33 0 0 1
OK 0.2/685 0.0/- 0.00/33 0 0 101
OK 0.4/685 0.0/- 0.00/33 0 0 102
OK 27/6.7 0.1/- 0.00/33 0 0 Windows7
```

The command output is updated with the time interval equal to the value specified after the -d (delay) option measured in seconds. In the session above, the statistics displayed is renewed every five seconds. If the -d option is not specified, the default interval equals 1 second.

As you can see, the utility provides real-time information on all main resources subsystems pertaining both to the physical server and to its virtual machines and Containers: the disk, network, CPU, and memory subsystems. You may want to shrink the output of the utility by specifying the – b (brief) option instead of the -v (verbose) one, or to do without any options to use the "normal" mode of displaying.

The following information is displayed by default per each virtual machine or Container:

| Column | Description                                                                                                    |
|--------|----------------------------------------------------------------------------------------------------|
| ST     | virtual machine or Container status. If there are no failed counters and the latency values are normal, the status is "OK". Otherwise, it is displayed in red as "!!". You can sort virtual machines and Containers by their status to see the problem virtual machines and Containers first. |
| %VM    | Virtual memory usage, in per cent to the total memory. The first number is how much virtual memory is being used, and the second one is the virtual memory barrier.                                                                                                    |

| %KM  | Kernel memory usage, in per cent to the normal zone size. The first number is how much kernel memory is being used, and the second one is the kernel memory barrier.                                                                                                    |
|------|----------------------------------------------------------------------------------------------------|
| CPU  | CPU usage in per cent to all available CPUs. The first number is how much of the CPU power is being used by the virtual machine or Container, and the second one is its guaranteed share judging by the cpuunits parameter. Note that the actual CPU usage may be higher than the guaranteed one.                                |
| FCNT | The number of failed counters for all the resource parameters. In the standard mode of displaying, this number represents the increase of failed counters since the previous screen update, whereas in the average mode of displaying, it represents an absolute failed counters sum for the given virtual machine or Container. |
| MLAT | Maximal scheduling latency for the virtual machine or Container, in ms. This parameter shows the maximal scheduling latency inside the given virtual machine or Container, i.e. for how long (at the utmost) a process inside the virtual machine or Container awaits for the CPU.                                               |
| NAME | Virtual machine or Container name.                                                                                                    |

The **%VM**, **%KM**, and **CPU** columns provide two values per column separated by a slash for each virtual machine and Container. The first value indicates the real usage of the corresponding parameter by the virtual machine or Container, and the second one – the maximal value allowed for the virtual machine or Container.

For detailed information on options that you can use with the pstat utility, consult the *Virtuozzo* 6 *Command Line Reference Guide*.

# Managing Services and Processes

This chapter provides information on what services and processes are, how they influence the operation and performance of your system, and what tasks they perform in the system.

You will learn how to use the command line utilities in order to manage services and processes in Virtuozzo. In particular, you will learn how to monitor active processes in your system, change the mode of the xinetd-dependent services, identify the Container ID where a process is running by the process ID, start, stop, or restart services and processes, and edit the service run levels.

**Note**: In the current version of Virtuozzo, you cannot use Virtuozzo utilities to manage services and processes in virtual machines. However, you can log in to a particular virtual machine (e.g., via RDP to a Windows virtual machine and SSH to a Linux virtual machine) and manage its services and processes in the same way you would manage them on a standalone computer.

# In This Chapter

| What Are Services and Processes           | 124 |
|-------------------------------------------|-----|
| Main Operations on Services and Processes | 125 |
| Managing Processes and Services           | 126 |

# What Are Services and Processes

Instances of any programs currently running in the system are referred to as processes. A process can be regarded as the virtual address space and the control information necessary for the execution of a program. A typical example of a process is the vi application running on your server or inside your Linux-based Containers. Along with common processes, there are a great number of processes that provide an interface for other processes to call. They are called services. In many cases, services act as the brains behind many crucial system processes. They typically spend most of their time waiting for an event to occur or for a period when they are scheduled to perform some task. Many services provide the possibility for other servers on the network to connect to the given one via various network protocols. For example, the nfs service provides the NFS server functionality allowing file sharing in TCP/IP networks.

You may also come across the term "daemon" that is widely used in connection with processes and services. This term refers to a software program used for performing a specific function on the server system and is usually used as a synonym for "service". It can be easily identified by "d" at the end of its name. For example, httpd (short for the HTTP daemon) represents a software program that runs in the background of your system and waits for incoming requests to a web server. The

daemon answers the requests automatically and serves the hypertext and multimedia documents over the Internet using HTTP.

When working with services, you should keep in mind the following. During the lifetime of a service, it uses many system resources. It uses the CPUs in the system to run its instructions and the system's physical memory to hold itself and its data. It opens and uses files within the file systems and may directly or indirectly use certain physical devices in the system. Therefore, in order not to decrease your system performance, you should run only those services on the host that are really needed at the moment.

Besides, you should always remember that running services in the Host OS is much more dangerous than running them in virtual machines and Containers. In case violators get access to one of the virtual machines and Containers through any running service, they will be able to damage only the virtual machine or Container where this service is running, but not the other virtual machines and Containers on your server. The host itself will also remain unhurt. And if the service were running on the host, it would damage both the server and all virtual machines and Containers residing on it. Thus, you should make sure that you run only those services on the server that are really necessary for its proper functioning. Launch all additional services you need at the moment inside separate virtual machines and Containers. It can significantly improve your system safety.

# Main Operations on Services and Processes

The ability to monitor and control processes and services in your system is essential because of the profound influence they have on the operation and performance of your whole system. The more you know about what each process or service is up to, the easier it will be to pinpoint and solve problems when they creep in.

The most common tasks associated with managing services running on the host or inside a virtual machine or Container are starting, stopping, enabling, and disabling a service. For example, you might need to start a service in order to use certain server-based applications, or you might need to stop or pause a service in order to perform testing or to troubleshoot a problem.

For xinetd-dependent services, you do not start and stop but enable and disable services. The services enabled in this way are started and stopped on the basis of the corresponding state of the xinetd daemon. Disabled services are not started whatever the xinetd state.

In Virtuozzo, you can manage services on the host and inside Containers by means of special Linux command-line utilities. You can do it either locally or from any server connected on the network.

As for processes, such Virtuozzo utilities as vzps, vztop, vzpid enable you to see what a process is doing and to control it. Sometimes, your system may experience problems such as slowness or instability, and using these utilities can help you improve your ability to track down the causes. It goes without saying that in Virtuozzo you can perform all those operations on processes you can do in a normal system, for example, kill a process by sending a terminate signal to it.

# Managing Processes and Services

In Virtuozzo, services and processes can be managed using the following Virtuozzo command line utilities:

- vzps
- vzpid
- vztop

With their help, you can perform the following tasks:

- print the information about active processes on your host
- view the processes activity in real time
- change the mode of the services that can be either xinetd-dependent or standalone
- identify the Container ID where a process is running by the process ID

**Note**: In the current version of Virtuozzo, you cannot use Virtuozzo utilities for managing services and processes in virtual machines. However, you can log in to a particular virtual machine (e.g. via RDP to a Windows virtual machine and SSH to a Linux virtual machine) and manage its services and processes in the same way you would manage them on a standalone computer.

# Viewing Active Processes and Services

The vzps utility provides certain additional functionality related to monitoring separate Containers running on the host. For example, you can use the -E switch with the vzps utility to:

- display the Container IDs where the processes are running
- view the processes running inside a particular Container

vzps prints the information about active processes on your host. When run without any options, vzps lists only those processes that are running on the current terminal. Below is an example output of the vzps run:

```
# vzps
PID TTY TIME CMD
4684 pts/1 00:00:00 bash
27107 pts/1 00:00:00 vzps
```

Currently, the only processes assigned to the user/terminal are the bash shell and the vzps command itself. In the output, the PID (Process ID), TTY, TIME, and CMD fields are contained. TTY denotes which terminal the process is running on, TIME shows how much CPU time the process has used, and CMD is the name of the command that started the process.

**Note:** The IDs of the processes running inside Containers and displayed by running the vzps command on the host does not coincide with the IDs of the same processes shown by running the ps command inside these Containers.

As you can see, the standard vzps command just lists the basics. To get more details about the processes running on your server, you will need to pass some command line arguments to vzps. For example, using the aux arguments with this command displays processes started by other users (a), processes with no terminal or one different from yours (x), the user who started the process and when it began (u).

| # vzr | es aux | ĸ    |      |      |     |       |      |       |                |
|-------|--------|------|------|------|-----|-------|------|-------|----------------|
| USER  | PID    | %CPU | %MEM | VSZ  | RSS | TTY   | STAT | START | TIME COMMAND   |
| root  | 1      | 0.0  | 0.0  | 1516 | 128 | ?     | S    | Jul14 | 0:37 init      |
| root  | 5      | 0.0  | 0.0  | 0    | 0   | ?     | S    | Jul14 | 0:03 [ubstatd] |
| root  | 6      | 0.0  | 0.0  | 0    | 0   | ?     | S    | Jul14 | 3:20 [kswapd]  |
| #27   | 7      | 0.0  | 0.0  | 0    | 0   | ?     | S    | Jul14 | 0:00 [bdflush] |
| root  | 9      | 0.0  | 0.0  | 0    | 0   | ?     | S    | Jul14 | 0:00 [kinoded] |
| root  | 1574   | 0.0  | 0.1  | 218  | 140 | pts/4 | S    | 09:30 | 0:00 -bash     |

There is a lot more information now. The fields USER, %CPU, %MEM, VSZ, RSS, STAT, and START have been added. Let us take a quick look at what they tell us.

The USER field shows you which user initiated the command. Many processes begin at system start time and often list root or some system account as the USER. Other processes are, of course, run by individuals.

The %CPU, %MEM, VSZ, and RSS fields all deal with system resources. First, you can see what percentage of the CPU the process is currently utilizing. Along with CPU utilization, you can see the current memory utilization and its VSZ (virtual memory size) and RSS (resident set size). VSZ is the amount of memory the program would take up if it were all in memory; RSS is the actual amount currently in memory. Knowing how much a process is currently eating will help determine if it is acting normally or has spun out of control.

You will notice a question mark in most of the TTY fields in the vzps aux output. This is because most of these programs were started at boot time and/or by initialization scripts. The controlling terminal does not exist for these processes; thus, the question mark. On the other hand, the bash command has a TTY value of pts/4. This is a command being run from a remote connection and has a terminal associated with it. This information is helpful for you when you have more than one connection open to the machine and want to determine which window a command is running in.

STAT shows the current status of a process. In our example, many are sleeping, indicated by an S in the STAT field. This simply means that they are waiting for something. It could be user input or the availability of system resources. The other most common status is R, meaning that it is currently running.

**Note:** For detailed information on all vzps parameters, output fields, states of processes, etc., please consult the vzps manual pages.

You can also use the vzps command to view the processes inside any running Container. The example below shows you how to display all active processes inside Container 101:

```
# vzps -E 101
CTID PID TTY TIME CMD

101 27173 ? 00:00:01 init

101 27545 ? 00:00:00 syslogd

101 27555 ? 00:00:00 sshd

101 27565 ? 00:00:00 xinetd

101 27576 ? 00:00:03 httpd

101 27583 ? 00:00:00 httpd

101 27584 ? 00:00:00 httpd

101 27587 ? 00:00:00 crond

101 27596 ? 00:00:00 saslauthd
```

# Monitoring Processes in Real Time

The vztop utility is rather similar to vzps but is usually started full-screen and updates continuously with process information. This can help with programs that may infrequently cause problems and can be hard to see with vzps. Overall system information is also presented, which makes a nice place to start looking for problems.

The vztop utility can be run on the server just as the standard Linux top utility. The only features that distinguish the vztop utility from top are the following:

- vztop allows you to use the -E option that monitors only the processes belonging to the Container whose processes you want to display.
- You can use the e interactive command to temporarily view/hide the CTIDs where the processes are running.
- You can use the E interactive command to set the filter on the CTID field that helps you display only the processes belonging to the given Container.

The vztop utility usually has an output like the following:

```
# vztop -E 101
17:54:03 up 20 days, 23:37, 4 users, load average: 2.13, 1.89, 1.75
305 processes: 299 sleeping, 3 running, 3 zombie, 0 stopped
CPUO states: 20.1% user 51.2% system 0.0% nice 0.0% iowait 28.1% idle
CPU1 states: 21.2% user 50.0% system 0.0% nice 0.0% iowait 28.1% idle
Mem: 1031088k av, 969340k used, 61748k free, 0k shrd, 256516k buff
       509264k active,
                                   330948k inactive
Swap: 4056360k av, 17156k used, 4039204k free
                                                    192292k cached
CTID PID USER PR NI VIRT RES SHR S %CPU %MEM TIME+ COMMAND
101 27173 root 16 0 1616 604 1420 S 0.0 0.1 0:01.86 init
101 27545 root 16 0 1520 624 1356 S 0.0 0.1 0:00.34 syslogd
101 27555 root 25 0 4008 1700 3632 S 0.0 0.4 0:00.04 sshd
101 27565 root 25 0 2068 860 1740 S 0.0 0.2 0:00.05 xinetd
101 27576 root 16 0 7560 3180 6332 S 0.0 0.7 0:03.78 httpd
101 27587 root 16 0 2452 1036 1528 S 0.0 0.2 0:00.34 crond
101 27596 root 25 0 4048 1184 3704 S 0.0 0.2 0:00.01 saslauthd
```

As you can see, vztop provides an ongoing look at the processor activity in real time (the display is updated every 5 seconds by default, but you can change that with the d command-line option or the s interactive command). It displays a list of the most CPU-intensive tasks on the system and can provide an interactive interface for manipulating processes. It can sort the tasks by CPU usage, memory usage, and runtime. Specifying 101 after the -E option allows you to display only those

processes that are running inside Container 101 only. Besides, most features can be selected by an interactive command, for example, the e and E commands described above.

**Note**: In the current version of Virtuozzo, you cannot use the vztop utility for monitoring processes in virtual machines.

# Determining Container Identifiers by Process IDs

Each process is identified by a unique PID (process identifier), which is the entry of that process in the kernel's process table. For example, when you start Apache, it is assigned a process ID. This PID is then used to monitor and control this program. The PID is always a positive integer. In Virtuozzo, you can use the vzpid (retrieve process ID) utility to print the Container ID the process with the given id belongs to. Multiple process IDs can be specified as arguments. In this case the utility will print the Container number for each of the processes.

The typical output of the vzpid utility is shown below:

| # vzp | id 12 |      |
|-------|-------|------|
| Pid   | VEID  | Name |
| 12    | 101   | init |

In our example the process with the identifier 12 has the name 'init' and is running in the Container with ID 101.

**Note**: You can also display the Container ID where the corresponding process is running by using the vzps utility.

# Managing Virtuozzo Network

The given chapter familiarizes you with the Virtuozzo network structure, enumerates Virtuozzo networking components, and explains how to manage these components in your working environments. In particular, it provides the following information:

- How you can manage network adapters on the host.
- What Virtual Networks are and how you can manage them on the host.
- How to create virtual network adapters inside your virtual machines and Containers and configure their parameters.
- How to connect virtual machines and Containers to different networks.

# In This Chapter

| Managing Network Adapters on the Virtuozzo Host                  | 30 |
|------------------------------------------------------------------|----|
| Networking Modes in Virtuozzo1                                   | 32 |
| Configuring Virtual Machines and Containers in Host-Routed Mode1 | 39 |
| Configuring Virtual Machines and Containers in Bridged Mode14    | 41 |
| Managing Private Networks1                                       | 51 |
| Configuring Offline Management                                   | 59 |
| Using Open vSwitch Bridges1                                      | 64 |

# Managing Network Adapters on the Virtuozzo Host

Network adapters installed on the host are used to provide virtual machines and Containers with access to each other and to external networks. During the installation, Virtuozzo registers all physical and VLAN network adapters available on the server. In addition to that, it creates a number of VLAN adapters on the server. Once Virtuozzo has been successfully installed, you can perform the following operations on network adapters:

- List the adapters currently available on the server.
- Create new VLAN adapters on the server.

Note: For more information on Virtual Networks, refer to Managing Virtual Networks (p. 141).

These operations are described in the following subsections in detail.

# **Listing Adapters**

You can view the physical, virtual, and VLAN network adapters on your host using the vznetcfg utility. For example, you can execute the following command to list the available adapters:

```
# vznetcfg if list

Name Type Network ID Addresses
eth0 nic Bridged 10.30.18.41/16,fe80::20c:29ff:fee8:9419/64,dhcp
br1 bridge Bridged fe80::200:ff:fe00:0/64
br0 bridge Host-Only fe80::200:ff:fe00:0/64
```

The information on adapters is presented in the table with the following columns:

| Column     | Description                                                                                                    |
|------------|----------------------------------------------------------------------------------------------------|
| Name       | Adapter name.                                                                                                    |
| Туре       | Type of the network adapter. It can be one of the following:                                                                                                    |
|            | nic denotes a physical adapter.                                                                                                    |
|            | vlan stands for a VLAN adapter.                                                                                                    |
|            | bridge is a virtual bridge automatically created for each Virtual Network on the host.                                                                                  |
|            | vethx is a virtual network adapter automatically created for each veth network adapter in each Container.                                                               |
|            | vmeN is a virtual network adapter automatically created for each network adapter that exists in a virtual machine and operates in the bridged mode.                     |
| Network ID | ID of the Virtual Network to which the network adapter is connected. Detailed information on Virtual Networks is provided in <b>Managing Virtual Networks</b> (p. 141). |
| Addresses  | IP address and subnet mask assigned to the network adapter. dhcp denotes that the adapter gets its network parameters from a DHCP server.                               |

# Creating VLAN Adapters

Virtuozzo allows you to create new VLAN adapters on the host. You can use these adapters later on to connect your virtual machines and Containers to any of the available Virtual Networks (for more information on Virtual Networks, see **Managing Virtual Networks** (p. 141)). VLAN adapters can be made using the vznetcfg vlan add command. To create a new VLAN adapter, you need to specify two parameters.

- VLAN ID—an arbitrary integer number which will uniquely identify the virtual LAN among other VLANs on the server.
- Physical network adapter on the server to which the VLAN is to be bound.

For example, you can execute the following command to make a new VLAN adapter, associate it with a VLAN having the ID of 5 (i.e. with VLAN 5), and attach the VLAN adapter to the eth0 physical adapter on the server:

#### # vznetcfg vlan add eth0 5

To check that the VLAN adapter has been successfully created, execute the following command:

VLAN adapters can be easily identified by the vlan designation shown in the Type column of the command output. As you can see, only one VLAN adapter currently exists on the server. It is assigned the name of eth0.5. This name is generated automatically on the basis of the specified VLAN ID and the name of the physical adapter to which the VLAN adapter is tied.

At any time, you can delete the eth0.5 VLAN adapter and thus destroy VLAN 5 by issuing the following command:

```
# vznetcfg vlan del eth0.5
```

# Networking Modes in Virtuozzo

In Virtuozzo, any virtual machine or Container can operate in one of the two networking modes:

- host-routed
- bridged network

Detailed information on these modes is given in the following sections.

## Container Network Modes

This section describes bridged and host-routed network modes for Containers.

**Note:** IPSec connections inside Containers are supported.

#### **Host-Routed Mode for Containers**

By default, a new Container starts operating in the host-routed mode. In this mode, the Container uses a special network adapter, venet0, to communicate with the server where it resides, with the other Containers on the server, and with computers on external networks. The figure below demonstrates an example network configuration where all Containers are set to work in the host-routed mode.

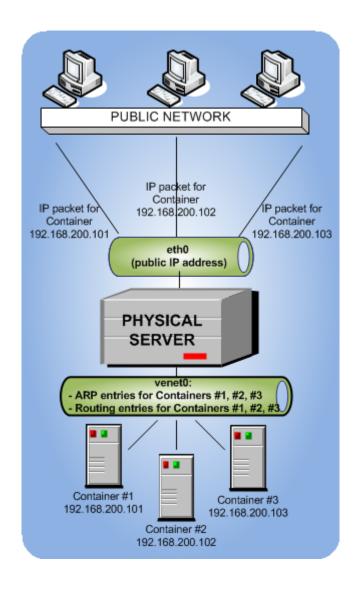

#### In this configuration:

- Container #1, Container #2, Container #3 use the venet 0 adapter as the default gateway to send and receive data to/from other networks. They also use this adapter to exchange the traffic among themselves.
- When Container #1, Container #2, and Container #3 start, the server creates ARP and routing entries for them in its ARP and routing tables. You can view the current ARP and routing entries on a server using the arp -n and route -n commands. For example:

| _                 | _       |                   |                 |              |
|-------------------|---------|-------------------|-----------------|--------------|
| # arp -n          |         |                   |                 |              |
| Address           | HWtype  | HWaddress         | Flags Mask      | Iface        |
| 10.30.0.4         | ether   | 00:1a:e2:c7:17:c1 | С               | eth0         |
| 10.30.23.162      | ether   | 70:71:bc:42:f6:a0 | C               | eth0         |
| 192.168.200.101   | *       | *                 | MP              | eth0         |
| 192.168.200.102   | *       | *                 | MP              | eth0         |
| 192.168.200.103   | *       | *                 | MP              | eth0         |
| # route -n        |         |                   |                 |              |
| Kernel IP routing | table   |                   |                 |              |
| Destination       | Gateway | Genmask           | Flags Metric Re | ef Use Iface |

```
192.168.200.101
                              255.255.255.255 UH 1000 0
                                                                0 venet0
192.168.200.102
                              255.255.255.255 UH 1000 0
                                                                0 venet0
192.168.200.103
                              255.255.255.255 UH
                                                 1000
                                                        0
                                                                0 venet0
                              255.255.0.0 U
10.30.0.0
                                                        0
                                                                0 eth0
default
                                                        0
                                                                0 eth0
               parallels.com 0.0.0.0
                                                  0
```

As you can see, the ARP and routing tables contain entries about IP addresses 192.168.200.101, 192.168.200.102, and 192.168.200.103 that belong to Containers #1, #2, and 3#.

**Note:** The server also stores ARP and routing tables for Containers that have the offline management feature enabled even if they are not running. For more on this feature, see **Configuring Offline Management** (p. 159).

- All Container outgoing network traffic goes to the venet0 adapter and is forwarded via the eth0 physical adapter to the destination, according to the routing table of the server.
- All Container incoming network traffic is also processed by the venet 0 adapter. Consider the following situation:
  - 1. **Computer X** on the local network wants to send a data packet to Container #1 with IP address 192.168.200.101, so it issues an ARP request which computer has this IP address.
  - 2. The server hosting Container #1 replies with its MAC address.
  - 3. Computer X sends the data packet to the indicated MAC address.
  - 4. The server receives the packet and transmits it to venet0 that forwards the packet to Container #1.

## **Bridged Mode for Containers**

The default network adapter of a Container can operate in the host-routed mode only. You can, however, create additional virtual adapters in Containers and make them operate in the bridged network mode. The following figure shows an example network configuration where *Container #1* and *Container #2* are set to work in the bridged mode.

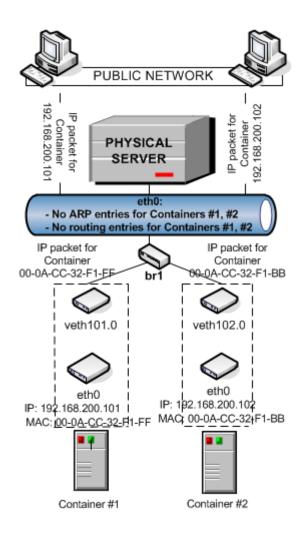

#### In this configuration:

- Container #1 and Container #2 have separate virtual adapters consisting of two network interfaces:
  - An ethX interface in the Container (eth0 in the figure). This interface represents a counterpart of a physical network adapter installed on a standalone server. Like any other physical adapter, it has a MAC address, can be assigned one or more IP addresses, included in different networks, and so on.
  - A vethX interface on the Hardware Node (veth101.0 and veth102.0 in the figure). This interface is mostly used to maintain the communication between the Hardware Node and Ethernet interfaces in Containers.

**Note:** To simplify things, virtual adapters operating in the bridged mode are called veth adapters, though it is not quite correct from the technical point of view.

Both interfaces are closely linked to each other, so a data packet entering one interface always comes out from the other one.

• Container #1 and Container #2 keep their own ARP and routing tables that they consult when sending or receiving data.

- The veth adapters of both Containers are bridged through the bridge br1 to the physical network adapter eth0.
- All Container outgoing traffic comes via the veth adapters to the bridge and are then
  transmitted through the eth0 physical adapter to the destination, according to the routing
  tables stored in the Containers.
- All incoming data packets for Container #1 and Container #2 reach the eth0 physical adapter first and are then sent through the bridge to the veth adapter of the destination Container.

# Virtual Machine Network Modes

This section describes bridged and host-routed network modes for virtual machines.

# **Bridged Mode for Virtual Machines**

By default, a new virtual machine is created with a network adapter that operates in the bridged mode. The figure below demonstrates an example network configuration where two virtual machines, VM #1 and VM #2, are configured to work in the bridged mode.

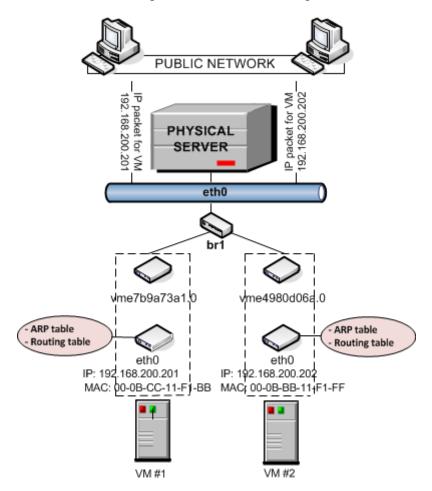

#### In this configuration:

• Each virtual machine has a separate virtual adapter that exposes two interfaces: (1) an ethx interface in the virtual machine (eth0 in the figure) and a vme interface on the server (vme7b9a73a1.0 and vme4980d06a.0 in the figure). Both interfaces are closely linked to each other, which means that an IP packet entering one interface always comes out from the other one. An eth adapter has a MAC address, can be assigned one or more IP addresses, belong to different network environments, and so on.

**Note:** To simplify things, virtual adapters operating in the bridged mode are called vme adapters, though it is not quite correct from the technical point of view.

- VM #1 and VM #2 keep their own ARP and routing tables that they consult when sending or receiving data.
- The virtual adapters of both virtual machines are bridged through the bridge br1 to the physical network adapter eth0.
- All outgoing data packets are sent from the virtual machines through the bridge and eth0 physical adapter to the destination, according to their routing tables.
- All incoming data packets for VM #1 and VM #2 reach the eth0 physical adapter first and are then transmitted through the bridge to the vme interface of the destination virtual machine.

#### **Host-Routed Mode for Virtual Machines**

The other network mode a virtual machine can work in is the host-routed mode. The figure below demonstrates an example network configuration where two virtual machines, *VM #1* and *VM #2*, are set to operate in the host-routed mode.

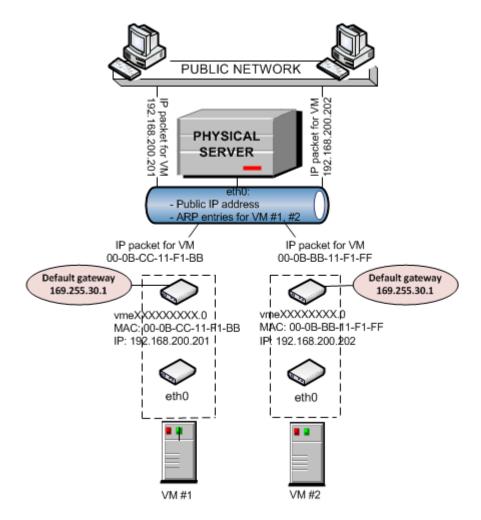

#### In this configuration:

- Each virtual machine also has a virtual adapter exposing two interfaces: an ethx interface in the virtual machine and a vmex interface on the server.
- Unlike the bridged mode, the ARP entries for VM #1 and VM #2 are stored on the server rather than in the virtual machines themselves. The server creates these ARP entries and saves them to its ARP table when VM #1 and VM #2 start. You can use the arp -n command to view the current ARP entries on a server, for example:

| # arp -n        |        |                   |            |       |
|-----------------|--------|-------------------|------------|-------|
| Address         | HWtype | HWaddress         | Flags Mask | Iface |
| 10.30.0.4       | ether  | 00:1a:e2:c7:17:c1 | C          | eth0  |
| 10.30.23.162    | ether  | 70:71:bc:42:f6:a0 | C          | eth0  |
| 192.168.200.201 | *      | *                 | MP         | eth0  |
| 192.168.200.202 | *      | *                 | MP         | eth0  |

- Along with ARP entries, the server also creates routing entries for both virtual machines. So when the server receives a data packet destined for IP address 192.168.200.201, it knows that the packet must be forwarded to the vmexxxxxxxxx.0 interface of VM #1.
- The server handles all incoming traffic for both virtual machines. Consider the following situation:

- 1. **Computer X** on the network wants to send a data packet to VM #1 with IP address 192.168.200.201, so it issues an ARP request which computer has this IP address.
- 2. The server replies with its own MAC address.
- 3. Computer X sends the data packet to the indicated MAC address.
- 4. The eth0 physical adapter receives the packet and routes it to the vme interface of VM #1.
- All outgoing network traffic sent from VM #1 and VM #2 are routed through the default gateway
  to the eth0 adapter on the server. The default gateway for host-routed virtual machines is
  automatically assigned the IP address of 169.255.30.1. This special IP address is taken from
  the Automatic Private IP Addressing (APIPA) range and used exclusively to deliver data packets
  from virtual machines to the server.

# Differences Between Host-Routed and Bridged Network Modes

The bridged network mode demonstrates a number of differences as compared to the host-routed one:

- Each vme or veth virtual adapter has a MAC address assigned to it while a host-routed adapter does not have any. Thanks to this fact:
  - Any virtual machine or Container can see all broadcast and multicast packets received from or sent to the selected network adapter on the Hardware Node.
  - Using bridged virtual adapters, you can host DHCP or Samba servers in virtual machines and Containers.
- There is no more need to assign all network settings (IP addresses, subnet mask, gateway, and so on) to virtual machines and Containers from the server. All network parameters can be set from inside virtual machines and Containers.
- veth and vme adapters can be bridged among themselves and with other devices. If several veth and vme adapters are united into a bridge, this bridge can be used to handle network traffic for the virtual machines and Containers whose veth and vme adapters are included in the bridge.
- Due to the fact that veth and vme adapters act as full members on the network (rather than 'hidden' beyond virtual networks adapters on the server), they are more prone to security vulnerabilities: traffic sniffing, IP address collisions, and so on. Therefore, veth and vme adapters are recommended for use in trusted network environments only.

# Configuring Virtual Machines and Containers in Host-Routed Mode

You can configure the following parameters of network adapters that operate in the host-routed mode:

IP addresses and network masks

- DNS servers
- DNS search domains

### Setting IP addresses

The session below shows how to set IP addresses for the MyVM virtual machine and Container 101

```
# prlctl set MyVM --device-set net0 --ipadd 10.0.186.100/24
# prlctl set MyVM --device-set net0 --ipadd 1fe80::20c:29ff:fe01:fb07
# prlctl set 101 --ipadd 10.0.186.101/24
# prlctl set 101 --ipadd fe80::20c:29ff:fe01:fb08
```

net0 in the commands above denotes the network card in the VM virtual machine to assign the IP address to. You can view all network cards of a virtual machine using the prlctl list VM\_name -i command. For Container 101, you do not need to specify the network card name; prlctl set automatically performs the operation on the default adapter that always operates in the host-routed mode.

## Setting DNS server addresses

To set a DNS server for the MyVM virtual machine and Container 101, you can use the following commands.

```
# prlctl set MyVM --device-set net0 --nameserver 192.168.1.165
# prlctl set 101 --nameserver 192.168.1.165
```

#### Setting DNS search domains

To set a DNS search domain for the MyVM virtual machine and Container 101, run these commands:

```
# prlctl set MyVM --device-set net0 --searchdomain 192.168.10.10
# prlctl set 101 --searchdomain 192.168.10.10
```

#### Notes:

- 1. You can configure the network settings only of virtual machines that have guest tools installed.
- 2. Network adapters operating in the routed mode must have at least one static IP address assigned.
- 3. To assign network masks to Containers operating in the venet0 networking mode, you must set the USE VENET MASK parameter in the /etc/vz/vz.conf configuration file to yes.
- 4. Containers can have only one network adapter operating in the host-routed mode. This adapter is automatically created when you create a virtual machine.

#### Switching virtual machine adapters to host-routed mode

By default, a virtual adapter in any newly created virtual machine starts operating in connected to the bridged mode (see the **Connecting Virtual Machines to Virtual Networks** (p. 150) for details). To change the current network mode to host-routed, you can run the following command:

#### # prlctl set VM\_Name --device-set Net\_ID --type routed

For example, to set the net0 adapter in the MyVM virtual machine to operate in the host-routed mode, use this command:

# prlctl set MyVM --device-set net0 --type routed

# Configuring Virtual Machines and Containers in Bridged Mode

This section describes all operations related to configuring virtual machines and Containers that operate in bridged mode.

# Managing Virtual Networks

A virtual network acts as a binding interface between a virtual network adapter in a virtual machine or Container and the corresponding network adapter on the host. Using virtual networks, you can include virtual machines and Containers in different networks. Virtuozzo enables you to manage virtual networks as follows:

- Create a new Virtual Network and remove an existing one.
- Configure the parameters of an existing Virtual Network.
- List the existing Virtual Networks.
- Delete a Virtual Network that you do not need any more.

These operations are described in the following subsections in detail.

# Creating a Virtual Network

Virtual networks serve as binding interfaces between the virtual network adapters in virtual machines and Containers and the physical, VLAN, and virtual network adapters on the host. Using virtual networks, you can connect virtual machines and Containers to different networks.

By default, Virtuozzo creates the following virtual networks on the server:

- *Bridged*. This virtual network is connected to one of the physical adapters on the host (as a rule, eth0) and provides virtual machines and Containers included in this virtual network with access to the network behind this physical adapter.
- Host-only. This virtual network is connected to a special virtual adapter on the server and allows
  the virtual machines and Containers joined to this virtual network to access only the server and
  the other virtual machines and Containers on this network.

You can create your own virtual networks using the prlsrvctl or vznetcfg utility. For example, to make a new virtual network with the name of network1, you can run one of the following commands:

```
# vznetcfg net new network1
```

or

```
# prlsrvctl net add network1
```

By default, both commands create host-only virtual networks. However, you can change their types using the prlsrvctl utility; see **Configuring Virtual Network Parameters** (p. 142) for details.

In the current version of Virtuozzo, you can create

- Up to 16 host-only virtual networks.
- One or more bridged virtual networks. The number of virtual networks depends on the number of physical and VLAN adapters available on the host. One virtual network can be connected to only one physical or VLAN adapter.

### **Viewing Bridges**

A virtual network is associated with a bridge that is automatically made on the host when you create the virtual network and serves as the basis for virtual network operation. To find out what bridge is associated with what virtual network, you can run the following command:

The bridges existing on the host are listed in the Name column and can be easily identified by the br prefix.

**Note:** Detailed information on the vznetcfg and prlsrvctl utilities is provided in the *Virtuozzo 6 Command Line Reference Guide*.

# Configuring Virtual Network Parameters

Virtuozzo allows you to configure the following parameters for a virtual network:

- the name assigned to the virtual network
- the networking mode in which the virtual network is operating
- the description of the virtual network

All these operations can be performed using the prlsrvctl utility. Let us assume that you want to configure the pcsnetl virtual network. This virtual network is currently configured as a host-only network and has the following description set: This is a host-only virtual network. To change these parameters, you can execute the following command:

```
# prlsrvctl net set pcsnet1 -n network1 -t bridged --ifname eth1 -d "This is now a
bridged virtual network"
```

This command configured the pcsnet1 virtual network as follows:

1 Changes the virtual network name to network1.

- **2** Changes the virtual network type to bridged.
- **3** Changes the virtual network description to the following: This is now a bridged virtual network.

For more information on the prlsrvctl utility, refer to the *Virtuozzo 6 Command Line Reference Guide*.

# **Listing Virtual Networks**

To list the virtual networks existing on the host, you can use either the vznetcfg or prlsrvctl utility.

### Listing virtual networks with vznetcfg

To list the virtual networks on your server using the vznetcfg utility, execute the following command:

| # vznetcfg net | list   |                                   |
|----------------|--------|-----------------------------------|
| Network ID     | Status | Master Interface Slave Interfaces |
| Host-Only      | active |                                   |
| Bridged        | active | eth0                              |
| pcsnet1        | active | eth1                              |

In the example above, three virtual networks—pcsnet1 and two default virtual networks—exist on the host. The information on these virtual networks is presented in the table with the following columns:

| Column           | Description                                                                                                    |
|------------------|----------------------------------------------------------------------------------------------------|
| Network ID       | The ID assigned to the virtual network.                                                                                                    |
| Status           | Indicates the status of the virtual network. It can be one of the following:                                                                                                    |
|                  | active: the virtual network is up and running.                                                                                                    |
|                  | configured: the information on the virtual network is present in the /etc/vz/vznet.conf file on the server, but the bridge to which the virtual network is bound is down or does not exist. |
|                  | <b>Note:</b> Detailed information on the vznet.conf file is given in the Virtuozzo 6 Command Line Reference Guide.                                                                          |
| Master Interface | Displays the adapter on the server connected to the virtual network, if any.                                                                                                    |
| Slave Interfaces | Lists the adapters in virtual machines and Containers joined to the virtual network, if any.                                                                                                |

## Listing virtual networks with prlsrvctl

You can also use the prlsrvctl utility to list the virtual networks existing on your server. To do this, run the following command:

| # prlsrvctl n | et list |          |  |
|---------------|---------|----------|--|
| Network ID    | Type    | Bound To |  |

| Host-Only | host-only |      |
|-----------|-----------|------|
| Bridged   | bridged   | eth0 |
| pcsnet1   | bridged   | eth1 |

This utility displays the following information on virtual networks:

| Column                                                | Description                                                        |  |
|-------------------------------------------------------|--------------------------------------------------------------------|--|
| Network ID                                            | The name assigned to the virtual network.                          |  |
| Type The networking mode set for the virtual network. |                                                                    |  |
| Bound To                                              | The adapter on the host connected to the virtual networks, if any. |  |

# **Connecting Virtual Networks to Adapters**

By connecting an adapter on the physical server to a virtual network, you can join all virtual machines and Containers included in the virtual network to the network to which the corresponding adapter is connected.

Let us assume the following:

- The eth1 physical adapter and the pcsnet1 virtual network exist on the host. For information on creating virtual networks, see **Creating a Virtual Network** (p. 141).
- The eth1 physical adapter is connected to the local network.
- The MyVM virtual machine is connected to the pcsnet1 virtual network. Detailed information on joining virtual machines and Containers to virtual networks is given in **Connecting Containers** to Virtual Networks (p. 147) and **Connecting Virtual Machines to Virtual Networks** (p. 150).

To connect the eth1 adapter to the pcsnet1 virtual network and thus to join the MyVM virtual machine to the network behind eth1, run this command on the server:

#### # vznetcfg net addif pcsnet1 eth1

To check that the eth1 physical adapter has been successfully added to the pcsnet1 virtual network, you can execute the following command:

As you can see, the eth1 adapter is now joined to the pcsnet1 virtual network. That means that the MyVM virtual machine whose virtual network adapter is connected to pcsnet1 can access the local network behind eth1.

At any time, you can disconnect the eth1 physical adapter from the pcsnet1 virtual network (and thus detach the MyVM virtual machine from the local network) by running the following command:

```
# vznetcfg net delif eth1
```

## **Deleting Virtual Networks**

At any time, you can remove a virtual network that you do not need any more from the physical server. To do this, you can use both the vznetcfg and prlsrvctl utilities. For example, you can delete the pcsnet1 virtual network by running one of the following commands:

#### # vznetcfg net del pcsnet1

 $\circ$ r

#### # prlsrvctl net del pcsnet1

To check that pcsnet1 has been successfully removed, execute one of these commands:

#### # vznetcfg net list

Network ID Status Master Interface Slave Interfaces Host-Only active

Bridged active eth0

or

#### # prlsrvctl net list

Network ID Type Bound To Host-Only host-only

Bridged bridged eth0

**Note:** Detailed information on the vznetcfg and prlsrvctl utilities is provided in the *Virtuozzo* 6 *Command Line Reference Guide* and corresponding Linux manual pages.

## Managing Adapters in Containers

Virtuozzo provides you with ample opportunities of configuring veth virtual network adapters in Containers and including them in different network environments. This section shows you the way to perform the following operations:

- Create new virtual network adapters in Containers and delete existing ones.
- Configure the parameters of an existing virtual network adapter.
- Join Container virtual network adapters to virtual networks.

All these operations are described in the following subsections in detail.

## Creating and Deleting veth Network Adapters

By default, any Container on the host starts functioning in the venet0 mode right after its creation. However, at any time you can create additional virtual adapters for Containers and set them to work in the bridged mode. You can do this using the --netif\_add option of the prlctl set command.

Let us assume that you wish to create a new virtual adapter with the name of eth1 in Container 101 and make it function in the bridged mode. To do this, run the following command:

```
# prlctl set 101 --netif_add eth1
```

The settings of the newly created virtual adapter are saved as the value of the NETIF parameter in the configuration file of Container 101 (/etc/vz/conf/101.conf). So, you can use the following command to display the parameters assigned to the veth network adapter in Container 101:

```
# grep NETIF /etc/vz/conf/101.conf
NETIF="ifname=eth1,mac=00:10:41:F0:AA:B6,host_mac=00:18:51:A0:8A:D7"
```

As you can see, the parameters set for the veth virtual network adapter during its creation are the following:

- ifname: the name set for the veth Ethernet interface in Container 101. You specified this name when creating the Container virtual network adapter. Usually, names of Ethernet interfaces in Containers are set in the form of ethAd\_N where Ad\_N denotes the index number of the created adapter (for example, eth0 or eth1). However, you can choose any other name you like and specify it during the virtual adapter creation.
- mac: the MAC address assigned to the veth Ethernet interface in Container 101.
- host mac: the MAC address assigned to the veth Ethernet interface on the host.

ifname is the only mandatory parameter that you need to specify when creating a Container virtual network adapter. All the other parameters are optional and generated by Virtuozzo automatically, if not indicated.

At any time, you can remove the veth virtual network adapter from Container 101 by executing the following command:

```
# prlctl set 101 --netif_del eth1
```

## **Configuring veth Adapter Parameters**

While functioning in the bridged mode, each Container virtual network adapter appears as a full participant on the network to which it is connected and needs to have its own identity on this network.

Fist of all, to start functioning on a TCP/IP network, a veth virtual adapter should be assigned an IP address. This can be done as follows:

```
# prlctl set 101 --ifname eth1 --ipadd 192.168.144.123
```

This command sets an IP address of 192.168.144.123 for the eth1 adapter in Container 101. If you want to use the Dynamic Host Configuration Protocol (DHCP) to make the eth1 adapter of Container 101 automatically receive TCP/IP configuration settings, you can issue the following command instead:

```
# prlctl set 101 --ifname eth1 --dhcp yes
```

Any static IP address assigned to the Container virtual network adapter can be removed by executing the following command:

```
# prlctl set 101 --ifname eth1 --ipdel 192.168.144.123
```

You can also delete all IP addresses set for Container 101 at once:

```
# prlctl set 101 --ifname eth1 --ipdel all
```

You may also wish to set the following parameters for a Container network adapter:

• A DNS server that the Container virtual adapter is supposed to use:

```
# prlctl set 101 -- ifname eth1 -- nameserver 192.168.100.111
```

A gateway to be used for routing the traffic of the Container virtual adapter:

```
# prlctl set 101 --ifname eth1 --gw 192.168.111.1
```

Detailed information on all options which can be used with the prlctl set command to manage Container adapter parameters is given in the *Virtuozzo 6 Command Line Reference Guide* and the prlctl manual pages.

## **Connecting Containers to Virtual Networks**

With the implementation of veth virtual adapters allowing Containers to function as full participants on the network, it has become possible to include Containers in a wide range of network configurations the most common of which are Ethernet networks and VLANs (virtual local area networks). The process of connecting veth virtual network adapters to an Ethernet network or to a VLAN is carried out using certain physical and VLAN adapters, respectively, available on the server and involves completing the following tasks:

- 1 Creating a virtual network that will act as an intermediary between the veth adapters and the physical/VLAN adapter.
- 2 Connecting the veth virtual adapter you want to include in an Ethernet network/VLAN to the virtual network.
- **3** Joining the virtual network where the veth virtual adapters are included to the corresponding physical/VLAN adapter.

After completing these tasks, the Container virtual network adapters will be able to communicate with any computer on the network (either Ethernet or VLAN) where they are included and have no direct access to the computers joined to other networks.

For details on creating new virtual networks and joining physical and VLAN adapters to them, see **Creating a Virtual Network** (p. 141) and **Connecting Virtual Networks to Adapters** (p. 144), respectively. In the example below we assume the following:

- The eth0 physical adapter and the pcsnet1 virtual network exist on the server.
- The eth0 physical adapter is connected to the local Ethernet network and to the pcsnet1 virtual network.
- You want to connect Container 101 and Container 102 to the local Ethernet network.

To join Container 101 and 102 to the local Ethernet network behind the eth0 adapter, you need connect these Containers to the pcsnet1 virtual network. To do this:

1 Find out the name of the veth Ethernet interfaces in Container 101 and 102:

```
# vzlist -a -o ctid,ifname
CTID IFNAME
101 eth1
102 eth0
```

103 -

The command output shows that the veth Ethernet interfaces in Container 101 and 102 have the names of eth1 and eth0, respectively.

**Note:** To add a veth adapter to a virtual network, you must use the name of its Ethernet interface in the Container.

- **2** Join the veth adapters to the pcsnet1 virtual network:
  - Add the veth adapter of Container 101 to the virtual network:

```
# prlctl set 101 --ifname eth1 --network pcsnet1
```

Add the veth adapter of Container 102 to the virtual network:

```
# prlctl set 102 --ifname eth0 --network pcsnet1
```

After completing these tasks, Container 101 and Container 102 will be able to access any of the servers in the network where the eth0 physical adapter is connected.

At any time, you can disconnect the veth virtual network adapters of Container 101 and 102 from the pcsnet1 virtual network by executing the following commands:

• To disconnect the veth adapter of Container 101 from the virtual network:

```
# prlctl set 101 --ifname eth1 --network ""
```

• To disconnect the veth adapter of Container 102 from the virtual network:

```
# prlctl set 102 --ifname eth1 --network ""
```

## Managing Adapters in Virtual Machines

This section provides information on how you can manage virtual network adapters in virtual machines. You will learn to do the following:

- Create new virtual network adapters and delete existing ones.
- Configure the parameters of an existing virtual network adapter.
- Join virtual network adapters to virtual networks.

All these operations are described in the following subsections in detail.

## **Creating and Deleting Virtual Adapters**

A virtual machine can have up to 16 virtual network adapters. Each adapter can be connected to a different network. Let us assume that you want to create a new virtual adapter for the MyVM virtual machine. To do this, you can execute the following command:

```
# prlctl set MyVM --device-add net
Creating net1 (+) type=host-only iface='default' mac=001C42AF3D69
The VM has been successfully configured.
```

To check that the network adapter (net1) has been successfully added to the virtual machine, run this command:

```
# prlctl list --info MyVM
ID: {f3b3d134-f512-324b-b0b1-dbd642f5220b}
```

```
Name: Windows XP
...
net0 (+) type=host-only iface='default' mac=001C42566BCF
net1 (+) type=host-only iface='default' mac=001C42AF3D69
```

At any time, you can remove the newly created network adapter (net1) by executing the following command:

```
# prlctl set MyVM --device-del net1
Remove the net1 device.
The VM has been successfully configured.
```

For the full list of options that can be used when creating a new virtual network adapter, see the *Virtuozzo 6 Command Line Reference Guide*.

## **Configuring Virtual Adapter Parameters**

Virtuozzo allows you to configure the following parameters of virtual machine adapters:

#### Configuring MAC Addresses

If you need for some reason to regenerate the current MAC address of a network adapter, you can use the following command:

```
# prlctl set MyVM --device-set net1 --mac 00:1C:42:2D:74:00
Creating net1 (+) network=Bridged mac=001C422D7400
The VM has been successfully configured.
```

This command sets the MAC address of 00:1C:42:2D:74:00 for the net1 adapter in the MyVM virtual machine. If do not know what MAC address to assign to your virtual adapter, you can make prlctl set automatically generate a new MAC address. To do this, run the following command:

```
# prlctl set MyVM --device-set net1 --mac auto
Creating net1 (+) network=Bridged mac=001C42C84F3E
The VM has been successfully configured.
```

#### Configuring IP Parameters

As any other standalone server, each virtual machine must have a number of TCP/IP settings configured in the proper way to successfully operate on the network. These settings include:

- IP address
- default gateway
- DNS server

Usually, you define all these settings when you create the virtual machine. However, if you have not yet set any of the settings or want to modify any of them, you can use the prlctl set command. For example, you can execute the following command to assign the IP address of 192.129.129.20 to the net1 adapter in the MyVM virtual machine, set the default gateway to 192.129.129.1 and the DNS server to 192.192.10:

```
# prlctl set MyVM --device-set net1 --ipadd 192.129.129.20 --gw 192.129.129.1 -- nameserver 192.192.19
```

Along with a static assignment of network parameters to a virtual adapter, you can make the adapter receive its TCP/IP settings automatically using the Dynamic Host Configuration Protocol (DHCP). For example, you can run this command to make the net1 adapter in the MyVM virtual machine get its IP settings through DHCP:

```
# prlctl set MyVM --device-set net1 --dhcp yes
Creating net1 (+) network=Bridged mac=001C42C84F3E
Enable automatic reconfiguration for this network adapter.
The VM has been successfully configured.
```

#### Notes:

- 1. You can configure the network parameters only of those virtual machines that have guest tools installed.
- 2. Detailed information on all options which can be used with the prlctl set command to manage virtual machine adapter parameters is given in the *Virtuozzo 6 Command Line Reference Guide* and the prlctl manual pages.

## Connecting Virtual Machines to Virtual Networks

In Virtuozzo, you can connect virtual machines to virtual networks of the following types:

- *Bridged*. This type of virtual network allows the virtual machine to use one of the physical server's network adapters, which makes it appear as a separate computer on the network the corresponding adapter belongs to.
- Host-only. This type of virtual network allows the virtual machine to access only the host and the virtual machines joined to this network.

By default, any newly created adapter is connected to the Bridged network. To join a virtual machine to another network, use the prlctl set command. For example, the following session demonstrates how you can connect the net0 adapter of the MyVM virtual machine to the pcsnet1 virtual network.

Before connecting the MyVM virtual machine to the pcsnet1 virtual network, you may wish to check the network adapter associated with this virtual network. You can do it, for example, using the following command:

From the command output, you can see that the pcsnet1 virtual network is attached to the eth1 physical adapter on the host. That means that, after connecting the MyVM virtual machine to the pcsnet1 virtual network, the virtual machine will be able to access all computers on the network where the eth1 adapter is connected.

Now you can run the following command to join the net1 adapter of the MyVM virtual machine to the pcsnet1 virtual network:

# prlctl set MyVM --device-set net0 --network pcsnet1
Creating net0 (+) network=pcsnet1 mac=001C422D7493
The VM has been successfully configured.

# Managing Private Networks

This section describes how to manage private networks and subnetworks in Virtuozzo 6.

## Learning Private Networks

By default, all virtual machines and Containers on the physical server operating in the host-routed mode can access each other even if you connect them to different subnets. For example, if Container 101 has the IP address of 100.10.10.10.101 and the MyVM virtual machine has the IP address of 100.10.11.102 and you set the subnet mask for them to 255.255.255.0, the virtual machine and Container will be able to communicate with each other, though they technically belong to different subnets: 100.10.10.0 and 100.10.11.0.

**Note:** You can also include virtual machines and Containers operating in the bridged mode in private networks. For information on how you can do this, see **Setting Up Private Networks** (p. 154).

In Virtuozzo 6, you can create the so-called *private networks*. Within these private networks, you can make subnets and connect virtual machines and Containers to these subnets so that the virtual machines and Containers from one subnet will not be able to access virtual machines and Containers from other subnets, virtual machines and Containers outside the private network, and computers on external networks. The following figure demonstrates a system containing a private network:

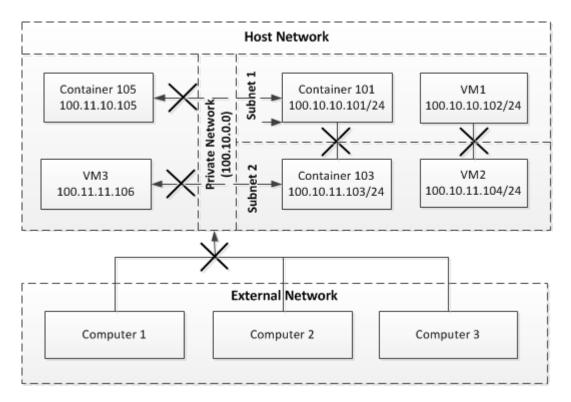

In this example, the network is configured as follows:

- A private network (*Private Network*) is created within the physical server network (*Host Network*).
- The private network contains two private subnets: Subnet 1 and Subnet 2.
- Container 101 and VM1 are connected to Subnet 1, and Container 103 and VM2 are joined to Subnet 2.
- Container 105 and VM3 do not belong to the private network.
- The physical server network is connected to an external network (*External Network*) that contains computers *Computer 1*, *Computer 2*, and *Computer 3*.

In this network, Container 101 and VM1 can access each other, but cannot connect to Container 103, Container 105, VM2, and VM3. Container 103 and VM2, in turn, can also access each other, but cannot connect to Container 101, Container 105, VM1, and VM3. None of the virtual machines and Containers in the private network can access computers on the external network.

#### **Network Across Multiple Nodes**

The example above deals with a private network created within one physical server. However, private networks can span virtual machines and Containers on two or more servers. The following figure demonstrates such a network:

In this figure, the private network also includes two private subnets—Subnet 1 and Subnet 2, but the virtual machines and Containers included in these subnets reside on two physical servers.

Container 101 and VM1 are joined to Subnet 1, and Container 102, Container 203, and VM2 are joined to Subnet 2. The virtual machine and Container on Subnet 1 can connect to each other but cannot access the virtual machines and Containers on Subnet 2, and vice versa.

#### **Weak Private Networks**

By default, when you create a private network, no virtual machine or Container on this network can access

- virtual machines and Containers that are joined to other subnets in the private network,
- · virtual machines and Containers that are not part of the private network,
- · computers that are located on external networks.

However, you can configure a private network so that its virtual machines and Containers cannot communicate with virtual machines and Containers on other subnets in the private network but can connect to virtual machines and Containers outside the private network and to computers on external networks. Such private networks are called *weak private networks*. "Weak" in this context means that these networks can be accessed by computers on external networks and are, therefore, more prone to security vulnerabilities and threats. The following picture demonstrates a system with a weak private network:

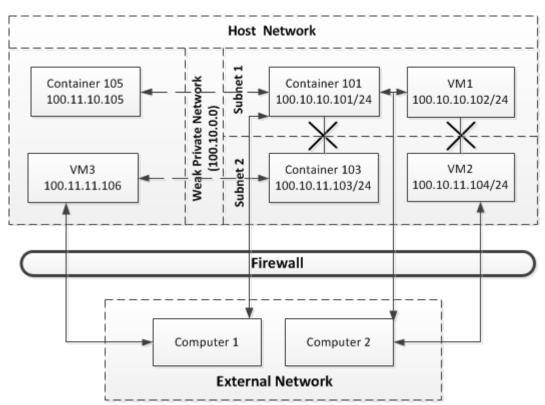

In this example, the private network on the physical server is divided into two subnets: *Subnet 1* and *Subnet 2*. Container 101 and VM1 are connected to Subnet 1, and Container 103 and VM2 are joined to Subnet 2. Container 105 and VM3 do not belong to the private network. Container

101 and VM1 can access each other, but cannot connect to Container 103 and VM2. Container 103 and VM2, in turn, can also access each other, but cannot connect to Container 101 and VM1.

All virtual machines and Containers in the private network can communicate with Container 105 and VM3 and, as they have public IP addresses assigned, can also access computers on other networks (for example, the computers *Computer 1* and *Computer 2* on the external network *External Network*). To protect the virtual machines and Containers from possible security vulnerabilities and threats, the firewall is configured on the physical server, blocking unauthorized access to the virtual machines and Containers.

#### **Global Private Networks**

A global private network can serve as a foundation for other private networks that you will create inside it. All Containers and virtual machines in a global private network are isolated from each other, Containers and virtual machines in other private networks, and external hosts. However, Containers and virtual machines added to private networks inside the global network are allowed access as per those networks' limitations.

## Setting Up Private Networks

By default, all hosts in a host network can communicate with each other as well as external hosts.

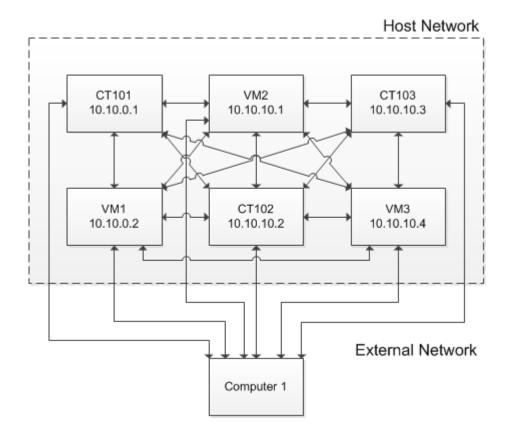

To isolate some of the hosts so they can only access each other, you can create a private network with the prlsrvctl privnet add command. For example, to create a private network privnet1, including IP addresses from 10.10.0.1 through 10.10.0.255, run:

#### # prlsrvctl privnet add privnet1 --ipadd 10.10.0.0/24

Or, to create a private network privnet2, including just two IP addresses 10.10.10.3 and 10.10.10.4, run:

#### # prlsrvctl privnet add privnet2 --ipadd 10.10.10.3 --ipadd 10.10.10.4

Now the virtual environments with the IP addresses from the range 10.10.0.1 through 10.10.0.255 are included in privnet1, and the virtual environments with the IP addresses 10.10.10.3 and 10.10.10.4 are included in privnet2.

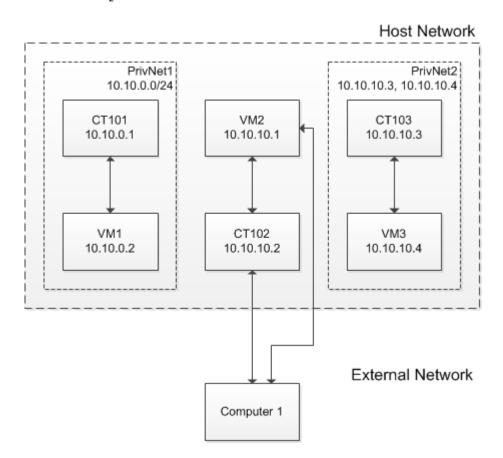

#### **Creating Weak Private Networks**

Unlike a virtual environment in a regular private network, a virtual environment in a weak private network can communicate with:

- other virtual environments in this private network,
- virtual environments outside the private network,
- computers in external networks.

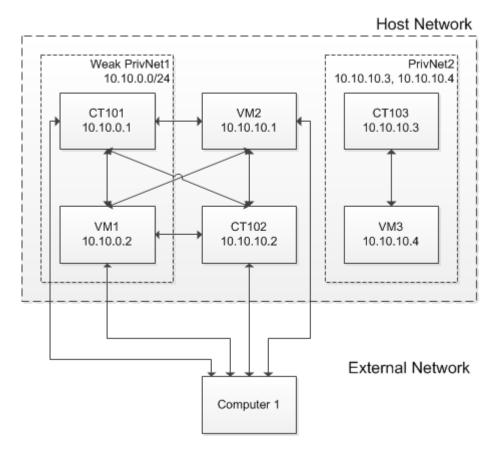

You can make a private network weak by adding an asterisk to the list of its IP ranges with the prlsrvctl privnet set command and the --ipadd '\*' option. For example:

```
# prlsrvctl privnet set privnet1 --ipadd '*'
```

To check the result, list private networks with the prlsrvctl privnet list command. A weak private network will have an asterisk in the list of its IP ranges. For example:

To make a weak private network regular again, remove the asterisk from the list of its IP ranges with the prlsrvctl privnet set command and the --ipdel '\*' option. For example:

```
# prlsrvctl privnet set privnet1 --ipdel '*'
```

#### **Creating Global Private Networks**

To isolate each virtual environment in the host network from every other virtual environment in the host network, you can either create a new global private network or make an existing private network global.

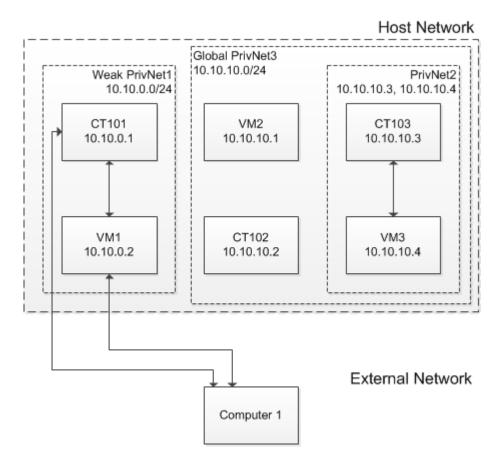

You can create a global private network with the prlsrvctl privnet add command and the -qlobal yes option. For example:

#### # prlsrvctl privnet add privnet3 --ipadd 10.10.10.0/24 --global yes

You can make an existing private network global with the prlsrvctl privnet set command and the --global yes option. For example:

#### # prlsrvctl privnet set privnet3 --global yes

**Note:** A global private network can only contain IP ranges, not specific IP addresses.

To check the result, list private networks with the prlsrvctl privnet list command. A global private network will have a check mark in the G column. For example:

A global private network can contain other types of private networks, e.g., weak and regular. Hosts in such private networks are allowed access as per those networks' limitations. For example, on the figure below:

- The Container CT101 and virtual machine VM1, placed in the weak private network PrivNet1
  inside the global private network PrivNet3, have access to virtual environments in their private
  network and computers in external networks.
- The Container CT103 and virtual machine VM3, placed in the regular private network PrivNet2 inside the global private network PrivNet3, have access to virtual environments in their private network.

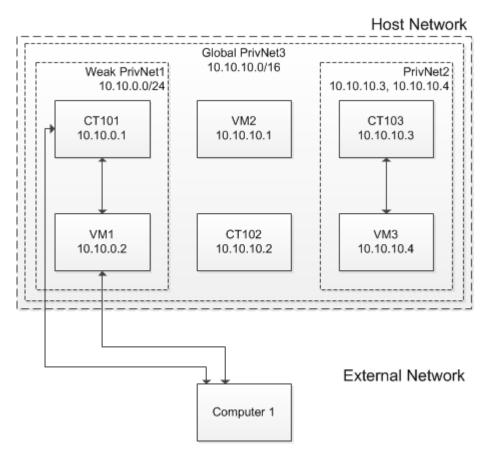

# Enabling Private Networks for Containers and Virtual Machines Operating in Bridged Mode

By default, you can include in private networks only virtual environments operating in the host-routed mode. To connect to a private network a virtual environment operating in the bridged mode, enable the private network support on the physical server. To do this, set the value of /proc/sys/net/vzpriv\_handle\_bridge to 1:

#### # echo 1 > /proc/sys/net/vzpriv\_handle\_bridge

**Note:** Enabling private network support may affect the network performance of virtual environments operating in the bridged mode and having IPv4 addresses.

#### **Removing Private Networks**

You can remove a private network with the prlsrvctl privnet del command. For example:

# prlsrvctl privnet del privnet1

# Configuring Offline Management

Using the offline management functionality, you can connect to and manage virtual machines and Containers with the help of your favorite web browser. If offline management is enabled for a virtual machine or Container, you can access it via offline services configured for this virtual machine or Container. When you turn on an offline service, one of Container ports becomes always open no matter what state it has been in, and you can access the virtual machine or Container even if it is stopped.

This section provides the following information about offline management:

- offline management basics (p. 159)
- ways to enable and disable the offline management functionality (p. 162)
- ways to enable and disable offline services (p. 162)
- insight into offline management configuration files (p. 163)

**Note:** In the current version of Virtuozzo, offline management does not work for Containers operating in the bridged mode.

## **Understanding Offline Management**

Using the offline management functionality, you can connect to and manage virtual machines and Containers with the help of your favorite web browser. If offline management is enabled for a virtual machine or Container, you can access it via offline services configured for this virtual machine or Container. When you turn on an offline service, one of Container ports becomes always open no matter what state it has been in, and you can access the virtual machine or Container even if it is stopped.

The way offline management works slightly differs for

- Containers (both running and stopped) operating in the host-routed mode, running virtual
  machines operating in the host-routed mode, and stopped virtual machines working in both
  network modes, and
- running virtual machines operating in the bridged network mode.

#### Offline Management for Containers and Stopped Virtual Machines

The following figure shows an example offline management configuration for host-routed Containers (both running and stopped), running host-routed virtual machines, and stopped host-routed and bridged virtual machines:

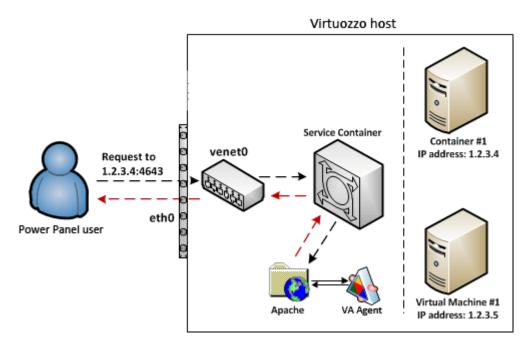

When offline management is enabled, the server keeps ARP and routing entries for host-routed Containers, running host-routed virtual machines, and all stopped virtual machines. In this case, offline management works as follows:

1 From Power Panel, a user sends a data packet to port 4643 of IP address 1.2.3.4 that belongs to Container #1 (port 4643 is used by the vzpp offline service).

**Note:** For the sake of brevity, this description uses Container #1 as an example. The same, however, is true for Virtual Machine #1 as well.

- 2 The server keeping an ARP entry for Container #1 receives the packet and then sends the packet to the venet0 adapter.
- 3 The venet 0 adapter is configured to forward all packets coming to port 4643 to a special Service Container, so it transmits the packet to the Service Container instead of sending it to Container #1.
- 4 The init process running in the Service Container and configured to listen to packets to port 4643 receives the packet and forwards it to the Apache web server running on the server. The Service Container saves the information about the processed packet to a log file in the /var/opt/pva/pp/sve/fs/root/var/log/pavm directory on the server
- **5** The Apache server interacts with the Virtuozzo Agent to process the packet and sends a reply to the Service Container which forwards it to venet 0.

6 venet 0 sends the reply via the eth0 physical adapter back to the Power Panel user.

#### Offline Management for Running Bridged Virtual Machines

If a bridged virtual machine is running, the server does not keep any ARP and routing entries for it, and all routing is done via the vme interface of the virtual machine.

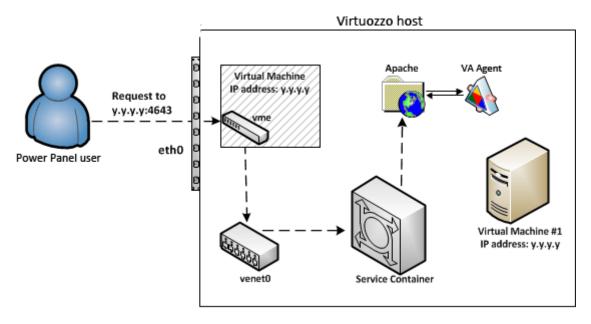

A data packet for a running virtual machine first arrives at its virtual interface (vme in the figure above) and only then is forwarded to venet0. The remaining steps are the same as those described for Containers and stopped virtual machines.

The fact that the packet comes via the vme interface may cause offline management of a running virtual machine to malfunction in some situations. Consider the following situation:

- 1 A router in your network receives an incoming packet intended for Virtual Machine #1. The packet contains the IP address and MAC address of the destination virtual machine—that is, of Virtual Machine #1.
- **2** After the packet is processed, it is sent back to the router via venet 0. This outgoing packet still contains the IP address of Virtual Machine #1 but the MAC address of the server.
- **3** When the router sees that the MAC address is different, it might drop the outgoing packet.

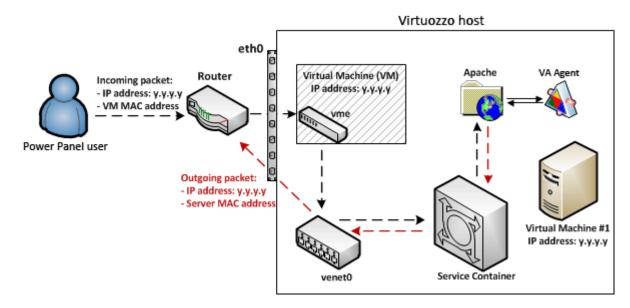

To avoid such problems, you can reconfigure the router to accept packets with the same IP address but different MAC addresses. You can also switch virtual machine's network adapter to the host-routed mode or create an additional network adapter and set it to work in the host-routed mode.

## **Enabling and Disabling Offline Management**

By default, offline management is enabled for all newly created virtual machines and Containers. To manage a virtual machine or Container with Parallels Power Panel, just visit its IP address or hostname on port 4643 in a Web browser (e.g., https://192.168.0.100:4643).

You can disable offline management

- globally for all virtual machines and Containers on a server, or
- for a particular virtual machine or Container only.

To disable offline management for all virtual machines and Containers on a server, set the OFFLINE\_MANAGEMENT parameter to no in the /etc/vz/vz.conf configuration file.

To disable offline management for a particular virtual machine or Container, use the prlctl set command with the --offline\_management no option. For example, to disable offline management for Container 101, run this command:

# prlctl set 101 --offline\_management no

## **Enabling and Disabling Offline Services**

The current version of Virtuozzo supports the following offline services:

vzpp for managing virtual machines and Containers with Power Panel,

 vzpp-plesk for managing virtual machines and Containers with Plesk Control Panel integrated with Power Panel.

The names of services enabled on a server are listed in the value of the OFFLINE\_SERVICE parameter in the global configuration file (/etc/vz/vz.conf):

```
# cat /etc/vz/vz.conf | grep OFFLINE_SERVICE
OFFLINE_SERVICE="vzpp vzpp-plesk"
```

If a service is enabled in the /etc/vz/vz.conf file, you can use it to manage all newly created virtual machines and Containers.

You can disable offline services:

- Globally for all virtual machines and Containers on a server. To do this, remove the desired service from the /etc/vz/vz.conf file.
- For individual virtual machines and Containers. To do this, make sure that the offline service is enabled globally in the /etc/vz/vz.conf file and use the prlctl set command with the -offline\_service option. For example, to disable the vzpp service for Container 101, run this command:

# prlctl set 101 --offline\_service vzpp

## Offline Management Configuration Files

The offline management configuration files located in the /etc/vzredirect.d directory define various modes of managing virtual machines and Containers via offline management services. Each configuration file describes one offline management mode. In the current Virtuozzo version, two files are accessible:

- vzpp.conf. Defines offline management with Power Panel.
- vzpp-plesk.conf. Defines offline management with Plesk Control Panel integrated with Power Panel.

Each file contains two parameters:

| Parameter | Description                                                                                                    |
|-----------|----------------------------------------------------------------------------------------------------|
| PORT      | Port number you will access a virtual machine or Container on. The default ports are                                                                            |
|           | 4643 for Power Panel,                                                                                                    |
|           | 8443 for Plesk Control Panel integrated with Power Panel.                                                                                                    |
| DST_VEID  | virtual machine or Container ID to which to redirect requests on PORT. By default, all requests are redirected to a special Service Container with the ID of 1. |

# Using Open vSwitch Bridges

Virtuozzo 6 comes with support for Open vSwitch 1.6 (http://openvswitch.org), multi-layer network switches that function as virtual switches, providing virtual machines and containers with network connectivity. By default, support for Open vSwitch is disabled and Linux bridges are used instead. To start using Open vSwitch bridges on your server, complete these steps:

1 Install the openvswitch package on the server. This package is available in the remote Virtuozzo repository, so you can use the yum install command to install it:

#### # yum install openvswitch

2 Configure the openvswitch service to start automatically when the server boots:

#### # chkconfig openvswitch on

3 Create a configuration file for the Open vSwitch bridge. Name the file ifcfg-BRIDGE\_NAME-NIC\_NAME and save it to the /etc/sysconfig/network-scripts directory. For example, the command below creates the configuration file for the br-eth0 bridge that will be attached to the eth0 network card. The easiest way of creating the ifcfg-br-eth0 configuration file is by copying the ifcfg-eth0 file with all its contents:

# cp /etc/sysconfig/network-scripts/ifcfg-eth0 /etc/sysconfig/network-scripts/ifcfg-breth0

- 4 Configure the parameters in the ifcfg-br-eth0 file:
  - Set the value of the DEVICE parameter to br-eth0.
  - Set the value of the TYPE parameter to OVSBridge.
  - Make sure the SLAVE parameter is present in the file and set to yes.
  - Remove the HWADDR parameter from the file.

An example of the ifcfg-br-eth0 file is given below:

```
DEVICE="br-eth0"

TYPE="OVSBridge"

SLAVE="yes"

BOOTPROTO="dhcp"

IPV6INIT="no"

NM_CONTROLLED="yes"

ONBOOT="yes"

DEFROUTE="yes"

PEERDNS="yes"

PEERROUTES="yes"

IPV4_FAILURE_FATAL="yes"
```

- **5** Configure the /etc/sysconfig/network-scripts/ifcfg-eth0 file:
  - Remove all parameters from the file, except for the following: DEVICE, ONBOOT, TYPE, HWADDR, DEVICETYPE.
  - Set the value of the TYPE parameter to OVSPort.
  - Set the value of the DEVICETYPE parameter to ovs.
  - Add the OVS BRIDGE parameter to the file and set its value to br-eth0.

An example of the ifcfg-eth0 file is given below:

```
DEVICE="eth0"

ONBOOT="yes"

HWADDR="XX:XX:XX:XX:XX"

TYPE="OVSPort"

DEVICETYPE="ovs"

OVS_BRIDGE="br-eth0"
```

**6** Restart the server for the changes to take effect.

After restart, you can check that the br-eth0 bridge has been successfully attached to the eth0 network card by running this command:

| # vznetcfg if list |        |            |                                                  |
|--------------------|--------|------------|--------------------------------------------------|
| Name               | Type   | Network ID | Addresses                                        |
| br-eth0            | bridge |            | 10.30.23.246/16,fe80::21c:42ff:fe74:dacf/64,dhcp |
| veth-eth0.0        | veth   |            | fe80::a465:a3ff:fe0e:57a6/64                     |
| veth-eth0.1        | veth   | Bridged    | fe80::c79:efff:fe34:301f/64                      |
| br1                | bridge | Bridged    | fe80::74ef:5dff:fe18:a044/64                     |
| br0                | bridge | Host-Only  | 10.37.130.2/24,fdb2:2c26:f4e4::1/64              |
| eth0               | nic    | Bridged    | 10.30.23.246/16,fe80::21c:42ff:fe74:dacf/64      |

#### Open vSwitch Restrictions and Limitations

Listed below are Open vSwitch restrictions and limitations:

- It is impossible to use the iptables functionality on physical servers with Open vSwitch bridges enabled.
- Creating and managing private networks with Open vSwitch bridges is not supported. For more information on private networks, see **Managing Private Networks** (p. 151).
- Odin Automation for Cloud Infrastructure does not support the "Basic Firewall" feature for servers using Open vSwitch bridges.

# Managing Licenses

The given chapter provides information on managing Virtuozzo licenses. You will learn how to view the current license status, to install a new license on your server or to update an existing one, to transfer the license from one server to another, etc.

**Note:** If you want to use the Virtuozzo Storage functionality, you need to install a separate license in addition to a Virtuozzo license. For detailed information on managing Virtuozzo Storage licenses, consult the *Virtuozzo Storage Administrator*'s *Guide*.

## **In This Chapter**

| Installing the License                     | 166 |
|--------------------------------------------|-----|
| Updating the Current License               |     |
| Transferring the License to Another Server | 168 |
| Viewing the Current License                | 169 |

# Installing the License

Depending on the way you have obtained your Virtuozzo license, the process of installing the license slightly differs:

• If you have obtained the license in the form of a product key, you can install it on the server using the -p option of the vzlicload command. For example, you can execute the following command to install the xxxxxx-xxxxxx-xxxxxx-xxxxxx product key:

#### # vzlicload -p XXXXXX-XXXXXX-XXXXXX-XXXXXX

**Note:** You can also use the vzlicload utility to upgrade the license. For example, this may be necessary if your current license does not support using Virtuozzo Automator for managing host.

• If you have obtained the license in the form of an activation code, you can install it on the server using the -a option of the vzlicupdate command. For example:

#### # vzlicupdate -a XXXXXX-XXXXXX-XXXXXX-XXXXXX

where XXXXXX-XXXXXX-XXXXXX-XXXXXX is your activation code. When executed, vzlicupdate connects to the Key Authentication (KA) licensing server and transmits the specified activation code there. The licensing server, in turn, generates a license file, sends it back to the server from where the activation code has been dispatched, and automatically installs it on this server. So, before executing the aforementioned command, make sure that your host is connected to the Internet.

If you are activating your installation by means of an activation key, you must have an active Internet connection to successfully complete the license installation. Otherwise, you will be presented with the corresponding warning message informing you of the steps you have to take to activate your license. As a rule, these steps are:

- **1** Visiting the license activation page...
- **2** Providing the following information on the above Web page:
  - In the **Product Code** field, specify your license activation code.
  - In the **HWID** field, provide the ID of your Hardware Node. You can obtain the ID from /proc/vz/hwid. For example:

# cat /proc/vz/hwid

C737.BB31.AD4D.E3D2.FB27.8485.0477.5569

**Note:** If the command returns multiple IDs, choose one for license purchase.

- In the **Enter following digits** field, type the digits displayed next to this field.
- 3 Clicking the ACTIVATE LICENSE button.

If you have entered the correct information on the **Virtuozzo License Activation** page, you will be provided with a link to a license file that you should download to and install on the server. For example, you can run this command to install the obtained license file

#### # vzlicload -f /etc/vzlicense

This command will install the license file with the name of vzlicense on your server.

## Updating the Current License

In Virtuozzo, you can use the vzlicupdate utility to update the license currently installed on the host. When executed, the utility tries to connect to the Key Authentication (KA) server and to retrieve a new license and install it on the server. To update your license, do the following:

- **1** Make sure that the host where you wish to update the license is connected to the Internet.
- **2** Execute the following command on the server:

#### # vzlicupdate

By default, vzlicupdate tries to access the KA server having the hostname of ka.virtuozzo.com. However, you can explicitly specify what KA server to use using the --server option:

#### # vzlicupdate --server ka.server.com

In this case, the vzlicupdate utility will try to connect to the KA server with the hostname of ka.server.com, to get a new license from this server, and to install it on the server where vzlicupdate has been executed.

**Note:** Your physical server must be assigned at least one public IPv4 address for the correct operation of the vzlicupdate utility.

# Transferring the License to Another Server

Sometimes, you may wish to transfer licenses from one host (source server) to another (destination server). For example, this may be the case if the server where the license is installed starts experiencing problems or requires the hardware upgrade.

The procedure of transferring a license from one host to another depends on the license type and can be one of the following:

#### **Activation with a product key**

If you have activated your Virtuozzo installation by means of a product key, you can transfer the installed license from the source to the destination server as follows:

- 1 Remove the installed license from the source server (e.g., using the vzlicload -r product\_key command).
- **2** Log in to the destination server.
- 3 Install the product key on the destination server. Detailed information on how to install Virtuozzo licenses is provided in **Installing a License** (p. 166).

#### **Activation with an activation code**

- 1 Ascertain that the source server is shut down, or the license is removed from this server.
- 2 Make sure that the destination server is up and connected to the Internet.
- 3 Log in to the destination server (e.g., via ssh).
- **4** Execute the following command on the destination server:
- # vzlicupdate -t -a XXXXXX-XXXXXX-XXXXXX-XXXXXX

When executed, vzlicupdate sends the activation code to the KA server, thus informing the server of its intention to transfer the license to a new host. The KA server verifies the received code, generates a new license file, sends it back to the destination server, and installs it there.

**Note:** Your physical server must be assigned at least one public IPv4 address for the correct operation of the vzlicupdate utility.

You can check that the license transferal has completed successfully using the vzlicview utility. For example:

```
# vzlicview
```

Show installed licenses... VZSRV

status="ACTIVE"

```
version=X.X
serial="XXXXXX-XXXXXX-XXXXXX-XXXXXX"
expiration="05/01/2012 23:59:59"
...
```

Detailed information on the vzlicview utility and its output is provided in **Viewing Current License** (p. 169).

# Viewing the Current License

The given subsection familiarizes you with the way to view the information on the license installed on your host.

## Viewing the License

In Virtuozzo, you can use the vzlicview utility to view the information on the installed license and find out its current status. When executed, this utility processes the license currently installed on the host and prints the license contents along with its status. A sample output of vzlicview is given below:

```
# vzlicview
Searching for installed licenses...
VZSRV
        status="ACTIVE"
       version=X.X
        serial="XXXXXX-XXXXXX-XXXXXX-XXXXXX"
       expiration="12/01/2012 23:59:59"
       graceperiod=86400 (86400)
       key_number="PCS.0000001.0000"
       cpu_total=64 (1)
        ct_total=100 (1)
       platform="Any"
       product="PCS"
       nr_vms=10 (2)
       architecture="Any"
       ha_allowed=1
        rku_allowed=0
```

The command output shows the full information about the license. The main license parameters are listed in the following table:

| Column     | Description                                                                                                    |
|------------|----------------------------------------------------------------------------------------------------|
| status     | The license status. The information on all possible license statuses is provided in <b>License Statuses</b> (p. 171). |
| version    | The version of Virtuozzo for which the license was issued.                                                            |
| serial     | The license serial number.                                                                                            |
| expiration | The license expiration date, if it is time-limited.                                                                   |

|              | The period, in seconds, during which Virtuozzo continues functioning if                                |
|--------------|----------------------------------------------------------------------------------------------------|
| graceperiod  | the license has expired                                                                                |
|              | the number of running virtual machines and Containers exceeds the limit defined by the license         |
| key_number   | The number under which the license is registered on the Key Authentication server.                     |
| cpu_total    | The total number of CPUs you are allowed to install on the host.                                       |
| ct_total     | The total number of Containers you are allowed to simultaneously run on the host.                      |
| platform     | The operating system with which the license is compatible.                                             |
| product      | The product name for which the license has been issued.                                                |
| nr_vms       | The number of virtual machines you are allowed to simultaneously run on the host.                      |
| architecture | The system architecture with which the license is compatible.                                          |
| concerto     | If this field is present, the license supports the ability to use the Plesk application in Containers. |
| rku_allowed  | Denotes whether the rebootless upgrades feature is enabled (1) or disabled (0) in the license.         |
| ha_allowed   | Denotes whether the Virtuozzo Storage functionality is enabled (1) or disabled (0) in the license.     |

#### Licenses with a combined limit on virtual machines and Containers

Some licenses shipped with Virtuozzo 6 define a combined limit on the number of virtual machines and Containers you are allowed to simultaneously run on the host rather than set limits separately for virtual machines and Containers. In this case, the license output is as follows:

```
# vzlicview
Searching for installed licenses...
VZSRV
       status="ACTIVE"
       version=X.X
        serial="XXXXXX-XXXXXX-XXXXXX-XXXXXX"
       expiration="12/01/2013 23:59:59"
        graceperiod=86400 (86400)
       key_number="PCS.0000001.0000"
        cpu_total=64 (1)
        ct_total=100 (1)
       platform="Any"
       product="PCS"
       nr_vms="combined" (2)
        servers_total=100
        architecture="Any"
```

As you can see, the output now contains one more parameter—servers\_total. This parameter defines the total number of virtual machines and Containers you can simultaneously run on the host. For example, according to the license above, you can run 100 Containers, or 100 virtual machines, or 50 Containers and 50 virtual machines on the server at the same time.

## License Statuses

When viewing information on your license, pay special attention to the license status that can be one of the following:

| Status  | Description                                                                                                    |
|---------|----------------------------------------------------------------------------------------------------|
| ACTIVE  | The license installed on the server is valid and active.                                                        |
| VALID   | The license the utility parses is valid and can be installed on the server.                                     |
| EXPIRED | The license has expired and, therefore, could not be installed on the server.                                   |
| GRACED  | The license has been successfully installed on the server; however, it is currently on the grace period because |
|         | the license has expired                                                                                         |
|         | the number of running virtual machines and Containers exceeds the limit defined by<br>the license               |
| INVALID | The license is invalid (for example, because of the server architecture mismatch) or corrupted.                 |

# Keeping Your System Up To Date

This chapter explains the ways to keep your Virtuozzo host up to date. The components you need to take care of are the following:

- Virtuozzo software (p. 172)
- virtual machines (p. 175) and Containers (p. 175) hosted on the server

### **In This Chapter**

| Updating Virtuozzo                                     | 172 |
|--------------------------------------------------------|-----|
| Updating Hardware Nodes in a Virtuozzo Storage Cluster |     |
| Updating Software in Virtual Machines                  | 175 |
| Updating Containers                                    | 175 |

# **Updating Virtuozzo**

Virtuozzo allows quick and easy updates with the yum utility standard for RPM-compatible Linux operating systems. The main components you may need to update are the following:

- Utilities and libraries (p. 173)
- Kernel (p. 173)
- EZ templates (p. 174)

**Note:** The vzup2date utility is no longer supported in Virtuozzo.

## Rebootless Updates

In earlier versions of Parallels Server Bare Metal, applying updates to your system often required rebooting the server. During reboot, all virtual machines and Containers running on the server were shut down and started again. If the number of running virtual machines and Containers was high enough, stopping and starting each of them could result in significant downtime.

Starting with version 6.0, Virtuozzo supports rebootless updates. During such an update, all running virtual machines and Containers are suspended in the server's memory and then resumed rather than shut down and started again. This greatly reduces their downtime and virtually eliminates service outage or interruption for end users.

To perform a rebootless update:

- **1** Download and install the new Virtuozzo kernel using yum. For detailed information on updating kernels, see **Updating Kernel** (p. 173).
- 2 Run the vzreboot command:

#### # vzreboot

This command checks the GRUB configuration file to determine the default kernel, loads this kernel into memory, and then boots the new kernel. You can also specify the kernel version manually, for example:

#### # vzreboot 2.6.32-042stab054.2

In this case, the command will load and then boot the specified kernel instead of the one set as default in the GRUB configuration file.

**Note:** Updating certain components of Virtuozzo may involve automatic update of guest tools in Windows-based virtual machines, which may lead to their additional downtime. To avoid such downtime, you can disable automatic update of guest tools with the prlctl set --tools-autoupdate off command.

## **Updating All Components**

The easiest way to update all components of the Virtuozzo software is to simply run the yum update command. When executed, this command tells the yum utility to do the following:

- **1** Access the official remote repositories.
- **2** Check for available updates for the Virtuozzo kernel, utilities, libraries, and EZ templates.
- **3** Install the found updates on your system.

Note that the yum utility can only update the packages that are already installed on the server. So if a package is not available on your system, you first need to install the package using the yum install command.

## **Updating Kernel**

Updating the Virtuozzo kernel includes updating the following packages:

- vzkernel
- vzkernel-devel
- vzmodules
- vzmodules-devel

To update these, run the yum update command as follows, separating package names by white spaces:

```
# yum update vzkernel vzkernel-devel vzmodules vzmodules-devel
```

```
Installed:
    vzkernel.x86_64 0:2.6.32-042stab049.5    vzkernel-devel.x86_64 0:2.6.32-042stab049.5
vzmodules.x86_64 0:2.6.32-042stab049.5    vzmodules-devel.x86_64 0:2.6.32-042stab049.5
Complete!
```

## **Updating EZ Templates**

You can update an EZ template like any other RPM package using the yum update command. For example:

```
# yum update centos-6-x86-ez
...
Updated:
   centos-6-x86-ez.noarch 0:4.7.0-1
Complete!
```

#### Notes:

- 1. Updating an OS EZ template requires that you append ez to its name.
- 2. You can also use the vzpkg update template command to update EZ templates. For detailed information on using this command, consult the *Virtuozzo 6 Templates Management Guide*.

## **Checking for Updates**

Before updating any packages, you may want to see which can be updated and to what version. You can do that with the yum check-update command. For example:

```
# yum check-update
...
vzkernel.x86_64
vzkernel-devel.x86_64
2.6.32-042stab049.5
pcs-base
vzmodules.x86_64
2.6.32-042stab049.5
pcs-base
vzmodules-devel.x86_64
2.6.32-042stab049.5
pcs-base
vzmodules-devel.x86_64
2.6.32-042stab049.5
pcs-base
```

## **Performing More Actions**

The yum command allows you to do more than just check for and install updates. Some of the other useful options that may help you in updating Virtuozzo are search, list, info, deplist, provide. For more information on these and other options, see the yum Linux manual page.

# Updating Hardware Nodes in a Virtuozzo Storage Cluster

To update a Virtuozzo Storage cluster of Virtuozzo Hardware Nodes, update each Node as described below.

**1** Clean the Node from potentially obsolete update data:

```
# yum clean all
```

2 Update Virtuozzo packages:

# yum update
# vzreboot

After the update, you can check that

the Node has been updated successfully:

```
# prlsrvct1 info | grep Server
Version: Server 6.0.17195.922164
OS: Virtuozzo 6.0.0 (1622) (2.6.32-042stab081.3)
```

• High Availability has remained enabled for the Node after the update:

# shaman stat

the Node has remained in the cluster. E.g., for cluster pcs1:

# pstorage -c pcs1 top

Repeat the procedure above for each Hardware Node in the Virtuozzo Storage cluster.

# Updating Software in Virtual Machines

To keep software in your virtual machines up to date, you can use the same means you would use on standalone computers running the corresponding operating systems:

- In Linux-based virtual machines, you can use the native Linux updaters (up2date, yum, or yast).
- In Windows-based virtual machines, you can use the native Windows updaters (e.g. the Windows Update tool).

You should regularly run these updaters to ensure that your system has the latest updates and fixes (including security patches) installed. For more information on native updaters, refer to the documentation shipped with your operating system.

# **Updating Containers**

Virtuozzo provides two facilities to keep your Containers up to date. These facilities include:

- Updating EZ templates software packages inside a particular Container by means of the vzpkg utility. Using this facility, you can keep any of the Containers existing on your host up to date.
- Updating caches of the OS EZ templates installed on the host. This facility allows you to create new Containers already having the latest software packages installed.

## Updating EZ Template Packages in Containers

Virtuozzo allows you to update packages of the OS EZ template a Container is based on and of any application EZ templates applied to the Container. You can do it by using the vzpkg update

utility. Assuming that Container 101 is based on the redhat-e15-x86 OS EZ template, you can issue the following command to update all packages included in this template:

#### **Notes:**

- 1. Updating EZ templates is supported for running Containers only.
- 2. If you are going to update the cache of a commercial OS EZ template (e.g. Red Hat Enterprise Server 5 or SLES 10), you should first update software packages in the remote repository used to handle this OS EZ template and then proceed with updating the EZ template cache. Detailed information on how to manage repositories for commercial Linux distributions is provided in the *Virtuozzo Templates Management Guide*.

As you can see from the example above, the httpd and vzdev applications have been updated for the redhat-e15-x86 OS EZ template. If you wish to update all EZ templates (including the OS EZ template) inside Container 101 at once, execute this command:

In the example above, only the hwdata package inside Container 101 was out of date and updated to the latest version.

## **Updating OS EZ Template Caches**

With the release of new updates for the corresponding Linux distribution, the created OS EZ template cache can become obsolete. Virtuozzo allows you to quickly update your OS EZ template caches using the vzpkg update cache command.

**Note:** If you are going to update the cache of a commercial OS EZ template (e.g., Red Hat Enterprise Server 6 or SLES 11), you should first update software packages in the remote repository used to handle this OS EZ template and then proceed with updating the EZ template cache. Detailed information on how to manage repositories for commercial Linux distributions is provided in the *Virtuozzo 6 Command Line Reference Guide*.

When executed, vzpkg update cache checks the cache directory in the template area (by default, the template area is located in /vz/template) on the host and updates all existing tarballs in this directory. However, you can explicitly indicate the tarball for what OS EZ template should be updated by specifying the OS EZ template name. For example, to update the tarball for the centos-6-x86 OS EZ template, run this command:

Upon the vzpkg update cache execution, the old tarball is renamed by receiving the -old suffix (e.g., centos-x86.tar.gz-old):

```
# ls /vz/template/cache
centos-6-x86.tar.gz centos-6-x86.tar.gz-old
```

You can also pass the -f option to vzpkg update cache to remove an existing tar archive and create a new one instead of it.

If the vzpkg update cache command does not find a tarball for one or several OS EZ templates installed on the server, it creates tar archives of the corresponding OS EZ templates and puts them to the /vz/template/cache directory.

# Managing High Availability Clusters

This chapter explains managing High Availability for servers that participate in Virtuozzo Storage clusters.

High Availability keeps virtual machines, Containers, and iSCSI targets operational even if the Hardware Node they are hosted on fails. In such cases, the affected virtual environments continue working on other, healthy Hardware Nodes in the cluster. High Availability is ensured by:

- Replication of metadata servers. For a Virtuozzo Storage cluster to function, not all but just the
  majority of MDS servers must be up. By setting up multiple MDS servers in the cluster you will
  make sure that if an MDS server fails, other MDS servers will continue controlling the cluster.
- Replication of data. All data chunks are replicated and the replicas are kept on different chunk servers. If a chunk server fails, other chunk servers will continue providing the data chunks that were stored on the failed server.
- Monitoring of Hardware Nodes' health.

## **In This Chapter**

| Checking Prerequisites                                                                | 178 |
|---------------------------------------------------------------------------------------|-----|
| Preparing Nodes for Using High Availability                                           |     |
| Enabling and Disabling High Availability for Nodes                                    |     |
| Enabling and Disabling High Availability for Specific Virtual Machines and Containers | 181 |
| Configuring HA Priority for Virtual Machines and Containers                           | 181 |
| Managing CPU Pools                                                                    | 182 |
| Monitoring Cluster Status                                                             | 184 |
| Managing Cluster Resources with Scripts                                               | 185 |

# Checking Prerequisites

For the High Availability feature to work, the following prerequisites must be met:

- A Virtuozzo Storage cluster is set up in your network. High Availability is supported only for nodes that participate in Virtuozzo Storage clusters.
- A cluster has 5 or more chunk servers.
- The default and minimum replication parameters in the cluster are set to at least 3 and 2 replicas, respectively.

**Note:** You may also consider updating your cluster of Hardware Nodes as described in **Updating** Hardware Nodes in a Virtuozzo Storage Cluster (p. 174).

# Preparing Nodes for Using High Availability

Before you can enable or disable High Availability support on a node, you need to do the following on that node:

- 1 Update Virtuozzo Storage:
- # yum update
- 2 Install the required packages:
- # yum install shaman pdrs rmond
- 3 Add the following lines to the /etc/snmp/snmpd.local.conf file:

```
rwcommunity parallels 127.0.0.1 .1.3.6.1.4.1.26171
rwcommunity parallels <IP_network/subnet_mask> .1.3.6.1.4.1.26171
```

Where <IP\_network> is the Virtuozzo Storage cluster network and <subnet\_mask> covers all the nodes participating in the cluster.

# Enabling and Disabling High Availability for Nodes

Usually, you decide whether to enable High Availability (HA) support for a node when you install Virtuozzo Storage on it.

To enable HA on a prepared node, do the following:

1 Execute the shaman join command. For example, to join the cluster pcs1, execute:

```
# shaman -c pcsl join
```

**Note:** Stop all service Containers (e.g., 1 and 50) before executing this command. Start them again after the command has been executed.

**2** Configure and start the required services:

```
# chkconfig snmpd on
# service snmpd start
# chkconfig shamand on
# service shamand start
# chkconfig pdrsd on
# service pdrsd start
```

**Note:** If you use snmpd for other purposes and it is already running, skip the two corresponding commands above.

To disable HA on a node, do the following:

1 Configure and stop the services which are no longer required:

```
# chkconfig shamand off
# service shamand stop
```

- # chkconfig pdrsd off
  # service pdrsd stop
- 2 Execute the shaman leave command. For example, to leave the cluster pcs1, execute:
- # shaman -c pcs1 leave

After enabling or disabling HA support for a node, you can check the results of your actions with the shaman stat command.

## Configuring Resource Relocation Modes

You can configure how the cluster will deal with situations when a Hardware Node fails. Three modes are available:

• DRS (default). In this mode, virtual machines and Containers which were running on a failed Hardware Node are relocated to healthy Nodes based on available RAM and license capacity. This mode can be used for Nodes on which the pdrs service is running.

**Note:** If CPU pools are used, virtual machines and Containers can only be relocated to other Nodes in the same CPU pool. For details, see **Managing CPU Pools** (p. 182).

The DRS mode works as follows. The master DRS continuously collects the following data from each healthy Node in the cluster via SNMP:

- total Node RAM,
- total RAM used by virtual machines,
- total RAM used by Containers,
- · maximum running virtual machines allowed,
- · maximum running Containers allowed,
- maximum running virtual machines and Containers allowed.

If a Node fails, the shaman service sends a list of virtual machines and Containers which were running on that Node to the master DRS that sorts it by most required RAM. Using the collected data on Node RAM and licenses, the master DRS then attempts to find a Node with the most available RAM and a suitable license for the virtual environment on top of the list (requiring the most RAM). If such a Node exists, the master DRS marks the virtual environment for relocation to that Node. Otherwise, it marks the virtual environment as 'broken'. Then the master DRS processes the next virtual environment down the list, adjusting the collected Node data by the requirements of the previous virtual environment. Having processed all virtual environments on the list, the master DRS sends the list to the shaman service for actual relocation.

• Spare. In this mode, virtual machines and Containers from a failed Hardware Node are relocated to a target backup Node—an empty Hardware Node with enough resources and a license to host all virtual environments from any given Node in the cluster. This Node is required for High Availability to work in this mode. To switch to this mode, use this command:

# shaman set-config RESOURCE\_RELOCATION\_MODE=spare

 Round-robin (default fallback). In this mode, virtual machines, Containers, and iSCSI targets from a failed Hardware Node are relocated to healthy Nodes in the round-robin manner. To switch to this mode, use this command:

# shaman set-config RESOURCE\_RELOCATION\_MODE=round-robin

Additionally, you can set a fallback relocation mode in case the chosen relocation mode fails. For example:

# shaman set-config RESOURCE\_RELOCATION\_MODE=drs,spare

# Enabling and Disabling High Availability for Specific Virtual Machines and Containers

By default, if HA support is enabled on a node, this support is automatically turned on for all virtual machines and Containers the node hosts. If necessary, you can disable HA support for specific virtual machines and Containers using the prlctl set command. For example, the following command turns off HA support for the MyVM virtual machine:

```
# prlctl set MyVM --ha-enable no
```

To enable HA support for the virtual machine back, run this command:

# prlctl set MyVM --ha-enable yes

# Configuring HA Priority for Virtual Machines and Containers

HA priority defines which virtual machines and Containers will be relocated first if the node where they are hosted gets broken. The more priority, the more chances a virtual machine or Container has to be relocated to a healthy node, if the Virtuozzo Storage cluster does not have enough disk resources.

By default, all newly created virtual machines and Containers have the priority set to 0. You can use the prlctl set command to configure the default priority of a virtual machine or Container, for example:

```
# prlctl set MyVM1 --ha-prio 1
# prlctl set MyVM2 --ha-prio 2
```

This command set the HA priority for the MyVM1 and MyVM2 virtual machines to 1 and 2, respectively. If the node where the virtual machines are hosted fails, MyVM2 will be relocated to a healthy node first, followed by MyVM1 and then by all other virtual machines that have the default priority of 0.

# Managing CPU Pools

**Note:** The feature is experimental.

A CPU pool is a set of nodes with equal CPU features, enabling live migration of virtual machines and Containers between nodes of the CPU pool.

CPU pools require a High Availability cluster to work.

#### Adding Nodes to CPU Pools

#### **Notes:**

- 1. Nodes with CPUs from different vendors, e.g. Intel and AMD, cannot be added to same CPU pools.
- 2. Before adding Nodes to a pool stop all virtual machines and Containers on the Node, including all service Containers with IDs smaller than 101 (e.g., Container 1).

The easiest way to add a Node to a CPU pool is to run the following command on it:

#### # cpupools join

The Node will be added to a default CPU pool..

Default pools have the following features and limitations:

- The naming pattern is default\_<intel|amd>N, e.g., default\_intel0, default\_amd0, etc.
- A preset, unchangeable basic CPU mask provides maximum hardware compatibility at the
  expense of advanced CPU features. Different CPU features masks are used for different CPU
  vendors.
- Nodes which do not support the basic CPU features mask are placed in different default CPU pools, e.g., default\_intel1, default\_amd2, etc.
- Nodes cannot be added to specific default CPU pools on purpose.

To make sure that as many common CPU features as possible are enabled for Nodes in a pool for best performance, you can move the required Nodes to a custom CPU pool. To do this:

1 On each Node to be added, run the cpupools move command. For example:

#### # cpupools move mypool

The Node will be moved to the CPU pool mypool.

**Notes:** If the CPU pool does not exist, it will be created.

2 On any Node in the new pool, run the cpupools recalc command to update the CPU features mask and make sure that as many common CPU features as possible are enabled. For example:

#### # cpupools recalc mypool

Note: Custom CPU pools are created with the same basic CPU features mask as default pools.

The general recommendation is to group Nodes with CPUs of the same or similar microarchitecture, generation or family as they have the same or similar features. This way most of the CPU features will remain available for Nodes after applying the CPU features mask to the pool. This approach will help ensure the best possible performance for Nodes and at the same time guarantee live migration compatibility.

#### **Monitoring CPU Pools**

To see which CPU pools exist in your cluster and which Nodes are in them, run the cpupools stat command on any Node in the cluster. For example:

The identifiers listed are Virtuozzo Storage Node IDs which you can obtain with the shaman -v stat command. For example:

```
Cluster 'pcs1'
Nodes: 5
Resources: 1

NODE_IP STATUS NODE_ID RESOURCES
10.29.26.130 Active bec9df1651b041d8 0 CT

* 10.29.26.134 Active f9f2832d4e5f4996 0 CT
10.29.26.137 Active ca35929579a448db 0 CT
10.29.26.141 Active 320117e17894401a 0 CT
M 10.29.26.68 Active eaea4fc0ddb24597 1 CT
```

**Note:** The asterisk marks the current Node (on which the command has been run).

#### Removing Nodes from CPU Pools

To remove the current Node from a CPU pool, run the cpupools leave command on it:

#### # cpupools leave

# Monitoring Cluster Status

You can use the shaman top and shaman stat commands to monitor the overall status of a cluster and cluster resources. The shaman stat command shows a snapshot of the current cluster status and clustering resources while shaman top displays a dynamic real-time view of the cluster. The following shows an example output of the shaman stat command:

```
# shaman stat
 Cluster 'pcs1'
 Nodes: 3
 Resources: 8
 NODE_IP STATUS RESOURCES
M 10.30.24.176 Active 0 CT, 0 VM, 1 ISCSI
* 10.30.25.33 Active 1 CT, 3 VM, 1 ISCSI
10.30.26.26 Active 0 CT, 0 VM, 2 ISCSI
                     STATE STATUS OWNER_IP PRIORITY stopped Active 10.30.25.33 0
       CT ID
           101
                       STATE STATUS OWNER_IP
stopped Active 10.30.25.33
running Active 10.30.25.33
stopped Active 10.30.25.33
       VM NAME
                                                                             PRIORITY
           vm1
                                                                           0
           vm2
                                        STATE
                                                         STATUS OWNER_IP
Active 10.30.24.176
Active 10.30.25.33
       ISCSI ID
                                                                                                  PRIORITY
                                                                                                  0
     iqn.2014-04.com.pstorage:psl running Active
                                                                                                    0
     iqn.2014-04.com.pstorage:ps2 running Active
     iqn.2014-04.com.pstorage:ps3 running Active 10.30.26.26
                                                                                                     0
```

The table below explains all output fields:

| Field Name | Description                                                                                                    |
|------------|----------------------------------------------------------------------------------------------------|
| Cluster    | Name of the cluster.                                                                                                    |
|            | The "M" next to the server denotes that the server is the main server in the cluster (called the master server), and the asterisk (*) indicates the server where the shaman stat command was executed. |
| Nodes      | Number of servers with enabled HA support in the cluster.                                                                                                    |
| Resources  | Number of resources shaman keeps control of.                                                                                                    |
| NODE_IP    | IP address assigned to the server.                                                                                                    |
| STATUS     | Server status. It can be one of the following:                                                                                                    |
|            | Active. The server is up and running and controlled by shaman.                                                                                                    |
|            | • Inactive. The server is up and running, but shaman does not control the server (e.g., the <b>shamand</b> service is stopped).                                                                        |
| RESOURCES  | Resources hosted on the server.                                                                                                    |
| CT ID      | Container ID.                                                                                                    |
| VM NAME    | Virtual machine name.                                                                                                    |
| ISCSI ID   | iSCSI target name.                                                                                                    |

| STATE    | Denotes whether the virtual machine/Container is running or stopped.                                                                      |  |
|----------|----------------------------------------------------------------------------------------------------|--|
| STATUS   | HA status of the virtual machine, Container or iSCSI target (as reported by shaman). It can be one of the following:                      |  |
|          | Active. Healthy virtual machines, Containers or iSCSI targets hosted in the cluster.                                                      |  |
|          | Broken. Virtual machines, Containers or iSCSI targets that could not be relocated from a failed server to a healthy one.                  |  |
|          | • <b>Pool</b> . Virtual machines, Containers or iSCSI targets waiting for relocation from a failed server to a healthy one.               |  |
| OWNER_IP | IP address of the server where the virtual machine, Container or iSCSI target is hosted.                                                  |  |
| PRIORITY | Current priority of the virtual machine/Container. For details, see Configuring HA Priority for Virtual Machines and Containers (p. 181). |  |

The output of the shaman top command is similar to that of shaman stat. Additionally, you can use interactive keys to change the command output on the fly. The following keys are supported:

- g: Group or ungroup resources by their status.
- v: Show or hide additional information.
- ENTER or SPACE: Update the screen.
- **q** or Esc or CTRL-C: Quit the command.
- h: Show the help screen.

# Managing Cluster Resources with Scripts

Virtuozzo Storage comes with a number of scripts used by the shaman utility to manage and monitor cluster resources. There are two types of scripts:

- **Common scripts**. The common scripts are located in the /usr/share/shaman directory and used by the shaman utility to call resource-specific scripts.
- Resource-specific scripts. For each common script, there are one or more resource-specific scripts. Resource-specific scripts are peculiar to each cluster resource and located in separate subdirectories. For virtual machines and Containers, these directories are /usr/share/shaman/vm- and /usr/share/shaman/ct-, respectively. Resource-specific scripts are used to perform various actions on cluster resources.

The following example describes the process of using the relocate script:

- 1 The shaman-monitor daemon checks at regular intervals whether some virtual machines and Containers require relocation (usually, when a server fails and the virtual machines and Containers hosted on it should be relocated to a healthy server).
- 2 If some virtual machines or Containers are scheduled for relocation, shaman-monitor calls the /usr/share/shaman/relocate common script. If no virtual machines and Containers need to be relocated, the script is not called.

3 The relocate common script calls the /usr/share/shaman/vm-/relocate and /usr/share/shaman/ct-/relocate scripts to relocate the virtual machines and Containers to a healthy server.

If necessary, you can customize any of the scripts to meet your demands.

For the full list of scripts and their descriptions, see the shaman-scripts man page.

# **Advanced Tasks**

This chapter describes tasks intended for advanced system administrators who would like to obtain deeper knowledge about Virtuozzo capabilities.

# **In This Chapter**

| Configuring Capabilities                                                    | 187 |
|-----------------------------------------------------------------------------|-----|
| Creating Customized Containers                                              | 189 |
| Creating and Configuring Docker-enabled Containers                          | 195 |
| Changing System Time from Containers                                        | 196 |
| Obtaining Server ID from Inside a Container                                 | 197 |
| Restarting Containers                                                       | 197 |
| Enabling VNC Access to Virtual Machines and Containers                      |     |
| Setting Immutable and Append Flags for Container Files and Directories      | 199 |
| Managing iptables Modules                                                   | 199 |
| Creating Configuration Files for New Linux Distributions                    | 202 |
| Aligning Disks and Partitions in Virtual Machines                           | 203 |
| Using Virtuozzo Application Catalog                                         | 208 |
| Running Virtuozzo 6 in Virtual Machines                                     | 213 |
| Installing Optional Virtuozzo Packages                                      | 214 |
| Sharing Directories between Hardware Node, Containers, and Virtual Machines | 214 |
| Monitoring Objects via SNMP                                                 | 217 |
|                                                                             |     |

# Configuring Capabilities

Capabilities are sets of bits that permit of splitting the privileges typically held by the root user into a larger set of more specific privileges. The POSIX capabilities are defined by a draft IEEE standard (IEEE Std 1003.1e); they are not unique to Linux or Virtuozzo. When the Linux or Virtuozzo documentation says "requires root privileges", in nearly all cases it really means "requires a specific capability".

This section documents the tasks that can be achieved using per-Container capabilities in Virtuozzo and all configurable capabilities.

# Available Capabilities for Containers

This section lists all the capabilities that can be set with the vzctl set command. The capabilities are divided into two tables: the capabilities defined by the POSIX draft standard and

Linux-specific capabilities. For each capability, its description is given together with the default value for a Container.

Please note that it is easy to create a non-working Container or compromise your Hardware Node security by setting capabilities incorrectly. Do not change any capability for a Container without a full understanding of what this capability can lead to.

# Capabilities Defined by POSIX Draft

| Name            | Description                                                                                                    | Default |
|-----------------|----------------------------------------------------------------------------------------------------|---------|
| chown           | If a process has this capability set on, it can change ownership on the files not belonging to it or belonging to another user. You have to set this capability on to allow the Container root user to change ownership on files and directories inside the Container. | on      |
| dac_override    | This capability allows to access files even if the permission is set to disable access. Normally leave this on to let the Container root access files even if the permission does not allow it.                                                                        | on      |
| dac_read_search | Overrides restrictions on reading and searching for files and directories. The explanation is almost the same as above with the sole exclusion that this capability does not override executable restrictions.                                                         | on      |
| fowner          | Overrides restrictions on setting the S_ISUID and S_ISGID bits on a file requiring that the effective user ID and effective group ID of the process shall match the file owner ID.                                                                                     | on      |
| fsetid          | Used to decide between falling back on the old suser() or fsuser().                                                                                                    | on      |
| kill            | Allows sending signals to processes owned by other users.                                                                                                    | on      |
| setgid          | Allows group ID manipulation and forged group IDs on socket credentials passing.                                                                                                    | on      |
| setuid          | Allows user ID manipulation and forged user IDs on socket credentials passing.                                                                                                    | on      |

# **Linux-specific Capabilities**

| Name             | Description                                                                                                    | Default |
|------------------|----------------------------------------------------------------------------------------------------|---------|
| setpcap          | Transfer any capability in your permitted set to any process ID; remove any capability in your permitted set from any process ID.                                                                                                    | off     |
| linux_immutable  | Allows the modification of the S_IMMUTABLE and S_APPEND file attributes. These attributes are implemented only for the EXT2FS and EXT3FS Linux file systems. However, if you bind mount a directory located on the EXT2FS or EXT3FS file system into a Container and revoke this capability, the root user inside the Container will not be able to delete or truncate files with these attributes on. | on      |
| net_bind_service | Allows to bind to sockets with numbers below 1024.                                                                                                    | on      |
| net_broadcast    | Allows network broadcasting and multicast access.                                                                                                    | on      |
| net_admin        | Allows the administration of IP firewalls and accounting.                                                                                                    | off     |
| net_raw          | Allows to use the RAW and PACKET sockets.                                                                                                    | on      |

| ipc_lock       | Allows to lock shared memory segments and mlock/mlockall calls.                                                                                                    | on  |
|----------------|----------------------------------------------------------------------------------------------------|-----|
| ipc_owner      | Overrides IPC ownership checks.                                                                                                    | on  |
| sys_module     | Insert and remove kernel modules. Be very careful with setting this capability on for a Container; if a user has the permission of inserting kernel modules, this user has essentially full control over the Hardware Node. | off |
| sys_chroot     | Allows to use chroot().                                                                                                    | on  |
| sys_ptrace     | Allows to trace any process.                                                                                                    | on  |
| sys_pacct      | Allows to configure process accounting.                                                                                                    | on  |
| sys_admin      | In charge of many system administrator tasks such as swapping, administering APM BIOS, and so on. Shall be set to off for Containers.                                                                                       | off |
| sys_boot       | This capability currently has no effect on the Container behaviour.                                                                                                    | on  |
| sys_nice       | Allows to raise priority and to set priority for other processes.                                                                                                    | on  |
| sys_resource   | Override resource limits (do not confuse with user beancounters).                                                                                                    | on  |
| sys_time       | Allows to change the system time.                                                                                                    | off |
| sys_tty_config | Allows to configure TTY devices.                                                                                                    | on  |
| mknod          | Allows the privileged aspects of mknod().                                                                                                    | on  |
| lease          | Allows to take leases of files.                                                                                                    | on  |

# Creating Customized Containers

If you wish to use one or more custom applications in many identical Containers, you may want to create Containers with necessary applications already preinstalled and tuned to meet your demands.

Virtuozzo offers several ways to create customized Containers with preinstalled applications:

- By creating an OS EZ template cache with preinstalled application templates.
- By making a customized base OS EZ template and using it as the basis for Containers.
- By making a non-base OS EZ template and using it as the basis for Containers.
- By making a customized application EZ template, adding it to a new configuration sample file, and using this sample file as the basis for Containers.

All these operations are described in the following subsections in detail.

# Using OS Template Caches with Preinstalled Application Templates

You can use an OS EZ template cache with preinstalled application templates to quickly create multiple identical Containers without having to install applications manually or wait until they are installed automatically to each Container after its creation. The best way to create such a cache is:

**1** Make a custom sample configuration file with information on the OS EZ template to cache and application EZ templates to preinstall. For example:

 $\begin{tabular}{ll} \# cp /etc/vz/conf/ve-basic.conf-sample /etc/vz/conf/ve-centos-6-x86-mysql-devel.conf-sample \end{tabular}$ 

**Note:** If you already have a custom sample configuration file created in Parallels Server Bare Metal 5 or earlier and having application EZ templates specified in it, you can reuse it instead of creating a new one.

2 Add the OS EZ template and application EZ template information to the new configuration file. Each OS and application template name must be preceded by a dot. Multiple consecutive application EZ template names must be separated by white spaces. For example:

```
# cd /etc/vz/conf
# echo 'OSTEMPLATE=".centos-6-x86"' >> ve-centos-6-x86-mysql-devel.conf-sample
# echo 'TEMPLATES=".mysql .devel"' >> ve-centos-6-x86-mysql-devel.conf-sample
```

- **3** Run the vzpkg create appeache command with your configuration file as an option. For example:
- # vzpkg create appcache --config centos-6-x86-mysql-devel

**Note:** If the resulting cache already exists, it will not be recreated and you will see a corresponding message.

The resulting archive can be found in the /vz/template/cache directory on the Hardware Node. You can check that it exists and includes necessary application templates with the following command:

```
# vzpkg list appcache
centos-6-x86 2012-07-20 16:51:36
mysql
devel
```

# **Disabling Golden Image Functionality**

The Golden Image functionality allows you to preinstall application templates to OS EZ template caches to speed up creating multiple Containers based on the same set of OS and application templates. Previously, you could either install application templates to each Container after creating it or embed them directly into a custom OS template. Golden Image is currently the easiest and fastest way to create Containers with preinstalled applications.

The Golden Image functionality is enabled by default in the /etc/sysconfig/vz/vz.conf global configuration file. Should you wish to disable it, do one of the following:

- Set the GOLDEN\_IMAGE option to "no" in the Virtuozzo global configuration file.
   The Golden Image functionality will be disabled globally.
- Set the GOLDEN\_IMAGE option to "no" in the Container sample configuration file.
   The Golden Image functionality will be disabled for commands that use this specific sample configuration file.
- Create a file named golden\_image containing "no" in the OS EZ template's configuration directory.

The Golden Image functionality will be disabled for this specific OS EZ template.

Create a file named golden\_image containing "no" in the application template's configuration directory.

The Golden Image functionality will be disabled for this specific application template, so it will not be preinstalled into any OS EZ template caches.

# Using Customized OS EZ Templates

You can make a customized base OS EZ template which can then be used to create Containers with a set of application already tuned to meet your demands. To make such a template, do the following:

1 Create a metafile that will serve as the basis for your customized base OS EZ template.

#### Notes:

- 1. Detailed information on how to create metafiles is given in the *Virtuozzo 6Templates Management Guide*.
- 2. While creating a metafile for a new OS EZ template, make sure that the value of either the <code>%osname</code> parameter or the <code>%version</code> parameter in the metafile differs from the names or versions of all base OS EZ templates installed on the Hardware Node.
- 2 Create one or more scripts that will be executed on different stages of the OS EZ template life cycle and customize your applications to meet your needs. For example, you can create a postinstall script with the name of post\_install.bash and make it perform a number of customization operations on some application included in the OS EZ template after installing this application inside your Container.
- 3 Create a customized OS EZ template by running the vzmktmp1 utility and passing the corresponding options to it. So, you can use the --post-install option and specify the path to the post\_install.bash script from the example above to make an OS EZ template that will customize your application after installing it inside your Container.

**Note:** For the full list of options allowing you to specify what scripts are to be executed on what stage of the EZ template life cycle, see **vzmktmpl** in the *Virtuozzo 6 Command Line Reference Guide*.

- 4 Install the customized OS EZ template on the Hardware Node using the rpm -i command.
- **5** Cache the created OS EZ template by running the vzpkg create cache command. Detailed information on how you can do it is provided in the *Virtuozzo 6 Templates Management Guide*.
- **6** Create a Container based on the OS EZ template.

For example, to create a Container that will run CentOS 5 and have the customized mysql and apache applications installed right after its creation, you can do the following:

- 1 Create a metafile for the Cent OS EZ template, name it, for example, centos\_5\_customized.metafile, and save in the /root/centos\_5 directory on the Hardware Node.
- 2 Make a script that will perform a number of custom operations after applying the mysql and apache application EZ templates to the Container, and name it post\_install.bash.
- **3** Copy the script to the /root/centos\_5 directory on the Hardware Node.
- **4** Execute the following command on the Hardware Node to create the CentOS 5 OS EZ template:

```
# vzmktmpl /root/centos_5/centos_5_customized.metafile --post-install
/root/centos5/post_install.bash
```

This command creates an OS EZ template for CentOS and put it to the /root directory (for example, /root/centos\_customized-5-x86-ez-4.7.0-1.noarch.rpm).

- **5** Install the resulting OS EZ template on the Hardware Node:
- # rpm -i /root/centos\_customized-5-x86-ez-4.7.0-1.noarch.rpm
- **6** Cache the installed OS EZ template:
- # vzpkg create cache centos\_customized-5-x86
- 7 Create Container 101 on the basis of the new OS EZ template:
- # prlctl create 101 --ostemplate centos\_customized-5-x86

So you have just created Container 101 having the customized mysql and apache applications installed inside it.

# Using EZ OS Template Sets

Another way of creating customized Containers is to make a non-base OS EZ template (also known as an OS EZ template set) differing from the corresponding base OS EZ template in the number of packages included in this template. For example, if you wish a Container to run CentOS 5 and to function as a Linux-based server only, you can create the centos-5-x86-server OS EZ template set and include only those packages in it that are needed for performing main server tasks. So, you can specify packages to be used for setting up file and print sharing and exclude all the packages for graphical interfaces (GNOME and KDE).

To create a non-base OS EZ template, do the following:

- 1 Create a metafile that will serve as the basis for your non-base OS EZ template. Any metafile for this kind of EZ template must contain the following information:
  - %osname: the name of the Linux distribution for which you are creating the OS EZ template set. This name must correspond to that specified in the base OS EZ template. For example, if you are creating an OS template set of the base OS EZ template for CentOS 5, set the value of this parameter to centos.
  - %osver: the version of the Linux distribution specified as the value of the %osname parameter. This name must correspond to that specified in the base OS EZ template. For example, if you are creating an OS template set of the base OS EZ template for CentOS 5, set the value of this parameter to 5.

- %osarch: the system architecture where the EZ template is to be run. This name must correspond to that specified in the base OS EZ template. For example, if you are creating an OS template set of the base OS EZ template for CentOS 5, set the value of this parameter to x86.
- %setname: the name to be assigned to your non-base OS EZ template. You can specify any name you like for your OS template set:
- a This name will be added to the name of the base OS EZ template after the indication of the architecture where the OS EZ template is to be run. For example, if you are creating an OS template set of the base OS EZ template for CentOS 5 that is supposed to run on x86 platforms, the name of your non-base OS EZ template should look like centos-5-x86-Template\_Name-ez-1.0-1.noarch.rpm, where Template\_Name is the name you specify as the value of the %setname parameter.
- **b** This name will also be assigned to the directory which will store the meta data of your non-base OS EZ template after the template installation on the Hardware Node. For example, it will have the name of
  - /vz/template/centos/ $5/x86/config/os/my_non_base_template$  if you set the value of this parameter to  $my_non_base_template$ , create a non-base OS EZ template for CentOS 5, and installed it on the Hardware Node.
- \*packages: a list of RPM packages to be included in the non-base OS EZ template. This parameter allows you to specify what applications will be present inside your Containers based on this OS EZ template set right after their installation. The names of the packages listed as the value of this parameter must correspond to the names of real RPM packages (without indicating the package version, release, architecture, and the .rpm extension) that are stored in the repository used for managing your EZ templates.

**Note:** You can also specify a number of additional parameters in your metafile. For example, you may wish to add one or several extra packages to your OS EZ template set which are not available in the repository used to handle the packages for the corresponding base OS EZ template. For this purpose, you will have to specify the <code>%mirrorlist</code> parameter providing information on the repository where these extra packages are kept. Detailed information on all parameters you can set in metafiles is given in the *Virtuozzo 6 Command Line Reference Guide*.

You can also (though you do not have to) create a number of scripts that will be executed on different stages of the non-base OS EZ template life cycle and customize your applications to meet your demands. The path to these scripts should then be specified after the corresponding options while creating your OS template set. For example, you can create a preinstall script with the name of pre\_install.bash and make it perform a number of customization operations on some application included in the non-base OS EZ template before installing this application in your Container.

**Note:** If there are no scripts for a non-base OS EZ template, the scripts available for the corresponding base OS EZ template will be executed.

3 Create the non-base OS EZ template by running the vzmktmpl utility and passing the corresponding options to it, if needed. So, if you created one or several scripts in the previous step, you can use special options and specify the path to these scripts during the command execution. For example, you can use the --pre-install option and specify the path to the

pre\_install.bash script to make an OS EZ template that will customize your application before installing it inside your Container.

**Note:** For the full list of options allowing you to specify what scripts are to be executed on what stage of the EZ template life cycle, see **vzmktmpl** in the *Virtuozzo 6 Command Line Reference Guide*.

- 4 Install the non-base OS EZ template on the Hardware Node using the rpm -i command.
- **5** Cache the created OS EZ template by running the vzpkg create cache command. Detailed information on how you can do it is provided in the *Virtuozzo 6 Templates Management Guide*.
- **6** Create a Container based on the OS EZ template.

# **Using Customized Application Templates**

If the number of customized applications inside your Containers is relatively small, you can also use the following way of creating customized Containers:

1 Create a metafile that will serve as the basis for your customized application EZ template.

**Note:** Detailed information on how to create metafiles is given in the **Creating Metafiles for EZ Templates** section of the *Virtuozzo 6 Templates Management Guide*.

- 2 Create one or more scripts that will be executed on different stages of the application EZ template lifecycle and customize your applications to meet your demands. For example, you can create a postinstall script with the name of post\_install.bash and make it perform a number of customization operations on your application after installing this application in your Container.
- 3 Create a customized application EZ template by running the vzmktmpl utility and passing the corresponding options to it. So, you can use the --post-install option and specify the path to the post\_install.bash script from the example above to customize your application in accordance with your needs after installing it in your Container.

**Note:** The full list of options allowing you to specify what scripts are to be executed on what stage of the EZ template lifecycle is provided in the **vzmktmpl** section of the *Virtuozzo Containers 6 Reference Guide*.

- 4 Install the customized EZ template on the server using the rpm -i command.
- 5 Create a new Container configuration sample file and include the customized EZ template in this file. Detailed information on Container configuration sample files is provided in the Managing Container Resources Configuration section (p. 118).
- **6** Create a customized Container on the basis of the configuration sample.

The following example demonstrates how to create Container 101 that will run CentOS 5 and have the customized mysgl application installed right after its creation:

1 Create a metafile for the mysql application, name it mysql.metafile, and save in the /usr/mysql directory on the server.

- 2 Make a script that will perform a number of custom operations after applying the mysql EZ template to the Container, and name it post\_install.bash.
- **3** Copy the script to the /usr/mysql directory on the server.
- 4 Execute the following command on the server to create the mysql EZ template:
- # vzmktmpl /usr/mysql/mysql.metafile --post-install /usr/mysql/post\_install.bash

This command will create an EZ template for the mysql application and put it to the /root directory (e.g., /root/mysql-centos-5-x86-ez-4.0.0-17.swsoft.noarch.rpm).

- 5 Install the mysql EZ template on the server. Using the example above, you can install the template as follows:
- # rpm -ihv /root/mysql-centos-5-x86-ez-4.0.0-17.swsoft.noarch.rpm
- 6 Create a new Container configuration sample file and add the mysql EZ template to a list of templates that will be installed in Containers created on the basis of this configuration sample file.
- 7 Create Container 101 by using the pricti create command and the mysql sample file:
- # prlctl create 101 --ostemplate centos-5-x86

So, you have just created Container 101 that already has the customized mysql application installed.

# Creating and Configuring Docker-enabled Containers

To create a Virtuozzo Container ready for running Docker containers, do the following:

1 Create a Container with a guest OS for which a Docker application template is available. For example:

#### # vzctl create 101 --ostemplate centos-7-x86\_64

In the current version of Virtuozzo, Docker application templates are available for these guest operating systems:

- CentOS 7
- Fedora 21
- 2 Configure network access in the Container. For details, see **Configuring Network Settings** (p. 31).
- **3** Enable bridges in the Container. For example:
- # vzctl set 101 --features bridge:on --save
- **4** Allow all iptables modules for the Container. For example:
- # vzctl set 101 --netfilter full --save
- **5** Enable tun device in the Container. For example:
- # vzctl set 101 --devnodes net/tun:rw --save
- **6** Start the Container. For example:

- # vzctl start 101
- 7 Install the Docker application template into the Container. For example:
- # vzpkg install 101 docker

To check that Docker is configured correctly, you can create a test Docker container inside the configured Virtuozzo Container. For example:

1 Increase Container RAM and diskspace for running multiple Docker containers. For example:

```
# vzctl set 101 --ram 4G --save
# vzctl set 101 --diskspace 25G:25G --save
```

- **2** Launch MySQL:
- # docker run --name test-mysql -e MYSQL\_ROOT\_PASSWORD=123qwe -d mysql
- 3 Launch WordPress:
- # docker run --name test-wordpress --link test-mysql:mysql -p 8080:80 -d wordpress
- **4** Log in to your WordPress installation by visiting the IP address of the Virtuozzo Container at port 8080.

**Note:** For more information about Docker, visit http://docs.docker.com/.

#### **Restrictions and Limitations**

- Checkpointing and live migration of Virtuozzo Containers with Docker containers inside is not supported.
- During vzreboot operation, Virtuozzo Containers with Docker containers inside are restarted instead of being suspended and resumed.
- Only the vfs Docker graph driver is currently supported.
- Bridges cannot be created inside Docker containers running inside a Virtuozzo Container. (You can create bridges inside Virtuozzo Containers as usual.)

# Changing System Time from Containers

Normally, it is impossible to change the system time from a Container. Otherwise, different Containers could interfere with each other and could even break applications depending on the system time accuracy.

Usually only the Hardware Node system administrator can change the system time. However, if you want to synchronize the time via Network Time Protocol (NTP), you have to run NTP software, which will connect to external NTP servers and update the system time. It is not advisable to run application software on the Hardware Node itself, since flaws in the software may lead to compromising all Containers on this Hardware Node. Thus, if you plan to use NTP, you should create a dedicated Container and allow it read/write access to the real-time clock with the -- devnodes command. The example below illustrates configuring such a Container:

```
# vzctl set 101 --devnodes rtc:rw --save
```

Now you can enter the Container and change the system time from it. For example:

```
# ssh root@ct101
root@ct101's password:
Last login: Mon Feb 28 23:25:58 2007 from 10.100.40.18
[root@ct101 root]# date
Mon Feb 28 23:31:57 EST 2007
[root@ct101 root]# date 10291300
Tue Oct 29 13:00:00 EST 2007
[root@ct101 root]# date
Tue Oct 29 13:00:02 EST 2007
[root@ct101 root]# logout
Connection to Container101 closed.
# date
Tue Oct 29 13:01:31 EST 2007
```

The changes will affect both the Containers and the Hardware Node itself. It is not advisable to have more than one Container with the access to the real-time clock.

NTP is described in the Internet Standard RFC 1305. For more information, visit http://www.ntp.org.

# Obtaining Server ID from Inside a Container

The default Virtuozzo installation does not allow users inside a Container to obtain any information specific to the host the Container is running on. The reason is that no Container shall have knowledge about the corresponding server. A Container can be transparently migrated to another server, and if this Container runs any applications depending on the particular server, these applications might fail after the migration.

In some situations, however, you need to provide a unique server ID to some applications. For example, you might want to license your application per server. In this case, after the migration your customer will need to re-apply the license for your application.

Virtuozzo provides access to the unique server ID via the /proc/vz/hwid file. The default Virtuozzo installation makes this file accessible to Containers from 1 to 100 (i.e. Containers with reserved IDs). It is possible to change this range in the global configuration file (vz.conf). For example, this is the way to make the file visible in Containers from 1 to 1000:

```
# vi /etc/vz.conf
VZPRIVRANGE="1 1000"
# prlctl exec 101 cat /proc/vz/hwid
0C3A.14CB.391B.6B69.02C9.4022.3E2F.CAF6
```

The above example illustrates accessing the server ID from Container 101.

# **Restarting Containers**

You can restart Containers from the inside using typical Linux commands, e.g., reboot or shutdown -r. Restarting is handled by the vzeventd daemon.

If necessary, you can forbid restarting Containers from the inside as follows:

- To disable restarting for a specific Container, add the ALLOWREBOOT="no" line to the Container configuration file (/etc/vz/conf/<CT\_ID>.conf).
- To disable restarting globally for all Containers on the server, add the ALLOWREBOOT="no" line to the global configuration file (/etc/vz/vz.conf).
- To disable restarting globally except for specific Containers, add the ALLOWREBOOT="no" line to the global configuration file (/etc/vz/vz.conf) and explicitly specify ALLOWREBOOT="yes" in the configuration files of the respective Containers.

# Enabling VNC Access to Virtual Machines and Containers

You can use your favorite VNC clients to connect to and manage Containers and virtual machines. To do this, you need to complete these steps:

- 1 Enable VNC access in the desired virtual machine (p. 198) or Container (p. 198).
- 2 Connect to the virtual machine or Container with a VNC client (p. 199).

The sections below describe both steps in details.

# Enabling VNC Access to Virtual Machines

To enable VNC access to a virtual machine, you need to do the following:

- **1** Enable VNC support in the virtual machine.
- 2 Specify the TCP port number on the physical server that will be used to listen to VNC connections for the virtual machine.

**Note:** A unique port number must be specified for each virtual machine where you plan to connect via VNC.

**3** Set a password to secure your VNC connection.

You can perform all these operations with a single command. For example:

```
# prlctl set MyVM --vnc-mode manual --vnc-port 5901 --vnc-passwd XXXXXXXX
```

The changes will come into effect on the next virtual machine start.

# **Enabling VNC Access to Containers**

To enable VNC access to a Container, you need to do the following:

- 1 Make sure you have a valid user account in the Container to be able to log into it.
- **2** Make sure the Container is running.

**3** Set the VNC mode and password for the Container. For example:

# prlctl set 101 --vnc-mode manual --vnc-port 6501 --vnc-passwd XXXXXXXX

**Note:** A port number must be unique for each Container you open VNC access to. In the auto mode, correct port numbers are assigned automatically. In the manual mode, you need to make sure port numbers are unique yourself.

# Connecting with a VNC Client

After you have enabled VNC access to the virtual machine/Container, you can connect to it with your favorite VNC client. To do this, you need to pass the following parameters to the VNC client:

- IP address of the server where the virtual machine/Container is hosted.
- Port number and password you specified when enabling VNC access.
- Valid user account in the virtual machine/Container.

# Setting Immutable and Append Flags for Container Files and Directories

You can use standard Linux utilities—chattr and lsattr—to set extra flags for files and directories inside your Containers and to query their status, respectively. Currently, two of these extra flags—'append' and 'immutable'—are supported. For example, you can execute the following command to set the 'immutable' flag for the /root/MyFile file inside Container 101:

```
[root@ct101 root] chattr +i /root/MyFile
```

To check that the 'immutable' flag has been successfully set, use the following command:

```
[root@ct101 root] lsattr /root/MyFile
---i---- /root/MyFile
```

Note: For detailed information on the chattr and lsattr utilities, see their manual pages.

# Managing iptables Modules

This section describes how to manage iptables modules for both physical servers and Containers.

# Using iptables Modules in Virtuozzo

Filtering network packets on Hardware Nodes running Virtuozzo does not differ from doing so on a standalone Linux server. You can use the standard iptables tool to control how network packets enter, move through, and exit the network stack within the Virtuozzo kernel.

For your reference, below are several resources you can consult to get detailed information on using iptables on Linux servers:

- Red Hat Enterprise Linux 6 Security Guide (http://docs.redhat.com/docs/en-US/Red\_Hat\_Enterprise\_Linux/6/html/Security\_Guide/index.html) contains a section focusing on packet filtering basics and explaining various options available for iptables.
- *iptables Tutorial 1.2.2* (http://www.frozentux.net/iptables-tutorial/iptables-tutorial.html) explains in great detail how iptables is structured and how it works.

#### Defining the Basic Set of iptables Modules for Virtuozzo

All iptables modules you plan to use must first be loaded on the Hardware Node. To do this:

**1** Specify the desired modules in the IPTABLES\_MODULES parameter in the /etc/sysconfig/iptables-config file. For example:

```
IPTABLES_MODULES="ipt_REJECT iptable_filter iptable_mangle xt_length xt_hl xt_tcpmss
xt_TCPMSS xt_multiport xt_limit xt_dscp"
```

**2** Restart the iptables service for the changes to the /etc/sysconfig/iptables-config file to come into effect:

```
# service iptables restart
```

#### Using conntrack Rules on Virtuozzo Hardware Nodes

By default, conntrack rules are disabled on the Hardware Node to save resources and increase performance when connection tracking is not needed. To enable connection tracking in Virtuozzo, do the following:

1 Make sure that the following modules are added to the IPTABLES\_MODULES variable in the /etc/sysconfig/iptables-config configuration file:

```
ip_conntrack
                                       ipt_length
                                                                 ipt_tcpmss
ip_conntrack_ftp
                                      ipt_limit
                                                                ipt_tos
ip_conntrack_irc
                                      ipt_LOG
                                                                ipt_TOS
ip_conntrack_netbios_ns
                                      ipt_multiport
                                                                ipt_ttl
ip_nat_ftp
                                      ipt_REDIRECT
                                                                iptable_filter
ip_nat_irc
                                      ipt_REJECT
                                                                iptable_mangle
ipt_comment
                                      ipt_state
                                                                 iptable_nat
ipt_conntrack
                                      ipt_tcp
                                      ipt_TCPMSS
ipt_helper
```

To load the modules on Virtuozzo, add them to the IPTABLES\_MODULES variable in the /etc/sysconfig/iptables-config configuration file and restart the iptables service.

- **2** Set the ip\_conntrack\_disable\_ve0 parameter to 0 in the /etc/modprobe.d/parallels.conf file.
- **3** Restart the iptables service to apply changes:

#### # service iptables restart

4 If required, you can check that the conntrack module is enabled with these commands:

```
# cat /proc/net/ip_tables_names
nat
```

#### 

#### Limiting the Maximum conntrack Slots for Virtuozzo

To limit the maximum number of conntrack slots allowed on the Hardware Node, set the net.nf conntrack max variable. For example:

#### # sysctl -w net.nf\_conntrack\_max=500000

The value of net.nf\_conntrack\_max also restricts the value of net.netfilter.nf\_conntrack\_max which limits the maximum conntrack slots for each Container on the Hardware Node.

# Using iptables Modules in Containers

Using iptables modules in Containers requires additional configuration on your part.

#### Configuring iptables Modules

To set the state of iptables modules for backup/restore or live migration, use the vzctl -netfilter command. If some of the iptables modules allowed for a Container are not loaded
on the Hardware Node where that Container has been restored or migrated, they will be
automatically loaded when that Container starts. For example, the command

```
# vzctl set 101 --netfilter stateful --save
```

will make sure that all modules except NAT-related will be allowed and loaded for Container 101 (if required) on a Hardware Node where it has been restored or migrated.

#### **Notes:**

- 1. The default setting is stateless, which allows all modules except conntrack and NAT-related. For more information, see the *Virtuozzo 6 Command Line Reference Guide*.
- 2. To run Docker inside a Virtuozzo Container, allow all iptables modules for that Container with the -netfilter full command. For details on configuring Docker in Virtuozzo, see **Creating and Configuring Docker-enabled Containers** (p. 195).

#### Using conntrack Rules and NAT Tables

By default, the NAT table and conntrack rules are disabled and not allowed for use in Containers even if they are loaded on the server. To allow their use in Containers, run the vzctl set --netfilter full command. For example, for Container 101:

```
# vzctl set 101 --netfilter full --save
```

To limit the maximum number of conntrack slots available for each Container on the Hardware Node, set the net.netfilter.nf\_conntrack\_max variable. For example:

#### # sysctl -w net.netfilter.nf conntrack max=50000

The value of net.netfilter.nf\_conntrack\_max cannot exceed the value of net.nf\_conntrack\_max (see **Using iptables Modules in Virtuozzo** (p. 199)).

**Note:** Even if a Container is under a DDoS attack and all its conntrack slots are in use, other Containers will not be affected, still being able to create as many connections as set in net.netfilter.nf\_conntrack\_max.

# Creating Configuration Files for New Linux Distributions

Distribution configuration files are used to distinguish among Containers running different Linux versions and to determine what scripts should be executed when performing the relevant Container-related operations (e.g., assigning a new IP address to the Container). For details on distribution configurations files, see **Linux Distribution Configuration Files** in the *Virtuozzo 6 Command Line Reference Guide*.

All Linux distributions shipped with Virtuozzo have their own configuration files located in the /etc/vz/conf/dists directory on the host. However, you may wish to create your own distribution configuration files to support new Linux versions released. Let us assume that you wish your Containers to run the CentOS 5 Linux distribution and, therefore, have to make the centos-5.conf distribution configuration file to define what scripts are to be executed while performing major tasks with Containers running this Linux version. To do this:

- 1 In the Container configuration file (with the name of /etc/vz/conf/<CT\_ID>.conf), specify centos-5 as the value of the DISTRIBUTION variable (for example, DISTRIBUTION="centos-5").
- 2 Create the centos-5.conf configuration file in the /etc/vz/conf/dists directory. The easiest way to do it is copy one of the existing configuration files by executing the following command in the /etc/vz/conf/dists directory:

#### # cp fedora.conf centos-5.config

In the example above, we assume that the fedora.conf file is present in the /etc/vz/conf/dists directory on the host. In case it is not, you may use any other distribution configuration file available on your server.

**3** Open the centos.conf file for editing with the help of any text editor:

#### # vi centos-5.conf

4 In the centos-5.conf file, go to the first entry and, in the right part of the entry, specify the name of the script you wish to be run on issuing the prlctl command with the parameter specified in the left part of the entry. For example, if you wish the script to be executed while

assigning a new IP address to your Container and the script has the my\_centos\_script name, your entry should look as follows:

ADD\_IP=my\_centos\_script-add\_ip.sh

Note: All acceptable parameters are described in the Virtuozzo 6 Command Line Reference Guide.

- 5 Repeat Step 4 for all entries in the file.
- 6 Place the scripts for the new Linux distribution to the /etc/vz/conf/dists/scripts directory on the Node. Make sure the names of these scripts coincide with those specified in the centos-5.conf file.

# Aligning Disks and Partitions in Virtual Machines

Most of the modern operating systems (Windows Server 2008 or Red Hat Enterprise Linux 6) automatically align the partitions when you install them in virtual machines. For example, Windows Server 2008 creates a default partition offset of 1024 KB to satisfy the partition alignment requirements. The following figure shows an example of the correct partition alignment:

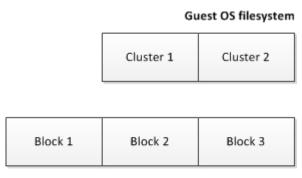

**NFS Volume Blocks** 

In this example, any cluster (the smallest unit of data) in the guest OS file system is aligned with the boundaries of an NFS block, and reading from or writing to a cluster requires only access to one NFS block. For example, reading from Cluster 1 causes only a read from Block 1.

At the same time, virtual machines running non-modern systems (for example, Windows Server 2003 or Red Hat Enterprise Linux 5) do usually have misaligned partitions, which is shown in the figure below:

# Guest OS filesystem Cluster 1 Cluster 2 Block 1 Block 2 Block 3

**NFS Volume Blocks** 

In this example, clusters of the guest OS file system do not match the boundaries of NFS blocks, and reading from or writing to a cluster requires access to several NFS blocks. For example, reading from Cluster 1 causes two reads: from Block 1 and from Block 2. This results in a slower read time as compared to properly aligned partitions and leads to performance degradation.

#### Aligning partitions

Basically, to align disks and partitions in virtual machines, you need to set an offset so that clusters in the guest OS file system match the volume block size on your NFS storage. Usually, the block size of most network storages is 512 bytes or a multiple of 512 bytes. As an example, the following sections describe the procedure of aligning disks and partitions for Linux and Windows virtual machines assuming that the size of your NFS blocks is 512 bytes.

When deciding on aligning disks and partitions, take into account that this process destroys all data on these disks and partitions. So if you want to have a correctly aligned system partition, you need to align your disks and partitions before creating a virtual machine and installing a guest operating system in it. If you do not want an aligned system partition, you can first create a virtual machine and install a guest OS in it, and then align your data disks from inside the virtual machine.

The sections below demonstrate how to align disks and partitions before you start installing a guest OS. You can, however, use a similar procedure to align data disks and partitions from inside your virtual machines.

#### Checking partition alignment in existing virtual machines

First of all, you may wish to know how you can check that the partitions of a virtual machine are not aligned. Depending on the operating system installed in the virtual machine, you can do the following.

#### **Linux virtual machines**

To check the partition alignment in a Linux virtual machine, log in to this virtual machine and run the following command:

#### # fdisk -l -u /dev/device\_name

For example, to check the partition alignment on the sdc device, you can run this command:

Pay attention to the number of sectors in the **Start** column. Usually, a sector contains 512 bytes, which makes up 32256 bytes for 63 sectors for the /dev/sdc1 partition and 26105625 bytes for 208845 for the /dev/sdc2 partition. For a partition to be properly aligned, it must align with 4096 byte boundaries (assuming that the block size of your storage is 4 KB). As 32256 and 106928640 is not a multiple of 4096, the partitions /dev/sdc1 and /dev/sdc2 are not aligned properly. To align them, you should offset

- the /dev/sdc1 partition by 1 sector so that it starts at 64. In this case, 64 sectors each containing 512 bytes make up 32768 that is a multiple of 4096.
- the /dev/sdc2 partition by 3 sectors so that it starts at 208848. In this case, 208848 sectors each containing 512 bytes make up 106930176 that is a multiple of 4096.

#### Windows virtual machines

To check the partition alignment in a Windows virtual machine, do the following:

- 1 Click **Start** > **Run**, type msinfo32.exe, and press Enter to open System Information.
- 2 Navigate to Components > Storage > Disks, and look for the Partition Starting Offset field in the right part of the window.

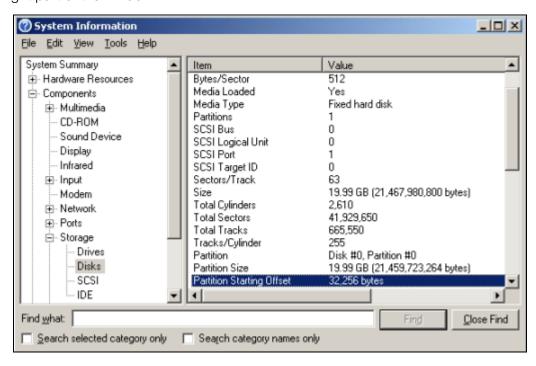

To find out if the partition is aligned properly, use the method described above for Linux virtual machines.

#### Aligning disks for Linux virtual machines

To align partitions for use in a Linux virtual machine, you need a working Linux virtual machine. Once you have it at hand, follow the steps below:

- **1** Create a new disk for the virtual machine.
  - On this disk, you will create aligned partitions. Then you will connect the disk to a new virtual machine and install your Linux guest OS on this disk.
- 2 Start the virtual machine and log in to it using SSH.
- **3** Run the fdisk utility for the disk you want to align.
- **4** Create a primary partition, and set the starting block number for the created partition.
- **5** Repeat steps 3-4 to create and align all partitions you plan to have in your new virtual machine.

The following example creates partition #1 with the size of 1 GB on the /dev/sda device and uses the offset of 64 KB.

```
# fdisk /dev/sda
Device contains neither a valid DOS partition table, nor Sun, SGI or OSF disklabel
Building a new DOS disklabel. Changes will remain in memory only,
until you decide to write them. After that, of course, the previous
content won't be recoverable.
The number of cylinders for this disk is set to 1044.
There is nothing wrong with that, but this is larger than 1024,
and could in certain setups cause problems with:
1) software that runs at boot time (e.g., old versions of LILO)
2) booting and partitioning software from other OSs
   (e.g., DOS FDISK, OS/2 FDISK)
Warning: invalid flag 0x0000 of partition table 4 will be corrected by w(rite)
Command (m for help): n
Command action
  e extended
   p primary partition (1-4)
Partition number (1-4): 1
First sector (63-16777215, default 63): 64
Last sector or +size or +sizeM or +sizeK (64-16777215, default 16777215): 208848
Command (m for help): w
The partition table has been altered!
Calling ioctl() to re-read partition table.
Syncing disks.
```

Once you align all the necessary partitions, disconnect the disk from the virtual machine. When creating a new virtual machine, choose this disk for use with this virtual machine.

#### Aligning partitions for Windows virtual machines

To align a disk for a Windows virtual machine, you need a working Windows virtual machine. Once you have it at hand, you can use the diskpart or diskpar utility (depending on your operating system) to align the disk:

**1** Create a new disk for the virtual machine.

On this disk, you will create aligned partitions. Then you will connect the disk to a new virtual machine and install your Windows guest OS on this disk.

- 2 Open the command-line prompt, and run the diskpart or diskpar utility.
- **3** Select the disk you want to align.
- **4** Create the primary partition on the disk, and align it.
- **5** Exit the diskpart utility, and close the command-line prompt.

The following example demonstrates how to use the diskpart utility to align disk 1 by setting the offset of 64 for it:

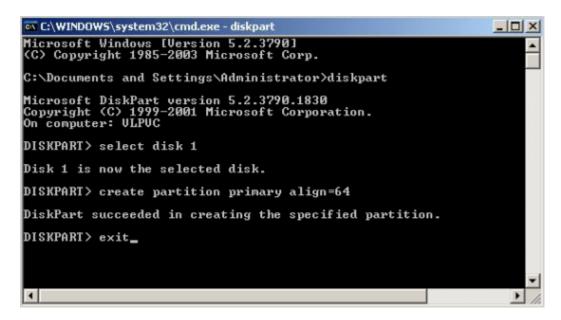

Once you align the virtual disk, disconnect it from the virtual machine. When creating a new virtual machine, choose this disk for use with this virtual machine.

#### Creating a template of a virtual machine with aligned partitions

To facilitate the procedure of creating virtual machines that have aligned system partitions, you can create a template of the aligned virtual machine and deploy new virtual machines from this template.

For example, if you align a disk by following the steps in **Aligning partitions for Windows virtual machines**, then create a new virtual machine that uses this disk, and then install Windows Server 2003 operating system in the virtual machine, you will have a clean Windows Server 2003 installation on the correctly aligned disk. Now you can create a template of this virtual machine and use this template each time you need to deploy a new virtual machine with Windows Server 2003.

# Using Virtuozzo Application Catalog

To meet a popular demand for a service that allows to quickly deploy preconfigured and ready-to-be-used applications, Virtuozzo partners with Bitnami to offer a new subscription service called Virtuozzo Application Catalog.

Available as an additional subscription for Virtuozzo, the catalog provides the latest versions of end users' favorite applications and development stacks, tested, optimized, and ready to be deployed in an environment of choice. The catalog offers Wordpress, Redmine, SugarCRM, Alfresco, Drupal, MediaWiki, GitLab, and dozens of other popular applications designed for all types of users and businesses. Every application is precompiled and preconfigured with all the necessary dependencies and works out-of-the-box as a container or virtual machine. The service provider no longer needs to waste valuable time fixing and updating their own application catalog now.

# Integrating Virtuozzo Application Catalog into Your Provisioning System

A subscription to the catalog licenses the service provider to use offered application images on any host running Virtuozzo 6 or newer and launch such instances as virtual machines or containers. The service provider is free to choose the most suitable monetization strategy. The most common models are:

- Target specific verticals that use specific applications.
- Integrate the image catalog into own provisioning system, provide a seamless one-click experience deploying these applications, and thus promote additional consumption of laaSbased hosting products.

Each application is accompanied by a standard computer-readable description (metadata) that can be used to build a catalog in provider's own control panels and online stores. For example, Ametys CMS has the following description:

```
name = Ametys
categories = CMS
description = Ametys CMS is a multi-purpose Web factory and can run corporate websites,
blogs, portals, and corporate wikis on the same server. Its features include roll-out
enterprise portals, websites, blogs through a website factory and share contents.
version = 3.7.1-1
ports = 80, 443
logo.png
```

You can download all catalog item descriptions as a single package. Depending on your needs, you can either create your own list from specific applications or expose all applications in the catalog to your customers. When applications in the catalog are updated or a new application is added to the catalog, the description package is updated as well.

• If you choose the first option and cherry-pick applications to your own list, you will need to maintain it and review new additions to the catalog in case you want to expand your list.

• If you choose the second option and want to expose all available applications to end users, you can scan the catalog listing and convert it to an end-user application catalog.

# Managing Virtuozzo Application Passwords

A password for an application can be set in two ways:

- Automatically generated during instance creation.
- Specified manually before starting the created instance. The password will be set during its initial configuration (for example, like in Step 3.3 in Creating Container Instances (p. 210)).

The resulting end user access credentials are saved to a file in the instance's root directory. You will need to retrieve and provide them to the application user.

**Note:** Certain application images have specific password requirements, so make sure that the password is at least 8 characters long, is alphanumeric, and has at least one digit.

# Virtuozzo Application Restrictions

Bitnami images and self-installers use custom installation paths and configurations. For this reason, do not install the same application using a standard procedure within the same running instance. Also, do not use Virtuozzo EZ application templates.

When installing multiple Web applications, make sure there are no conflicts for ports 80 and 443. The best way to avoid such conflicts is to create a new instance.

Once an application is running you may need to update it as required by said application. For details on updating certain applications, refer to Bitnami help at https://wiki.bitnami.com/Applications.

# Virtuozzo Application Installation Options

Each application is delivered either as a

- container image,
- virtual machine image, or
- standalone self-installer.

A container or virtual machine image allows you to quickly create a new instance. You will just need to specify an image name as an OS template. In turn, a self-installer allows you to install an application into an existing instance where a different application is already installed. Required application parameters can be provided in either attended or unattended mode.

# Using Virtuozzo Application Catalog in Production

The Virtuozzo Application Catalog is an additional commercial service for Virtuozzo 6 so it requires a subscription key. You can obtain a production or trial key as well as a detailed quote from your account manager. Alternatively, you can obtain a key from the self-service Key Administrator portal. Only one key is required for all Virtuozzo hosts (or licenses) that you have. The access to the Virtuozzo Application Catalog is based on a monthly subscription, so you will be billed monthly for an amount proportional to the number of your Virtuozzo licenses.

Once you have a key, you will need to install it on each host that you will access the application catalog from. To install a key, run the following command:

```
# vzsubscribe register "<key>"
```

This command will also install the application catalog metadata.

**Note:** The vzsubscribe utility is not installed by default. To install it, run yum install vzsubscribe.

If you have any questions, please visit the Bitnami documentation at https://wiki.bitnami.com/ or contact the Virtuozzo technical support team.

# Configuring Virtuozzo Application Catalog

This section describes ways to obtain catalog metadata, configure catalog applications in a container or virtual machine, and receive updates.

If you want to download the complete catalog description metadata, run

#### # yum install catalog-metadata

All information is unpacked and stored in /vz/catalog/ organized according to application categories. The catalog is ready to use, and you can create instances.

# **Creating Container Instances**

**Note:** Before creating an instance, you may want to list available images with yum groupinfo ezcatalog.

As an example, we shall create a Wordpress container instance named wordpress-ct.

**1** Search for the Wordpress image.

#### # yum search bitnami-wordpress

**2** Create a container, specifying the image name as an OS template:

```
# prlctl create wordpress-ct --vmtype ct --ostemplate ubuntu-14.04-x86_64-
bitnami_wordpress --config vswap.2048MB
```

Virtuozzo will automatically download the image and spawn a container. Once container is up, it may take a few seconds to configure the Bitnami application.

- 3 Connect the container to the external network and access Wordpress via browser.
- # prlctl set wordpress-ct --device-add net --dhcp yes --network Bridged
- 4 Start the container. To wait until the configuration is complete, use the --wait parameter:
- # prlctl start wordpress-ct --wait

The instance is up and running.

- **5** Access end user credentials for the created application:
- # prlctl exec wordpress-ct cat bitnami\_credentials.txt

The password is generated automatically by Bitnami during provisioning (for details, see **Password Management**). Provide the credentials from the file to the application user.

Bitnami images are nearly identical to OS templates and you do not need to learn any additional commands to work with them. For example, to speed up container creation, you can use yum to download the image to the node and cache it:

# yum install ubuntu-14.04-x86 64-bitnami wordpress

Creating a container will be significantly faster now. For example:

**1** Create a container from a cached template:

```
# prlctl create wordpress-ct-cached --vmtype ct --ostemplate \
ubuntu-14.04-x86_64-bitnami_wordpress --config vswap.2048MB
```

- **2** Configure network in the container:
- # prlctl set wordpress-ct-cached --device-add net --dhcp yes --network Bridged
- **3** Set a Wordpress password. To do this:
  - 1. Mount container file system to the host:
    - # prlctl mount wordpress-ct-cached
  - 2. Copy the EnvID value from the output:
    - # prlctl list -i wordpress-ct-cached
  - 3. Create a file with a new Wordpress password:

```
# echo vz6catalog >
/vz/root/<env_ID>/opt/bitnami/var/data/metadata_applications_password
```

- 4 Start the container:
- # prlctl start wordpress-ct-cached --wait
- **5** Obtain container's IP address:
- # prictl exec wordpress-ct-cached ifconfig
- 6 Access Wordpress in a browser at the obtained IP address and verify that you can login with the following credentials: username user, password vz6catalog.

# **Creating Virtual Machine Instances**

**Note:** Before creating an instance, you may want to list available images with yum groupinfo vmcatalog.

As an example, we shall create an AbanteCart VM instance named abantecart-vm.

**1** Download the image to the host. For example:

- # yum install bitnami-abantecart
- **2** If required, register it as a template:
- # register\_precached\_vm bitnami-abantecart
- **3** Create a new instance based on the template:
- # prlctl create abantecart-vm --ostemplate bitnami-abantecart
- **4** Start the virtual machine. To wait until the configuration is complete, use the --wait parameter:
- # prlctl start abantecart-vm --wait

The instance is up and running.

- **5** Access end user credentials for the created application:
- # prlctl exec abantecart-vm cat bitnami\_credentials.txt

The password is generated automatically by Bitnami during provisioning (for details, see **Password Management**). Provide the credentials from the file to the application user.

#### **Using Self-Installers**

**Note:** Before creating an instance, you may want to list available images with yum groupinfo selfinst-catalog.

As an example, we shall create a container instance named codiad-installer-ct and install Codiad into it.

- **1** Download the self-installer to the host:
- # yum install bitnami-codiad-selfinst
- 2 Create and start an Ubuntu container first:
- # prictl create codiad-installer-ct --vmtype ct --ostemplate ubuntu-14.04-x86\_64 -- config vswap.2048MB
- # prlctl start codiad-installer-ct
- **3** Configure the network adapter:
- # prlctl set codiad-installer-ct --device-add net --dhcp yes --network Bridged
- 4 Copy the downloaded self-installer into the container. In this example, the self-installer was downloaded to /vz/self-installers/bitnami-codiad-2.6.5-1-linux-x64-installer.run.
- **5** Launch headless installation inside the container:
- # vzctl exec codiad-installer-ct <path\_to\_installer\_inside\_container>'

The instance is up and running.

# **Updating Images**

Updated images can be installed with a standard package manager. For example:

# yum update

# Running Virtuozzo 6 in Virtual Machines

Starting with version 5, you can install Virtuozzo in virtual machines. Doing so may prove useful if you want to evaluate the product but do not have a spare physical server.

To run virtual machines with Virtuozzo 6, a physical server must have the following architecture:

- Intel with VT-x and EPT,
- AMD with AMD-V and RVI.

#### **Recommended Virtual Machine Configuration**

A virtual machine is best optimized for use with Virtuozzo 6 if it has the following configuration:

- CPU: 2 or more virtual CPUs
- Memory: 2 GB or more RAM
- Hard disk: 40 GB or more on a plain hard disk

Installing Virtuozzo in a virtual machine does not differ from installing it on a standalone server. For detailed installation instructions, consult the *Virtuozzo 6 Installation Guide*.

#### **Restrictions and Peculiarities**

When using Virtuozzo in a virtualized environment, keep in mind the following restrictions and specifics:

- Running Virtuozzo in a virtual machine is intended for evaluation purposes only. You are not recommended to use such installations in production.
- If you change the configuration of a virtual machine where Virtuozzo is installed, you may need to reactivate the product.
- When you start a virtual machine with Virtuozzo, VMware Fusion may warn you that it requires
  full access to the network traffic. Ignore this message, and proceed with booting the virtual
  machine.
- To run in a virtualized Virtuozzo environment, a virtual machine must have guest tools installed.
- To enable full support for virtual machines inside Virtuozzo, enable nested virtualization for the Virtuozzo VM in your virtualization software. Otherwise, virtual machines will only support 32-bit guest operating systems and a single virtual CPU.

# Installing Optional Virtuozzo Packages

Virtuozzo comes with everything you may need already installed. However, you can also install optional Virtuozzo packages from the official remote repositories by means of the yum command. For example:

```
# yum install pctl
...
Installed:
  pctl.x86_64 1:4.0.0.18
Complete!
```

**Note:** For more information on using yum in Virtuozzo, see **Updating Virtuozzo** (p. 172) and the yum Linux manual page.

# Sharing Directories between Hardware Node, Containers, and Virtual Machines

This section describes how to share directories on the Hardware Node with Containers and virtual machines.

# Sharing Directories between Hardware Node and Containers

Warning: In this case file locking is a standard mechanism handled by kernel. If the file locking configuration is changed, it will affect the whole Hardware Node.

To share a directory on the hardware node with a Container, use the vzctl set -- bindmount\_add command. For example, to share the directory /home/shared located on the hardware node with Container 101, do the following:

- **1** Stop the Container if required.
- **2** Specify the directory to share. For example:

```
# vzctl set 101 --bindmount_add /home/shared:/mnt/shared --save
```

When you next start the Container, the shared directory will appear as /mnt/shared.

To remove the share, use the following command:

```
# vzctl set 101 --bindmount_del /mnt/shared --save
```

# Sharing Directories between Hardware Node and Virtual Machines

The Shared Folders functionality allows you to share files and folders between the physical server and virtual machines. When you share a folder with a virtual machine, this folder and all its files become visible in the virtual machine and can be accessed by users of this virtual machine. The 214

ownership and permissions of the shared folder and files depend on the sharing options set in your system. In general, you have the following options for sharing folders and files:

- Sharing folders with ownership of a virtual machine user (p. 215).
- Mounting shared folders as a specific user (p. 216).
- Sharing folders with ownership of a user on the physical server (p. 217).

All options are described in the following sections in detail.

#### Notes:

- 1. Shared folders are not a POSIX-compliant file system and are designed just for sharing files and folders.
- 2. For the Shared Folders functionality to work, guest tools must be installed in a virtual machine.

#### Sharing Folders with Ownership of a Virtual Machine User

By default, Shared Folders are set to work in such a way that any user currently logged in to a virtual machine is considered as the owner of a shared folder and all files in it. To check that this mode of operation is enabled for a Linux virtual machine, log in to it and examine the /etc/fstab file. If this mode is on, the following lines should be present in /etc/fstab:

```
# Virtuozzo Shared Folder mount
none /media/psf prl_fs
sync,nosuid,nodev,noatime,share,context=system_u:object_r:removable_t:s0,nofail
```

In general, to share a folder on the physical server with a virtual machine, you need to do the following:

- **1** Make sure that the virtual machine has guest tools installed.
- **2** Enable the Shared Folders functionality for the virtual machine.
- 3 Specify what folder to share and under which name to mount it in the virtual machine.

Once you complete these steps, the shared folder should appear as a subdirectory in /media/psf in a Linux virtual machine and in \\psf in a Windows virtual machine.

For example, to share the /home/SharedFolder directory located on the server and storing two files (1.txt and 2.txt) with a Linux or a Windows virtual machine (in this example, MyVM), you can run these commands:

```
# prlctl set MyVM --shf-host on
# prlctl set MyVM --shf-host-add Shared --path /home/SharedFolder
```

The directory will appear as /media/psf/Shared in a Linux virtual machine or \\psf\Shared in a Windows virtual machine and contain the same two files as the /home/SharedFolder directory on the server:

```
# ls -1 /home/SharedFolder
total 4
-rw-r--r- 1 root root 143 May 4 19:04 1.txt
-rw-r--r- 1 root root 0 May 4 19:04 2.txt
```

```
[bob@dhcp-10-30-21-207] ls -1 /media/psf/Shared
total 4
-rw-r--r-. 1 bob bob 143 May 4 19:04 1.txt
-rw-r--r-. 1 bob bob 0 May 4 19:04 2.txt
```

As you can see, the files are exactly the same but owned by different users. While the owner of the files on the server is root, the owner of the same files in the MyVM virtual machine is bob, the user currently logged in to this virtual machine.

If you now log off of the MyVM virtual machine and log in to it again as the jack user, the owner of 1.txt and 2.txt will be changed to jack:

```
[jack@dhcp-10-30-21-207]$ 1s -1 /media/psf/Shared
total 4
-rw-r--r-- 1 jack jack 143 May 4 19:04 1.txt
-rw-r--r-- 1 jack jack 0 May 4 19:04 2.txt
```

As for permissions for the /media/psf/Shared directory and its files, they may or may not coincide with those of these files on the physical server.

To unmount the Shared folder from the MyVM virtual machine, use this command:

```
# prlctl set MyVM --shf-host-del Shared
```

#### Mounting Shared Folder as a Specific User

You can also configure the Shared Folders functionality in such a way that the owner of a shared folder and all its files will be the user who mounts the folder. To enable this option for a Linux virtual machine:

- 1 Open the /etc/fstab file for editing.
- **2** Locate the Shared Folders line:

```
none /media/psf prl_fs
sync,nosuid,nodev,noatime,share,context=system_u:object_r:removable_t:s0,nofail
```

**3** Remove the share option from this line so it looks like below:

```
none /media/psf prl_fs
sync,nosuid,nodev,noatime,context=system_u:object_r:removable_t:s0,nofail
```

**4** Save the file.

Once you complete the steps above, shared folders in a virtual machine will be seen by default as mounted and, therefore, owned by the root user, regardless of the user currently logged in to the virtual machine. For example:

```
[bob@dhcp-10-30-21-207]$ ls -l /media/psf/Shared
total 4
-rw-r--r-. 1 root root 143 May 4 19:04 1.txt
-rw-r--r-. 1 root root 0 May 4 19:04 2.txt
```

If necessary, you can change the owner and group of the /media/psf/Shared folder by mounting it with specific UID and GID options.

### Sharing Folders with Ownership of a Server User

Another way of using the Shared Folders functionality is to configure your system so that a shared folder has the same owner and group as it has on the physical server. To enable this option for your system:

- 1 Open the /etc/fstab file for editing.
- **2** Locate the Shared Folders line:

```
none /media/psf prl_fs
sync,nosuid,nodev,noatime,share,context=system_u:object_r:removable_t:s0,nofail
```

**3** Replace the share option with the plain one, or if the former is not present, just add the plain option to the line:

```
none /media/psf prl_fs
sync,nosuid,nodev,noatime,plain,context=system_u:object_r:removable_t:s0,nofail
```

**4** Save the file.

Now if you share the /home/SharedFolder directory that contains the files 1.txt and 2.txt and is owned by the greg user and the greg group and mount it to the /media/psf/Shared directory in the MyVM virtual machine, both files will have greg as the owner and group owner in the virtual machine:

```
# 1s -1 /home/SharedFolder

total 4
-rw-r--r-- 1 greg greg 143 May 4 15:15 1.txt
-rw-r--r-- 1 greg greg 0 May 4 19:04 2.txt
[bob@dhcp-10-30-21-207]$ 1s -1 /media/psf/Shared

total 4
-rw-r--r-- 1 greg greg 143 May 4 19:04 1.txt
-rw-r--r-- 1 greg greg 0 May 4 19:04 2.txt
```

## Sharing Directories Between Containers and Virtual Machines

You can share a directory between a Container and a virtual machine by sharing the same folder on the Hardware Node.

- 1 Share the directory with the Container as described in **Sharing Directories between** Hardware Node and Containers (p. 214).
- 2 Share the same directory with the virtual machine as described in **Sharing Directories** between Hardware Node and Virtual Machines (p. 214).

After that, shared directory contents will be accessible from both the Container and virtual machine.

## Monitoring Objects via SNMP

You can monitor the Hardware Node via the Simple Network Management Protocol (SNMP). The implementation conforms to the same Structure of Management Information (SMI) rules as the data

in the standard SNMP context: all Virtuozzo objects are organized in a tree; each object identifier (OID) is a series of integers corresponding to tree nodes and separated by dots.

#### General information:

- The OID of the root subtree with all the objects you can monitor is 1.3.6.1.4.1.26171.1.1.
- A management information base (MIB) file is required to monitor Virtuozzo objects: PARALLELS-RMOND-SMI.txt. Its default location on the node is /usr/share/snmp/mibs.

## **Object Descriptions**

The PARALLELS-RMOND-SMI.txt file defines objects described below.

#### **PARALLELS-SMI**

| Name              | OID                  | Description                                                     |
|-------------------|----------------------|-----------------------------------------------------------------|
| parallelsMIB      | .1.3.6.1.4.1.26171   | The Structure of Management Information for Virtuozzo products. |
| parallelsProducts | .1.3.6.1.4.1.26171.1 | The root of Virtuozzo Product OIDs.                             |

#### PARALLELS-RMOND-SMI

- The rmond module contains the following objects:
- The rmondSinkTable that contains information about trap subscribers.
- The rmondMetricTable that contains information about metric filters used by trap subscribers.
- The rmondVeTable that contains information about local Virtual Environments.
- The rmondVeDiskTable that contains information about storages of local Virtual Environments.
- The rmondVeNetworkTable that contains information about network interfaces of local Virtual Environments.
- rmond attrubutes.

#### rmondSinkTable

| Name            | OID                           | Description                                     |
|-----------------|-------------------------------|-------------------------------------------------|
| rmondSinkEntry  | .1.3.6.1.4.1.26171.1.1.51.1   | Trap subscriber parameters.                     |
| rmondSinkHost   | .1.3.6.1.4.1.26171.1.1.51.1.1 | Subscriber network address.                     |
| rmondSinkPort   | .1.3.6.1.4.1.26171.1.1.51.1.2 | Subscriber network port.                        |
| rmondSinkPeriod | .1.3.6.1.4.1.26171.1.1.51.1.3 | Time interval between the reports.              |
| rmondSinkLimit  | .1.3.6.1.4.1.26171.1.1.51.1.4 | The number of entries in a single notification. |

| rmondSinkAcks   | .1.3.6.1.4.1.26171.1.1.51.1.5 | The total number of reports.       |
|-----------------|-------------------------------|------------------------------------|
| rmondSinkStatus | .1.3.6.1.4.1.26171.1.1.51.1.6 | The status of this conceptual row. |
| rmondSinkTicket | .1.3.6.1.4.1.26171.1.1.51.1.7 | Opaque user data.                  |

### rmondMetricTable

| Name              | OID                           | Description                        |
|-------------------|-------------------------------|------------------------------------|
| rmondMetricEntry  | .1.3.6.1.4.1.26171.1.1.52.1   | Metric parameters.                 |
| rmondMetric       | .1.3.6.1.4.1.26171.1.1.52.1.1 | Metric name.                       |
| rmondMetricStatus | .1.3.6.1.4.1.26171.1.1.52.1.2 | The status of this conceptual row. |

### rmondVeTable

| Name               | OID                            | Description                                              |
|--------------------|--------------------------------|----------------------------------------------------------|
| rmondVeTableEntry  | .1.3.6.1.4.1.26171.1.1.55.1    | Virtual Environment parameters.                          |
| rmondVeId          | .1.3.6.1.4.1.26171.1.1.55.1.1  | Virtual Environment ID.                                  |
| rmondVeName        | .1.3.6.1.4.1.26171.1.1.55.1.2  | Virtual Environment name.                                |
| rmondVeState       | .1.3.6.1.4.1.26171.1.1.55.1.3  | Virtual Environment state.                               |
| rmondVePerfectNode | .1.3.6.1.4.1.26171.1.1.55.1.4  | The perfect node for the Virtual Environment.            |
| rmondVeMemoryTotal | .1.3.6.1.4.1.26171.1.1.55.1.5  | Virtual Environment memory total.                        |
| rmondVeMemoryUsage | .1.3.6.1.4.1.26171.1.1.55.1.6  | Virtual Environment memory usage.                        |
| rmondVeSwapTotal   | .1.3.6.1.4.1.26171.1.1.55.1.7  | Virtual Environment swap total.                          |
| rmondVeSwapUsage   | .1.3.6.1.4.1.26171.1.1.55.1.8  | Virtual Environment swap usage.                          |
| rmondVeCpuNumber   | .1.3.6.1.4.1.26171.1.1.55.1.9  | The number of CPU for the Virtual Environment.           |
| rmondVeCpuLimit    | .1.3.6.1.4.1.26171.1.1.55.1.10 | Virtual Environment CPU limit.                           |
| rmondVeCpuUnits    | .1.3.6.1.4.1.26171.1.1.55.1.11 | Virtual Environment CPU units.                           |
| rmondVeCpuSystem   | .1.3.6.1.4.1.26171.1.1.55.1.12 | The system CPU usage inside the Virtual Environment.     |
| rmondVeCpuUser     | .1.3.6.1.4.1.26171.1.1.55.1.13 | The user CPU usage inside the Virtual Environment.       |
| rmondVeType        | .1.3.6.1.4.1.26171.1.1.55.1.14 | Virtual Environment type.                                |
| rmondVeUuid        | .1.3.6.1.4.1.26171.1.1.55.1.15 | The Virtual Environment UUID reported by the dispatcher. |

### rmondVeDiskTable

| Name                  | OID                           | Description                             |
|-----------------------|-------------------------------|-----------------------------------------|
| rmondVeDiskTableEntry | .1.3.6.1.4.1.26171.1.1.56.1   | Virtual Environment storage parameters. |
| rmondVeDiskName       | .1.3.6.1.4.1.26171.1.1.56.1.1 | Virtual Environment storage name.       |
| rmondVeDiskTotal      | .1.3.6.1.4.1.26171.1.1.56.1.2 | Virtual Environment storage capacity.   |

| rmondVeDiskUsage         | .1.3.6.1.4.1.26171.1.1.56.1.3 | Virtual Environment storage used space.          |
|--------------------------|-------------------------------|--------------------------------------------------|
| rmondVeDiskReadRequests  | .1.3.6.1.4.1.26171.1.1.56.1.4 | Virtual Environment storage read requests rate.  |
| rmondVeDiskWriteRequests | .1.3.6.1.4.1.26171.1.1.56.1.5 | Virtual Environment storage write requests rate. |
| rmondVeDiskReadBytes     | .1.3.6.1.4.1.26171.1.1.56.1.6 | Virtual Environment storage read rate in bytes.  |
| rmondVeDiskWriteBytes    | .1.3.6.1.4.1.26171.1.1.56.1.7 | Virtual Environment storage write rate in bytes. |
| rmondVeDiskHash1         | .1.3.6.1.4.1.26171.1.1.56.1.8 | The low-order 32 bits of the device name hash.   |
| rmondVeDiskHash2         | .1.3.6.1.4.1.26171.1.1.56.1.9 | The high-order 32 bits of the device name hash.  |

### rmondVeNetworkTable

| Name                     | OID                           | Description                                                 |
|--------------------------|-------------------------------|-------------------------------------------------------------|
| rmondVeNetworkTableEntry | .1.3.6.1.4.1.26171.1.1.57.1   | Virtual Environment network interface parameters.           |
| rmondVeNetworkInterface  | .1.3.6.1.4.1.26171.1.1.57.1.1 | Virtual Environment network interface name.                 |
| rmondVeNetworkInBytes    | .1.3.6.1.4.1.26171.1.1.57.1.2 | Virtual Environment network interface input rate in bytes.  |
| rmondVeNetworkOutBytes   | .1.3.6.1.4.1.26171.1.1.57.1.3 | Virtual Environment network interface output rate in bytes. |
| rmondVeNetworkInPackets  | .1.3.6.1.4.1.26171.1.1.57.1.4 | Virtual Environment network interface input packet rate.    |
| rmondVeNetworkOutPackets | .1.3.6.1.4.1.26171.1.1.57.1.5 | Virtual Environment network interface output packet rate.   |
| rmondVeNetworkMacAddress | .1.3.6.1.4.1.26171.1.1.57.1.6 | A MAC address of the Virtual Environment network interface. |

### rmond Attributes

| Name                 | OID                        | Description                                      |
|----------------------|----------------------------|--------------------------------------------------|
| rmondLocalVeNumber   | .1.3.6.1.4.1.26171.1.1.101 | The number of Virtual Environments on the host.  |
| rmondVeLimit         | .1.3.6.1.4.1.26171.1.1.102 | User configured Virtual Environment limit.       |
| rmondLicenseVeNumber | .1.3.6.1.4.1.26171.1.1.103 | Virtual Environment limit from the host license. |
| rmondLicenseCtNumber | .1.3.6.1.4.1.26171.1.1.104 | Container limit from the host license.           |
| rmondLicenseVmNumber | .1.3.6.1.4.1.26171.1.1.105 | Virtual Machine limit from the host license.     |
| rmondLicenseCtUsage  | .1.3.6.1.4.1.26171.1.1.106 | Container usage from the host license.           |
| rmondLicenseVmUsage  | .1.3.6.1.4.1.26171.1.1.107 | Virtual Machine usage from the host license.     |

## Accessing Virtuozzo Objects via SNMP

You can access Virtuozzo objects with SNMP tools of your choice. The example below shows you how to monitor the entire object tree using the snmpwalk command:

```
# snmpwalk -m +PARALLELS-SMI -v 2c -c public -OX localhost .1.3.6.1.4.1.26171.1.1
```

A typical output may be the following:

```
PARALLELS-RMOND-SMI::rmondVeId[STRING: 1] = STRING: 1
PARALLELS-RMOND-SMI::rmondVeId[STRING: {5420d3f2-9987-894a-8b86-eb980bcd9e44}] =
STRING: {5420d3f2-9987-894a-8b86-eb980bcd9e44}
PARALLELS-RMOND-SMI::rmondVeName[STRING: 1] = STRING: 1
PARALLELS-RMOND-SMI::rmondVeName[STRING: {5420d3f2-9987-894a-8b86-eb980bcd9e44}] =
STRING: w2k12
PARALLELS-RMOND-SMI::rmondVeState[STRING: 1] = INTEGER: running(805306372)
PARALLELS-RMOND-SMI::rmondVeState[STRING: {5420d3f2-9987-894a-8b86-eb980bcd9e44}] =
INTEGER: stopped(805306369)
PARALLELS-RMOND-SMI::rmondVePerfectNode[STRING: 1] = STRING:
PARALLELS-RMOND-SMI::rmondVePerfectNode[STRING: {5420d3f2-9987-894a-8b86-eb980bcd9e44}]
PARALLELS-RMOND-SMI::rmondVeMemoryTotal[STRING: 1] = Counter64: 285212672
PARALLELS-RMOND-SMI::rmondVeMemoryTotal[STRING: {5420d3f2-9987-894a-8b86-eb980bcd9e44}]
= Counter64: 0
PARALLELS-RMOND-SMI::rmondVeMemoryUsage[STRING: 1] = Counter64: 647168
PARALLELS-RMOND-SMI::rmondVeMemoryUsage[STRING: {5420d3f2-9987-894a-8b86-eb980bcd9e44}]
= Counter64: 0
PARALLELS-RMOND-SMI::rmondVeSwapTotal[STRING: 1] = Counter64: 0
PARALLELS-RMOND-SMI::rmondVeSwapTotal[STRING: {5420d3f2-9987-894a-8b86-eb980bcd9e44}] =
PARALLELS-RMOND-SMI::rmondVeSwapUsage[STRING: 1] = Counter64: 0
PARALLELS-RMOND-SMI::rmondVeSwapUsage[STRING: {5420d3f2-9987-894a-8b86-eb980bcd9e44}] =
PARALLELS-RMOND-SMI::rmondVeCpuNumber[STRING: 1] = INTEGER: -1
PARALLELS-RMOND-SMI::rmondVeCpuNumber[STRING: {5420d3f2-9987-894a-8b86-eb980bcd9e44}] =
PARALLELS-RMOND-SMI::rmondVeCpuLimit[STRING: 1] = INTEGER: 0
PARALLELS-RMOND-SMI::rmondVeCpuLimit[STRING: {5420d3f2-9987-894a-8b86-eb980bcd9e44}] =
PARALLELS-RMOND-SMI::rmondVeCpuUnits[STRING: 1] = INTEGER: 1000
PARALLELS-RMOND-SMI::rmondVeCpuUnits[STRING: {5420d3f2-9987-894a-8b86-eb980bcd9e44}] =
INTEGER: 0
PARALLELS-RMOND-SMI::rmondVeCpuSystem[STRING: 1] = INTEGER: 0
PARALLELS-RMOND-SMI::rmondVeCpuSystem[STRING: {5420d3f2-9987-894a-8b86-eb980bcd9e44}] =
PARALLELS-RMOND-SMI::rmondVeCpuUser[STRING: 1] = INTEGER: 0
PARALLELS-RMOND-SMI::rmondVeCpuUser[STRING: {5420d3f2-9987-894a-8b86-eb980bcd9e44}] =
PARALLELS-RMOND-SMI::rmondVeType[STRING: 1] = INTEGER: ct(1)
PARALLELS-RMOND-SMI::rmondVeType[STRING: {5420d3f2-9987-894a-8b86-eb980bcd9e44}] =
PARALLELS-RMOND-SMI::rmondVeUuid[STRING: 1] = STRING: {c3161ae1-ecc1-4acc-abd4-
b9a3798557d2}
PARALLELS-RMOND-SMI::rmondVeUuid[STRING: {5420d3f2-9987-894a-8b86-eb980bcd9e44}] =
STRING: {5420d3f2-9987-894a-8b86-eb980bcd9e44}
PARALLELS-RMOND-SMI::rmondLocalVeNumber.0 = INTEGER: 24
PARALLELS-RMOND-SMI::rmondVeLimit.0 = INTEGER: 65535
PARALLELS-RMOND-SMI::rmondLicenseVeNumber.0 = INTEGER: 65535
```

```
PARALLELS-RMOND-SMI::rmondLicenseCtNumber.0 = INTEGER: 65535

PARALLELS-RMOND-SMI::rmondLicenseVmNumber.0 = INTEGER: 65535

PARALLELS-RMOND-SMI::rmondLicenseCtUsage.0 = INTEGER: 5

PARALLELS-RMOND-SMI::rmondLicenseVmUsage.0 = INTEGER: 2

PARALLELS-RMOND-SMI::rmondLicenseVmUsage.0 = No more variables left in this MIB View (It is past the end of the MIB tree)
```

# Legacy Features

This chapter provides brief information on VZFS, a legacy file system used in earlier versions of Parallels Server Bare Metal, and explains the way of configuring your system for work with legacy Containers.

### In This Chapter

| Using Virtuozzo File System                       | . 223 |
|---------------------------------------------------|-------|
| Creating VZFS-based Containers                    |       |
| Converting VZFS Containers to the New Layout      |       |
| Creating Containers with the New Layout           |       |
| Listing Legacy Container Backups                  |       |
| Enabling Sizes Over 2 TB for Legacy Virtual Disks | . 226 |

# Using Virtuozzo File System

Virtuozzo File System (VZFS) is a legacy file system that allows sharing common files among multiple Containers without sacrificing flexibility. Container users can modify, update, replace, and delete shared files. When a user modifies a shared file, VZFS creates a private copy of that file transparently for the user. Thus, modifications do not affect other users of the same file.

Although VZFS can help you save disk space and memory, it also has a number of limitations:

- You cannot store Containers using VZFS in Virtuozzo Storage clusters.
- To migrate or restore a Container, you always need to have a corresponding OS template installed on the destination server.
- VZFS-based Containers lack some functionality provided by Virtuozzo 6 (like creating and managing snapshots).

Note: For more information on VZFS, see the documentation for Parallels Server Bare Metal 5.0.

## Creating VZFS-based Containers

When you install Virtuozzo 6, your system is automatically configured to use the new Container-ina-file layout for Containers. So when you create a new Container, all its files are put to a single image, similar to a virtual machine's hard disk. If you want to create a legacy Container using the VZFS file system, you first need to complete these tasks:

- 1 Set the VEFSTYPE parameter to vz4 in the global configuration file /etc/vz/vz.conf.
- **2** Create a VZFS-compatible OS template cache using the vzpkg create cache command. For example, to create an updated cache for the CentOS 6 template, run this command:
- # vzpkg create cache centos-6-x86
- **3** Once the cache is updated, you can create a Container in the usual way using the prlctl create command, for example:
- # prlctl create 101 --ostemplate centos-6-x86

**Note:** For more information on managing legacy Containers, see the documentation for Parallels Server Bare Metal 5.0.

# Converting VZFS Containers to the New Layout

After upgrading your system to Virtuozzo 6, all legacy Containers continue operating on VZFS—the file system used by Containers in previous versions of Parallels Server Bare Metal and Parallels Virtuozzo Containers.

**Note:** You can convert VZFS-based Containers to the new Container-in-an-image-file (ploop) layout while you migrate them to the host running Virtuozzo 6. To do this, use the vzmigrate --convert-vzfs --online command.

To convert a Container based on VZFS to use the new Container-in-an-image-file layout:

- 1 Make sure that the /vz partition is formatted as ext4.
  - Containers with the Container-in-an-image-file layout can be used only on /vz partitions formatted as ext4. For more information on converting the /vz partition to ext4, see Creating Containers with the New Layout (p. 224).
- 2 Use the vzctl convert command to convert the Container. For example, to convert Container 101, you can run this command:

```
# vzctl convert 101 --velayout 5
```

If the --velayout option is omitted, the command converts a Container to the layout defined by the VEFSTYPE parameter in the global configuration file /etc/vz/vz.conf. For the Container-in-an-image-file layout, this parameter must be set to ext4.

# Creating Containers with the New Layout

To start creating Containers with the Container-in-an-image-file layout after upgrade, you need to complete these tasks:

- Upgrade the /vz partition to use the ext4 file system, if it is formatted with another file system (e.g., with ext3).
- Cache the OS templates you plan to base your Containers on.

### Converting the /vz partition

To upgrade the /vz partition to ext4, complete the following tasks:

**1** Stop the vz and parallels-server services:

```
# service vz stop
# service parallels-server stop
```

2 Unmount the /vz partition:

# umount /vz

**3** Convert the file system:

```
# tune2fs -0 extents,uninit_bg,dir_index /dev/DEVICE_NAME
# e2fsck -fDC0 /dev/DEVICE_NAME
```

where <code>DEVICE\_NAME</code> is the name of the device the <code>/vz</code> partition is mounted on. The latter command will display a message that it has found some errors and needs to fix them. Press <code>Y</code> to agree and continue with the conversion process.

- **4** Change the current mount options in /etc/fstab:
  - **a** Mount the /vz partition on the device it was previously mounted on:

```
# mount /dev/DEVICE NAME /vz
```

**b** Check the current entry for the /vz partition:

```
# grep "/vz" /etc/fstab
/dev/DEVICE_NAME /vz ext3 defaults,noatime 1 2
```

- **c** Edit the /etc/fstab file by replacing ext3 with ext4.
- **5** Start the vz and parallels-server services:

```
# service vz start
# service parallels-server start
```

#### Creating a Container with the new layout

In Virtuozzo 6, an OS template is cached automatically when you create the first Container based on this template. Before creating the Container, however, you need to make sure that

- You have an active Internet connection to access the official repository storing software packages for the OS template the Container will be based on. Or
- You have configured a local repository for the OS template.

After that, you can use the prlctl create command to create your first Container. For example, you can execute the following command to create a new Container, assign the name of ct101 to it, and base it on the Centos 6 OS template:

```
# prlctl create ct101 --ostemplate centos-6-x86 --vmtype ct
```

This command first creates the cache for the centos-6-x86 OS template and then makes the ct101 Container on the basis of the cached template.

# Listing Legacy Container Backups

After upgrading to Virtuozzo 6, the pbackup list command may not list old backups made in Parallels Virtuozzo Containers or the previous version of Virtuozzo.

To enable listing of old backups, uncomment the BACKUP\_COMPATIBILITY\_MODE parameter in the /etc/vzbackup.conf configuration file and set its value to yes.

# Enabling Sizes Over 2 TB for Legacy Virtual Disks

The size of virtual disks created in the previous versions of Virtuozzo is limited to 2 TB. The current version of Virtuozzo supports virtual disks up to 16 TB in size.

To enable sizes over 2 TB for a legacy virtual disk, use the prl\_disk\_tool convert --extend command. For example:

# prl\_disk\_tool convert --hdd /vz/vmprivate/MyVM.pvm/MyVM-0.hdd/ --extend

# Troubleshooting

This chapter provides the information about those problems that may occur during your work with Virtuozzo and suggests the ways to solve them, including getting technical support from Virtuozzo.

### **In This Chapter**

| General Considerations             | 227 |
|------------------------------------|-----|
| Kernel Troubleshooting             | 229 |
| Problems with Container Management |     |
| Getting Technical Support          | 233 |

## General Considerations

The general issues to take into consideration when troubleshooting your system are listed below. You should read them carefully before trying to solve more specific problems.

- Make sure a valid license is always loaded on the Hardware Node. If your license has expired and the grace period is over, all the virtual machines and Containers on your Hardware Node will be stopped.
- You should always remember where you are currently located in your terminal. Check it periodically using the pwd, hostname, ifconfig, cat /proc/vz/veinfo commands. One and the same command executed inside a virtual machine or Container and on the Hardware Node can lead to very different results. You can also set up the PS1 environment variable to show the full path in the bash prompt. To do this, add these lines to /root/.bash\_profile:

```
PS1="[\u@\h \w]$ "
export PS1
```

- If the Hardware Node slows down, use vmstat, ps (ps axfw), dmesg, top (vztop) to find out what is happening, never reboot the machine without investigation. If no thinking helps restore the normal operation, use the Alt+SysRq sequences to dump the memory (showMem) and processes (showPc).
- If the Hardware Node was incorrectly brought down, on its next startup all the partitions will be checked and quota recalculated for each Container, which dramatically increases the startup time.
- Do not run any binary or script that belongs to a Container directly from the Hardware Node, for example, do not ever do that:

cd /vz/root/99/etc/init.d

#### ./httpd status

Any script inside a Container could have been changed to whatever the Container owner chooses: it could have been trojaned, replaced to something like rm -rf, etc. You can use only prlctl exec/prlctl enter to execute programs inside a Container.

- Do not use init scripts on the Hardware Node. An init script may use killall to stop a
  service, which means that all similar processes will be killed in all Containers. You can check
  /var/run/Service.pid and kill the correspondent process explicitly.
- You must be able to detect any rootkit inside a Container. It is recommended to use the chkrootkit package for detection (you can download the latest version from www.chkrootkit.org), or at least run

```
rpm -Va grep "S.5"
```

to check up if the MD5 sum has changed for any RPM file.

You can also run nmap, for example:

```
# nmap -p 1-65535 192.168.0.1
Starting nmap V. 2.54BETA22 ( www.insecure.org/nmap/ )
Interesting ports on (192.168.0.1):
(The 65531 ports scanned but not shown below are in
 state: closed)
Port
       State
                      Service
21/tcp
          open
                     ftp
22/tcp
          open
                      ssh
80/tcp
          open
                     http
111/tcp open
                     sunrpc
Nmap run completed -- 1 IP address (1 host up) scanned
 in 169 seconds
```

to check if any ports are open that should normally be closed.

That could however be a problem to remove a rootkit from a Container and make sure it is 100% removed. If you're not sure, create a new Container for that customer and migrate his/her sites and mail there.

- Check the /var/log/ directory on the Hardware Node to find out what is happening on the system. There are a number of log files that are maintained by the system and Virtuozzo (the boot.log, messages, etc.), but other services and programs may also put their own log files here depending on your distribution of Linux and the services and applications that you are running. For example, there may be logs associated with running a mail server (the maillog file), automatic tasks (the cron file), and others. However, the first place to look into when you are troubleshooting is the /var/log/messages log file. It contains the boot messages when the system came up as well as other status messages as the system runs. Errors with I/O, networking, and other general system errors are reported in this file. So, we recommend that you read to the messages log file first and then proceed with the other files from the /var/log/ directory.
- Subscribe to bug tracking lists. You should keep track of new public DoS tools or remote
  exploits for the software and install them into Containers or at Hardware Nodes.

- When using iptables, there is a simple rule for Chains usage to help protect both the Hardware Node and its Containers:
  - use INPUT, OUTPUT to filter packets that come in/out the Hardware Node
  - use FORWARD to filter packets that are designated for Containers

## Kernel Troubleshooting

## Using ALT+SYSRQ Keyboard Sequences

Press ALT+SYSRQ+H (3 keys simultaneously) and check what is printed at the Hardware Node console, for example:

 ${\tt SysRq: unRaw \ Boot \ Sync \ Unmount \ showPc \ showMem \ loglevel 0-8 \ tErm \ kIll \ killalL \ Calls \ Oops}$ 

This output shows you what ALT+SYSRQ sequences you may use for performing this or that command. The capital letters in the command names identify the sequence. Thus, if there are any troubles with the machine and you're about to reboot it, please use the following key sequences before pressing the **Power** button:

- ALT+SYSRQ+M to dump memory info
- ALT+SYSRQ+P to dump processes states
- ALT+SYSRQ+S to sync disks
- ALT+SYSRQ+U to unmount filesystems
- ALT+SYSRQ+L to kill all processes
- ALT+SYSRQ+U try to unmount once again
- ALT+SYSRQ+B to reboot

If the server is not rebooted after that, you can press the **Power** button.

## Saving Kernel Faults (OOPS)

You can use the following command to check for the kernel messages that should be reported to Virtuozzo developers:

#### grep -E "Call Trace | Code" /var/log/messages\*

Then, you should find kernel-related lines in the corresponding log file and figure out what kernel was booted when the oops occurred. Search backward for the "Linux" string, look for strings like that:

Sep 26 11:41:12 kernel: Linux version 2.6.18-8.1.1.el5.028stab043.1 (root@rhel5-32-build) (gcc version 4.1.1 20061011 (Red Hat 4.1.1-30)) #1 SMP Wed Aug 29 11:51:58 MSK 2007

An oops usually starts with some description of what happened and ends with the Code string. Here is an example:

```
Aug 25 08:27:46 boar BUG: unable to handle kernel NULL pointer dereference at virtual
address 00000038
Aug 25 08:27:46 boar printing eip:
Aug 25 08:27:46 boar f0ce6507
Aug 25 08:27:46 boar *pde = 00003001
Aug 25 08:27:46 boar Oops: 0000 [#1]
Aug 25 08:27:46 boar SMP
Aug 25 08:27:46 boar last sysfs file:
Aug 25 08:27:46 boar Modules linked in: snapapi26(U) bridge(U) ip_vzredir(U) vzredir(U)
vzcompat(U) vzrst(U) i
p_nat(U) vzcpt(U) ip_conntrack(U) nfnetlink(U) vzfs(U) vzlinkdev(U) vzethdev(U)
vzevent(U) vzlist(U) vznet(U) vzstat(U) vzmo
\verb"n(U) xt_tcpudp(U) ip_vznetstat(U) vznetstat(U) iptable_mangle(U) iptable_filter(U)
ip_tables(U) vztable(U) vzdquota(U) vzdev(U) autofs4(U) hidp(U) rfcomm(U) 12cap(U)
bluetooth(U) sunrpc(U) ipv6(U) xt_length(U) ipt_ttl(U) xt_tcpmss(U) ipt_TCPMSS(U)
xt_multiport(U) xt_limit(U) ipt_tos(U) ipt_REJECT(U) x_tables(U) video(U) sbs(U)
i2c_ec(U) button(U) battery(U) asus_acpi(U) ac(U) lp(U) floppy(U) sg(U) pcspkr(U)
i2c_piix4(U) e100(U) parport_pc(U) i2c_core(U) parport(U) cpqphp(U) eepro100(U) mii(U)
serio_raw(U) ide_cd(U) cdrom(U) ahci(U) libata(U) dm_snapshot
(U) \ dm\_zero(U) \ dm\_mirror(U) \ dm\_mod(U) \ megaraid(U) \ sym53c8xx(U) \ scsi\_transport\_spi(U)
sd_mod(U) scsi_mod(U) ext3(U) jbd(U) ehci_hcd(U) ohci_hcd(U) uhci_hcd(U)
Aug 25 08:27:46 boar CPU: 1, VCPU: -1.1
Aug 25 08:27:46 boar EIP: 0060:[<f0ce6507>] Tainted: P VLI
Aug 25 08:27:46 boar EFLAGS: 00010246 (2.6.18-028stab043.1-ent #1)
Aug 25 08:27:46 boar EIP is at clone_endio+0x29/0xc6 [dm_mod]
Aug 25 08:27:46 boar eax: 00000010 ebx: 00000001 ecx: 00000000
                                                                     edx: 00000000
Aug 25 08:27:46 boar esi: 00000000
                                   edi: b6f52920
                                                     ebp: cla8dbc0
                                                                     esp: 0b483e38
Aug 25 08:27:46 boar ds: 007b es: 007b ss: 0068
Aug 25 08:27:46 boar Process swapper (pid: 0, veid: 0, ti=0b482000 task=05e3f2b0
task.ti=0b482000)
Aug 25 08:27:46 boar Stack: 0b52caa0 00000001 00000000 b6f52920 00000000f0ce64de
00000000 02478825
Aug 25 08:27:46 boar 00000000 c18a8620 b6f52920 271e1a8c 024ca03800000000 00000000
00000000
Aug 25 08:27:46 boar 00000000 00000000 c18a3c00 00000202 c189e89400000006 00000000
05cb7200
Aug 25 08:27:46 boar Call Trace:
Aug 25 08:27:46 boar [<f0ce64de>] clone_endio+0x0/0xc6 [dm_mod]
Aug 25 08:27:46 boar [<02478825>] bio_endio+0x50/0x55
Aug 25 08:27:46 boar [<024ca038>] __end_that_request_first+0x185/0x47c
Aug 25 08:27:46 boar [<f0c711eb>] scsi_end_request+0x1a/0xa9 [scsi_mod]
Aug 25 08:27:46 boar [<02458f04>] mempool_free+0x5f/0x63
Aug 25 08:27:46 boar
Aug 25 08:27:46 boar [<f0c713c3>] scsi_io_completion+0x149/0x2f3 [scsi_mod]
Aug 25 08:27:46 boar [<f0c333b9>] sd_rw_intr+0x1f1/0x21b [sd_mod]
Aug 25 08:27:46 boar [<f0c6d3b9>] scsi_finish_command+0x73/0x77 [scsi_mod]
Aug 25 08:27:46 boar [<024cbfa2>] blk_done_softirq+0x4d/0x58
Aug 25 08:27:46 boar [<02426452>] __do_softirq+0x84/0x109
Aug 25 08:27:46 boar [<0242650d>] do_softirq+0x36/0x3a
Aug 25 08:27:46 boar [<024050b7>] do_IRQ+0xad/0xb6
Aug 25 08:27:46 boar [<024023fa>] default_idle+0x0/0x59
Aug 25 08:27:46 boar [<0240242b>] default_idle+0x31/0x59
Aug 25 08:27:46 boar [<024024b1>] cpu_idle+0x5e/0x74
Aug 25 08:27:46 boar ==========
Aug 25 08:27:46 boar Code: 5d c3 55 57 89 c7 56 89 ce 53 bb 01 00 00 00 83 ec 0c 8b 68
3c 83 7f 20 00 8b 45 00 8b 00 89 44 24 04 8b 45 04 89 04 24 8b 40 04 <8b> 40 28 89 44
24 08 0f 85 86 00 00 00 f6 47 10 01 75 0a 85 c9
```

```
Aug 25 08:27:46 boar EIP: [<f0ce6507>] clone_endio+0x29/0xc6 [dm_mod] SS:ESP0068:0b483e38

Aug 25 08:27:46 boar Kernel panic - not syncing: Fatal exception in interrupt
```

All you need is to put the oops into a file and then send this file as part of your problem report to the Virtuozzo support team.

## Finding a Kernel Function That Caused the D Process State

If there are too many processes in the D state and you can't find out what is happening, issue the following command:

```
# objdump -Dr /boot/vmlinux-`uname -r` >/tmp/kernel.dump
```

and then get the process list:

```
# ps axfwln
F UID PID PPID PRI NI VSZ RSS WCHAN STAT TTY TIME COMMAND

100 0 20418 20417 17 0 2588 684 - R ? 0:00 ps axfwln

100 0 1 0 8 0 1388 524 145186 S ? 0:00 init

040 0 8670 1 9 0 1448 960 145186 S ? 0:00 syslogd -m 0

040 0 8713 1 10 0 1616 1140 11ea02 S ? 0:00 crond
```

Look for a number under the **WCHAN** column for the process in question. Then, open /tmp/kernel.dump in an editor, find that number in the first column and then scroll backward to the first function name, which can look like this:

```
"c011e910 <sys_nanosleep>:"
```

Then you can tell if the process "lives" or is blocked into the found function.

## Problems with Container Management

This section includes recommendations on how to settle certain problems with Containers.

### Failure to Start a Container

An attempt to start a Container fails.

#### Solution 1

If there is a message on the system console: IP address is already used, issue the cat /proc/vz/veinfo command. The information about the Container numeric identifier, Container class, number of Container's processes and Container IP address shall be displayed for each running Container. This shall also demonstrate that your Container is up, i.e. it must be running without any IP address assigned. Set its IP address using the command:

```
# prlctl set <CT_ID> --ipadd <IP_address>
```

where *<CT\_ID>* is the Container identifier and *<IP\_address>* is the desired IP address.

#### Solution 2

Poor UBC parameters might prevent the Container from starting. Try to validate the Container configuration (see **Validating Container Configuration**). See what configuration parameters have caused the error and set appropriate values using the prlctl set command.

#### Solution 3

The Container might have used all its disk quota (disk space). Check the quota (see **Managing Disk Quotas** (p. 90) and **Chapter 4**) and adjust its parameters if needed (see **Setting Up Per-Container Disk Quota Parameters** (p. 92)).

#### Solution 4

Run the prlctl console utility to log in and get access to the Container console. The utility will provide Container startup/shutdown output that may be used to pinpoint the problem. For example:

# prictl console 101

where 101 is a Container identifier.

#### Solution 5

Restore the latest working copy of the Container by means of the prestore utility (see **Managing Virtual Machine and Container Backups** (p. 39) for details).

### Failure to Access a Container from Network

#### Solution 1

The IP address assigned to the Container might be already in use in your network. Make sure it is not. The problem Container address can be checked by issuing the following command:

```
# grep IP_ADDRESS /etc/vz/conf/<CT_ID>.conf
IP_ADDRESS="10.0.186.101"
```

The IP addresses of other Containers, which are running, can be checked by running

cat /proc/vz/veinfo

#### Solution 2

Make sure the routing to the Container is properly configured. Containers can use the default router for your network, or you may configure the Hardware Node as rooter for its Containers.

## Failure to Log In to a Container

The Container starts successfully, but you cannot log in.

#### Solution 1

You are trying to connect via SSH, but access is denied. Probably you have not set the password of the root user yet or there is no such user. In this case, use the prlctl set --userpasswd command. For example, for Container 101 you might issue the following command:

# prlctl set 101 --userpasswd root:secret

#### Solution 2

Check forwarding settings by issuing the following command:

# cat /proc/sys/ipv4/conf/venet0/forwarding

If it is 0 then change it to 1 by issuing the following command:

# echo 1 > /proc/sys/ipv4/conf/venet0/forwarding

## Getting Technical Support

This section provides information on how to get technical support from Virtuozzo.

## Preparing and Sending Questions to Technical Support

In most cases, the support team must rely on the customer's observations and communications with the customer to diagnose and solve the problem. Therefore, the detailed problem report is extremely important. You can submit a support report at https://cscontact.virtuozzo.com/form/9/?Product=Virtuozzo. When describing the problem, please do mention the following:

- symptoms of the problem
- when the problem began including the circumstances of the failure
- any changes you made to your system
- other information that may be relevant to your situation (e.g., the installation method)
- specific hardware devices that may be relevant to your problem

Another way of getting help is to call the technical support hotline on one of the numbers provided at http://www.virtuozzo.com/support/#tab2.

## Submitting Problem Reports to Technical Support

You can use the prlctl problem-report command to compile detailed reports for virtual machines and Containers experiencing problems and send them to technical support. After receiving your report, the support team will closely examine your problem and make its best to solve it as quickly as possible.

**Important:** Reports contain only logs and the information on your system and network settings. They do not contain any private information.

To generate a report, specify the ID or name of the problem virtual machine or Container and the way to process the report:

• To automatically send the report to technical support, pass the -s option to the command:

# prlctl problem-report <CT\_ID | VM\_name> -s

This is the recommended way of running the command. If you use a proxy server to connect to the Internet, you need to additionally specify its parameters after the --proxy option:

- # prlctl problem-report <CT\_ID VM\_name> -s --proxy [user[:password]@]proxyhost>[:port]
- To display the report on your screen in the machine-readable format, pass the -d option to the command. You can pipe the output to a file and then send it to technical support, for example:
- # prlctl problem-report <CT\_ID VM\_name> -d > problemReport

This command saves the generated report to the file problemReport.

# Glossary

This glossary defines terms and spells out abbreviations used in Virtuozzo documentation. References to terms defined elsewhere in the glossary appear in italics.

**Application template**. A template used to install a set of applications in *Containers*. See also *Template*.

**Container (or regular Container)**. A virtual private server, which is functionally identical to an isolated standalone server, with its own IP addresses, processes, files, users database, configuration files, applications, system libraries, and so on. Containers share one host and one OS kernel. However, they are isolated from each other. A Container is a kind of 'sandbox' for processes and users.

**Guest operating system (Guest OS)**. An operating system installed inside a virtual machine and Container. It can be any of the supported Windows or Linux operating systems.

**Hardware virtualization**. A technology allowing you to virtualize physical servers at the hardware level. Hardware virtualization provides the necessary environment for creating and managing Virtuozzo virtual machines.

**Operating system virtualization (OS virtualization)**. A technology allowing you to virtualize physical servers at the operating system (kernel) level. OS virtualization provides the necessary environment for creating and managing Virtuozzo Containers.

**OS template (Operating System template)**. A template used to create new *Containers* with a pre-installed operating system. See also *Template*.

Package set. See Template.

**Host (physical server or server)**. A server where the Virtuozzo software is installed for hosting Virtuozzo virtual machines and Containers. Sometimes, it is marked as Container 0.

**Virtuozzo license key**. A license key that you should install on the physical server to use Virtuozzo. Every physical server must have its own key installed.

Virtuozzo Storage license key. A license key for Virtuozzo Storage to use its functionality.

**Memory and IOPS deduplication**. A feature introduced in Virtuozzo 6.0. By caching identical files in multiple Containers it helps save memory and IOPS on the Hardware Node.

**Parallels Virtuozzo Containers for Linux**. An operating system virtualization solution allowing you to create multiple isolated Containers on a single physical server to share hardware, licenses, and management effort with maximum efficiency.

**Private area.** A part of the file system storing *Container* files that are not shared with other *Containers*.

**Template (package set)**. A set of original application files (packages) repackaged for mounting. There are two types of templates. OS Templates are used to create new *Containers* with a preinstalled operating system. Application templates are used to install an application or a set of applications in *Containers*.

**UBC**. An abbreviation of *User Beancounter*.

**User Beancounter**. The subsystem of the Virtuozzo software for managing *Container* memory and some system-related resources.

**Virtual Environment (VE)**. An obsolete designation of a *Container*.

Virtuozzo File System (VZFS). A virtual file system for legacy Containers.

**Virtual machine (VM)**. A computer emulated by Virtuozzo. Like a Container, a virtual machine is functionally identical to an isolated standalone computer, with its own IP addresses, processes, files, users database, configuration files, applications, system libraries, and so on. However, unlike Containers, virtual machines run their own operating systems rather than sharing one operating system kernel.

# Index

| Α                                                         | Configuring Disk I/O Bandwidth - 103                              |
|-----------------------------------------------------------|-------------------------------------------------------------------|
| About This Childs 11                                      | Configuring HA Priority for Virtual Machines                      |
| About This Guide - 11                                     | and Containers - 181                                              |
| Accessing Virtuozzo Objects via SNMP - 221                | Configuring IP Address Ranges for Host-Only Networks - 81         |
| Adding Multiple Virtual Disks to Containers - 71          |                                                                   |
|                                                           | Configuring Main Mamon Parameters 112                             |
| Adding New Devices - 73                                   | Configuring Main Memory Parameters - 113                          |
| Advanced Tasks - 187                                      | Configuring Main VSwap Parameters - 108                           |
| Aligning Disks and Partitions in Virtual Machines - 203   | Configuring Network Bandwidth Management - 101                    |
| Applying New Configuration Samples to                     | Configuring Network Classes - 97                                  |
| Containers - 119                                          | Configuring Network Settings - 31                                 |
| Assigning USB Devices to Virtual Machines -               | Configuring Offline Management - 159                              |
| 79                                                        | Configuring OOM Killer Behavior - 110                             |
| Attaching Backups to Virtual Machines and Containers - 46 | Configuring Passwordless Access to the Source Node - 45           |
| Available Capabilities for Containers - 187               | Configuring Priority Levels for Virtual                           |
| В                                                         | Machines and Containers - 103                                     |
| Ь                                                         | Configuring Resource Relocation Modes -                           |
| Backups Overview - 39                                     | 180                                                               |
| Basics of Hardware Virtualization - 19                    | Configuring the Memory Allocation Limit - 110                     |
| Basics of OS Virtualization - 16                          | Configuring the Number of I/O Operations Per                      |
| Binding CPUs to NUMA Nodes - 88                           | Second - 104                                                      |
| C                                                         | Configuring veth Adapter Parameters - 146                         |
|                                                           | Configuring Virtual Adapter Parameters - 149                      |
| Capabilities Defined by POSIX Draft - 188                 | Configuring Virtual Devices - 76                                  |
| Changing System Time from Containers - 196                | Configuring Virtual Machines and Containers in Bridged Mode - 141 |
| Changing Virtual Machine Disk Type - 94                   | Configuring Virtual Machines and Containers                       |
| Checking for Updates - 174                                | in Host-Routed Mode - 139                                         |
| Checking Prerequisites - 178                              | Configuring Virtual Network Parameters - 142                      |
| Choosing an OS EZ Template - 30                           | Configuring Virtuozzo Application Catalog -                       |
| Compacting Disks - 95                                     | 210                                                               |
| Configuring Additional Memory Parameters - 114            | Connecting Containers to Virtual Networks - 147                   |
| Configuring Capabilities - 187                            | Connecting Virtual Machines to Virtual                            |
| Configuring CPU Affinity for Virtual Machines             | Networks - 150                                                    |
| and Containers - 85                                       | Connecting Virtual Networks to Adapters -                         |
| Configuring CPU Limits for Virtual Machines               | 144                                                               |
| and Containers - 86                                       | Connecting with a VNC Client - 199                                |
| Configuring CPU Units - 85                                | Container Network Modes - 132                                     |

Converting Third-Party Virtual Machines and Enabling and Disabling High Availability for Disks - 81 Specific Virtual Machines and Containers -Converting VZFS Containers to the New Layout - 224 Enabling and Disabling Offline Management -Copying Virtual Machines and Containers within Server - 35 Enabling and Disabling Offline Services - 162 Enabling and Disabling Per-Container Quotas CPU Limit Specifics - 87 Creating a Virtual Network - 141 Creating and Configuring Docker-enabled Enabling and Disabling Per-User and Per-Containers - 195 Group Quotas - 92 Enabling CPU Hotplug for Virtual Machines -Creating and Deleting veth Network Adapters - 145 89 Creating and Deleting Virtual Adapters - 148 Enabling Memory Hotplug for Virtual Creating Configuration Files for New Linux Machines - 117 Enabling NFSv4 Support for Containers - 70 Distributions - 202 Enabling Sizes Over 2 TB for Legacy Virtual Creating Container Instances - 210 Creating Containers with the New Layout -Disks - 226 Enabling VNC Access to Containers - 198 Enabling VNC Access to Virtual Machines -Creating Customized Containers - 189 Creating Snapshots - 50 198 Creating Templates - 49 Enabling VNC Access to Virtual Machines Creating Virtual Machine Instances - 211 and Containers - 198 Creating Virtual machines and Containers -Enabling VPN for Containers - 69 26 Creating VLAN Adapters - 131 Creating VZFS-based Containers - 223 Failure to Access a Container from Network -Customizing Container Reinstallation - 68 Failure to Log In to a Container - 232 D Failure to Start a Container - 231 Deleting Devices - 78 Finding a Kernel Function That Caused the D Deleting Snapshots - 53 Process State - 231 Deleting Virtual Machines and Containers - 37 Deleting Virtual Networks - 145 Deploying Templates - 50 General Considerations - 227 Detaching Backups from Virtual Machines General Migration Requirements - 54 and Containers - 48 Getting Help - 12 Determining Container Identifiers by Process Getting Technical Support - 233 IDs - 129 Glossary - 235 Differences Between Host-Routed and Н Bridged Network Modes - 139 Disabling Golden Image Functionality - 190 Hardware Virtualization Layer - 19 Disk Quota Parameters - 90 ı Ε Increasing Disk Capacity - 94 Enabling and Disabling High Availability for Initialize a Newly Added Disk - 74 Installing Optional Virtuozzo Packages - 214 Nodes - 179 Installing the License - 166

Installing Virtuozzo Guest Tools - 30

Integrating Virtuozzo Application Catalog into Managing Per-Container Disk Quotas - 91 Your Provisioning System - 208 Managing Per-User and Per-Group Disk Introduction - 11 Quotas - 92 Managing Private Networks - 151 Κ Managing Processes and Services - 126 Managing Quota Parameters - 92 Keeping Your System Up To Date - 172 Managing Resources - 84 Kernel Troubleshooting - 229 Managing Services and Processes - 124 L Managing Snapshots - 50 Managing Templates - 49 Learning Private Networks - 151 Managing Virtual Disks - 93 Learning Virtuozzo 6 Basics - 14 Legacy Features - 223 Managing Virtual Machine and Containers License Statuses - 171 Backups - 39 Linux-specific Capabilities - 188 Managing Virtual Machine Configuration Listing Adapters - 131 Samples - 120 Listing Legacy Container Backups - 226 Managing Virtual Machine Devices - 72 Listing Snapshots - 52 Managing Virtual Machine Disk Interfaces - 96 Listing Templates - 49 Managing Virtual Machines and Containers -Listing Virtual Machines and Containers - 33 26 Managing Virtual Networks - 141 Listing Virtual Networks - 143 Locating Disk I/O Bottlenecks for Containers Managing Virtuozzo Application Passwords -- 107 209 Managing Virtuozzo Network - 130 M Memory and IOPS Deduplication - 18 Main Operations on Services and Processes -Migrating Containers - 60 Migrating Containers from Servers with 125 Making Screenshots - 79 Virtuozzo Containers - 60 Managing Adapters in Containers - 145 Migrating Containers to Virtual Machines - 59 Managing Adapters in Virtual Machines - 148 Migrating Physical Computers to Virtual Managing Cluster Resources with Scripts -Machines and Containers - 61 Migrating Virtual Machines and Containers -54 Managing Container Resources Configuration - 118 Migrating Virtual Machines and Containers Managing CPU Pools - 182 Between Virtuozzo Servers - 56 Managing CPU Resources - 84 Migrating Virtual Machines to Containers - 65 Managing Disk I/O Parameters - 103 Migrating Xen Virtual Machines - 65 Managing Disk Quotas - 90 Migration Restrictions for Containers - 63 Managing High Availability Clusters - 178 Migration Restrictions for Virtual Machines -Managing iptables Modules - 199 Managing Licenses - 166 Monitoring Cluster Status - 184 Monitoring Objects via SNMP - 217 Managing Memory Parameters for Containers Monitoring Processes in Real Time - 128 Monitoring Resources - 122 Managing Memory Parameters for Virtual Mounting NFS Shares on Container Start - 71 Machines - 113 Mounting Shared Folder as a Specific User -Managing Network Accounting and Bandwidth - 97 216

Managing Network Adapters on the Virtuozzo

Host - 130

#### Setting Disk I/O Limits for Container Backups Ν and Migrations - 106 Setting Immutable and Append Flags for Network Traffic Parameters - 97 Networking Modes in Virtuozzo - 132 Container Files and Directories - 199 Setting Passwords for Virtual Machine and 0 Containers - 31 Setting Quota Parameters - 92 Object Descriptions - 218 Obtaining Server ID from Inside a Container -Setting Startup Parameters - 32 197 Setting the Global Memory Limit for Backups and Migrations - 108 Offline Management Configuration Files - 163 Organization of This Guide - 11 Setting Up NFS Server in Containers - 70 Setting Up Private Networks - 154 OS Virtualization Layer - 16 Sharing Directories Between Containers and Ρ Virtual Machines - 217 Sharing Directories between Hardware Node Pausing Virtual Machines - 72 and Containers - 214 Performing Container-specific Operations -Sharing Directories between Hardware Node 67 Performing Initial Configuration - 30 and Virtual Machines - 214 Performing More Actions - 174 Sharing Directories between Hardware Node, Performing Virtual Machine-specific Containers, and Virtual Machines - 214 Operations - 71 Sharing Folders with Ownership of a Server Physical Server Availability Considerations -User - 217 25 Sharing Folders with Ownership of a Virtual Machine User - 215 Preparing and Sending Questions to Technical Support - 233 Splitting Server Into Equal Pieces - 118 Preparing Nodes for Using High Availability -Standard Migration - 56 Starting, Stopping, Restarting, and Querying 179 Status of Virtual machines and Containers -Problems with Container Management - 231 R Storing Extended Information on Virtual Rebootless Updates - 172 Machines and Containers - 34 Reducing Disk Capacity - 95 Submitting Problem Reports to Technical Reinstalling Containers - 67 Support - 233 Requirements for Migrating to Containers -Support of Virtual and Real Media - 22 Supported Guest Operating Systems - 28 63 Suspending Virtual Machines and Containers Requirements for Migrating to Virtual Machines - 64 - 36 Resource Management - 24 Т Restarting Containers - 197 Reverting to Snapshots - 53 Templates - 19 Transferring the License to Another Server -Running Commands in Virtual Machines and Containers - 36 Running Virtuozzo 6 in Virtual Machines - 213 Troubleshooting - 227 Tuning VSwap - 111 S Turning On and Off Network Bandwidth Management - 100 Saving Kernel Faults (OOPS) - 229 Scaling Container Configuration - 119

#### U

Understanding Licensing - 24 Understanding Offline Management - 159 Updating All Components - 173 Updating Containers - 175 Updating EZ Template Packages in Containers - 175 Updating EZ Templates - 174 Updating Hardware Nodes in a Virtuozzo Storage Cluster - 174 Updating Images - 212 Updating Kernel - 173 Updating OS EZ Template Caches - 176 Updating Software in Virtual Machines - 175 Updating the Current License - 167 Updating Virtuozzo - 172 Using ALT+SYSRQ Keyboard Sequences -229 Using Customized Application Templates -194 Using Customized OS EZ Templates - 191 Using EZ OS Template Sets - 192 Using iptables Modules in Containers - 201 Using iptables Modules in Virtuozzo - 199 Using Open vSwitch Bridges - 164 Using OS Template Caches with Preinstalled Application Templates - 189 Using pbackup and prestore - 42 Using prictl backup and prictl restore - 40 Using Self-Installers - 212 Using Virtuozzo Application Catalog - 208 Using Virtuozzo Application Catalog in Production - 210 Using Virtuozzo File System - 223

#### ٧

Viewing Active Processes and Services - 126
Viewing Detailed Information About Virtual
Machines and Containers - 37
Viewing Disk I/O Statistics - 105
Viewing Network Traffic Statistics - 99
Viewing the Current License - 169
Viewing the License - 169
Virtual Machine Files - 21
Virtual Machine Hardware - 21
Virtual Machine Network Modes - 136
Virtuozzo 6 Overview - 14

Virtuozzo Application Installation Options - 209
Virtuozzo Application Restrictions - 209
Virtuozzo Configuration - 23

Virtuozzo Containers - 17 Virtuozzo Virtual Machines - 20

#### W

What are Disk Quotas? - 90 What are Resource Control Parameters? - 84 What Are Services and Processes - 124

### Ζ

Zero-Downtime Migration - 57